# PENGENALANPOLA HURUF TULISAN TANGAN DENGAN JARINGAN SYARAF TIRUAN METODE LEARNING VEKTOR QUANTIZATION (LVQ)

#### TUGAS AKHIR

Diajukan sebagai Salah Satu Syarat untuk Memperoleh Gelar Sarjana Jurusan Teknik Elektro

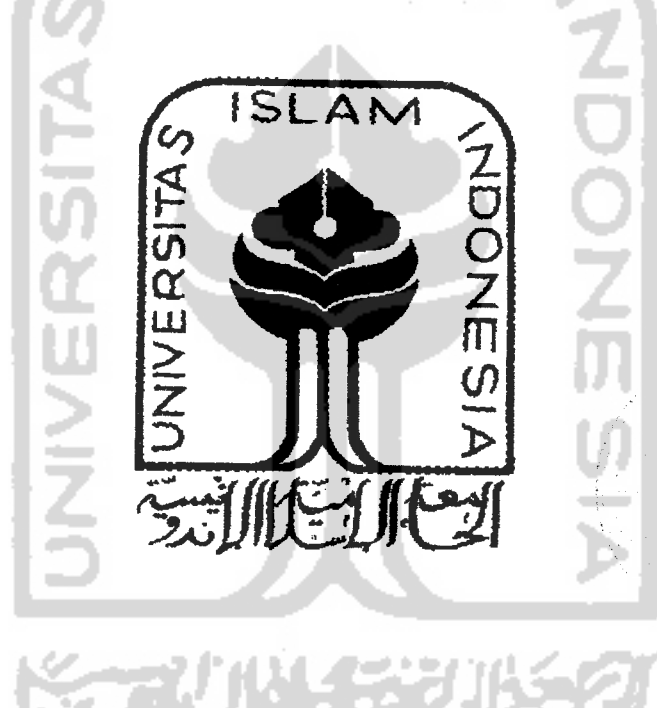

**oleh :**

Nama : Breh Setiyawan Kartono

No. Mahasiswa: 00 524 060

JURUSAN TEKNIK ELEKTRO FAKULTAS TEKNOLOGI INDUSTRI UNIVERSITAS ISLAM INDONESIA JOGJAKARTA 2007

## LEMBAR PENGESAHAN PEMBIMBING

### PENGENALAN POLA HURUF TULISAN TANGAN DENGAN JARINGAN SYARAF TIRUAN METODE LEARNING VEKTOR QUANTIZATION (LVQ)

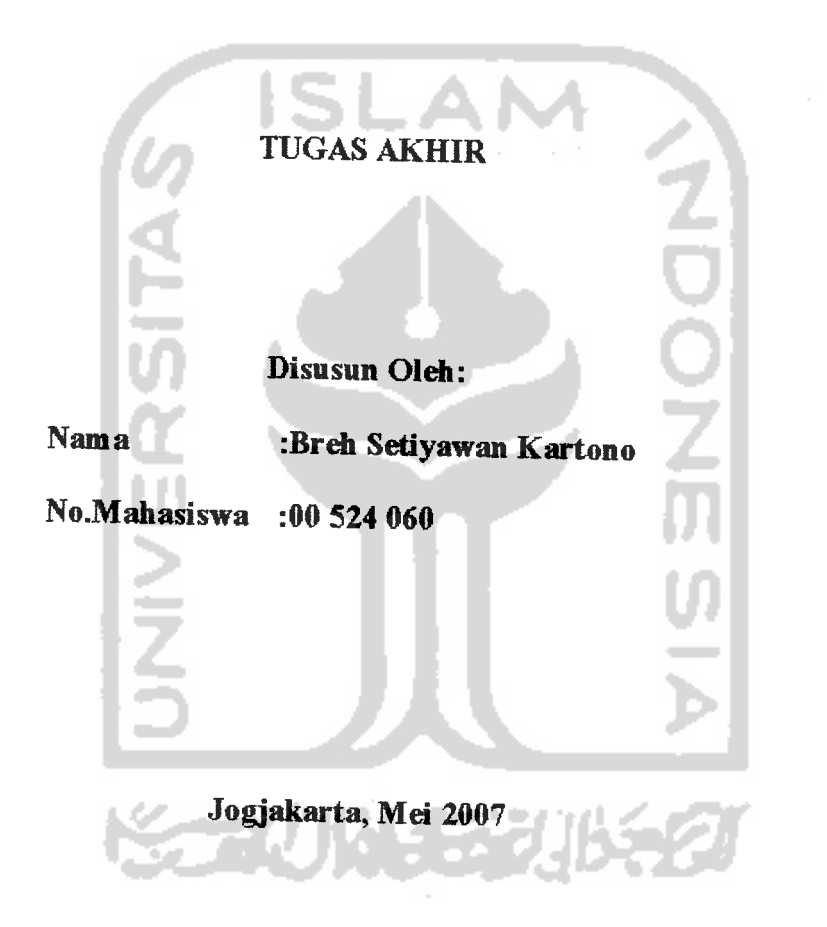

(Ir.Hj.Budi Astuti,MT)

Pembimbing I, Pembimbing II, (Dwi Ana Ratnawati, ST)

#### *CM i*

Kupensembahkan skripsiku ini buat kedua orangtuaku tercinta yang telah membimbing dan mendukung dalam setiap langkah yang *I 4 ^*  $\nu$ ryang yang tulus bu*at mereka* b *pengorbanan yang telah mereka lakukan kecuali de* 

Juga buat kakak-kakaku mba fiko, mas xakki dan mba yeyen terima kasih sudah mendukung dan menemaniku. Semoga kalian semua dapat meraih semua impian dan cita-cita.

**KARUNG BELUB** 

#### HALAMAN MOTTO

Sesungguhnya disamping kesulitan itu ada kemudahan.Maka apabila engkau sudah selesai (mengerjakan sesuatu pekerjaan) kerjakanlah pekerjaan lain. (Alam Nasyrah ayat 6 dan 7)

Aku yakin rizkiku tidak mungkin dimakan orang lain, karena itu tenanglah hatiku. Aku yakin amaiku tidak akan dikerjakan oleh orang lain, karena itu aku meyibukan diriku dengannya. Aku yakin Dia selalu melihatku, karena itu aku merasa malu untuk mendurhakai. Aku yakin kematian selalu mengejarku, karena itu aku selalu

menyiapkan perbekalannya. (Hasan Basri)

**STAUNERY** 

9. Dan rekan-rekan seangkatan yang tidak bisa penulis sebut satu persatu yang telah banyak membantu dalam penyusunan laporan tugas akhir ini.

Penulis menyadari bahwa laporan tugas akhir ini masih jauh dari kesempurnaan, untuk itu penulis sangat mengharapkan kritik dan saran yang bersifat membangun dari siapa saja guna perbaikan dimasa mendatang.

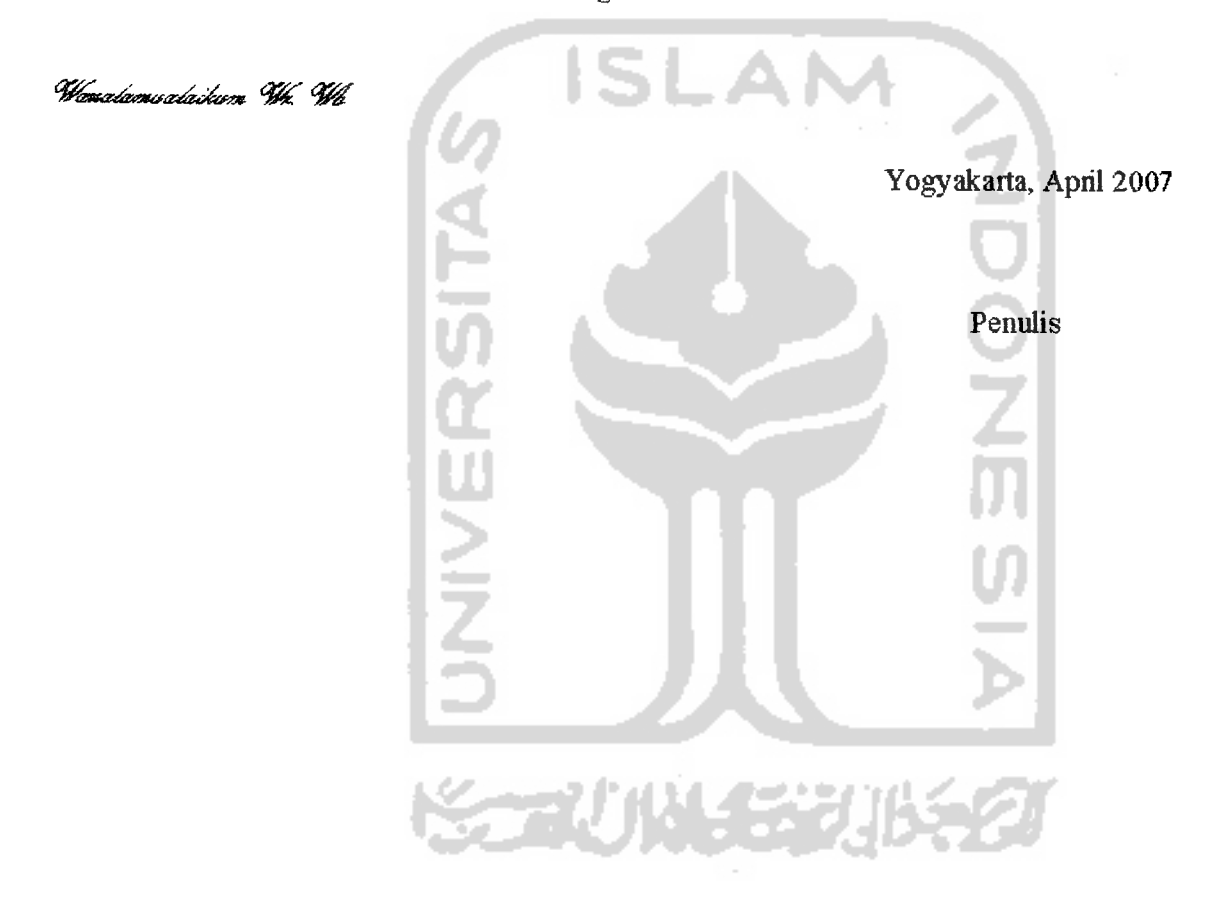

#### ABSTRAKSI

Komputer merupakan alat yang banyak digunakan untuk membantu manusia tidak hanya dalam hal hitung menghitung tetapi sudah menjadi alat yang sangat berperan dalam perkembangan teknologi informasi. Komputer diharapkan tidak hanya sekedar sebagai alat hitung saja,namun sudah haras mampu bertindak seperti dan sebaik yang dilakukan manusia bahkan seperti apa yang dilakukan oleh para ahh. Salali satu tugas yang sudah bisa dilakukan oleh komputer adalah klasifikasi pola. [KUS03]

Metode yang sering digunakan untuk pengenalan huruftulisan tangan adalah metode pencocokan citra dan pendekatan statistik. Akan tetapi penggunaan dari metode ini akan berhasil baik jika hanya digunakan untuk mengenali huruf cetak dengan tipe dan urutan tertentu saja. Untuk mengatasi kelemahan dari kedua metode ini rnaka digunakanlah Jaringan Syaraf Tiruan metode **Learning Vector Quantification (LVQ).**

Pada pengujian terhadap pola yang dilatihkan dikenali 100% dan pengujian dengan pola huruf yang diperkecil persentase rata-rata untuk huruf yang dikenali sebesar 93,94% dan pola hurufyang yang tidak diperkecil persentase rata-rata huruf yang dikenali sebesar 40,27%.

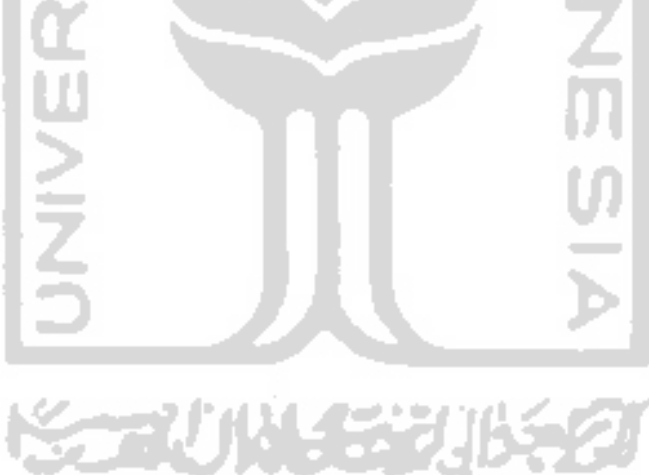

### DAFTARISI

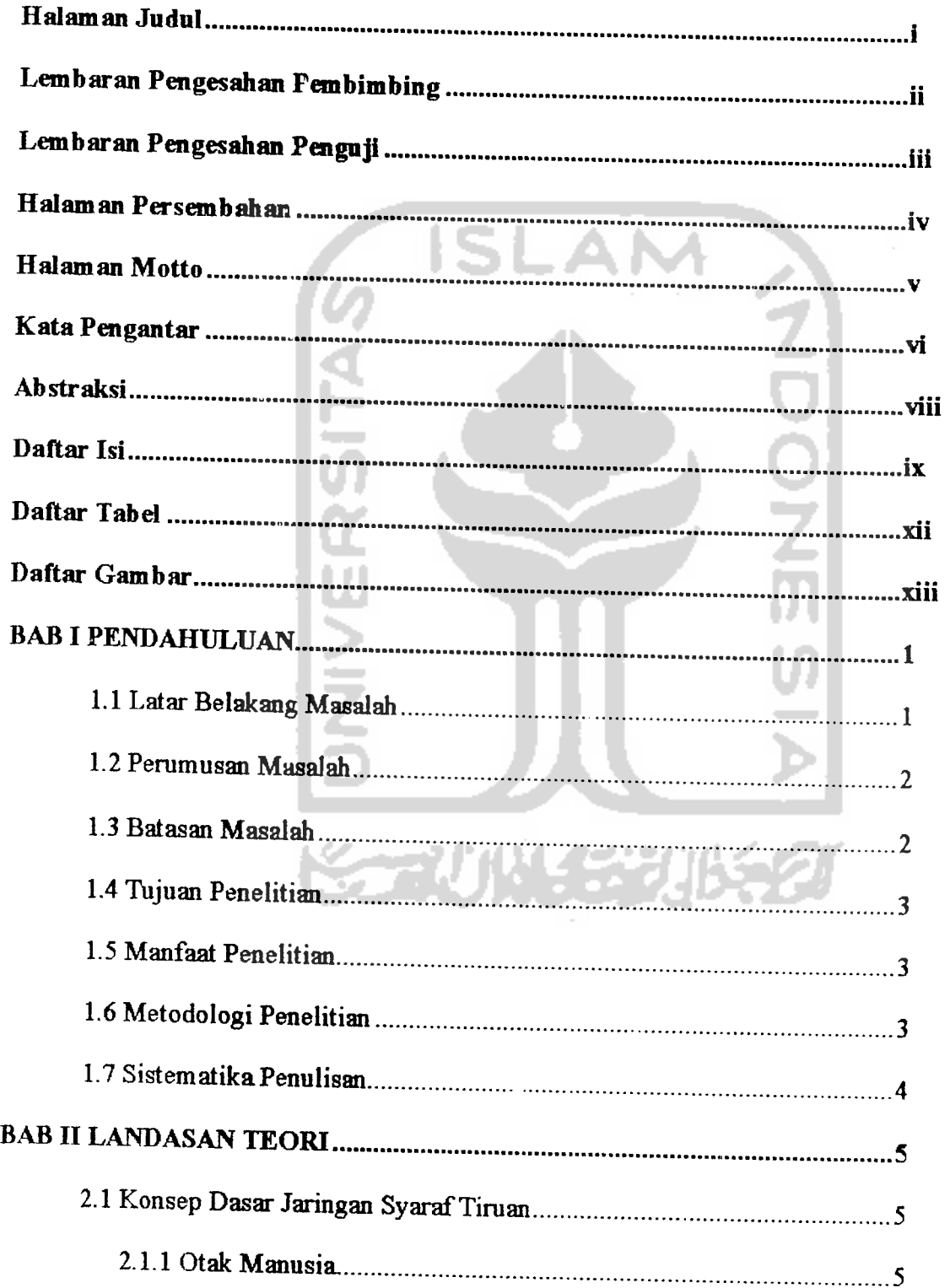

 $\hat{\boldsymbol{\beta}}$ 

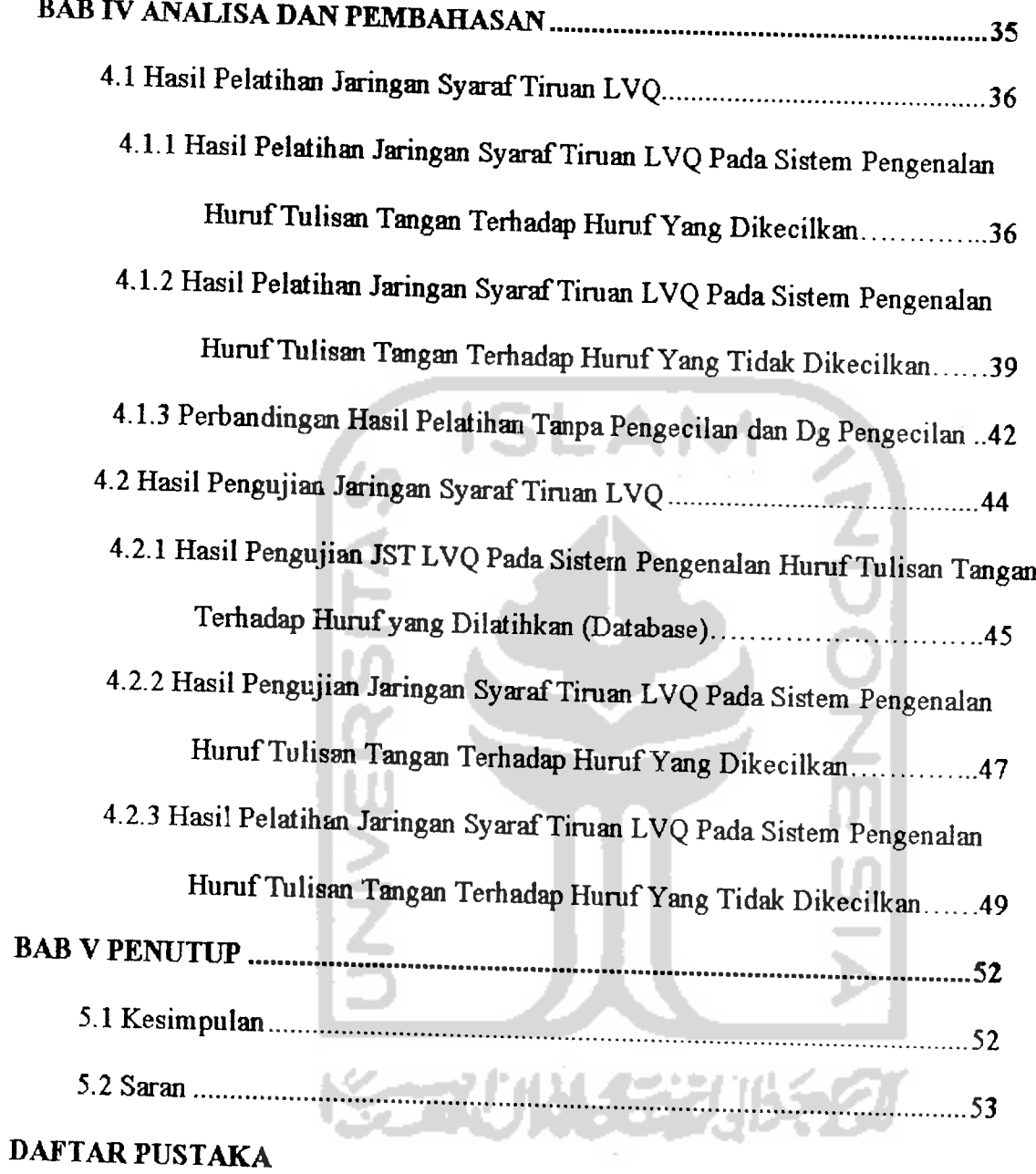

### *DAFTAR TABEL*

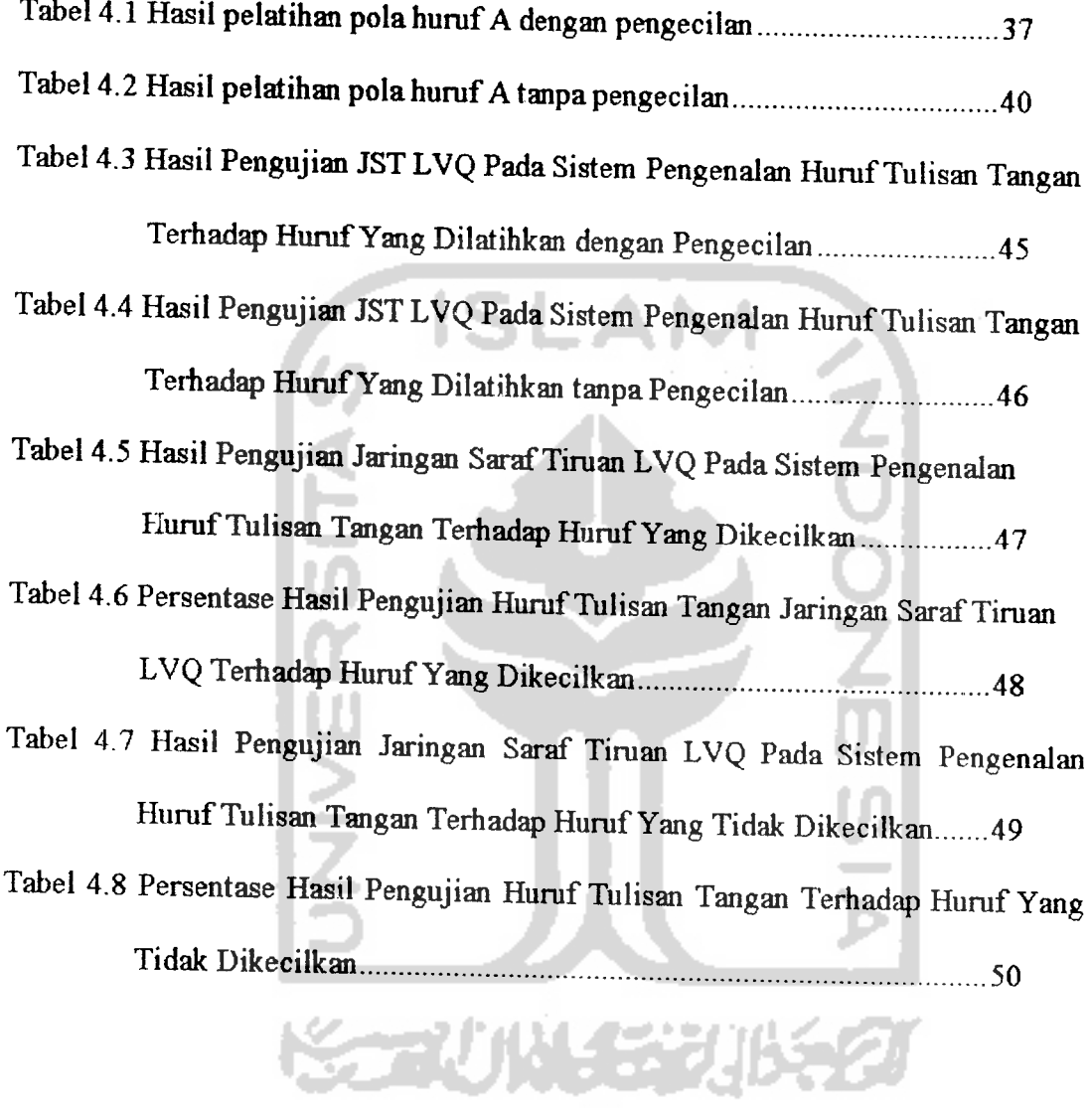

 $\sim 10^{-11}$ 

## DAFTAR GAMBAR

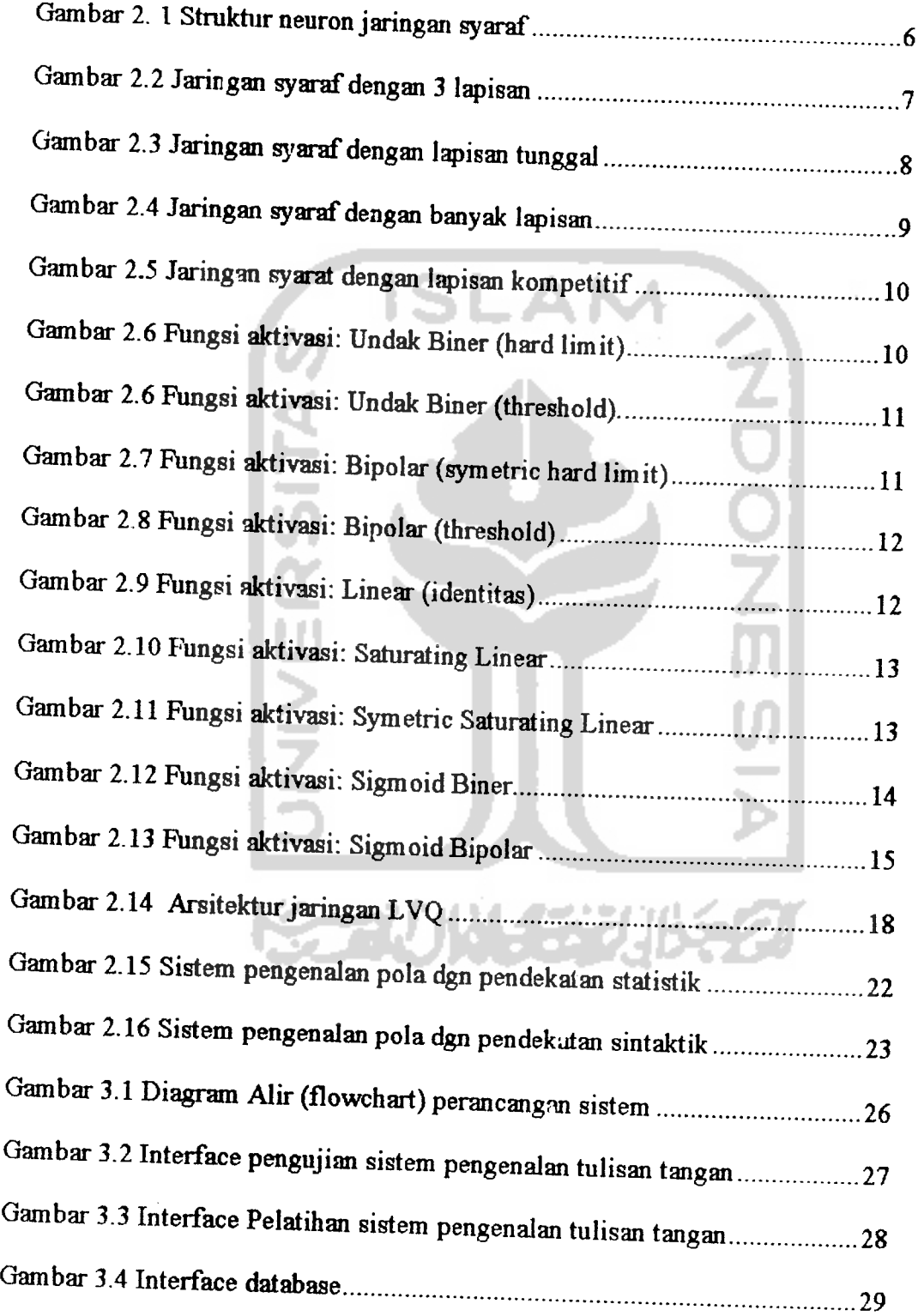

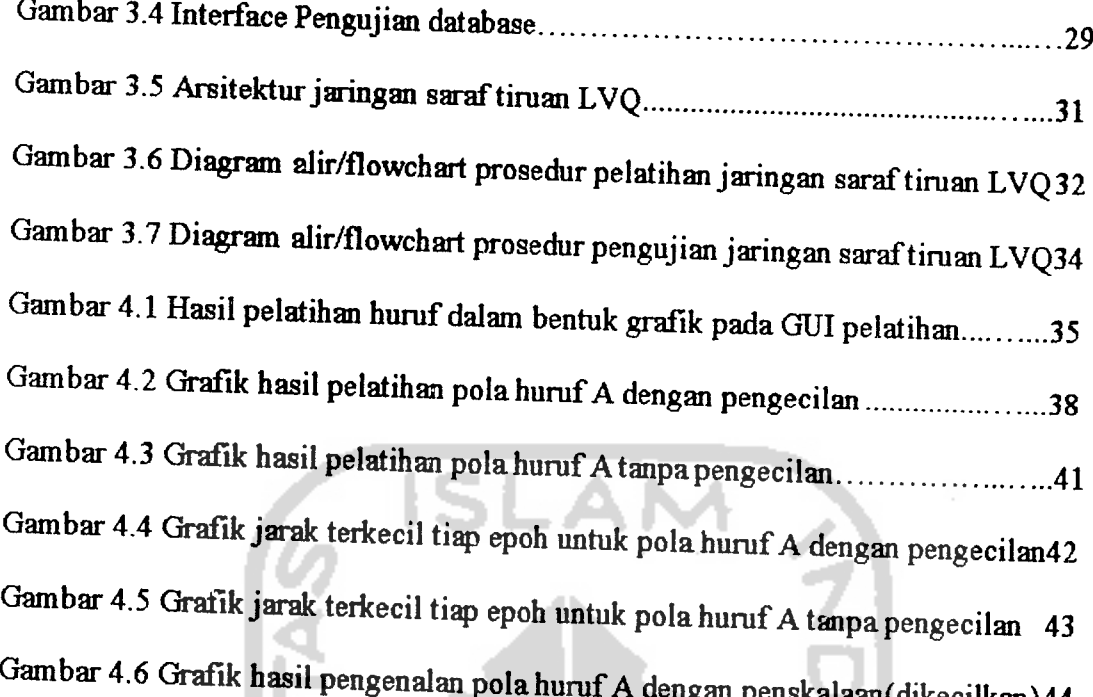

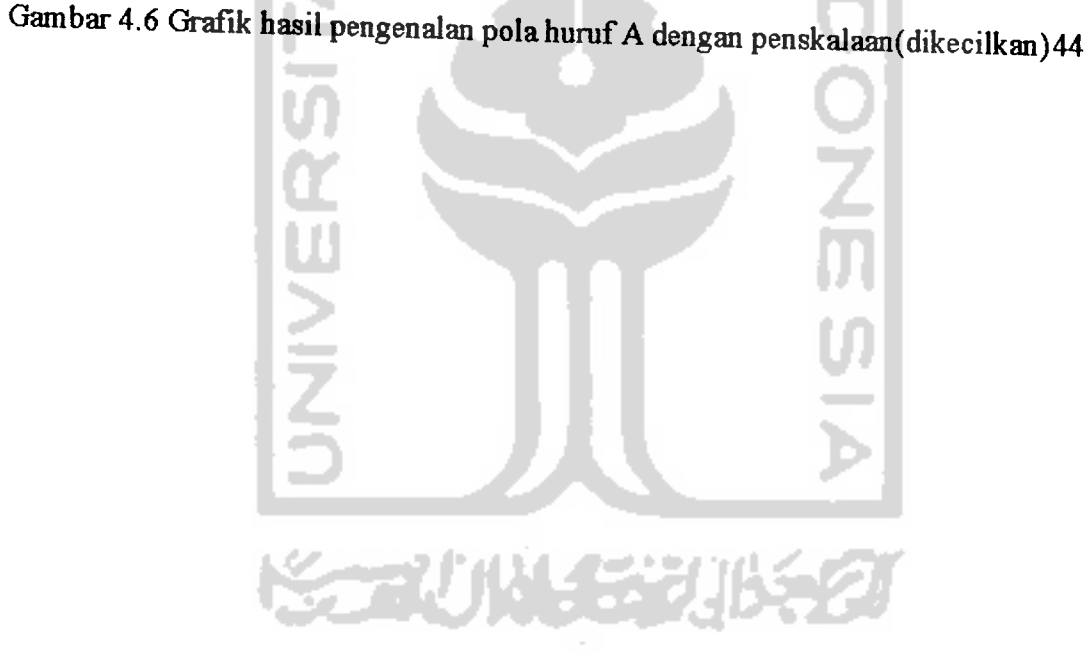

 $\hat{\mathcal{A}}$ 

## BAB I PENDAHULUAN

#### *1.1 L atar Belakang Masalah*

Pada saat sekarang komputer berkembang demikian pesatnya baik dari sisi perangkat keras maupun perangkat lunak. Peningkatan kemampuan komputer tersebut menyebabkan komputer menjadi salah satu alat yang dapat digunakan untuk melakukan klasifikasi pola.

Salah satu klasifikasi pola adalah pengenalan huruf tulisan tangan. Penelitian tentang pengenalan huruf tulisan tangan terus dikembangkan akhir-akhir ini, terutama untuk dapat meningkatkan kinerja komunikasi antara manusia dan komputer. Metode yang sering digunakan untuk pengenalan huruf tulisan tangan adalah metode pencocokan citra dan pendekatan statistik. Akan tetapi penggunaan dari metode ini akan berhasil baik jika hanya digunakan untuk mengenali huruf cetak dengan tipe dan urutan tertentu saja. Untuk mengatasi kelemahan dari kedua metode ini maka digunakanlah Jaringan Saraf Tiruan metode **Learning Vector Quantization (LVQ).**

Jaringan Saraf Tiroan merupakan salah satu refresentatif buatan dari otak manusia yang selalu mencoba untuk menamulasikan proses pembelajaran pada otak manusia tersebut. Istilah buatan disini digunakan karena jaringan saraf ini diimplementasikan dengan menggunakan program komputer yang rnampu menyelesaikan sejumlah proses pembelajaran

Jaringan Saraf Tiruan **Learning Vector Quantization (LVQ)** memiliki beberapa kelebihan antara lain lapisan kompetiufhya akan secara otomatis belajar untuk

mengklasifikasikan vektor-vektor input yang diberikan dan memiliki proses pembelajaran yang lebih pendek dibandingkan metode yang lain. Sedangkan kelemahan model ini adalah dikarenakan proses pembelajaran berdasarkan hanya dari jarak terdekat maka untuk mengenali pola lebih sedikit dari metode yang lain.

#### *1.2 Rumusan Masalah*

Adapun perumusan masalah pada penelitian ini adalah bagaimana memanfaatkan jaringan saraf tiruan metode Learning Vector Quantization (LVQ) untuk pengenalan pola huruf tulisan tangan.

#### *1.3 Batasan Masalah*

Agar tujuan pembahasan lebih terarah, dalam penelitian ini dilakukan pembatasan sebagai berikut:

- a. Objek penelitian adalah huruf besar tulisan tangan (A-Z).
- b. Input data diolah berasal dari data yang didapat dari hasil penelitian.
- c Pada penelitian ini,komputer yang digunakan adalah personal komputer.
- d. Alat yang digunakan untuk melakukan pengambilan data pada komputer adalah **Mouse Pen .**

#### *1.4 Tujuan Pemilisan*

Adapun tujuan pemilisan dapat dirumuskan sebagai berikut:

- a. Mengidentifikasi semua data yang berhubungan dengan sistem pengenalan pola huruf tulisan tangan manusia.
- b. Menggunakan jaringan saraf tiruan Learning Vector Quantization (LVQ) untuk melakukan perancangan.

c. Mengimplentasikan hasil perancangan ke dalam bahasa pemrograman Delphi 6.0.

#### *1.5 Manfaat Penelitian*

Manfaat dari penelitian yang dilakukan adalah mendapatkan sistem pengenalan pola huruf tulisan tangan dengan jaringan syaraf tiruan metode Learning Vector Quantization (LVQ). Mengetahui kemampuan jaringan syaraf tiruan untuk mengenali pola hurufyang ditulis dengan tangan.

#### *1.6 Metodologi Penelitian*

1. Pengumpulan Data

Data di peroleh dari studi pustaka berupa buku, artikel, makalah dan makalah yang berasal dari website yang ada di internet.

#### 2. Studi Pustaka

Pengumpulan data ini digunakan untuk mendapatkan informasi-informasi yang berkaitan dengan proses penyusunan tugas akhir, sehingga dapat digunakan sebagai acuan dalam prosespembuatan simulasi.

3. Pemecahan Masalah

Setelah semua data terkumpul, maka dilakukan perancangan sistem, pembuatan sistem danpengujian sistem.

#### 1.7 *Sistematika Pemilisan*

Sistematika penulisan pada laporan tugas akhir ini terdiri dari lima bab yaitu :

BAB IPENDAHULUAN

Bab ini menjelaskan tentang latar belakang, rumusam masalah, batasan masalah, tujuan penulis, manfaat penelitian, metodologi penelitian dan sistematika penulisan.

#### **BAB II LANDASAN TEORI**

Bab ini menjelaskan teori- teori yang berhubungan dengan penelitian yang akan dilakukan.

## BAB HI PERANCANGAN SISTEM

Bab ini menjelaskan proses perancangan perangkat lunak,mensimulasikan rancangan dan pengujian sistem yang telah dibuat dan pembagian fungsi kerja dalam diagram alir (flowchart).

### BAB IV ANALISIS DAN PEMBAHASAN

Bab ini menjelaskan tentang hasil pengujian dan analisis dari sistem pengenalan pola yang telah dibuat dibandingkan dengan dasar teori atau uraian alasan ilmiah yang lain

### BAB V PENUTUP

Bab ini berisi kesimpulan dan saran-saran dari proses perancangan sistem,simulasi sistem,serta keterbatasan-keterbatasan yang ditemukan selama penelitian.

## BAB II LANDASAN TEORI

#### 2.1 JARINGAN SYARAF TIRUAN

Jaringan SyarafTiruan (JST) adalah merupakan salah satu representasi buatan dari otak manusia yang selalu mencoba untuk mensimulasikan proses pembelajaran pada otak manusia tersebut. Istilah buatan disini digunakan karenajaringan syaraf ini diimplementasikan dengan menggunakan program komputer yang mampu menyelesaikan sejumlah proses perhitungan selamaproses pembelajaran. [KUS03]

#### 2.1.1 Otak Manusia

Otak manusia terisi dengan berjuta juta sel syaraf yang bertugas untuk memperoses informasi. Tiap-tiap sel bekerja seperti suatu prosesor sederhana. Setiap sel syaraf (neuron) akan memiliki satu inti sel, inti sel ini nanti yang akan bertugas untuk melakukan pemrosesan informasi. Informasi yang datang akan diterima oleh dendrit. Selain menerima informasi dendrit juga menyertai axon sebagai keluaran dari suatu pemrosesan informasi. Informasi hasil olahan ini akan menjadi masukan bagi neuron lain yang mana antar dendrit kedua sel tersebut dipertemukan dengan synapsis. Informasi yang dikirim antar neuron ini berupa rangsangan yang dilewatkan melalui dendrit. Informasi yang datang dan diterima oleh dendrit akan dijumlahkan dan dikirim melalui axon ke dendrit akhir yang bersentuhan dengan dendrit dari neuron yang lain. Informasi ini akan diterima diterima oleh neuron lain jikamemenuhi batastertentu,yang sering dikenal dengan nilai ambang batas (thereshold). Pada kasus ini neuron tersebut dikatakan

teraktivasi. Hubungan antar neuron terjadi secara adaptif, artinya struktur hubungan terjadi secara dinamis. Otak manusia selalu mempunyai kemampuan untuk belajar dengan melakukan adaptasi.

#### *2,1.2 Komponen Jaringan Syaraf Tiruan.*

Seperti halnyaotak manusia, jaringan syaraftiruan jugaterdiri dari beberapa neuron, dan ada hubungan antar neuron-neuron tersebut. Neuron-neuron tersebut akan mentransformasikan informasi yang diterima melalui sambungan keluamya menuju ke neuron-neuron yang lain, hubungan ini dikenal dengan nama bobot. Informasi tersebut disimpan pada suatu nilai tertentu pada bobot tersebut. Gambar dibawah menunjukkan struktur neuron padajaringan syaraftiruan.

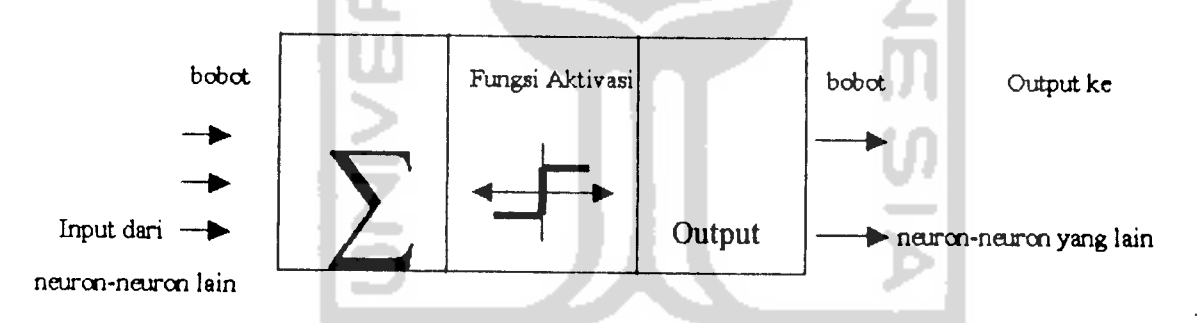

#### Gambar 2.1 Struktur neuron jaringan syaraf

Dapat kitalihat bahwa neuron buatan ini sebenarnyamirip dengan neuron biologis. Neuron buatan ini bekerja dengan cara yang sama dengan neuron biologis. Informasi (disebut dengan :input) akan dikirim ke neuron dengan bobot kedatangan tertentu. Input ini akan diproses oleh suatu fungsi perambatan yang akan menjumlah nilai-nilai semuabobot yang datang. Hasil penjumlahankemudian akan dibandingkan dengan suatu nilai ambang (threshold) tertentu melalui fungsi aktivasi setiap neuron. Jika input melewati nilai ambang maka neuron tersebut akan diaktifkan, jikatidak makaneuron tidak diaktifkan. Apabilaneuron diaktifkan maka neuron tersebut akan mengirim output melalui bobot-bobot outputnya ke semua neuron yang berhubungan dengannyademikian seterusnya.

Pada JST neuron-neuron akan dikumpulkan dalam lapisan-lapisan (layer) yang disebut dengan lapisan neuron (neuron layers). Informasi yang diberikan pada JST akan dirambatkan lapisan ke lapisan, mulai dari lapisan input sampai lapisan output melalui lapisan yang lainnyayang sering dikenal dengan namalapisan tersembunyi (hidenlayer). Tergantung padajenis algoritmapembelajarannya, bisajadi informasi tersebut akan di rambat kan secara mundur dari jaringan. Gambar 2.2 berikut menunjukan JST dengan 3 lapisan.

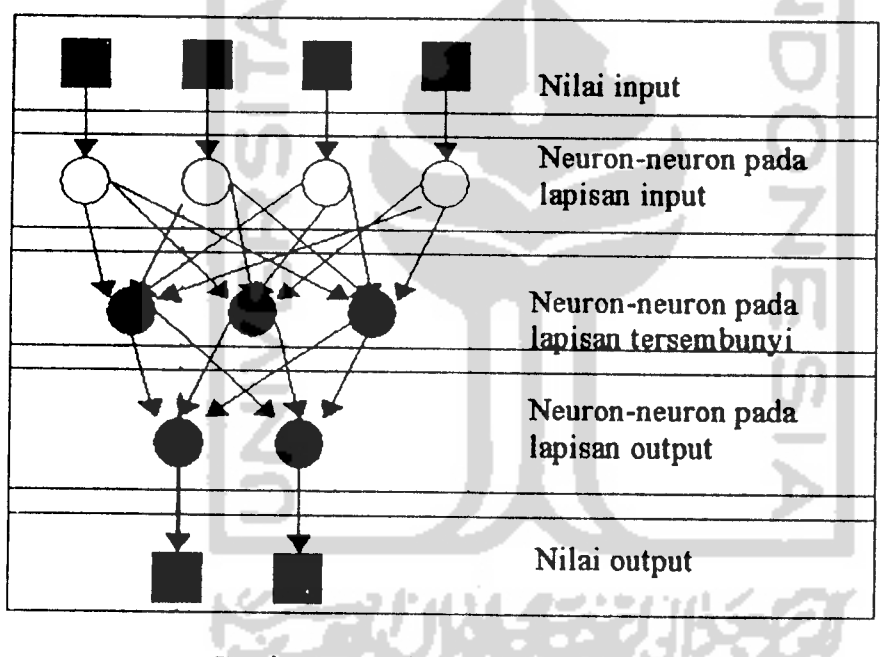

Gambar 2.2 Jaringan syaraf dengan 3 lapisan

Gambar 2.2 bukanlah struktur umum jaringan syaraf. Beberapa JST adajugayang tidak memiliki lapisan tersembunyi, dan adajugadimananeuronnyadisusun dalam bentuk matriks.

## 2.1.3 Arsitektur Jaringan

Faktor terpenting dalam menentukan kelakuan suatu neuron adalah fungsi aktivasi dan pola bobotnya Pada setiap lapisan yang sama, neuron-neuron akan memiliki fungsi aktivasi yang sama

Ada beberapa arsitektur JST, antara lain:

1. Jaringan dengan lapisan tunggal (single layer net).

Jaringan dengan lapisan tunggal hanya memiliki satu lapisan dengan bobotbobot yang terhubung. Jaringan ini hanya akan menerima input kemudian secara langsung akan mengolahnya menjadi output tanpa harus melalui lapisan tersembunyi. Gambar 2.3 berikut menunjukkan jaringan syaraf dengan lapisan tunggal

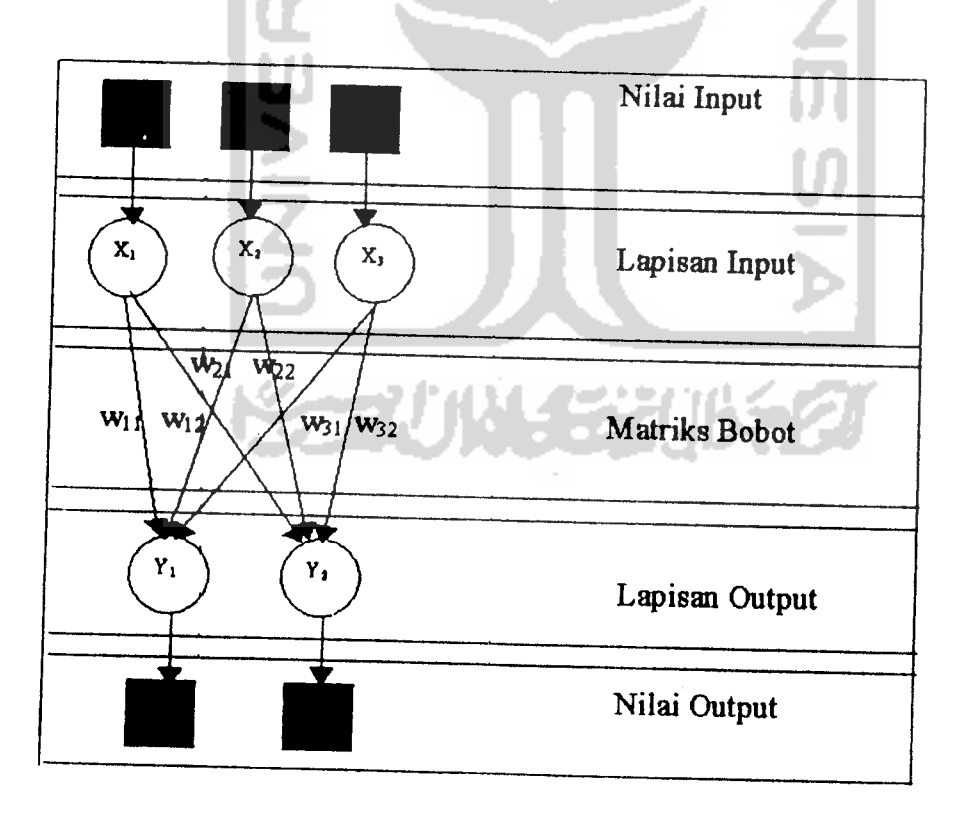

Gambar 2.3 Jaringan syaraf dengan lapisan tunggal

2. Jaringan dengan banyak lapisan (multilayer net)

Jaringan dengan banyak lapisan memiliki 1 atau lebih lapisan yang terletak diantara lapisan input dan lapisan output (memiliki 1 atau lebih lapisan tersembunyi). Umumnya ada lapisan bobot yang terletak antara 2 lapisan yang bersebelahan.Gambar 2.3 berikut menunjukkan Jaringan syaraf dengan banyak lapisan.

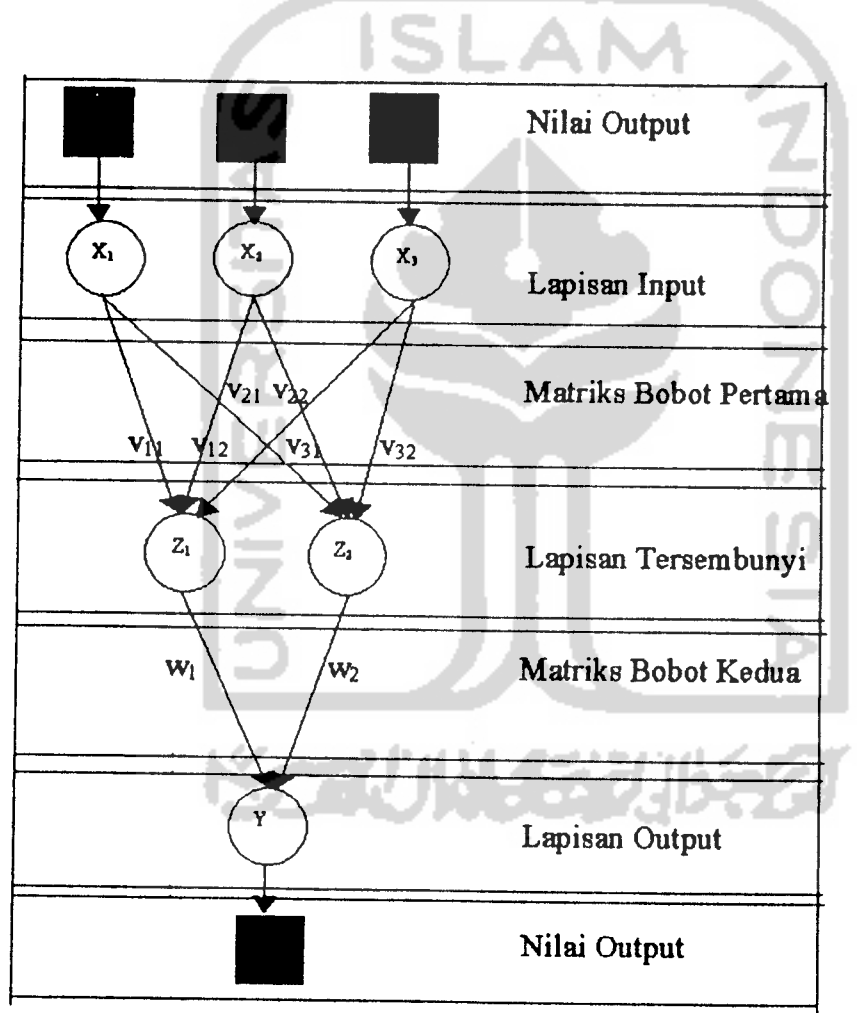

Gambar 2.4 Jaringan syaraf dengan banyak lapisan

3. Jaringan dengan lapisan kompetitif(competitif layer net)

Umumnya, hubungan antar neuron pada lapisan kompetitif ini tidak diperlihatkan pada diagram arsitektur gambar 2.3 berikut menunjukan salah satu contoh arsitektur jaringan dengan lapisan kompetif yang memiliki bobot -n

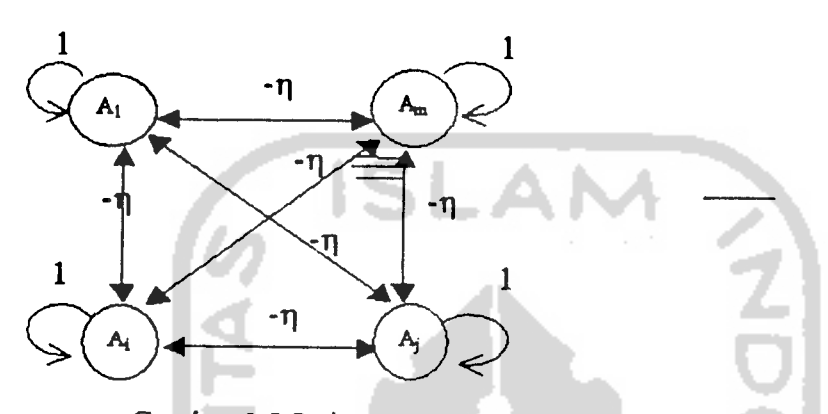

Gambar 2.5 Jaringan syaraf dengan lapisan kompetitif

#### 2,1.4 Fungsi Aktivasi

Ada beberapa fungsi aktivasi yang sering digunakan dalan JST, antara lain:

1. Fungsi Undak Biner (Hard Limit)

Jaringan dengan lapisan tunggal sering menggunakan fungsi undak (step function) untuk mengkonversi input dari suatu variable yang bemilai kontinu ke suatu output biner (0 atau 1)

Fungsi undak hard limit dirumuskan sebagai:

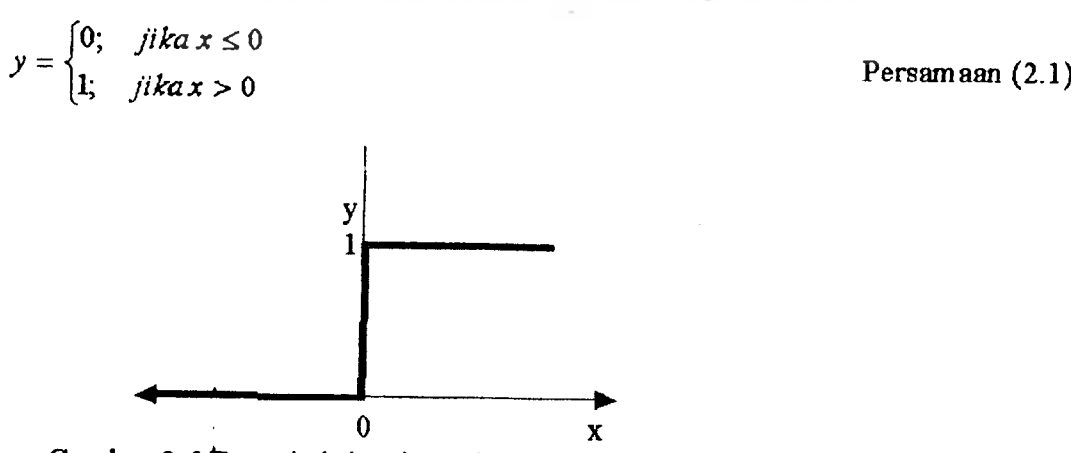

Gambar 2.6 Fungsi aktivasi: Undak Biner (hard limit).

2. Fungsi Undak Biner (Threshold)

Sering pula disebut pungsi nilai ambang (threshold) atau fungsi Heaviside. Fungsi undak biner (dengan nilai ambang 8) dirumuskan sebagai

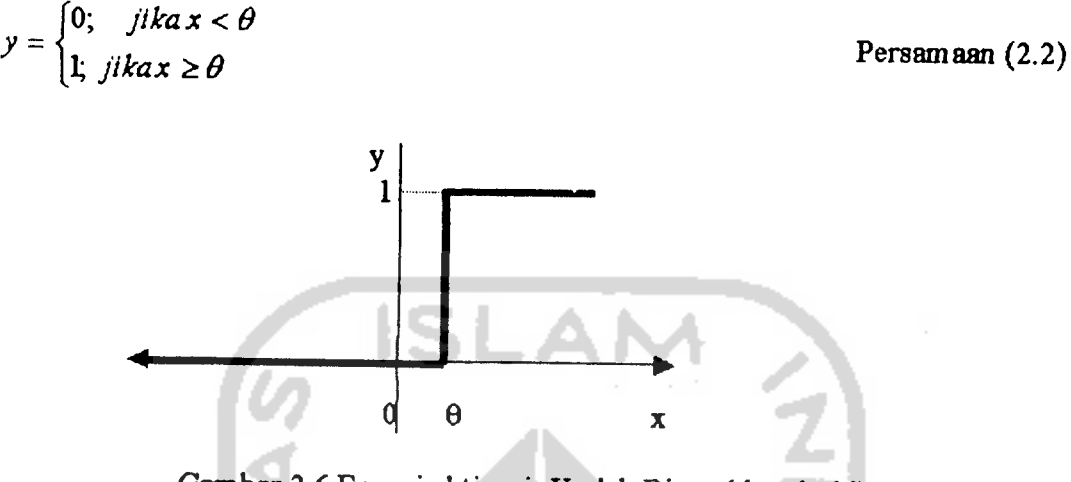

Gambar 2.6 Fungsi aktivasi: Undak Biner (threshold).

3. Fungsi Bipolar (Symetric Hard Limit)

Sebenamya sama dengan fungsi Hard Limit hanya saja output yang dihasikan berupa 1,0 atau -1

Fungsi Symetric Hard Limit dirumuskan sebagai:

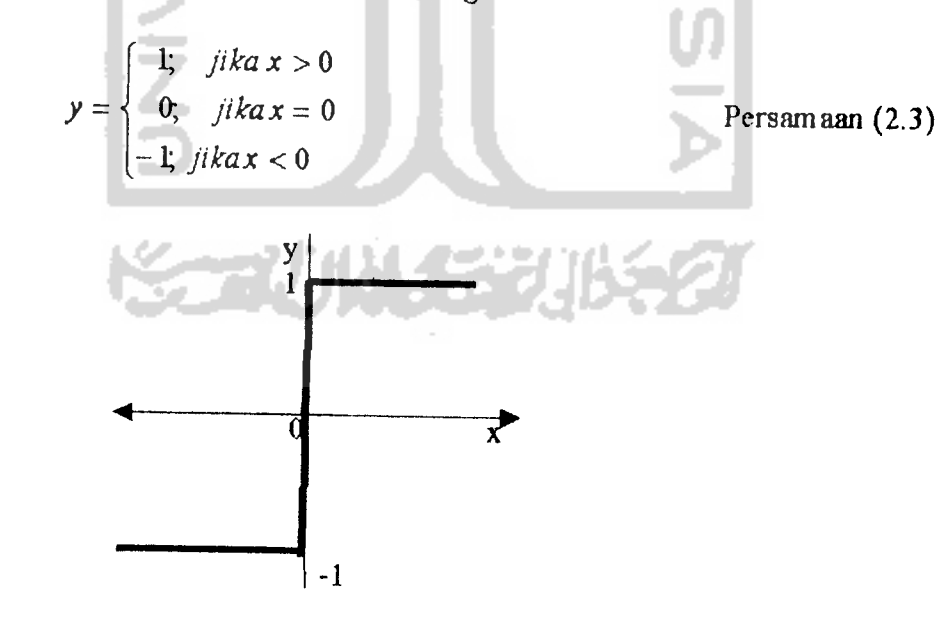

Gambar 2.7 Fungsi aktivasi: Bipolar (symetric hard limit)

4. Fungsi Bipolar (dengan threshold)

Sebenamya sama dengan fungsi threshold hanya saja output yang dihasikan berupa  $1,0$  atau  $-1$ 

Fungsi bipolar (dengan nilai ambang 6) dirumuskan sebagai

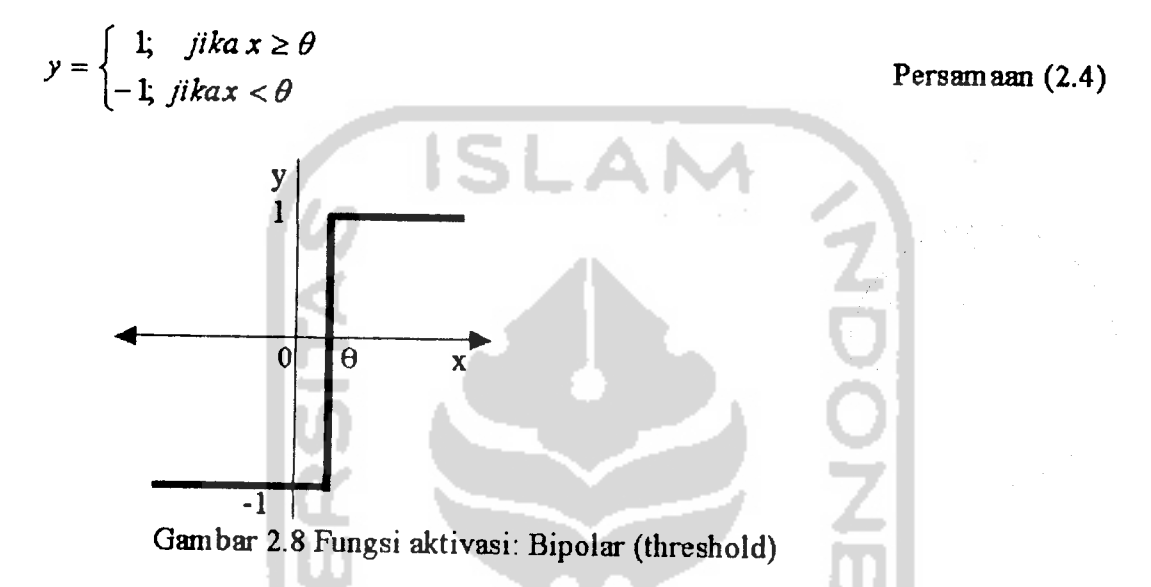

5. Fungsi Linear (identitas)

Fungsi Linear memiliki nilai output yang sama dengan nilai inputnya).

Fungsi Linear dirumuskan sebagai:

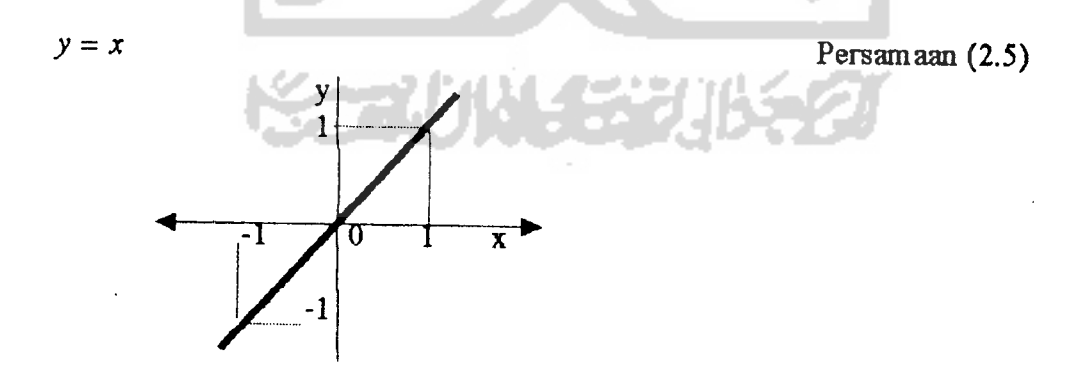

Gambar 2.9 Fungsi aktivasi: Linear (identitas)

6. Fungsi Saturating Linear

Fungsi ini akan bemilai 0jika inputnya kurang dari -1/2 dan akan bemilai 1 jika inputnya lebih dari **V3** sedangakan jika nilai input terletak antara-1/2 danl/2,

makaoutputnyaakan bemilaisama dengan nilai input ditambah **V?**

Fungsi Saturating Linear dirumuskan sebagai:

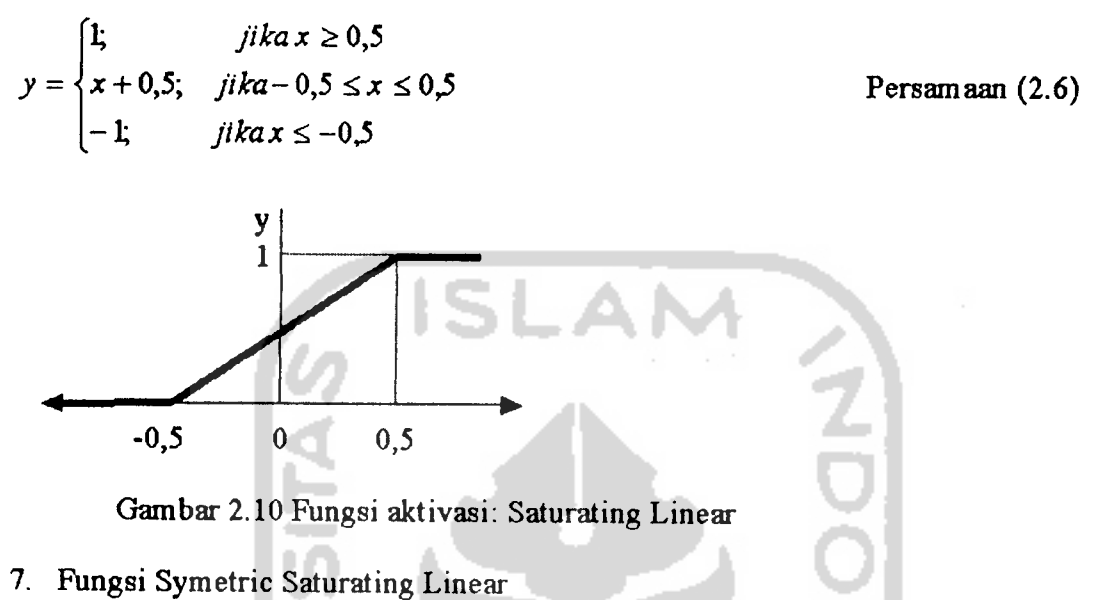

Gambar 2.10 Fungsi aktivasi: Saturating Linear

7. Fungsi Symetric Saturating Linear

Fungsi ini akan bemilai -1 jika inputnya kurang dari -1 dan akan bemilai 1jika inputnya lebih dari 1 sedangakan jika nilai input terletak antara -1 danl, maka outputnya akan bemilai samadengan nilai inputnya Fungsi Symetric Saturating Linear dirumuskan sebagai:

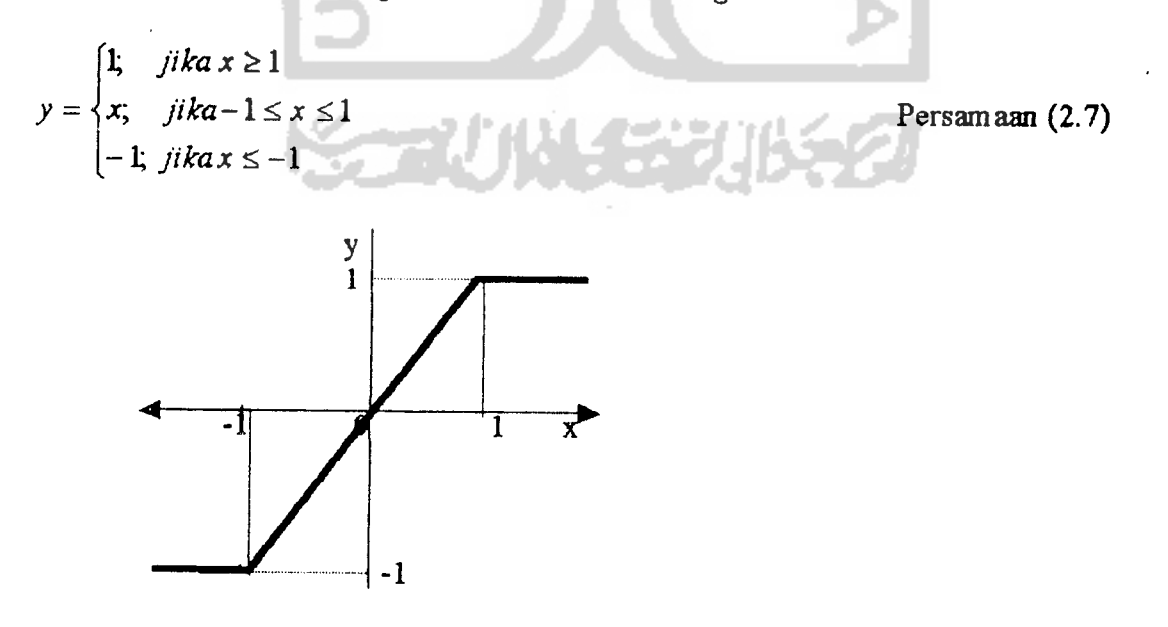

Gambar 2.11 Fungsi aktivasi: Symetric Saturating Linear

Fungsi ini sangat dekat dengan fungsi **hyperbolic tangent.** Keduanya memiliki range antara -1 sampai 1. Untuk fungsi **hyperbolic tangent,** dimmuskan sebagai:

$$
y = f(x) = \frac{e^{x} - e^{-x}}{e^{x} + e^{-x}}
$$
  
atau  $y = f(x) = \frac{1 - e^{-2x}}{1 + e^{-2x}}$   
dengan  $f'(x) = [1 + f(x)][1 - f(x)]$ 

Persamaan (2.10)

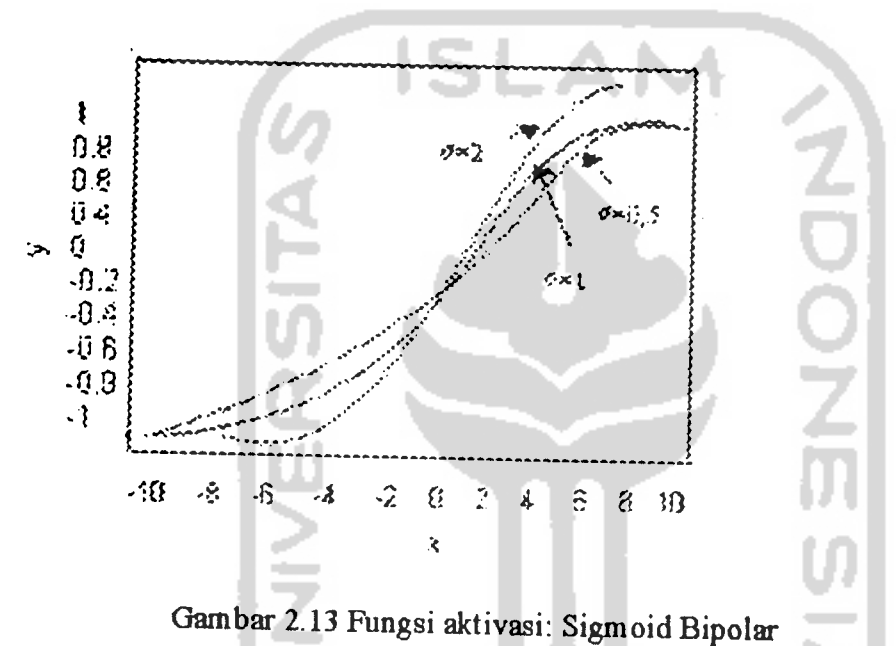

### *2.1.5 Proses Ptmbel*a*jaran*

JST akan mencoba untuk mensimulasikan kemampuan otak manusia untuk belajar. Tidak seperti model biologis, JST memiliki struktur yang tidak dapat diubah, dibangun oleh sejumlah neuron, dan memiliki nilai tertentu yang menunjukkan seberapa besar koneksi antara neuron (yang dikenal dengan nama bobot). Perubahan yang terjadi selama proses pembelajaran adalah perubahan nilai bobot. Nilai bobot akan bertambah jika informasi tersampaikan, sebaliknya jika tidak tersampaikan maka nilai bobot akan dikurangi. Pada saat pembelajaran dilakukan pada input yang berbeda, maka nilai bobot akan berubah secara dinamis

hingga tercapai suatu nilai yang cukup seimbang. Apabila nilai ini telah tercapai mengindikasikan bahwa tiap-tiap input telah berhubungan dengan output yang diharapkan.

1. Pembelajaran Terawasi **(supervised learning)**

Metode pembelajaran pada jaringan syaraf disebut terawasi jika output yang diharapkan telah diketahui sebelumnya

2. Pembelajaran Tak Terawasi **(unsupervised learning)**

Padametode pembelajaran ini tidak memerlukan target output. Padametode ini tidak ditentukan hasil seperti apakah yang diharapkan selamaproses pembelajaran. Tujuan penbelajaran ini adalah mengelompokkan unit-unit yang hampir sama dalam suatu area tertentu. Pembelajaran biasanya sangat cocok untuk pengelompokan (klasifikasi) pola.

#### *2,1.6 Pembelajaran Terawasi*

1. Hebb Rule

Hebb rule adalah metode pembelajaran yang paling sederhana. Pada pembelajaran ini dilakukan dengan cara perbaikan nilai bobot sedemilian rupa sehingga jika ada dua 2neuron yang terhubung dan keduanya pada kondisi 'hidup' (on) pada saat yang sama maka bobot keduannya dinaikan.

2 Precepton

Precepton biasanya digunakan untuk mengklasifikasikan suatu pola tertentu yang sering dikenal dengan pemisahan secara linear. Pada dasamyaPrecepton pada jaringan syaraf dengan satu lapisan memiliki bobot yang bisadiatur dan suatu nilai ambang (thereshold).

#### 3 Delta Rule

Pada delta rule akan mengubah bobot yang menghubungkan antara jaringan input ke unit output dengan nilai target.

4 Backpropagation

Backpropagation mempakan algoritma pembelajaran yang terawasi biasanya digunakan oleh percepton dengan banyak lapiasan untuk mengubah bobot-bobot yang terhubung dengan neuron-neuron yang ada pada lapisan terserabunyinya.-

5 Heteroassociative Memory

Jaringan syaraf *associative memory* adalah jaringan yang bobotnya ditentukan sedemikian rupa sehinggajaringan tersebut dapat menyimpan pengelompokan pola

6 Bidirectional Associative Memory (BAM)

BAM adalah model jaringan syaraf yang memiliki 2lapisan dan terhubung penuh dari satu lapisan kelapisan lainnya.

7 Learning Vector Quantization (LVQ)

Learning Vector Quantization (LVQ) adalah suatu metode klasifikasi pola yang masing-masing Unit output mewakili kategori atau kelas tertentu (beberapa unit output seharusnya digunakan untuk masing-masing kelas). [KRI04]

## 2.1.7 Unsuvervised Learning (Jaringan Kohonen)

Pada jaringan ini suatu lapisan yang berisi neuron-neuron akan menyusun dirinya sendiri berdasarkan input nilai tertentu dalam suatu kelompok yang dikenal dengan istilah cluster. Selamaproses penyusunan diri, cluster yang memiliki vektor bobot paling cocok dengan pola input akan terpilih sebagai pemenang. Neuron yang

menjadi pemenang berserta neuron-neuron tetangganya akan memperbaiki bobotbobotnya

## *2.1.8 Konsep Dasar Learning Vektor Quantization (LVQ)*

Learning Vektor Quantization (LVQ) adalah suatu metode untuk melakukan pembelajaran pada lapisan-lapisan kompetitif yang terawasi. Lapisan kompetitif akan belajar secara otomatis untuk melakukan klasifikasi terhadap vektor input yang diberikan. Apabila beberapa vektor input memiliki jarak yang sangat berdekatan, maka vektor-vektor input itu akan dikelompokan dalam kelas yang sama [KUS04]

# *2.1.8.1 Arsitektur Learning Vektor Quantization (LVQ)*

Arsitektur dari sebuah jaringan syaraf tiruan LVQ dapat dilihat dalam gambar berikut:

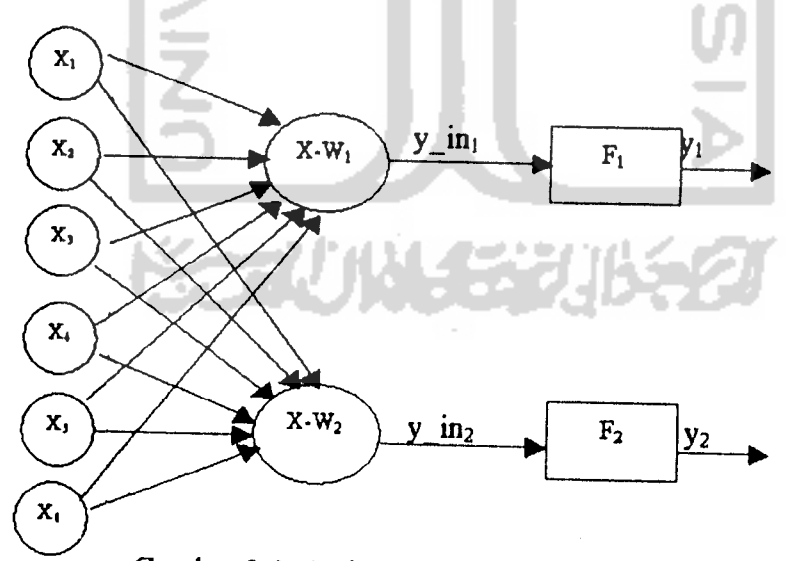

Gambar 2.4 Arsitektur jaringan LVQ

## *2.1.8.2 Algoritma Learning Vektor Quantization (LVQ)*

Misalkan kitamemiliki nbuah data,dengan mbuah variabel input. Data-data tersebut terbagi dalam Kkelas. Maka Algoritma Pelatihannya adalah sebagai berikut :

てつつこの

0. Tetapkan:

aBobot awal variable input ke-j menuju ke kelas (cluster) ke-i:

Wij, dengan i=l,2,..,n; danj=l,2,...,m

b.Maksimum epoh : MaxEpoh

c.Parameter learning rate:  $\alpha$ .

d.Pengurangan learning rate: Deca.

e.Minimal learning rate yang diperbolehkan : Mino.

- 1. Masukan:
	- a.Data input:  $X_{ij}$ ;

dengan i=l,2,..,n; danj=l,2,...,m.

b. Target berupa kelas  $T_k$ ;

dengan  $k=1,2,...,n$ .

- 2. Tetapkan kondisi awal: epoh=0
- 3. Kerjakan jika: (epoh  $\leq$  MaxEpoh) dan  $\alpha \geq$  Min $\alpha$ )
	- a  $epoh = epoh + 1$
	- b. kerjakan untuk i=l sampai n
		- i. Tentukan J sedemikian hingga  $|X_i W_j|$  minimum; persamaan (2.11) dengan  $j = 1, 2, \ldots, K$
		- ii. Perbaiki Wj dengan ketentuan :

1. Jika T = C<sub>j</sub> maka  
\n
$$
W_j = W_j + \alpha (X_i - W_j)
$$
persamaan (2.12)  
\n2. Jika T  $\neq$  C<sub>j</sub> maka  
\n
$$
W_j = W_j - \alpha (X_i - W_j)
$$
persamaan (2.13)

c. Kurangi nilai  $\alpha$ .

(pengurangan  $\alpha$  bisa dilakukan dengan  $\alpha = \alpha$  - Dec $\alpha$  atau dengan cara:  $\alpha$  =  $\alpha^*$  Dec $\alpha$ )

Setelah dilakukan pelatihan akan di peroleh bobot-bobot akhir (W). Bobotbobot ini nantinya akan di pergunakan untuk melakukan simulasi atau pengujian.

#### *2.2 Pengenalan Pola*

Pola adalah entitas yang terdefinisi dan diidentifikasikan melalui ciri-cirinya (feature). Ciri-ciri tersebut digunakan untuk membedakan suatu pola dengan pola lainya Ciri yang bagus adalah ciri yang memiliki dayapembedayang tinggi dengan keakuratan yang tinggi. [MUN04]

Sebagai contoh dapat dilihat padatabel 2.1 dibawah ini:

Tabel 2.1 contoh pola dan ciri

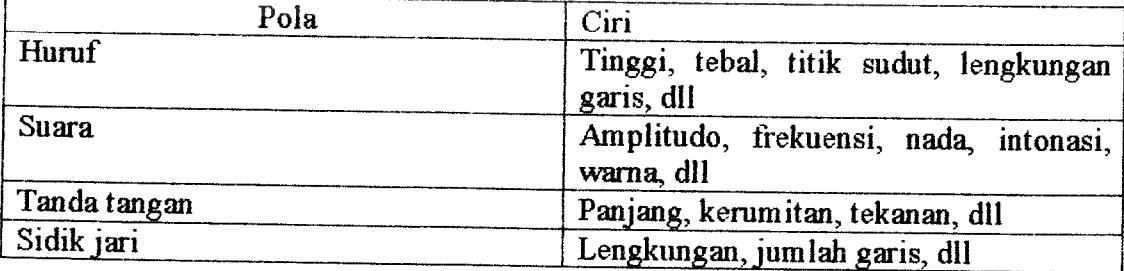

Ciri pada suatu pola diperoleh dari hasil pengukuran terhadap objek uji. Khusus pada pola yang terdapat di dalam citra, ciri-ciri yang dapat diperoleh berasal dari informasi:

- 1 Spasial: intensitas piksel, histogram,...
- 2 Tepi: arah, kekuatan,...
- 3 Kontur: garis, elips, lingkaran,...
- 4 Wilayah/bentuk: keliling, luas, pusat massa,...
- 5 Hasil trasformasi Fourier: frekuensi,...

#### *2.2,1 Sistem Pengenalan Pola*

Pengenalan pola bertujuan menentukan kelompok atau katagori pola berdasarkan cici-ciri yang dimiliki oleh polatersebut. Dengan katalain, pengenalan pola membedakan suatu objek dengan objek lain. Terdapat dua pendekatan yang dilakukan dalam pengenalan pola : pendekatan secara statistik dan pendekatan secara sintaktik, atau struktural.

### *2.2.1.1 Pengenalan Pola* secara Statistik

Pendekatan ini mengunakan teori-teori ilmu peluang dan statistik. Ciri-ciri yang dimiliki oleh suatu pola ditentukan distibusi statistiknya Pola yang berbeda memiliki distibusi yang berbeda pula Dengan menggunakan teori keputusan di dalam statistik, kita menggunakan distribusi ciri untuk megklasifikasikan pola

Sistem pengenalan pola dengan pendekatan statistik ditunjukan oleh diagram pada gambar 2.15.

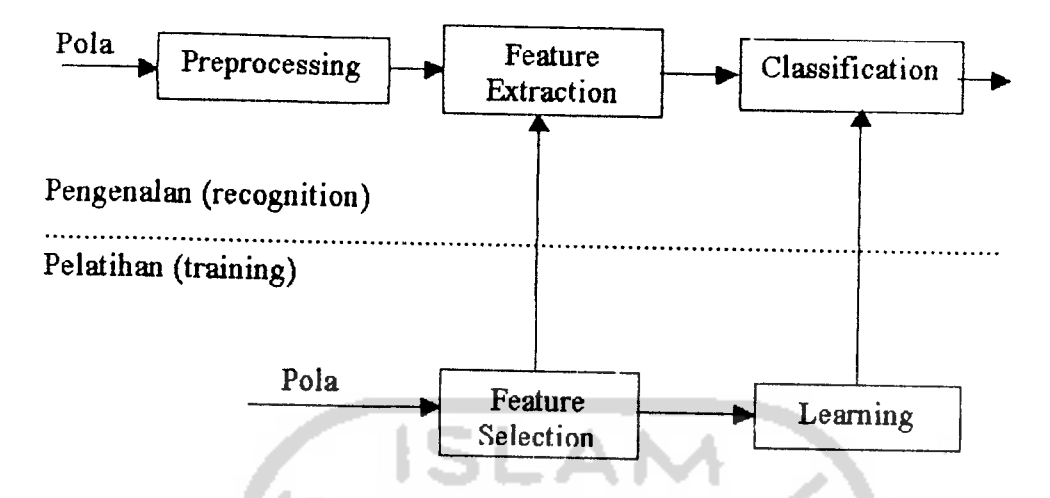

Gambar 2.15. Sistem pengenalan pola dengan pendekatan statistik.

Keterangan gambar:

1 Preprocessing.

Proses awal yang dilakukan untuk memperbaiki kualitas citra ( edge enchancement) dengan menggunakan teknik-teknik pengolahan citra

2 Feature Extraction

Proses mengambil ciri-ciri yang terdapat pada objek didalam citra

3 Gasification

Proses mengelompokan objek ke dalam kelas yang sesuai.

4 Feature Selection

Proeses memilih ciri pada suatu objek agar diperoleh ciri yang optimum, yaitu ciri yang dapat digunakan untuk membedakan suatu objek deng anobjek lainnya

5 Learning

Proses belajar membuat aturan klasifikasi sehinngajumlah kelas yang tumpang tindih dibuat sekecil mungkin.

digunak: kontur

in, lalu n

men gar

Ada dua fase dalam pengenalan sistem pengenalan pola : fase pelatihan dan fase pengenalan. Pada fase pelatihan, beberapa contoh citra dipelajari untuk menentukan ciri yang akan digunakan dalam proses pengenalan serta prosedure klasifikasinya Pada fase pengenalan , citra diambil cirinya kemudian ditentukan kelas kelompoknya

## *2.2.1.2 Pengenalan Pola secara Sintaktik.*

Pengenalan ini menggunakan teori bahasaformal. Ciri-ciri yang terdapat pada suatu pola ditentukan primitif dan hubungan stmktural antara primitif kemudian menyusun tata bahasanya Dari aturan produksi tata bahasa tersebut kita dapat menentukan kelompok pola Gambar 2.16 memperlihatkan sistem pengenalan pola dengan pendekatan sintaktik.

Penggenalan pola secara sintaktik lebih dekat ke strategi pengenalan pola yang dilakukan manusia, namum secara praktek penerapannya relatif lebih sulit dibandingkan pengenalan polasecara statistik.

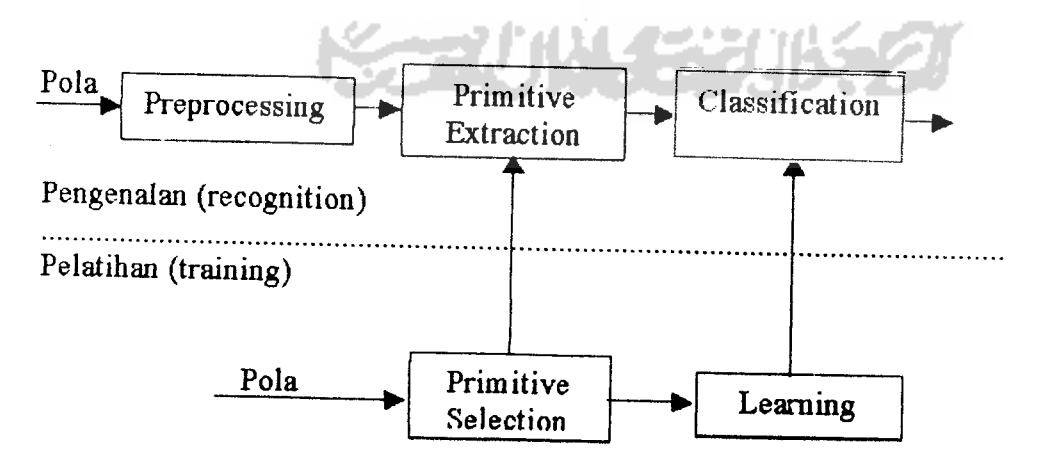

Gambar 2.16 Sistem Pengenalan pola dengan pendekatan sintaktik

#### BAB HI

### PERANCANGAN SISTEM

#### *3.1 Deskripsi Sistem*

Jumlah hurufyang akan digunakan dalam pelatihan inisebanyak 26 humfbesar dalam abjad dari Asampai Z. Perangkat keras yang digunakan adalah komputer dan mouse pen, dengan spesifikasisebagai berikut:

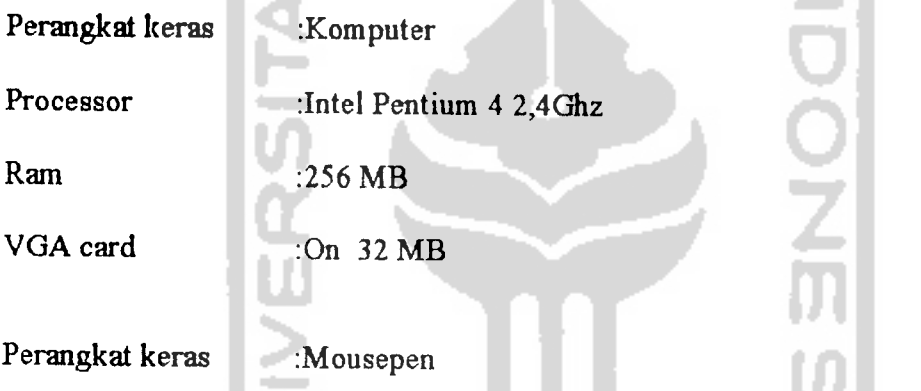

Sedangkan perangkat lunak yang digunakan adalah Delphi versi 6.0 yang digunakan untuk membuat program jaringan saraf timan metode leaming vector quantification (LVQ).

#### *3.2 Perancangan Sistem*

Perancangan sistem pengenalan humf tulisan tangan ini dibagi menjadi 3 tahap utama yaitu:

- 1. Pengambilan Humf dengan tablet dan mousepen.
- 2. Preprocessing
- 3. Melakukan pelatihan dan pengujian menggunakan jaringan saraftiman LVQ

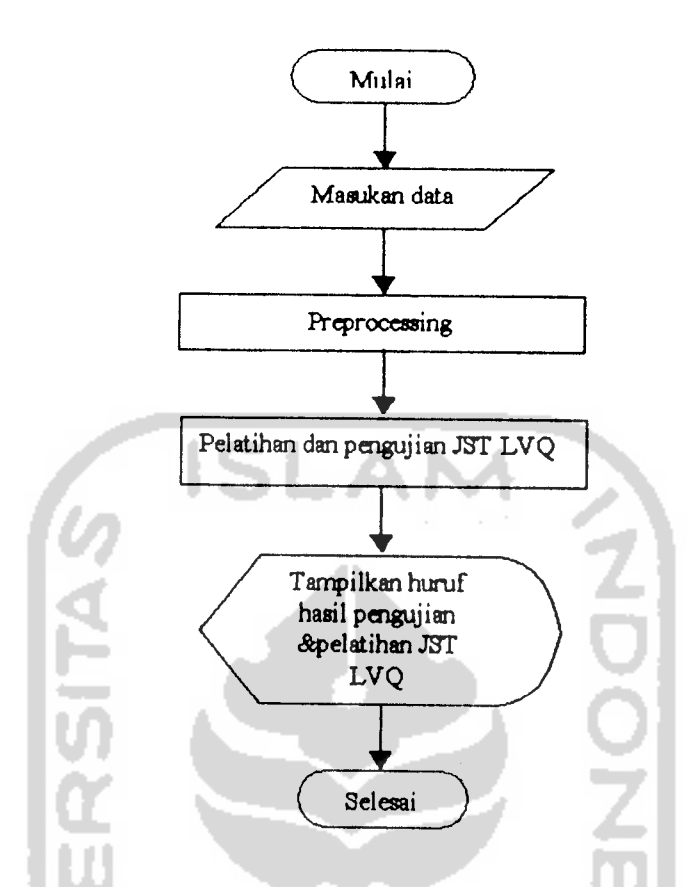

Gambar 3.1 Diagram Alir (flowchart) perancangan sistem

## 3.2.1 Perancangan Antarmuka Sistem

Pada sistem pengenalan humf tulisan tangan dirancang tigabuah antarmuka atau GUI (Graphical User Interface) yang masing-masing adalah sebagai berikut: 1. Interface Pengujian

Interface Pengujian digunakan untuk melakukan pengujian pada humf-humf yang langsung dituliskan pada kolom-kolom gambar. Bentuk rancangan interface pengujian adalah sebagai berikut:

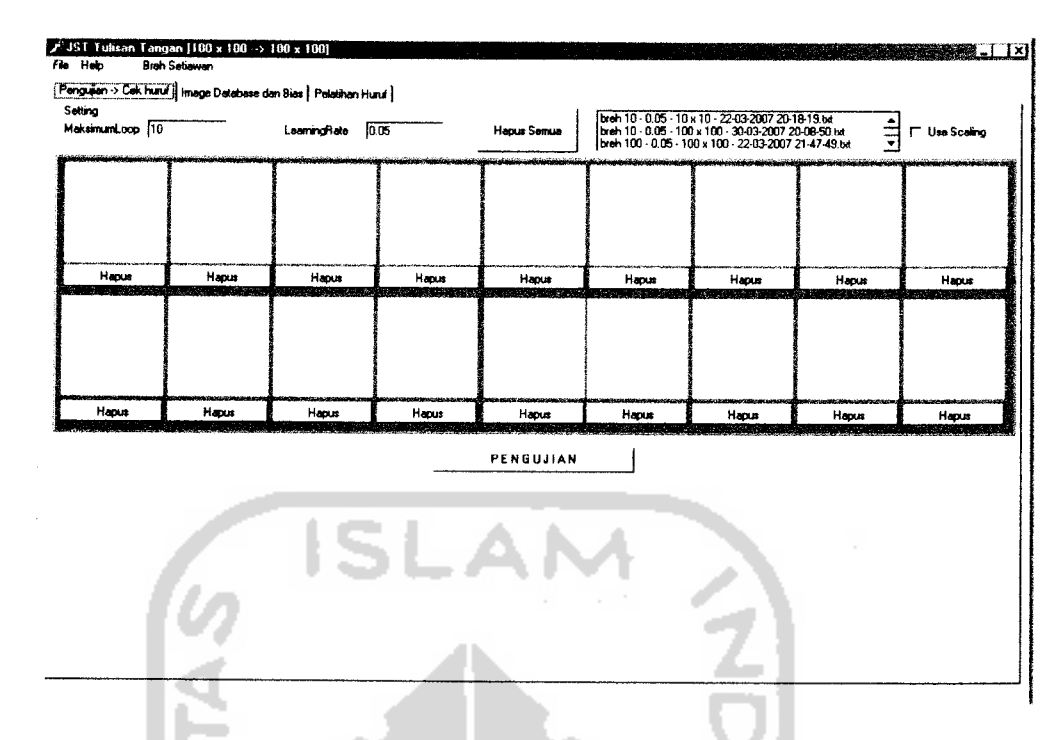

Gambar 3.2 Interface pengujian sistem pengenalan tulisan tangan

Interface pegujian terdiri dari:

- Tombol "Pengujian" digunakan untuk memanggil melakukan pegujian.
- Tombol "Hapus Semua" digunakan untuk menghapus semua humfyang ditulis.
- Tombol "Hapus" digunakan untuk memanggil menghapus humf pada kolom gambar tertentu.
- Kolom "Maksimum Loop" untuk mengatur parameter maksimun loop yang diinginkan.
- Kolom "Learning Rate" untuk mengatur parameter learning rate yang diiginkan.
- Cek box"Use Scaling" untuk mengatur apakah menggunakan scaling untuk mengecilkan humf atau tidak.
- File list box daptar bobot-bobot yang sudah melalui pelatihan.
- Kotak kosong 1-18 untuk menuliskan huruf yang ingin diujikan.
2. Interface Pelatihan

Interface Pelatihan digunakan untuk melakukan pelatihan humf humf pada data base dan juga untuk melakukan pelatihan jaringan saraf timan yang akan digunakan pada pengujian. Bentuk rancangan interface pelatihan adalah sebagai berikut:

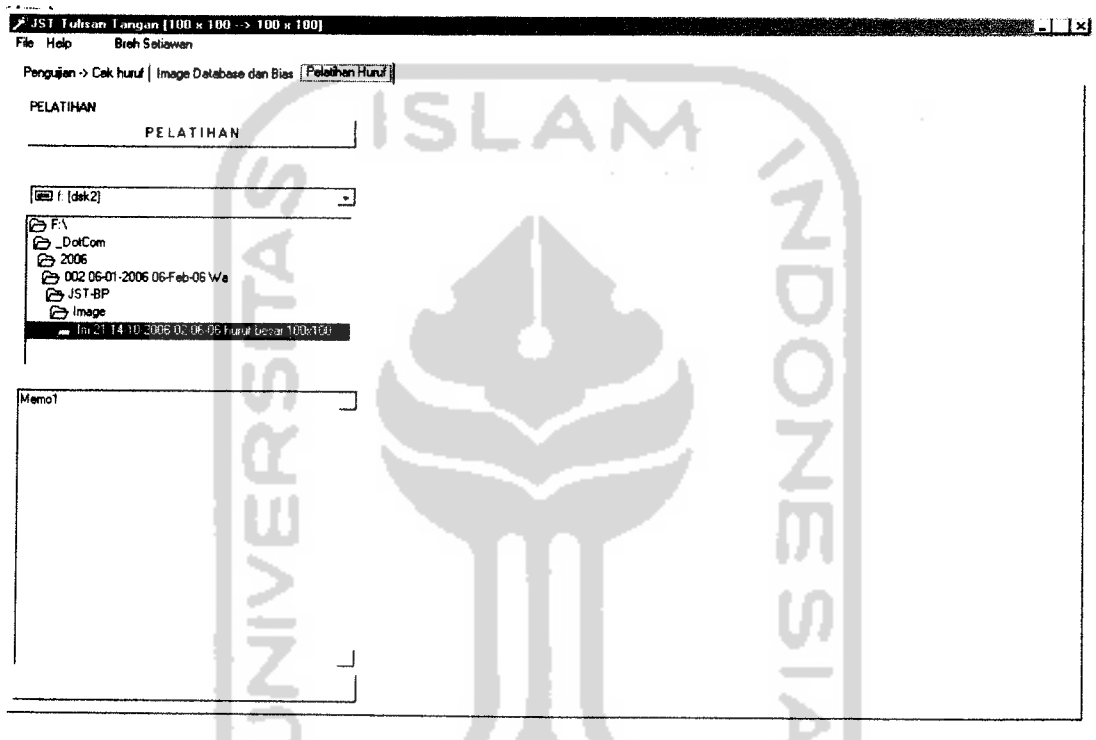

Gambar 3.3 Interface Pelatihan sistem pengenalan tulisan tangan Interface pelatihan terdiri:

- Tombol "Pelatihan" digunakan untuk melakukan pelatihan humf dari data base.
- Tombol "BtnBikinChart" digunakan untuk membuat grafik hasil pelatihan.
- DriveComboBoxl digunakan untuk mencari letak data base huruf.
- DirectoryListBoxl digunakan untuk mencari letak data base humf.
- Kolom memo 1 untuk menampilkan data hasil pelatihan.

## 3. Interface Database

Interface Database adalah daftar humf-humf yang digunakan dalam pelatihan. Bentuk rancangan interface database adalah sebagai berikut:

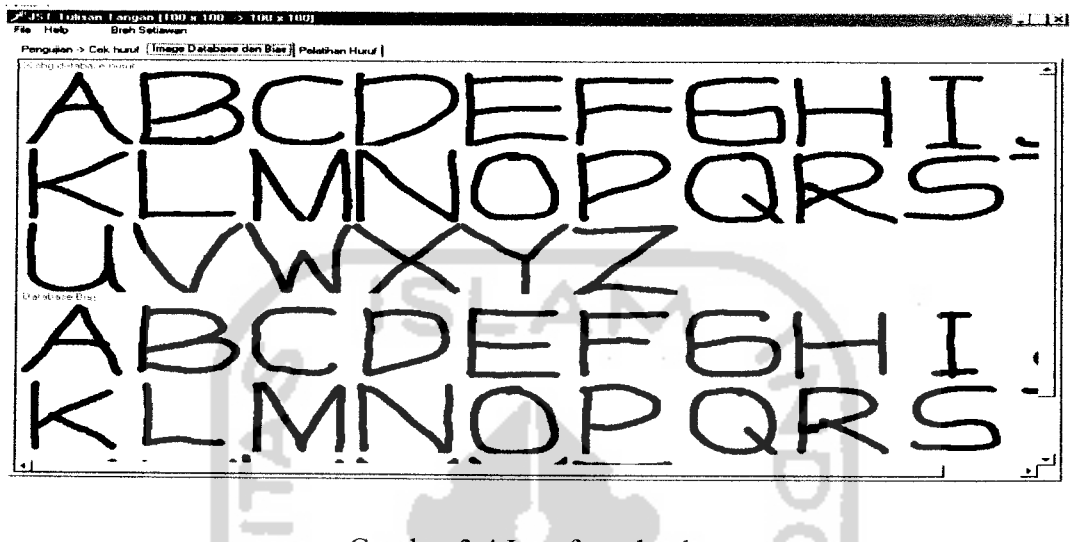

Gambar 3.4 Interface database

4. Interface Pengujian Database

Interface Pelatihan digunakan untuk melakukan pengujian humf-humf pada data base. Bentuk rancangan interface pengujian database adalah sebagai berikut:

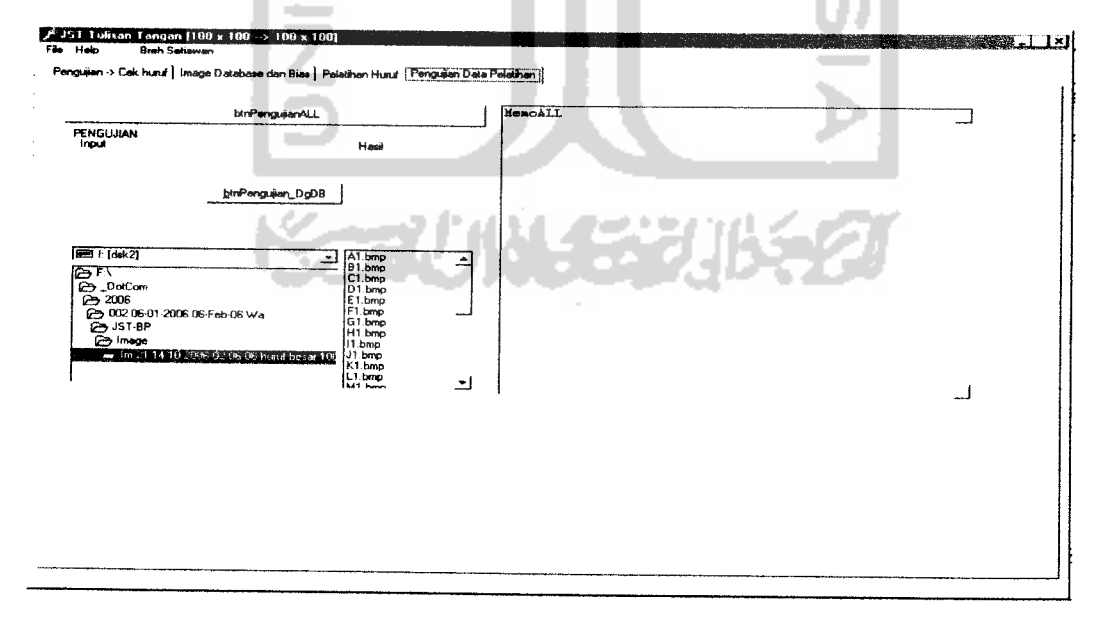

Gambar 3.4 Interface Pengujian data base sistem pengenalan tulisan tangan

*Interface pelatihan*terdiri:

- *Tombol "btnPengujianALL"* digunakan untuk melakukan pengujian semua humf *dari database.*
- Tombol "btnPengujian\_DgDB" digunakan untuk melakukan pengujian semua huruf dari data base satu persatu.
- DriveComboBoxl digunakan untuk mencari letak database humf.
- DirectoryListBoxl digunakan untuk mencari letak database humf.
- Kolom memo ALL untuk menampilkan data hasil pengujian.

### *3.3. Tahap Preprocessing*

Sebelum proses pembelajaran dilaksanakan, sebelumnya ditentukan ciri-ciri input yang akan dimasukkan ke sistem melalui suatu tahapan **pre-processing.** Tahapan pre-processing itu adalah sebagai berikut:

1. Penyederhanaan pola citra karakter dengan proses penskalaan. Penskalaan adalah suatu operasi yang membuat suatu objek berubah ukurannya baik menjadi mengecil ataupun membesar secara seragam atau tidak seragam tergantung pada faktor penskalaan yang diberikan.Penskalaan ini dilakukan untuk membuat pola citra karakter berubah ukurannya menjadi mengecil yaitu dari matriks image bemkuran 100 X100 piksel menjadi <sup>10</sup> X10 piksel lalu diubah menjadi kode biner (piksel yang berwarnahitam menjadi kode biner 1dan piksel yang berwamaputih menjadi kode biner 0)

2. Penyederhanaan pola citra karakter tanpa proses penskalaan dimana matriks image yang bemkuran 100 X100 piksel langsung diubah menjadi kode biner ( piksel yang berwarna hitam menjadi kode biner 1 dan piksel yang berwarna putih menjadi kode biner 0)

## *3.4 Perancangan Jaringan SarafTiruan*

Jaringan yang digunakan memiliki 100 unit pada lapisan input, dan 26 unit (neuron) pada lapisan output.Bentuk arsitektur jaringan saraf timan LVQ adalah sebagai berikut:

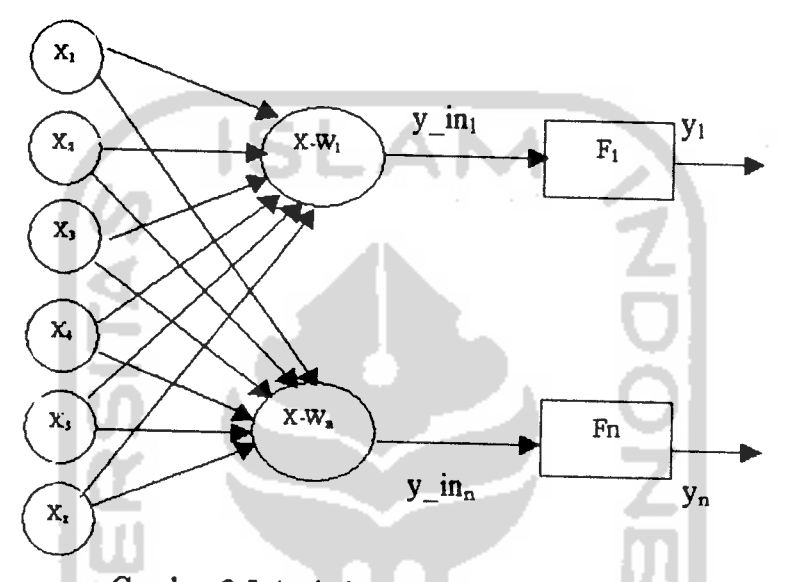

Gambar 3.5 Arsitektur jaringan saraf tiruan LVQ

Jaringan saraftiman ini menggunakan metode LVQ. Metode ini termasuk jenis jaringan yang **selforganizing** yaitu suatu lapisan yang berisi neuron-neuron akan menyusun dirinya sendiri berdasarkan input nilai tertentu dalam suatu kelompok yang dikenal dengan istilah cluster. Selama proses penyusunan diri, cluster yang memiliki vektor bobot paling cocok dengan pola input (memiliki jarak yang paling dekat) akan terpilih sebagai pemenang. Neuron yang jadi pemenang beserta neuron-neuron tetangganya akan memperbaiki bobot-bobotnya.

## 3.5 *Perancangan Pelatihan Jaringan Saraf Tirnan LVQ*

Sebelum dilakukan pengujian maka akan dilakukan terlebih dahulu pelatihan. Misalkan kita memiliki n buah data, dengan m buah variabel input. Data-data tersebut terbagi dalam K kelas.

Langkah pelatihan untuk jaringan saraf tiruan yang menggunakan metode leaming vector quantifation (LVQ) untuk lebih jelasnya dapat dilihat melalui flowchart berikut:

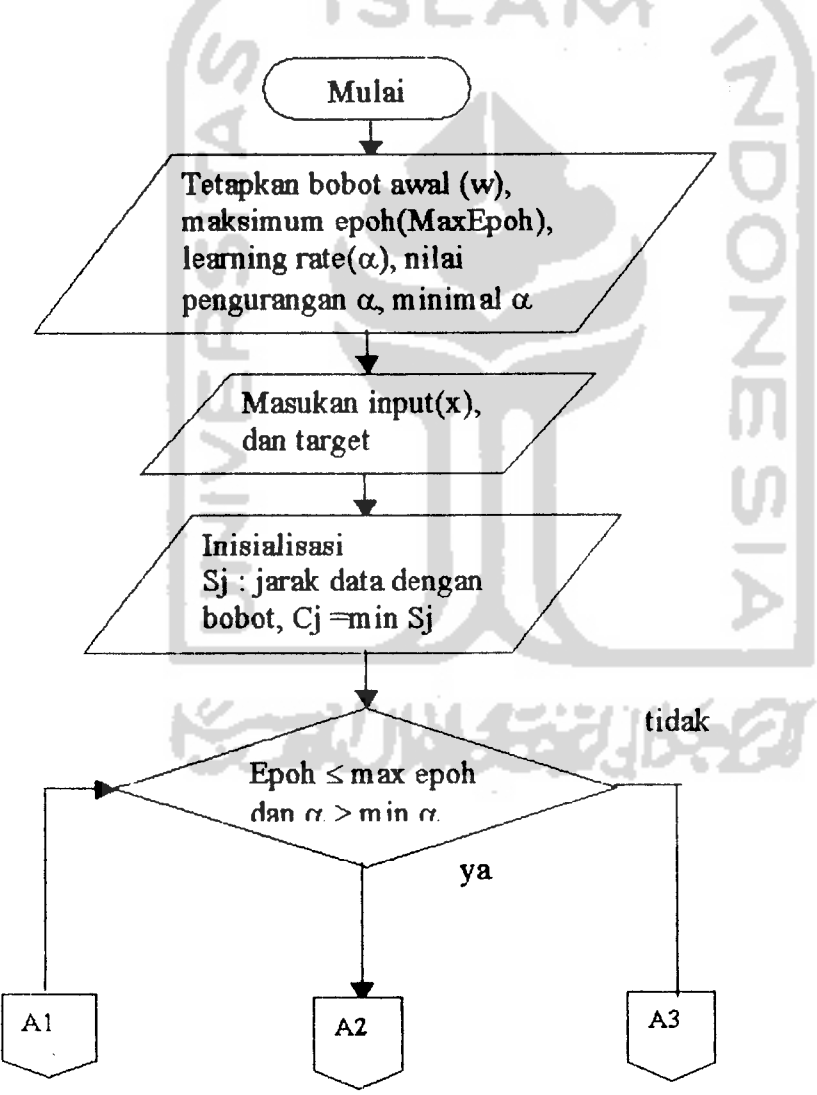

## BAB IV

## ANALISA DAN PEMBAHASAN

## *4.1 Hasil Pelatihan Jaringan Saraf Tiruan LVQ*

Proses pelatihan pada sistem ini dibagi menjadi 2 bagian yaitu:

- 1. Pelatihan dengan data huruf yang yang disederhanakan lewat proses penskalaan (dikecilkan).
- 2. Pelatihan dengan data humf yang tidak dikecilkan (data asli).

Pelatihan dilakukan di GUI pelatihan dengan menekan tombol pelatihan. Dan hasil pelatihandapat dilihat dari grafik yang ada dalam GUI pelatihan .Contohnya adalah sebagai berikut: **Contract Contract** 

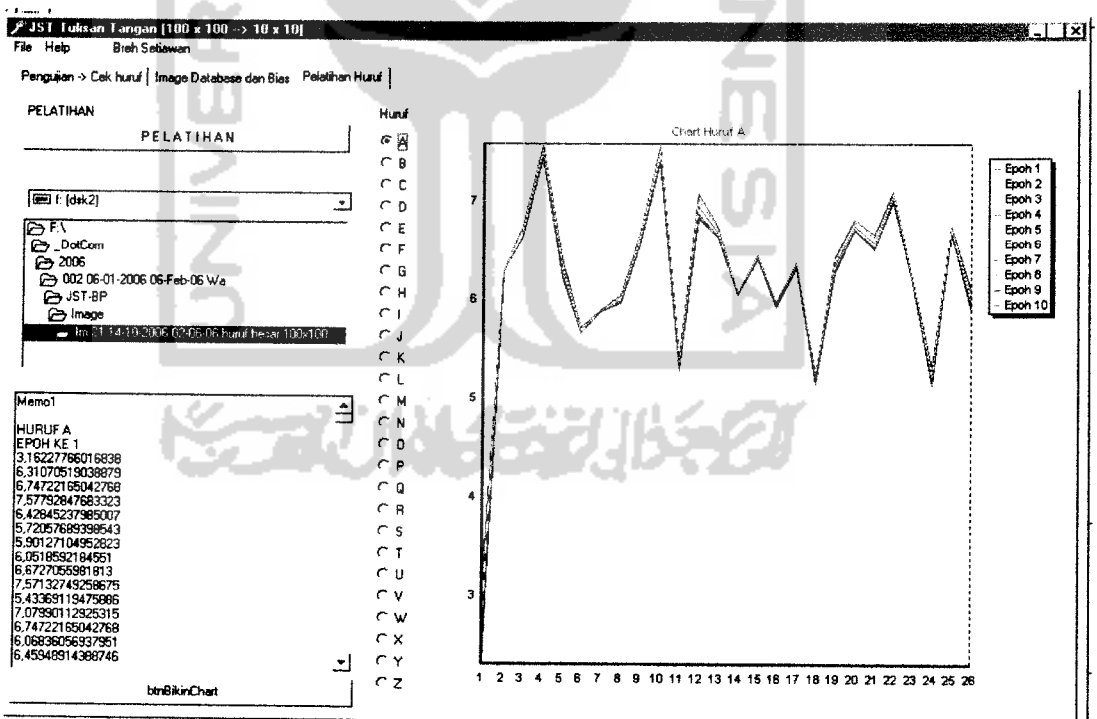

Gambar 4.1 Hasil pelatihan humf dalam bentuk grafik pada GUI pelatihan

Pada fase pelatihan ini terdapat 26 polahurufyang akan menjadi data input dan 26 polahurufyang akan menjadi bobot awal. Data yang akan dilatihkan didapatkan dari banyaknya piksel dari gambar pola humf yang diubah menjadi data biner dimana piksel yang berwarna hitam menjadi kode biner 1 dan piksel berwarna putih akan menjadi kode biner 1. Dalam 1 pola huruf dengan ukuran 100 x 100 piksel akan didapatkan data sebesar 10,000 kode biner yang akan dilatihkan kedalam fase pelatihan jaringan syaraf tiruan LVQ, sedangkan dalam 1 pola huruf yang mengalami penggecilan dengan pengskalan dari 100 x100 piksel menjadi 10 x 10 Piksel akan didapat 100 data biner yang akan dilatihkan dalam fase pelatihan jaringan syaraftiman LVQ.

# 4.1.1 Hasil Pelatihan Jaringan Saraf Tirnan LVQ Pada Sistem Pengenal an Huruf Tulisan Tangan Terhadap Hurnf Yang Dikecilkan

Data pola humf yang ada dalam database akan dikecilkan dengan penskal aandari data yang bemkuran 100x100 piksel menjadi 10x10 piksel.

Pelatihan dilakukan dengan learning rate 0,05, epoh maksimumnya 10, dan pengurangan learning rate 10% untuk 26 humftulisan tangan yang menjadi input. Dalam 1 epoh 1 pola huruf akan dicari jarak terdekatnya dengan bobot - bobot awal yang masing - masing akan mewakili kelas 1 sampai 26 dan ini akan diulang sampai epoh yang terakhir. Dari 26 jarak tersebut akan dipilih jarak yang paling terkecil jikajarak yang terkecil itu adalah jarak dengan bobot yang mewakili kelas 1 maka data input akan dikenali sebagai humfA.

Tabel 4.1 hasil pelatihan pola huruf A dengan pengecilan Tabel 4.1 hasil pelatihan pola huruf A dengan pengecilan

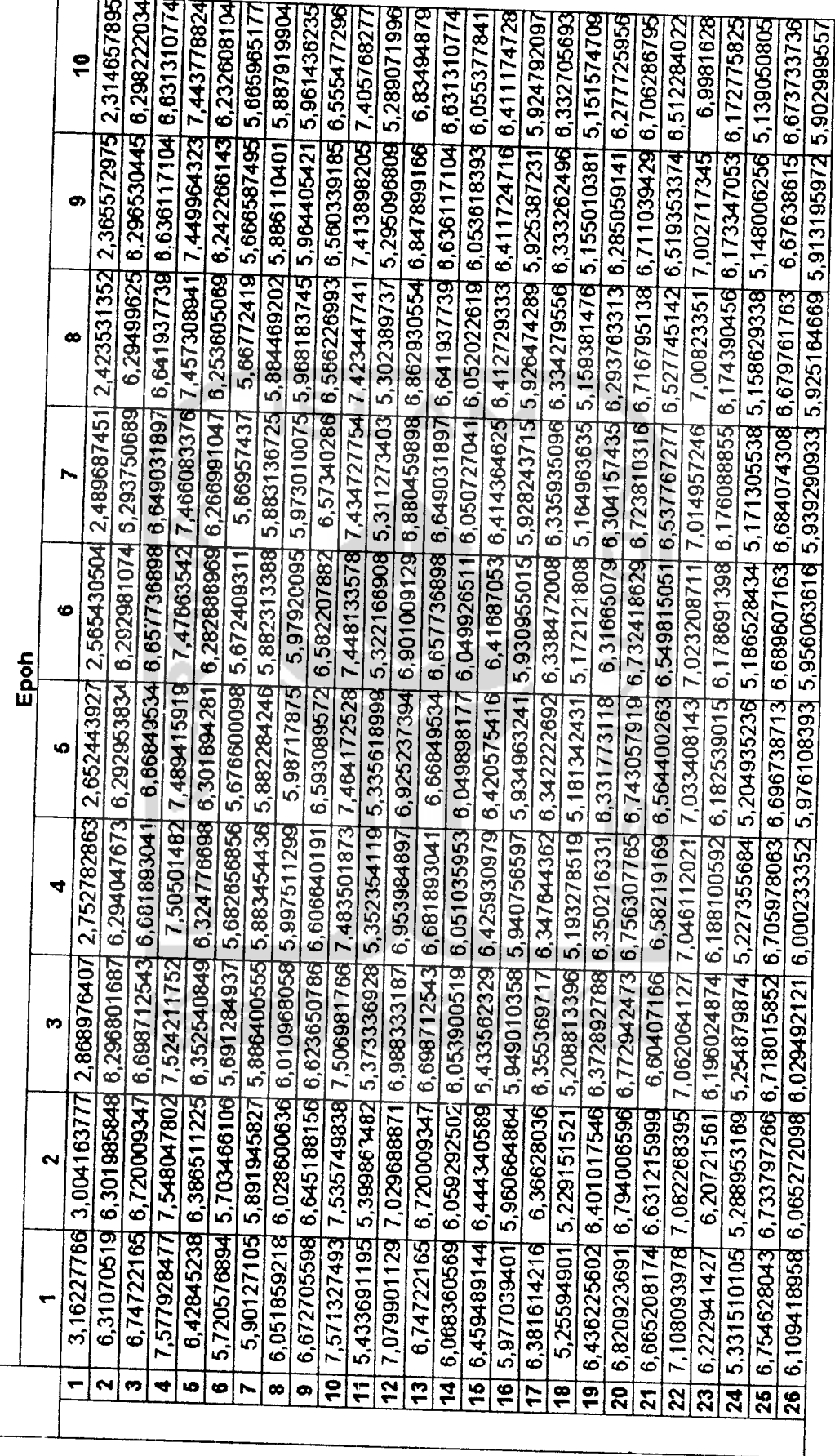

 $\overline{37}$ 

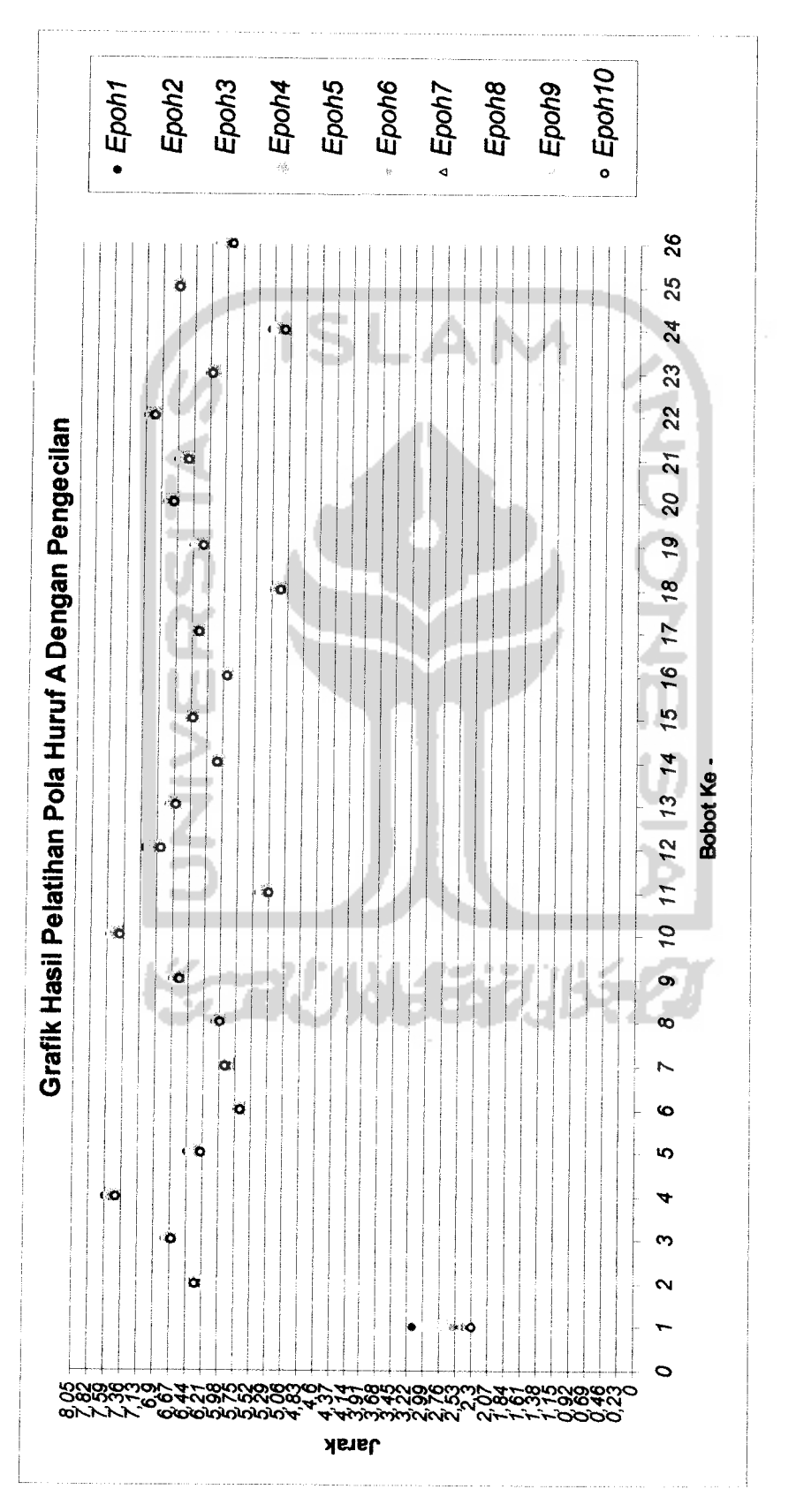

Gambar 4.2 Grafik hasil pelatihan pola huruf A dengan pengecilan Gambar 4.2 Grafik hasil pelatihan polahumfA dengan pengecilan

Pada gambar 4.2 dan tabel 4.1 terlihat bahwa pada epoh pertama, jarak yang terkecil adalah jarak terhadap bobot yang mewakili kelas 1dan pada epoh kedua jarak yang terkecil adalah jarak terhadap bobot yang mewakili kelas 1juga Dapat dilihat jarak data input pola huruf A terhadap bobot yang mewakili kelas 1 selalu mengecil tiap epohnya hal ini disebabkan oleh adanya perbaikan bobot (w) dengan persamaan 2.12 atau 2.13. Karena sampai epoh yang terakhir atau epoh ke 10 jarak yang terkecil adalah jarak terhadap bobot yang mewakili kelas 1dapat dipastikan bahwa pola humf Ayang dilatih kan akan dikenali sebagai humf A Pelatihan terhadap pola huruf A dengan pengecilan berhasil karena mencapai epoh yang diharapkan dan humfAakan dikenali sebagai humfA

# *4.1.2 Hasil Pelatihan Jaringan Saraf Timan LVQ Pada* Sistem *Pengenalan HumfTulisan Tangan Terhadap Huruf Yang Tidak Dikecilkan*

Pada fase pelatihan ini pola humf tidak mengalami pengecilan atau tetap dengan ukuran 100 x 100 piksel. Pelatihan dilakukan dengan learning rate 0,05, epoh maksimumnya 10, dan pengurangan learning rate 10% untuk 26 humftulisan tangan yang menjadi input.

Sama dengan pelatihan dengan proses penskalaan (dikecilkan) pada 1 epoh pola huruf akan dicari jarak terhadap bobot - bobot yang mewakili kelas 1 sampai 26. Terns dilulangi sampai epoh yang terakhir atau epoh ke 10, lalu diepoh terakhir atau epoh 10 dicari jarak manayang terkecil makapolahuruftersebut akan dikenali sebagai humfyang diwakili oleh kelas bobot tersebut

Dari tabel 42dan gambar 4.3 dapat dilihat hasil pelatihan JST LVQ

Dari tabel 4.2 dan gambar 4.3 diatas dapat dilihat bahwa jarak terhadap bobot ke 1adalah jarak yang terkecil jadi pola humfakan dikenali sebagai humfA.

## *4.1.3 Perbandingan Hasil Pelatihan Tanpa Pengecilan Dan Dengan Pengecilan*

Dari tabel 4.1 dan gambar 4.2 akan didapat grafik jarak terkecil tiap epoh seperti gambar 4.4 di bawah:

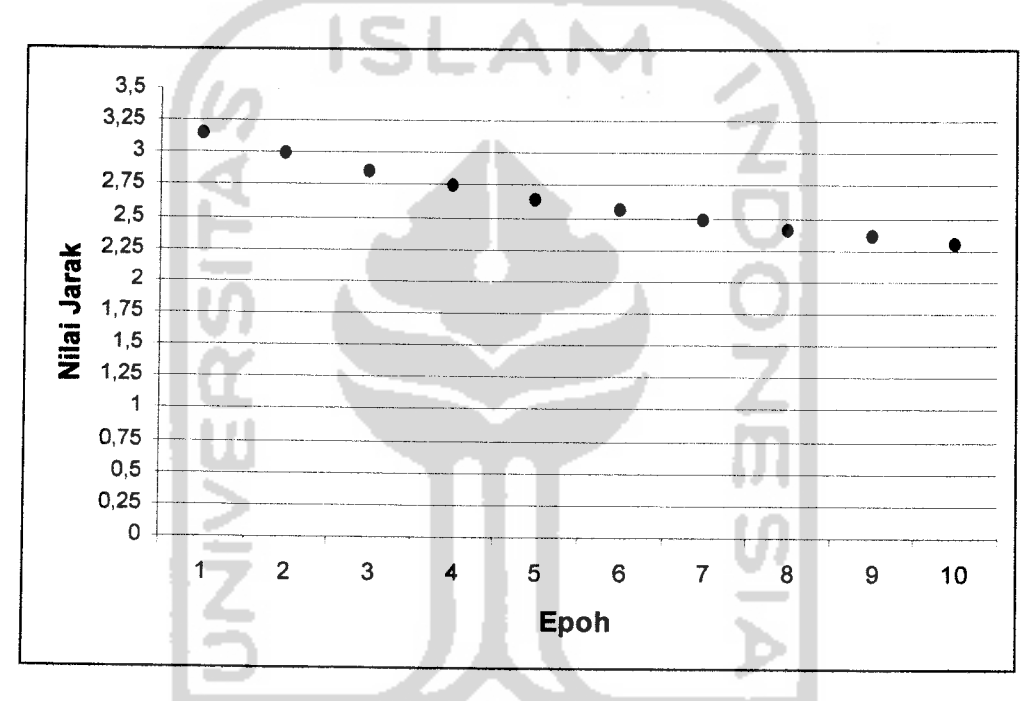

Gambar 4.4 Grafik jarak terkecil tiap epoh untuk pola huruf A dengan

pengecilan

Dari tabel 4.2 dan gambar 4.3 akan didapat grafik jarak terkecil tiap epoh seperti gambar 4.5 di bawah:

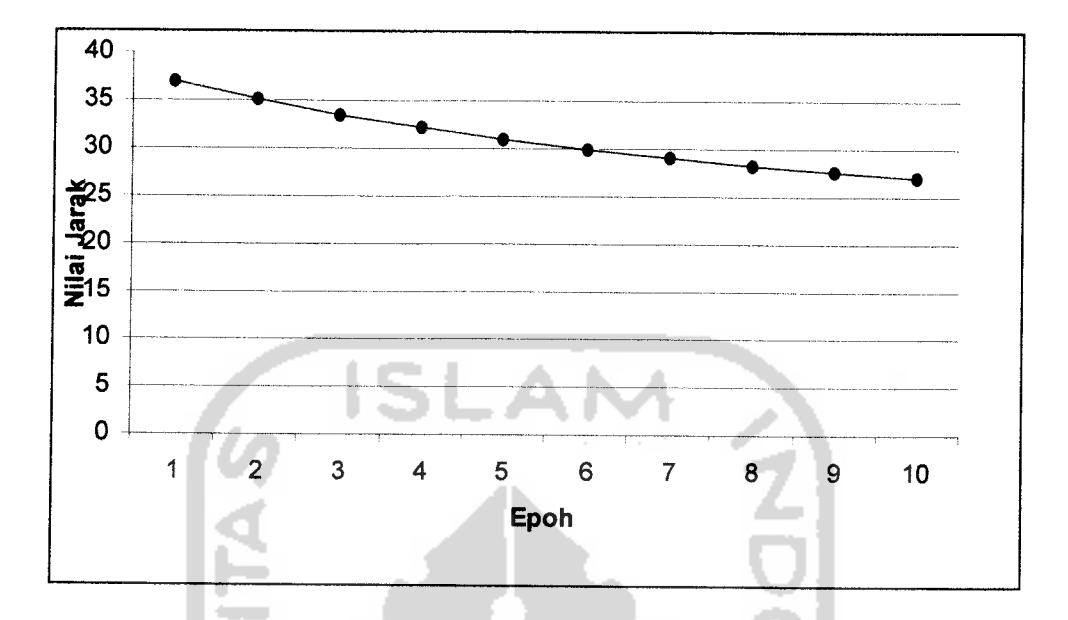

Gambar 4.5 Grafik jarak terkecil tiap epoh untuk pola huruf A tanpa pengecilan

Dari gambar 4.4 dan 4.5 terlihat jarak terdekat terhadap bobot ke 1 tiap epohnya mengecil disebabkan adanya perbaikan bobot (w) dengan persamaan 2.12 atau 2.13. Pada gambar 4.4 terlihat nilai jaraknya ada diantara 3.25 sampai 2.25 ini dan pada gambar 4.5 jaraknya ada di antara 40 sampai 25.

Besamya jarak dipengaruhi oleh besamya pola yang dilatihkan. Pada pelatihan dengan dengan pola humf dikecilkan akan didapat data sebesar 100 data, sedangkan pada pelatihan tanpa pengecilan akan didapat data sebesar 10,000 data.

Besamya jarak pada hasil pelatihan tanpa pengecilan akan berpengaruh pada kemungkinan error pada pengujian.

## *4.2 Hasil Pengujian Jaringan Saraf Timan LVQ*

Proses pengujian padasistem ini dibagi menjadi 2 bagian yaitu:

- 1. Pengujian dengan data humf yang yang disederhanakan lewat proses penskalaan (dikecilkan)
- 2. Pengujian dengan data humfyang tidak dikecilkan (data asli)

Pengujian dilakukan di GUI pengujian dengan menuliskan huruf langsung pada kolom image. Sebelum menuliskan huruf yang ingin diuji dipilih dulu data hasil pelatihan. Huruf yang dikenali dapat dilihat langsung pada GUI berupa huruf kapital.Contohnya adalah sebagai berikut:

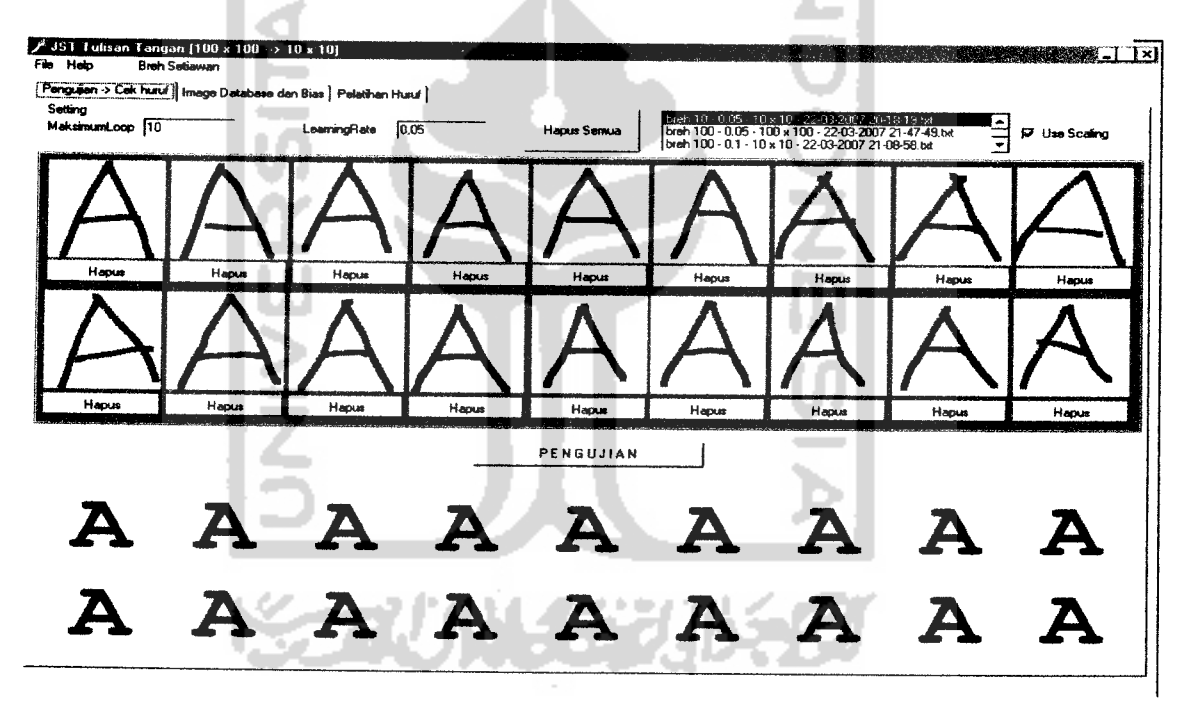

Gambar 4.6 Hasil Pengenalan huruf A dengan penskalaan

(dikecilkan)

# *4.2.1 Hasil Pengujian Jaringan Saraf Timan LVQ Pada Sistem Pengenalan Humf Tulisan Tangan Tahadap Humf yang Dilatihkan (Database)*

Hasil pengujian dari data pelatihan adalah sebagai berikut:

Tabel 4.3 Hasil Pengujian JST LVQ Pada Sistem Pengenalan HumfTulisan Tangan

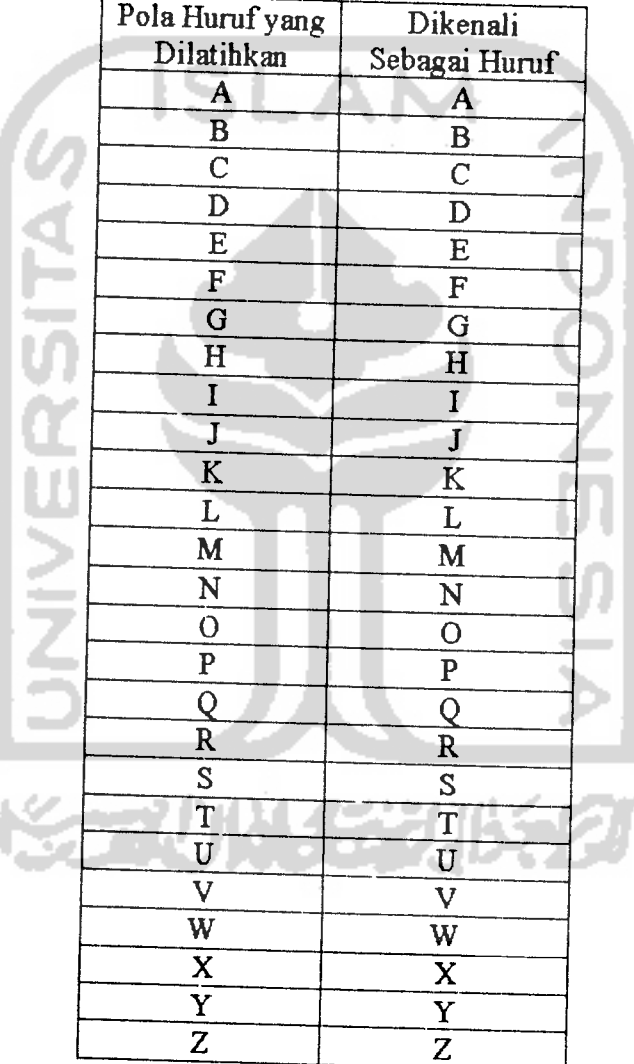

Terhadap HumfYang Dilatihkan dengan Pengecilan

| Pola Huruf yang         | Dikenali                      |
|-------------------------|-------------------------------|
| Dilatihkan              | Sebagai Huruf                 |
| $\overline{\mathbf{A}}$ | $\overline{\mathbf{A}}$       |
| $\overline{\mathbf{B}}$ | $\frac{\overline{B}}{C}$      |
| $\overline{c}$          |                               |
| $\overline{D}$          | $\overline{\overline{\rm D}}$ |
| E                       | $\overline{E}$                |
| $\overline{\mathrm{F}}$ | $\mathbf{F}$                  |
| G                       | $\overline{\texttt{G}}$       |
| $\overline{\mathrm{H}}$ | $\overline{\mathrm{H}}$       |
| $\mathbf I$             | I                             |
| Ĵ                       | $\bar{\mathbf{J}}$            |
| K                       | $\bf K$                       |
| L                       | L                             |
| M                       | $\overline{\mathbf{M}}$       |
| $\overline{\text{N}}$   | N                             |
| O                       | $\overline{O}$                |
| $\overline{\mathbf{P}}$ | $\overline{P}$                |
| $\overline{Q}$          |                               |
| $\overline{\mathbf{R}}$ | $rac{Q}{R}$<br>$rac{R}{T}$    |
| $\overline{s}$          |                               |
| $\overline{T}$          |                               |
| $\overline{\mathtt{U}}$ | $\overline{\mathbf{U}}$       |
| $\overline{\text{v}}$   | $\overline{\mathsf{V}}$       |
| $\overline{\text{w}}$   | $\overline{W}$                |
| $\overline{\mathbf{x}}$ | $\overline{\mathbf{x}}$       |
| $\overline{Y}$          | $\overline{\textbf{Y}}$       |
| $\overline{z}$          | Z                             |
|                         |                               |

Terhadap HurufYang Dilatihkan tanpa Pengecilan

Dari tabel 4.2 dan tabel 4.3 terlihat bahwa semua data pelatihan dikenali semua baik itu yang mengalami pengecilan maupun yang tidak mengalami pengecilan. Persentase yang dikenali untuk datayang dilatihkan 100%

# *4.2.2 Hasil Pengujian Jaringan Saraf Timan LVQ Pada Sistem Pengenalan Humf Tulisan Tangan Terhadap Humf Yang Dikecilkan*

Pada sistem pengenalan humftulisan tangan terhadap humfyang dikecilkan, humf yang dituliskan langsung pada GUI pengujian, mengalami pengecilan dari ukuran 100x100 piksel menjadi 10x10 piksel melalui proses penskalaan. Dilakukan 54 kali percobaan menulis tiap humfnya dan dapat dilihat pada tabel 4.3 dibaw^i *ini:* .AM

Tabel 4.5 Hasil Pengujian Jaringan Saraf Tiruan LVQ Pada Sistem Pengenalan HumfTulisan Tangan Terhadap HumfYang Dikecilkan.

| Huruf Tullsan<br>Tangan       | Jumlah Huruf<br><b>Dikenali</b> | Jumlah Huruf Tidak           | Dikenali sebagai |
|-------------------------------|---------------------------------|------------------------------|------------------|
| A                             | 53                              | Dikenali<br>$\mathbf{1}$     | Huruf            |
| $\bf{B}$                      | 50                              |                              | A                |
| $\overline{C}$                | 50                              | $\overline{4}$               | $\bf{B}$         |
| $\mathbf D$                   | 52                              | $\overline{\mathbf{4}}$      | $\overline{C}$   |
| E                             |                                 | $\overline{2}$               | $\mathbf D$      |
| ۰,<br>$\overline{\mathrm{F}}$ | 53                              | $\mathbf{1}$                 | E                |
| G<br>m                        | 51                              | $\overline{\mathbf{3}}$      | $\overline{F}$   |
| $\mathbf H$                   | 46                              | $\overline{\mathbf{8}}$      | G                |
| $\mathbf I$                   | 54                              | $\bf{0}$<br>÷.               | $\mathbf H$      |
| $\overline{\mathbf{J}}$       | 54                              | $\bf{0}$                     | $\mathbf I$      |
| ٠                             | 53                              | $\mathbf{1}$                 | J                |
| K                             | 50                              | $\overline{\mathbf{4}}$      | $\bf K$          |
| L                             | 53                              | $\overline{\mathbf{1}}$<br>٠ | L                |
| M                             | 51                              | $\overline{\mathbf{3}}$      | M                |
| N                             | 49                              | $\overline{\overline{5}}$    | $\mathbf N$      |
| $\overline{O}$                | 49                              | 5                            | $\mathbf O$      |
| $\mathbf{P}$                  | 50                              | $\overline{\mathbf{4}}$      | $\mathbf{P}$     |
| Q                             | 52                              | $\overline{c}$               |                  |
| $\mathbf R$                   | 49                              | $\overline{\mathbf{5}}$      | Q                |
| S                             | 46                              | 8                            | $\mathbf R$      |
| T                             | 54                              | $\mathbf{0}$                 | $\rm S$          |
| U                             | 50                              | $\boldsymbol{4}$             | T                |
| $\overline{\mathbf{V}}$       | 52                              | $\overline{2}$               | $\mathbf{U}$     |
| W                             | 49                              | $\overline{\mathbf{S}}$      | V                |
| X                             | 49                              | 5                            | W                |
| Y                             | 45                              |                              | X                |
| Z                             | 54                              | 9                            | Y                |
|                               |                                 | $\boldsymbol{0}$             | Z                |

Dari hasil pengujian humf yang dikecilkan di peroleh persentase pengenal an huruf sebagai berikut yaitu:

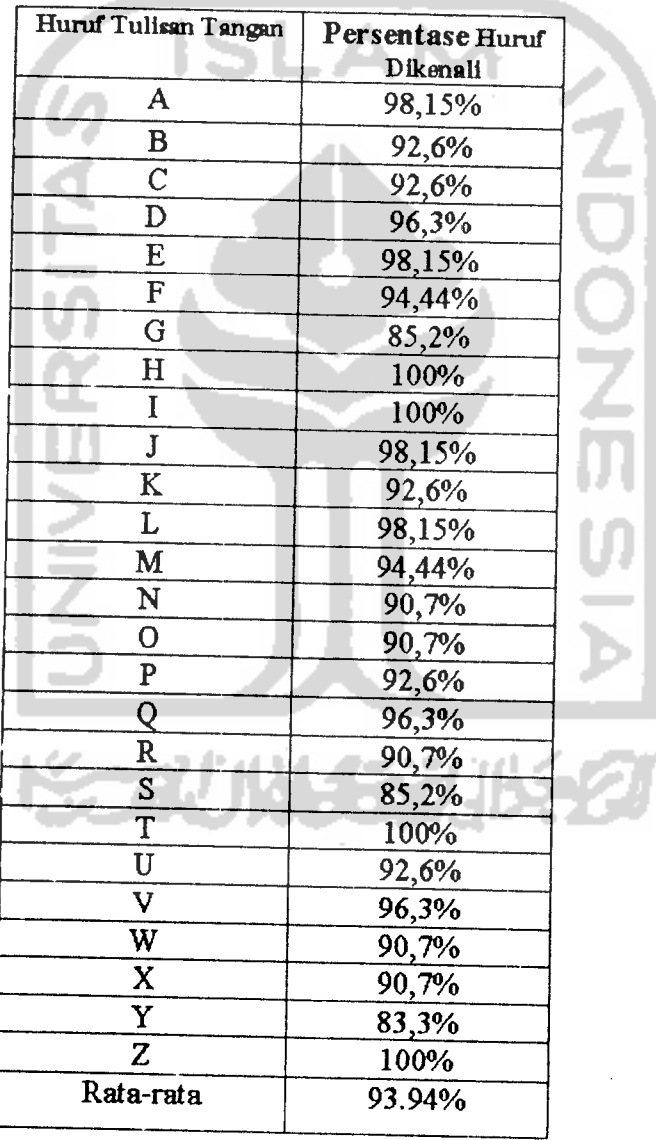

LVQ Terhadap HumfYang Dikecilkan

Tabel 4.6 Persentase Hasil Pengujian HumfTulisan Tangan Jaringan SarafTiman

Dari dari tabel 4.2 dan tabel 4.3 dapat dilihat hasil pengujian huruf yang dikecilkan didapatkan humfyang dikenali persentase rata-ratanya sebesar 93,94%.

# *4.1.3 Hasil Pengujian Jaringan Saraf Tiruan LVQ Pada Sistem Pengenal an Humf Tulisan Tangan Terhadap HumfYang Tidak Dikecilkan*

Pada pengujian tanpa pengecilan ini huruf dengan ukuran 100x100 piksel langsung dilatihkan tanpa melalui proses penskalaan. Dilakukan 54 kali percob aan menulis tiap humfnya dan dapat dilihat pada tabel 4.4 dibawah ini :

Tabel 4.7 Hasil Pengujian Jaringan SarafTiman LVQ Pada Sistem Pengenal an

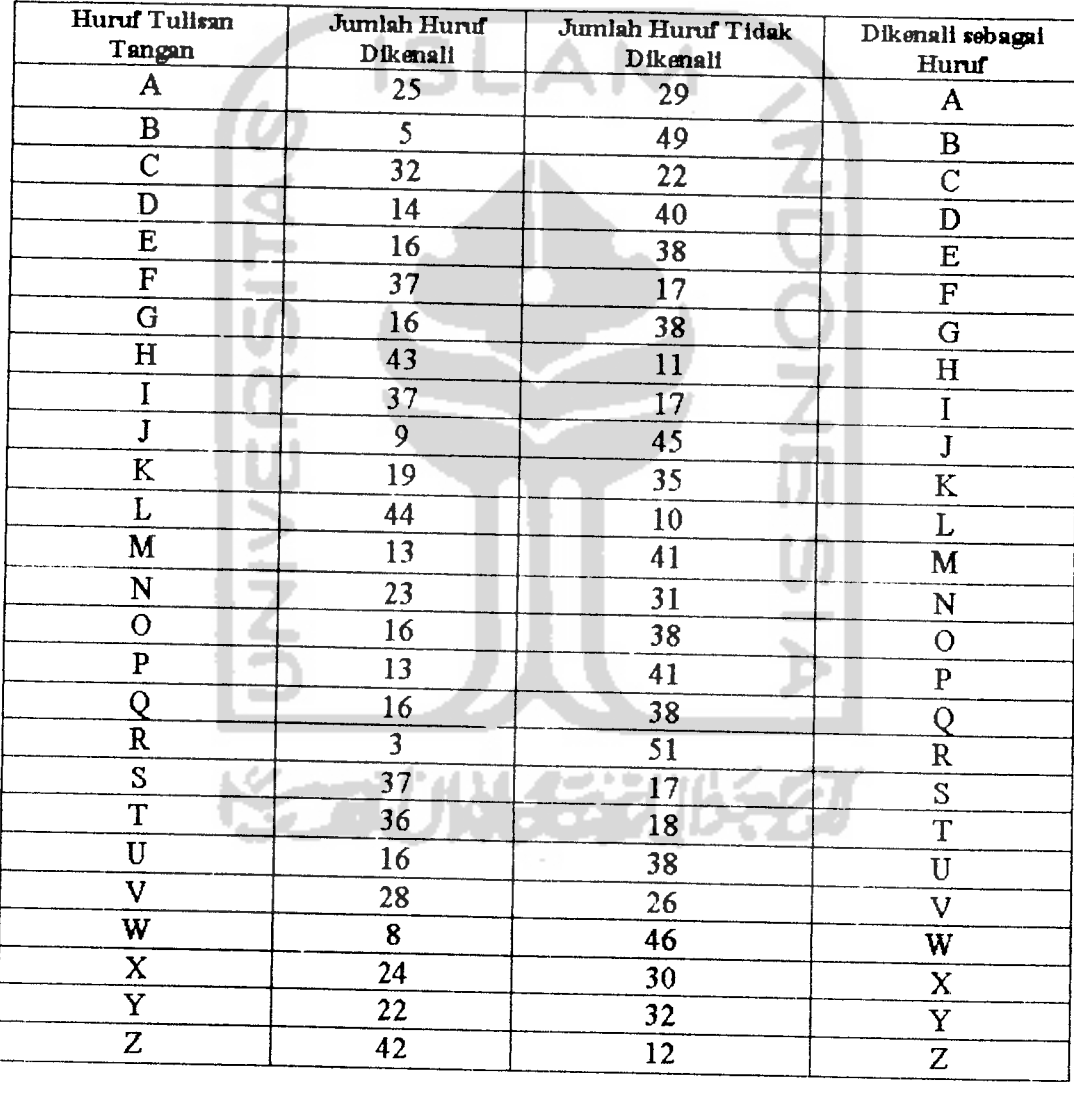

HumfTulisan Tangan Terhadap HumfYang Tidak Dikecilkan

Dari tabel 4.5 hasil pengujian humf yang tidak dikecilkan di peroleh persentase pengenalan humfsebagai berikut yaitu:

Tabel 4.8 Persentase Hasil Pengujian HumfTulisan Tangan Terhadap HumfYang

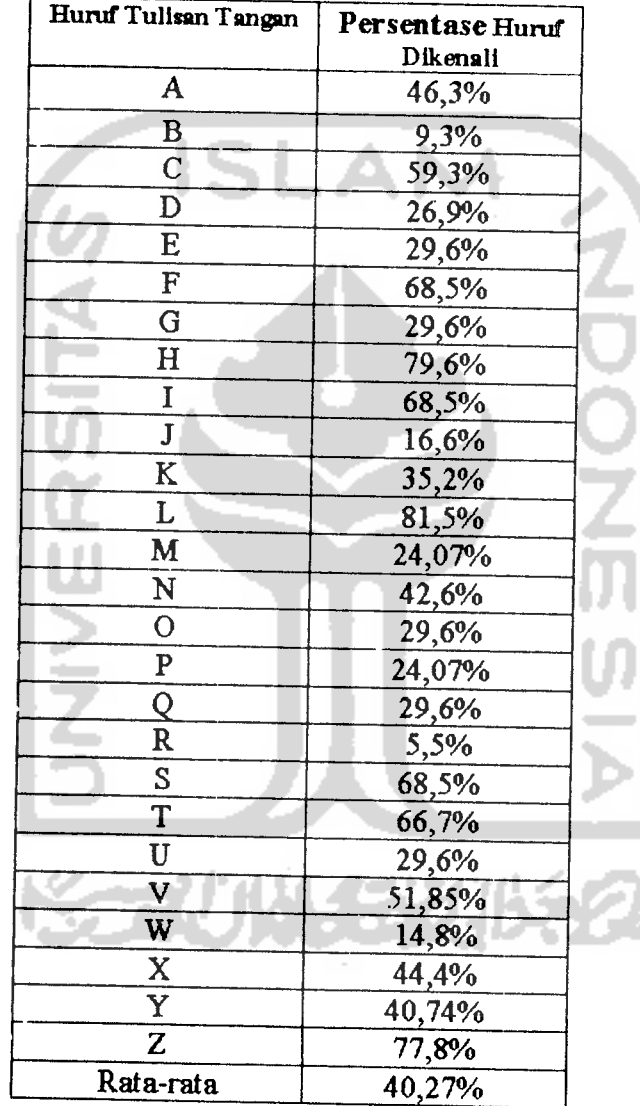

## Tidak Dikecilkan

Dari hasil pengujian humf yang tidak dikecilkan didapatkan humf yang dikenali persentase rata-ratanya sebesar 40,27% dan humf yang tidak dikenali sebesar 59,73%. Besamya persentase humf yang tidak dikenali yaitu 59,73% dikarenakan adanya kesalahan pada pengenalan humf yang dituliskan secara

## BAB V PENUTUP

## *5.1 Kesimpulan*

Dari pengamatan terhadap simulasi pengenalan humf tulisan tangan dengan jaringan saraftiman dengan metode learning vector Quantization dapat disimpulkan sebagai berikut:

- 1. Semakin besar jarak terhadap bobot maka semakin besar pula kemungkinan errornya. Pada pelatihan didapat bahwa jarak terdekat pada bobot pada tiap epohnya akan mengalami penurunan nilai disebabkan oleh adanya perbaikan bobot (w)
- 2. Hasil pengujian data yang dilatihkan dikenali sebesar 100%. Besamya humf yang tidak dikenali pada pengujian yang tidak diperkecil disebabkan oleh berbedanya pola humf yang dilatihkan dengan pola humf yang diujikan.
- 3. Besamya data yang dilatihkan juga berpengaruh pada kualitas pengenalan pola hurufyang dilatihkan.
- 4. Pada pengujian dengan pola humf yang diperkecil persentase rata-rata untuk humf yang dikenali sebesar 93,94% dan pola humf yang yang tidak diperkecil persentase rata-rata humfyang dikenali sebesar 40,27%

## 5.2 Saran

- 1. Perlunya dicoba pelatihan dengan jumlah epoh yang berbeda.
- 2. Perlu dicoba pengujian dengan jumlah data yang yang lain untuk mengetahui unjuk kerja sistem.
- 3. Perlu dicoba pegujian langsung dengan tulisan tangan orang lain. Dimana dalam tugas ini semuanya adalah tulisan tangan penulis.
- 4. Perlu adanya penambahan jumlah datapelatihan untuk tiap polahumfnya.

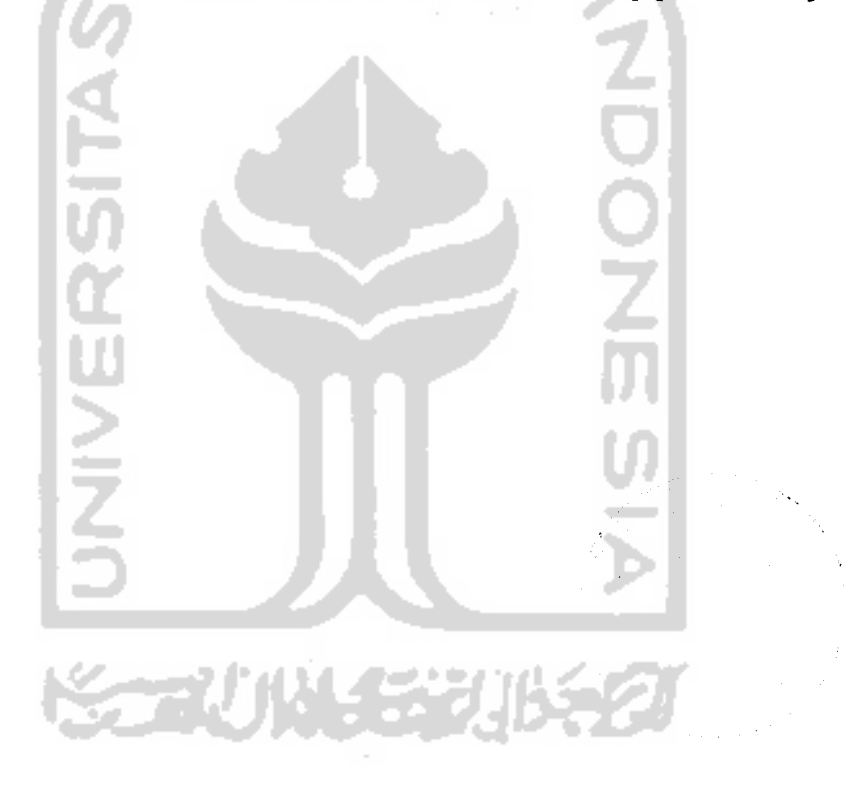

## DAFTAR PUSTAKA

- *[MAR99] Martina,Inge. A>/p/u 4.0Jakarta:Elex Media Komputindo, 1999.*
- *[KADOl] Kadir,AbduL Dasar* **Pemrograman Delphi** *5.0.Jogjakarta:Andi* Offset,2001.
- *[KRI04] Kristanto,Andri.* **Jaringan Saraf Tiruan (Konsep Dasar,Algontma dan Aplikasi).** *Jogjakarta:GavaMedia,2004.*
- *[KUS03] Kusumadewi,Sri.* **Artificial Intelligence (Teknik dan** *4D//^/^fl;.Jogjakarta:GrahaIlmu,2003.*
- *[KUS03]* Kusumadewi,Sri. **Learning Vector Quantization (LVQ) Untuk Klasifikasi Pola HurufTulisan Tangan.Media** Informatika:*Vol* 1,2003.
- *[KUS04]* Kusumadewi,Sri. **Membangun Jaringan SyarafTiman Menggunakan Matlab &Excel Link.** *Jogjakarta:GrahaIlmu,2004.*
- *[MUN04] Munir,Rinaldi.* **Pengolahan Citra Digital dengan Pendekatan Algoritmik.** *Bandung: Informatika,2004.*
- *[SUY03] Suyoto.Teori* **dan Pemrograman Grafika Komputer dengan Visual** C++ **V.6 dan OpenGL.** *Jogjakarta:GavaMedia,2003.*
- *[SUS03] SusiloPioko.Grafika* **Komputer Dengan Delphi.** *Jogjakarta:GrahaIlmu,2003.*

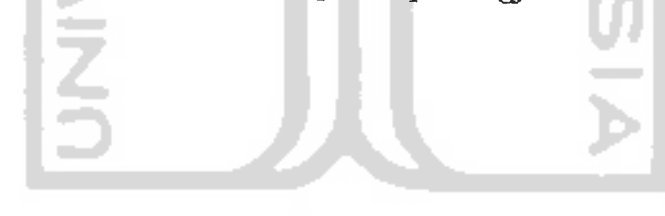

# ISt LAMPIRAN **KORUNGERIKER**

// LISTING PROGRAM unit main;

#### interface

#### **USBS**

Windows, Messages, SysUtils, Classes, Graphics, Controls, Forms, Dialogs, SUIGroupBox, Menus, Buttons, TeEngine, Series, TeeProcs, Chart

#### type

 $Arr$ Real1D = array  $[1..100]$  of Double;

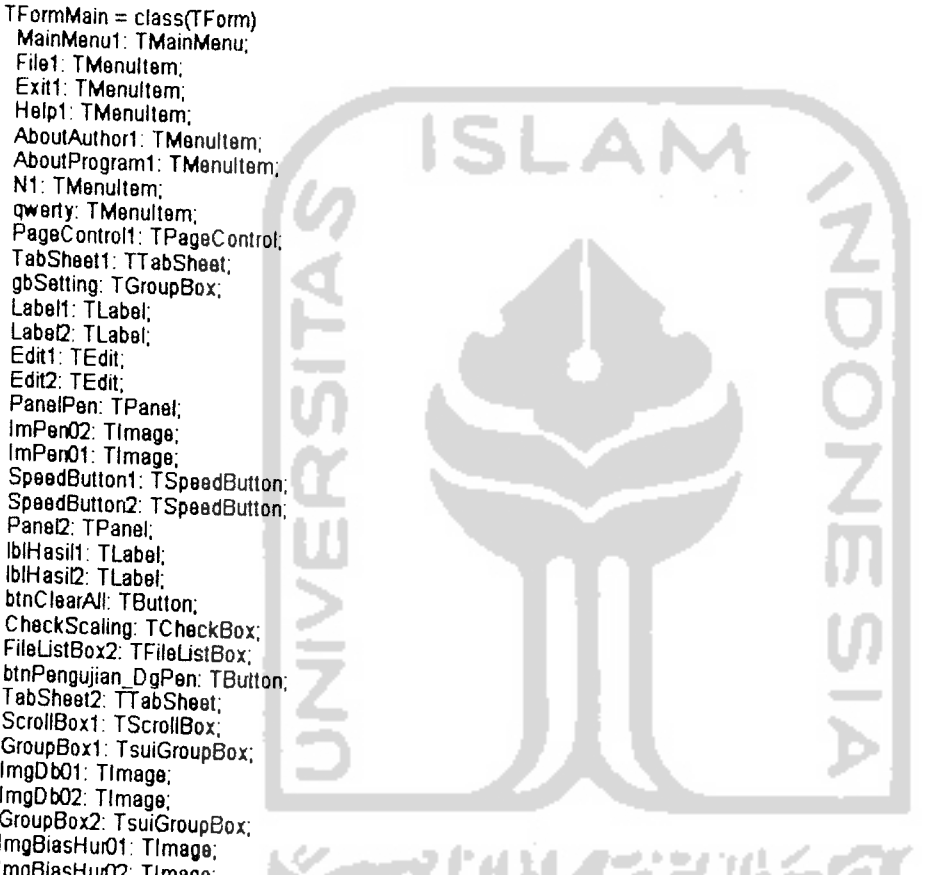

qwerty: TMenultern; PageControl1: TPageControl; TabSheet1: TTabSheet;<br>gbSetting: TGroupBox; Sooning Toloupe<br>Label?: TLabel;<br>Label2: TLabel;<br>Edit1: TEdit;<br>FanalPen: TPanel;<br>PanalPen: TPanel; ImPenO2: Timage; SpeedButton1: TSpeedButton;<br>SpeedButton2: TSpeedButton; Panel2: TPanel: **biHasil1:** TLabel;<br>biHasil2: TLabel; btnClearAll: TButton; CheckScaling: TCheckBox; Minimalistical Community of The Community Tab Sheet;<br>Tab Sheet2: Tab Sheet;<br>ScrollBox1: TScrollBox;<br>GroupBox1: TsuiGroupBox; ImgDb01: TImage; Image,<br>ImgDb02: TImage;<br>GroupBox2: TsuiGroupBox;<br>ImgBlasHur01: TImage; ImgBiasHur02: Timage; Tuberite of The Medicine<br>ImageScaling: Timage;<br>gbPelatihan: TGroupBox;<br>btnPelatihan\_SimpanFileBobot: TButton; GroupBox5: TGroupBox: DriveComboBox1: TDriveComboBox; DirectoryListBox1: TDirectoryListBox; Chart1: TChart; Seriest: TLineSeries;<br>Series2: TLineSeries;<br>Series3: TLineSeries; Series4: TLineSeries; Series C. TLineSeries<br>
Series C. TLineSeries<br>
Series C. TLineSeries<br>
Series C. TLineSeries<br>
C. TLineSeries Series10: TLineSeries; RadioGroup1: TRadioGroup; Mamo1: TMamo, TabSheet4: TTabSheet; gbPengujian: TGroupBox:

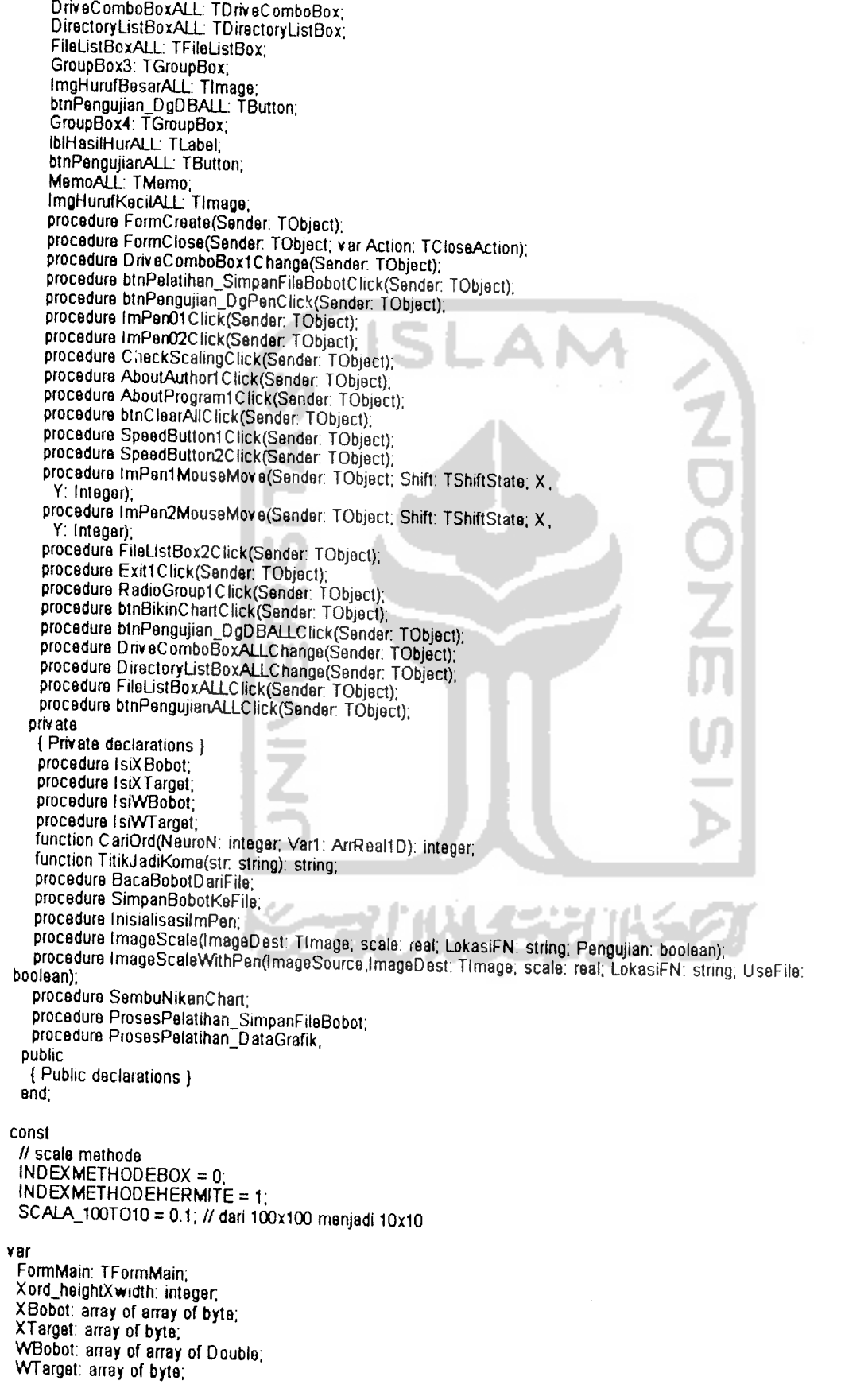

```
SimulasiInput: array of byte;
    WSimJarak WSimJarakNOL: ArrReal1D;
    N: integer:
    lokasiprogram.lokasiimage1.lokasiimage2: string;
    MaksimumLoop: integer;
    LearningRate: real;//Double;
    Nomor: integer;
    SudahBacaBobot: boolean:
    SimBobotKe: array of array of array of Double;
  implementation
  uses Unitku, resample, UnitAbout1, UnitAbout2,
  {S}R . DFM
  procedure TFormMain.FormCreate(Sender: TObject);
  begin
   og...<br>lokasiimage1 := 'F:\_DotCom\2006\002 06-01-2006 06-Feb-06 Wa\JST-BP\Image\Im 21 14-10-2006 02-06-06
  huruf besar 100x100";
   DirectoryListBox1.Directory := lokasiimage1;
   FileListBox2.Directory := lokasiprogram;
   DirectoryListBoxALL Directory := lokasiimage1;
   btnClearAIIClick(Sender);
   CheckScalingClick(Sender);
   Chart1.Left = 372;
   Chart2.Left := 372:
   Chart1.Top:=4:
   Chart2.Top = 4Chart1. Width := 591;
  Chart2. Width := 591:
  SembuNikanChart;
 end:
 procedure TFormMain.FormClose(Sender: TObject);
 begin
  Action = Freeend:
procedure TFormMain. Pelatihan_SimpanFileClick(Sender. Object);
 begin
  Page := falsebtnPelatihan = false;
   ProsesPelatihan_SimpanFileBobot;
    PageControl1 Enabled = true;
 btnPelatihan.Enabled := true;
and<sup>-</sup>
procedure ProsesPelatihan;
var
 LoopE, X,Z: integer;<br>JrkBbt: integer;
 strTitle: string;
begin
 Caption := 'Sedang Proses PELATIHAN JST CekHuruf';
 PageControl1.Enabled := false;
 N := Xord\_heightXwidth;N = 27IsiXBobot:
  IsiWTarget;
 MaksimumLoop = StrToInt(Edit1.Text);
  ProgressBar1 Visible = true;
ProgressBar1 Min = 0;
 IIST = 0.44444begin
   Progress := LoopEfor N := 1 to N do
    begin
     WSimJarak := WSimJarakNOL;
     for Z := 1 to z do
      begin
                for X := 1 to N do
```

```
begin
                      StrVar := StrVar + '( (Sf \times Bobot) + '-' + t(Sf ) + ') ';
                end
                    W := \text{BobotKer}end;
               Jrk := Ord(z, Wk);Z := \mathsf{Bbt}if X[N] = W[Z] then
            begin
              for X := 1 to x do
               begin
                 W\text{Bobot}[X] = K\mathbf{e}end;
            and
           else
            begin
             for X := 1 to x do
               begin
                  WBobot[X] := Keend:
            end:
        end:BobotKe := 0||....
                                                END.
     end:H for LoopESimpanBobotKeFile:
   PageControl1.Enabled := true;
   Caption := strTitle;
   end;
  procedure T.ProsesPelatihan_DataGrafik;
  var
   StrVar: string;
   Sf: string:
   strTitle: string:
 begin
    PageControl1.Enabled = false;
   N := Xord_heightXwidth;
   IsiXBobot
   // hanya buat grafik aj, inisialisasi array dinamis
   ProgressBar1 Visible := true;
   St = 0.44444for E := 1 to Loop do
    begin
     for N := 1 to y do
       begin
        for Z = 1 to z do
          bagin
           // simpan grafik
           SimBobotKe[E N Z] := BobotKe;
          end;
            end:// for LoopE
procedure TFormMain.btnPengujian_DgPenClick(Sender: TObject);
var
 X, U: integer;
  BobotKe: Double
   JrkTrKclPdBbt: integer
 strTitle: string;
begin
 strTitle := Caption;
 Caption := 'Sadang Proses PENGUJIAN JST CekHuruf';
  PageControl1 = false
 if SudahBacaBobot = false then BacaBobot;
 SimulasiInput := nol;
    begin
    case Nomor of
   Lase Notifici of<br>1 : ImageScaleWithPen(ImPen01, SCALA_100TO10, ", false);<br>2 : ImageScaleWithPen(ImPen02, SCALA_100TO10, ", false);<br>3 : ImageScaleWithPen(ImPen03, SCALA_100TO10, ", false);
```

```
4 : ImageScaleWithPen(ImPen04, SCALA_100TO10, ", false);<br>5 : ImageScaleWithPen(ImPen05, SCALA_100TO10, ", false);
       6:ImageScaleWithPen(ImPen06, SCALA_100TO10, "' false);<br>7:ImageScaleWithPen(ImPen07, SCALA_100TO10, ", false);<br>8:ImageScaleWithPen(ImPen08, SCALA_100TO10, ", false);
       9: ImageScaleWithPen(ImPen09, SCALA_100TO10, ", false);
       10: ImageScaleWithPen(ImPen10, SCALA_100TO10, ", false)
       11: ImageScaleWithPen(ImPen11, SCALA_100TO10, ", false)
       12: ImageScaleWithPen(ImPen12, SCALA_100TO10, ", false);
       13: lmageScaleWilhP8n(lmPen13, SCAL\ 100TO10' "'false) 4: ImageScaleWithPen(ImPen14, SCALA_100TO10, ", false);<br>5: ImageScaleNithPen(ImPen14, SCALA_100TO10, ", false);
       15: ImageScaleWithPen(ImPen15, SCALA_100TO10, ", false);<br>15: ImageScaleNist Rund : CALA_100TO10, ", false);
       16: lmageScaleWithPen(lmPen16, SCAI^ 10OTOI0' "'false): 17: ImageScaleWithPen(ImPen17, SCALA_100TO10, ", false)
       18: TmageScaleWithPen(ImPen18, SCALA_100TO10, ", false);<br>end;
      U := 0;
      for Y:=1to Image.Height do
        forX :=1 to Image.Width do
         begin
           Application. ProcessMessages;<br>U:=U+1;
           if ImageScaling |X,Y] <> clWhite then
            Similarly Simulasilnput[U] := 1end;
    end
  else
    begin
     U := 0;begin
          Application.ProcessMessages;
          U := U + 1;
          case Nomor of
           1 :
            if \lim_{n \to \infty} Canvas.Pixels[X, Y] \leq clWhite then
             SimulasiInput[U] := 0;
          end;
        end;
   end;
 //-__-—— PENGUJIAN (LVQ) WSimJarak - WSimJarakNOL
for Z := 1 to N do
  begin
    ProgressBar1.Position:=Z;
    Application. ProcessMessages;
    BobotK_B := 0;<br>StrVar = ";
   for X := 1 to N do
      begin
       Application. ProcessMessages;<br>BobotKe := BobotKe;
     end;
   BobotKe := (BobotKe);
   WSim[Z] := BobotKe;end;
//
Jrk:=Ord(N,WSim);
//• — _ f Ki n
case JrkTrKclPdBbt of
 1 : StrVar = 'A':
 2 : StrVar := 'B'
3: StrVar :='C
 4 : StrVar := 'D':<br>5 : StrVar := E^*5 : StrVar := E':<br>6 : StrVar := 'F':
 6 : StrVar:= 'F';<br>7 \cdot StrVar:= 'C'
    StrVar := 'G'B: StrVar := H':
9: StrVar := 'l';
10: StrVar:= 'J';
11 : StrVar := K;
12 : StrVar = L
```

```
13: StrVar :='M
       14 : StrVar := 'N'
      15 : StrVar := '0'
      16 : StrVar := 'P'
      17 : StrVar = 'Q'18 : StrVar := 'R'
       19 : StrVar := 'S'
      20 : StrVar := T
      21 : StrVar :='U'
      22 : StrVar := \sqrt{ }23 : StrVar := W
24: StrVar :='X';'
     25 : StrVar := 'Y';
     26 : StrVar := T,
       end;
       case Nomor of
       1 : IblHasil1.Caption := StrVar;<br>2 : IblHasil2.Caption := StrVer;
       2 : IblHasil2.Caption := StrVar;<br>3 : IblHasil3.Caption := StrVar;
           IblHasiB Caption := StrVar
        4 : IblHasil4 Caption := StrVar;
       5: IblHasi5: Caption = StrVar
       6: IblHasiB Caption :=StrVar
       7 : lblHasil7.Caption := StrVar;
       8: IbiHasiB.Caption := StrVar,
       9 : IblHasiQ.Caption := StrVar
       10 : IblHasil10 Caption := StrVar;
       11 : IblHasil11 Caption := StrVar;
       12: IblHasil12 Caption := StrVar;
      13 : IblHasil13. Caption := StrVar,
       14 : IbiHasil14 Caption := StrVar
       15 : IblHasillS Caption := StrVar
      16 IblHasil16 Caption := StrVar;
       17: lblHasil17.Caption :=StrVar
       18 : IblHasil18.Caption := StrVar
      end;
   Pengujian. Enabled := true;
   Page1.Enabled := true;
   Caption := Title;
 end,
 function TFormMain.CariOrd(NeuroN: integer; Var1: ArrReallD): integer;
                                      ×
  Z, OrdTerkecil: integer;<br>Terkecil: real;
  Sf: string;
begin
  Terkecil := 0fili
  Sf = 0.44444It can terkecil
 ifVart =Var1 then
   begin
   Terkecil := Var1 [SATU];<br>end
 else
  begin
    Terkecil := Var1;
    for Z = 2 to NeuroN do
     if Var1 < Terkecil then Terkecil := Var1:
  end;
// cari terkecil di ordinat berapa ?
OrdTerkecil := 0;
ifVarl =Var1 then
  begin
   Ord := 1;
 end
else
 for Z := 1 to NeuroN do
   begin
    if Var1 = Terkecil then Ord := Z_iend;
CariOrd:= OrdTerkecil-
```

```
end;
   procedure TFormMain.lsiXBobot; var
    X.Y.N2T: integer,
   begin
    X\overline{B}obot := nil;
    SetLength(XBobot, N);
    for N2 = 1 to N do
     begin
       T = 0for Y:= 1 to lmg.Height-3 do
        for X := 1 to lmg. Width-3 do
          begin
           Application. ProcessMessages
T:=T+1;
           //Memo1.Text := Memo1.Text + inttostr(T) + ' case N2 of
            1 :
               iflmg.Pixels|X ,Y) <> clWhite then
                XBobot[T,N2] = 1else
            XBobot[T,N2] = 0;
               iflmg.Pixels[X,Y| <> clWhite then
               XBobot[T.N2] := 1 else
                XBobot[T,N2] := 0;end;
         end;
  end;
  procedure TFormMain. IsiXTarget;
  XTarget := nil;SetLength(XTarget, N + DELAPAN)<br>XTarget[1] := 1;
  XTarget[2] = 2;end;
 procedure TFormMain.IsiWBobot;<br>var
  X.Y.Z.T: integer;
 begin
  W\text{Bobot} := \text{nil};
  SetLength(WBobot, N);
  for Z := 1 to N do
    begin
     T := 0;
     for Y:=1 to lmg.Height-1 do
       forX:=1 to Img.Width-1 do
        begin
         Application. ProcessMessages;
         T = T + 1;
         case Z of
          1 :
             iflmg.Pixels[X,Y] <> clWhite then
              WBobot[T, Z] := 1else
              W\text{Bobot}[T,Z] := 0;2:
             if Img.Pixels[X,Y] <> clWhite then
              WBobot[T\angleZ]:=1
             else
              WBobot[T Z] := 0;
        end;
       end;
  end;
end;
```
procedure TFormMain.lsiWTarget;

```
begin
     WTarget := nil;
     SetLength(WTarget, N + DELAPAN);
     WTarget[1] = 1WTarget[2] = 2end:
   procedure TFormMain.DriveComboBox1Change(Sender: TObject);
    begin
    DirectoryListBox1.Drive := DriveComboBox1.Drive;
   end;
   function TFormMain.TitikJadiKoma(str. string): string;
   var p: integer;
      Hasil: string;
   beain
    for p := 1 to length(str) do
    begin
       if copy(str,1)=" then
       Hasil := Hasil + '.'
      else
       Hasil = Hasil + copy(str, 1);and;
  end:
  procedure TFormMain.SimpanBobotKeFile; // tulis ke file
  var
     TF: TextFile;
     FN: string;
     NamaFile, Scala: string;
  begin
   MamaFile := datetime('d-m-yy',) + ' ' + datetime('h-m-s',);<br>FN := lokasiprogram + '\breh ' + ' - ' + UkuranScala + ' - ' + NamaFileDgDateTime +
   AssignFile(TF, FN);
  AssignFile(TF, FN);<br>// simpan_nilai_pelatihan<br>WriteIn(TF, N);<br>WriteIn(TF, N);<br>WriteIn(TF, 100p.4);<br>WriteIn(TF, Scala);
  ProgressBar1.Position = 0;
  for \bar{Z} = 1 to N do
    begin
     ProgressBar1. Position := Z;
     Application.ProcessMessages;
     for X := 1 to N do
       begin
        Application ProcessMessages;
        Writeln(, WBobot[X]);
       end;
    end;ProgressBar1.Position := 0;
                                         ×
  CloseFile(TF);
end;
procedure TFormMain.BacaBobotDariFile;
var
   TF: TextFile;
   FN: string;
  str. string;<br>uh,ut,ux,Z,X; integer;
begin
 FN := FileListBox:
 AssignFile(TF, FN);
 // Baca nilai pelatinan
 readin(TF, str);
N := StrTolnt(str)readin(TF, str);
N := StrTolnt(stn)readin(TF, str);
N = StrTolnt(str)readin(TF, str);
```

```
MaksimumLoop := StrTolnt(str),
     readln(TF, str);
     LearningRate := StrToFloat(TitikJadiKoma)-
     readin(TF, str);
     caption := 'JST Tulisan Tangan [100 x 100 --> ' + str + '|';
     W\dot{B}obot := nil;SetLength(WBobot, DELAPAN);
     Simulasilnput := nil;
     SetLength(Sirnulasilnput+ (2*N));
     for Z = 1 to N do
      begin
        Application.ProcessMessages
        for X := 1 to N do
         begin
           Application.ProcessMessages
         W\text{Bobot}[X,Z] = StrToFloat(TitikJadiKoma);<br>and;
      end;
    CloseFile(TF);
    SudahBacaBobot := true;
  end;
  procedure TFormMain.lnisialisasilmPen
                                                                                                                 DONS
  begin
   JumpenO1.Picture.LoadFromFile(lokasiprogram + '\Zbox kosong 100x100.bmp');<br>ImPenO2.Picture.LoadFromFile(lokasiprogram + '\Zbox kosong 100x100.bmp');<br>ImPenO3.Picture.LoadFromFile(lokasiprogram + '\Zbox kosong 100x100.bmp');
  ImPenO7. Picture.LoadFromFile(lokasiprogram + 12box kosong 100x100.bmp");<br>ImPenO8.Picture.LoadFromFile(lokasiprogram + 12box kosong 100x100.bmp");<br>ImPenO9.Picture.LoadFromFile(lokasiprogram + 12box kosong 100x100.bmp");<br>en
 procedure TFormMain.ImPenO1MouseMove(Sender: TObject; Shift: TShiftState; X, Y: Integer);
 begin
   ifShift=[ssLeft] then
   begin
    Nomor:= 1;
    ImPen01.Canvas.Pixels[x,y] := clBlack;lmPen01.Canvas.Pixels(x,y] := clBlack'
     lmPen01.Canvas.Pixels[x.y] := clBlack'
    ImPen01: Canvas. Pixels[x, y] := clBlack;
    ImPen01.Canvas.Pixels[x,y] := c|Black;lmPen01.Canvas.Pixels[x.y] := clBlack'
     lmPen01.Canvas.Pixels[x.y| := clBlack'
    lmPen01.Canvas.Pixels(x.yl :=clBlack-
    end;
 end;
procedure TFormMain.Im01Click(Sender: Object);<br>begin
   Nomor := 1;
end;
procedure TFormMain.Im02Click(Sender.Object);<br>begin
   Nomor:= 2;
end;<br>//===
===== =penskalaarp procedure TFormMain.lmageScaleflmage: Tlmage; scale: real; LokasiFN: string; Pengujian);
 idx: Integer,
 Ret: TRect;
 W, H: Integer,
begin
 {-scale must be greater than zero-—|
 ifscale<=0,0 then Exit;
  W:=Round(scale*Scaling.Width)
```

```
H:=Round(scale*Scaling.Height);
     Rct:=Rect(W, H);
     lmage.Picture.Width:=W;
     Image Picture.Height:=H;
     if idx=7 then
       ImageDest.Canvas.DrawfRct.Graphic)
     else
       Strecth(Scaling.Bitmap, Image.Bitmap
       ResampleFilters[idx]. ResampleFilters[idx]);
     Image.Refresh;
  caption := 'JST Tulisan Tangan [' + inttostr(Scaling.Bitmap.Width) + ' x ' +<br>inttostr(ImageScaling.Picture.Bitmap.Height) + ' --> ' + inttostr(Image.Bitmap.Width) + ' x ' +
  inttostr(Image Bitmap Height) + ']';
  procedure TFormMain.ImageScaleWithPen(ImageSource.ImageDest: TImage; scalo: real);
    idx: Integer
    Ret: TRect;
    W, H: Integer,
  begin
   if UseFile = true then Image.LoadFromFile(LokasiFN);<br>{--scale must be greater than zero ......}
   if scale<=0.0 then Exit;
    W:=Round(scale*Picture.Width);<br>H:=Round(scale*.Picture.Height);<br>Rct:=Rect(W. H);
   Image.Bitmap Width:=W; lmage.Bitmap.Height:=H';
   Image. Stretch(Rct, Image. Graphic)
   else
     Strecth(lmage.Bitmap, Image.Bitmap ResampleFilters, ResampleFilters.Width);<br>Imaget.Refresh;<br>caption := 'JST Tulisan Tangan [' + inttostr(Image.Bitmap.Width) + ' x ' + inttostr(Image.Height) +
introstr(Image.Bitm<br>introstr(Image.Width) + ' x ' + introstr(Image.Height) + '}'<br>and:
and<sup>-</sup>
-==•==—========end 0f skalaan ===========————;
procedure TFormMain CheckScalingClick(Sender: TObject);
 if CheckScaling.Checked = true then
   begin
     //X sbg database huruf
     ImageScaleWithPen(lokasiimage1 + '\A1 BMP', true);<br>- ImageScaleWithPen(lokasiimage1 + '\B1 BMP', true);<br>- ImageScaleWithPen(lokasiimage1 + '\C1 BMP', true);<br>- Incredited VithPen(lokasiimage1 + '\C1 BMP', true);
     ImageScaleWithPen( lokasiimage1 + '\D1 BMP' , true)<br>ImageScaleWithPen( lokasiimage1 + '\E1 BMP' , true)<br>ImageScaleWithPen( lokasiimage1 + '\F1 BMP' , true)<br>ImageScaleWithPen( lokasiimage1 + '\G1 BMP' , true)
    mageScaleWithPenflokasiimage1 + "\G1.BMP', true);<br>ImageScaleWithPenflokasiimage1 + "\H1.BMP', true);<br>ImageScaleWithPenflokasiimage1 + "\L1.BMP", true);<br>ImageScaleWithPenflokasiimage1 + "\L1.BMP", true);<br>ImageScaleWithPenfl
    +-\K1 BMP''true) mageScaleWithPenflokasiimagel +\J BMP''true) ImageScaleWithPenflokasiimagel +-\M1 BMP; true)- +^1 BMP'' truei
      mageScaleWithPen(lokasiimage1 + \O1.BMP',true);
    !!!!ageScaleWithPen( lokasiimage1 + '\P1.BMP', true)<br>!mageScaleWithPen(lokasiimage1 + '\Q1.BMP', true);<br>!mageScaleWithPen( lokasiimage1 + '\R1.BMP', true);
    ImageScaleWithPen(lokasiimage1 + '\S1 BMP' true)<br>ImageScaleWithPen( lokasiimage1 + '\T1 BMP', true)<br>I
     mageScaleWithPen( lokasiimage1 + 'W1 BMP', true);
   mageScaleWithPen(lokasiimage1 + 'W1 BMP', true);
                                                            + 'X1 BMP', true);
     mageScaleWithPen( lokasiimage1 + \Y1 BMP' true):
 ImageScaleWithPen(lokasiimage1 + V21.BMP', true);
```

```
else
             begin
               //Daftar Huruf
              ImgBiasHur02.Picture.LoadFromFile(lokasiimage2 + '\B1.BMP');<br>ImgBiasHur03.Picture.LoadFromFile(lokasiimage2 + '\B1.BMP');<br>ImgBiasHur04.Picture.LoadFromFile(lokasiimage2 + '\D1.BMP');<br>ImgBiasHur05.Picture.LoadFromFile(lokas
              mgBiasHuiO6.Picture.LoadFromFile(lokasiimage2 + '\F1 BMP');<br>ImgBiasHui07.Picture.LoadFromFile(lokasiimage2 + '\G1 BMP');
              mgBiasHui08.Picture.LoadFromFile(lokasiimage2 + "\H1.BMP");<br>ImgBiasHuiO9.Picture.LoadFromFile(lokasiimage2 + "\H1.BMP");<br>ImgBiasHur10.Picture.LoadFromFile(lokasiimage2 + "\J1.BMP");
             ImgBiasHur1.Picture.LoadFromFile(lokasiimage2 + "N1.BMP");<br>ImgBiasHur12.Picture.LoadFromFile(lokasiimage2 + "N1.BMP");<br>ImgBiasHur13.Picture.LoadFromFile(lokasiimage2 + "N1.BMP");<br>ImgBiasHur14.Picture.LoadFromFile(lokasiima
            ImgBiasHur19.Picture.LoadFromFile(lokasiimage2 + '\S1.BMP');<br>ImgBiasHur20.Picture.LoadFromFile(lokasiimage2 + '\T1.BMP');<br>ImgBiasHur21.Picture.LoadFromFile(lokasiimage2 + '\U1.BMP');<br>ImgBiasHur22.Picture.LoadFromFile(lokas
            tttpBiasHur23.Picture.LoadFromFile(lokasiimage2 + 'W1 BMP');<br>ImgBiasHur24.Picture.LoadFromFile(lokasiimage2 + 'X1.BMP');<br>ImgBiasHur25.Picture.LoadFromFile(lokasiimage2 + '\Y1.BMP');<br>ImgBiasHur26.Picture.LoadFromFile(lokasi
    caption := 'UST Tulisan Tangan [' + inttostr(lmgDb01.Picture) + ' x ' + inttostr(lmgDb01.Picture) + and;<br>inttostr(lmgDb01.Picture) + ' x ' + inttostr(lmgDb01.Picture) + '];<br>Xord_heightXwidth := ImgDb01.Picture * ImaDb01.Pi
       InisialisasilmPen:
       SudahBacaBobot := false:
    end;<br>\frac{d}{dx}==== MENGHAPUS GAMBAR=
    procedure TFormMain.SpeedButton1Click(Sender: TObject);
    bagin
     lmPenO1LoadFromFile(lokasiprogram + '\Zbox kosong 100x100.bmp');<br>lblHasil1.Caption := '':
   end;
   procedure TFormMain.SpeedButton2Click(Sencar: TObject);<br>begin
  lb7HPSS.ior=Fi'e(,0k8SiPr°9ram +Vb0X k0S0n9 ^OO.bmpT, end;
                                                                          = END OF MENGHAPUS GAMBAR ========
 procedure TFormMain.AboutAuthor1Click(Sender: TObject);<br>begin
   FormAboutBox1.ShowModal;
 end;
 procedure TFormMain.AboutProgram1Click(Sender: TObject);
  FormAboutBox2.ShowModal-
 end;
procedure TFormMain ClearAl(Sender: TObject);<br>begin
  IblHasil1.Caption := ";<br>IblHasil2.Caption := ";
  IbHasiB. Caption := "
  IblHasil4.Caption := ":
  IblHasiB.Caption := "
  IblHasiB.Caption := ";
\left| \text{bH}\right| asily Caption := ";
```

```
procedure TFormMain.FileListBox2Click(Sender: TObject);
   var
      TF: TextFile;
      FN: string;
      str. string;
    begin
    FN := FileListBox2.FileName;
    AssignFile(TF, FN);
    // simpan nilai pelatihan
    readin(TF, str);
    N := (trim(str))readin(TF, str);
    N := StrTolnt(tnm(st))readIn(TF, str);
    N := (trim(str))readin(TF, str);
    MaksimumLoop := (trim(str));
    readin(TF str);
    LearningRate := (trim(TitikJadiKoma(str)));
    Edit1.Text := (MaksimumLoop);
   Edit2.Text = (LearningRate);
   readin(TF, str);<br>caption := 'JST Tulisan Tangan [100 x 100 --> ' + str + ']';
   H atur centang
   if str = 10 \times 10' then
     CheckScaling := true
   else
     Check.Checked := false;
   ClearAIIClick(Sender);
  end:
 procedure TFormMain.Exit1Click(Sender: TObject);
 begin
 application Terminate:
 and;
 var
   LoopE, X,Z: integer;
   N: integer,
 begin
  for E := 1 to MaksLoop do
    begin
     for Z := 1 to N do
       begin
        for N := 1 to N do
          begin
           Application.ProcessMessages:
           case Z of
             \mathbf{1}:
              case LoopE of
               1 Series1.Add(SimBobotKe(E,N,Z),Trim(IntToStr(N)),Series1.SeriesColor);
              1 : Series1.Add(SimBobotKe(E,N,Z),Trim(IntToStr(N)),Series1.SeriesColor);<br>2 : Series2.Add(SimBobotKe(E,N,Z),Trim(IntToStr(N)),Series2.SeriesColor);<br>3 : Series2.Add(SimBobotKe(E,N,Z),Trim(IntToStr(N)),Series2.SeriesColor);<br>
              10 Saries10.Add(SimBobotKe(E,N,Z),Trim(IntToStr(N)),Saries10.SeriesColor);
             end:
          end:
         end;
     and;
  end<sup>-</sup>
 RadioGroup1.Visible := true;
end;
```

```
procedure TFormMain.RadioGroup1Click(Sender: TObject);
  begin
    case RadioGroup1.index of
     0: begin
         SembuNikanChart;
         Chart1.Visible := true;
        end;
     1: begin
         SembuNikanChart;
         Chart2 Visible := true;
       end:
       end:
   end;
  end;
  11 ------------ and buat grafik
                                                                                        -11
  procedure TFormMain.SembuNikanChart;
 begin
   Chart1.Visible := false;
  Chart2.Visible := false;
 end;
 H = 2222222PENGUJIAN DATABASE =
 procedure TFormMain.DriveComboBoxALLChange(Sender: TObject);
 begin
  .o.g...<br>DirectoryListBoxALL.Drive := DriveComboBoxALL.Drive;
 and<sup>-</sup>
procedure TFormMain.DirectoryListBoxALLChange(Sender: TObject);
 begin
 FileListBoxALL.Directory := DirectoryListBoxALL.Directory;
 end:
procedure TFormMain.btnPengujian_DgDBALLClick(Sender: TObject);
var
 X.Z: integer:
 //N: integer
 BobotKe: Double;
 StrVar: string;
 Jrk: integer;
 strTitle: string;
begin
 strTitle = Caption;
 String - Caption,<br>Caption := 'Sedang Proses PENGUJIAN JST CekHuruf ALL',
 Pengujian_DgPen = false;
 PageControl1 := false;
 if SudahBacaBobot = false then BacaDariFile,
 // binary-sasi input
 Simulasilnput := nil;
SetLength(Xord_heightXwidth);
if Check.Checked = true then
  begin
   U' = 0for Y := 1 to ImgHurufKecilALL Height-1 do
    for X = 1 to ImgHurufKecilALL. Width-1 do
     begin
       Application.ProcessMessages;
       U = U + 1if ImgHurufKecilALL Pixels(X,Y) <> clWhite then
        Simulas input[U] = 1else
        SimulasiInput[U] := 0;
     end;
 end
else
 begin
  U := 0;for Y := 1 to ImgHurufBesarALL Height-1 do
   for X := 1 to ImgHurufBesarALL Width-1 do
    begin
```
```
Application.ProcessMessages;
               U = U + 1:
                 if ImgHurufBesarALLPixels(X.Y) <> clWhite then
                   Simulasilnput[U]:=1
                 else
                   Simulasilnput[U] = 0;
             end;
        end;
      ProgressBar1.Visible := true;
      ProgressBar1. Min: = 0
      ProgressBarl.Max := N-
for Z := 1 toNdo
       begin
         ProgressBarl.Position := Z;
         Application. ProcessMessages;
          \bar{\mathsf{p}}odol\mathsf{K}\mathsf{e} := 0:
          StrVar := ";
         for X := 1 to N do
           begin
            Application.ProcessMessages;
            BobotKe := BobotKe;
           end;
          WSimJarak[Z] := BobotKejend;
     Jrk := CariOrd(N.W);<br>case JrkBbt of
      1 : StrVar := 'A';
      2 : StrVar = 'B'3: StrVar := 'C':
       4: StrVar :='D,:
       5 : StrVar := 'E'-
      6 : StrVar := 'F'-
      7 : StrVar = 'G'B : StrVar := 'H';
     9 : StrVar := T<br>10 : StrVar = T
    10 : StrVar = U'<br>11 : StrVar = 'K'≥<br>Z
    11 : StrVar := 'K;<br>12 : StrVar := 'L':
    12: StrVar := 'L':<br>13: StrVar := M'
          StrVar = M'14: StrVar := 'N':<br>15: StrVar := 'O':
    15: StrVar:= '0':<br>16: StrVar:= 'P':
    16 : StrVar := 'P';<br>17 : StrVar := 'Q';
    17: StrVar := 'Q';<br>18: StrVar := 'R';
    18 : StrVar := 'R':<br>19 : StrVar := 'S'<sup>--</sup>
    19 : StrVar := 'S'-
20 : StrVar := T';
    20 : StrVar := 'T';<br>21 : StrVar := 'U';
                                                                            光线
    22 : StrVar := 'V'<br>23 : StrVar := 'W':
    24: StrVar = 'X':
    25 : StrVar := 'Y'26 : StrVar := 'Z';
  end;
  ProgressBarl Position := 0;
  ProgressBar1. Visible := false;
     HasilHurALL Caption := StrVar
  btnPengujian_DgPen.Enabled = true;
  PageControl1.Enabled := true;
  Caption := strTitle;
end;
procedure TFormMain.btnPengujianALLClick(Sender: TObject);<br>vai u: integer;<br>|N: integer;
 strTitle: string;
var tombol: integer;
begin
 IblHasilHurALL.Caption = ";
 strTitle := Caption;
Caption := 'Sedang Proses PENGUJIAN DATABASE'-
PengujianALLEnabled :=false' '
```
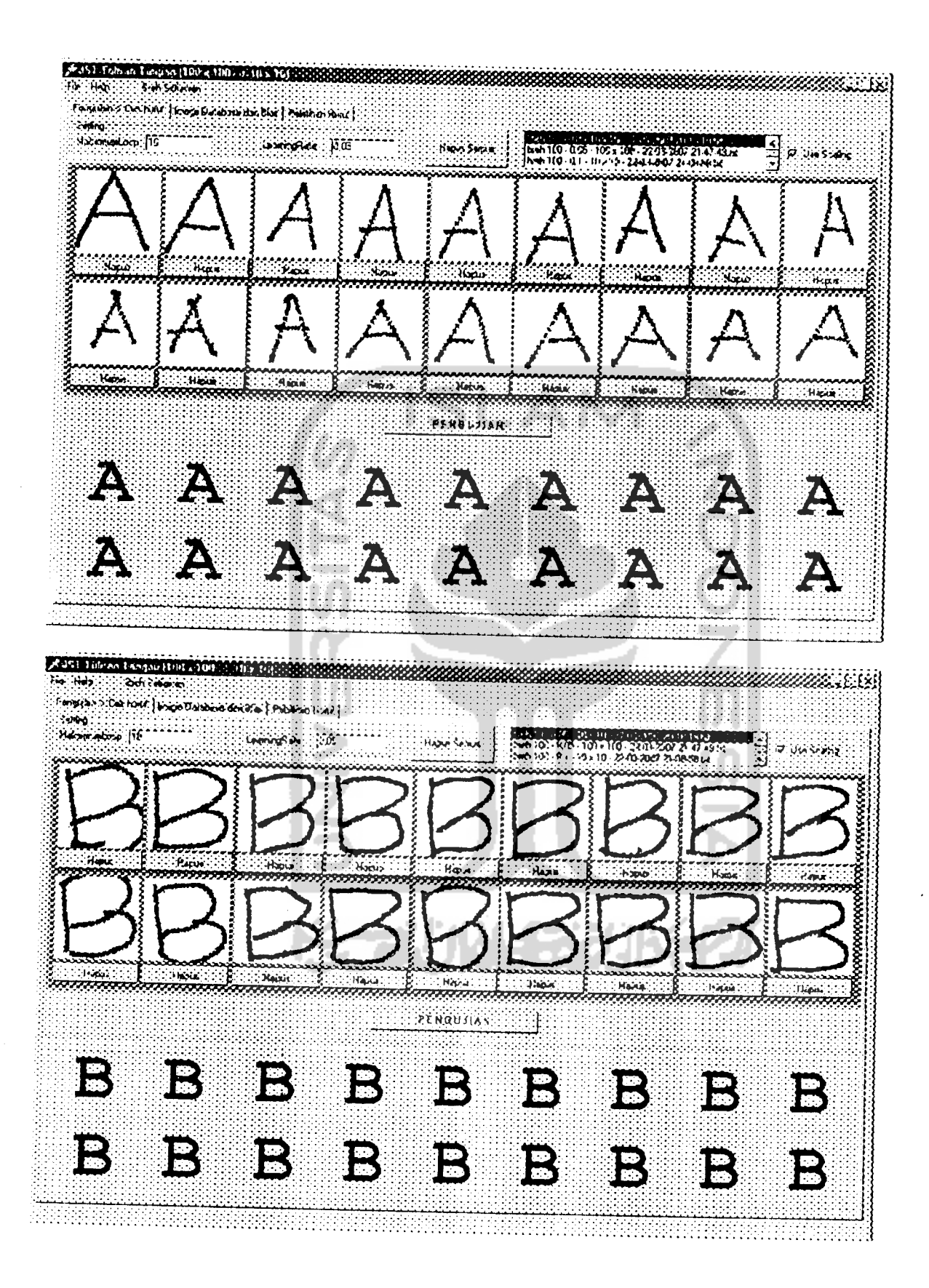

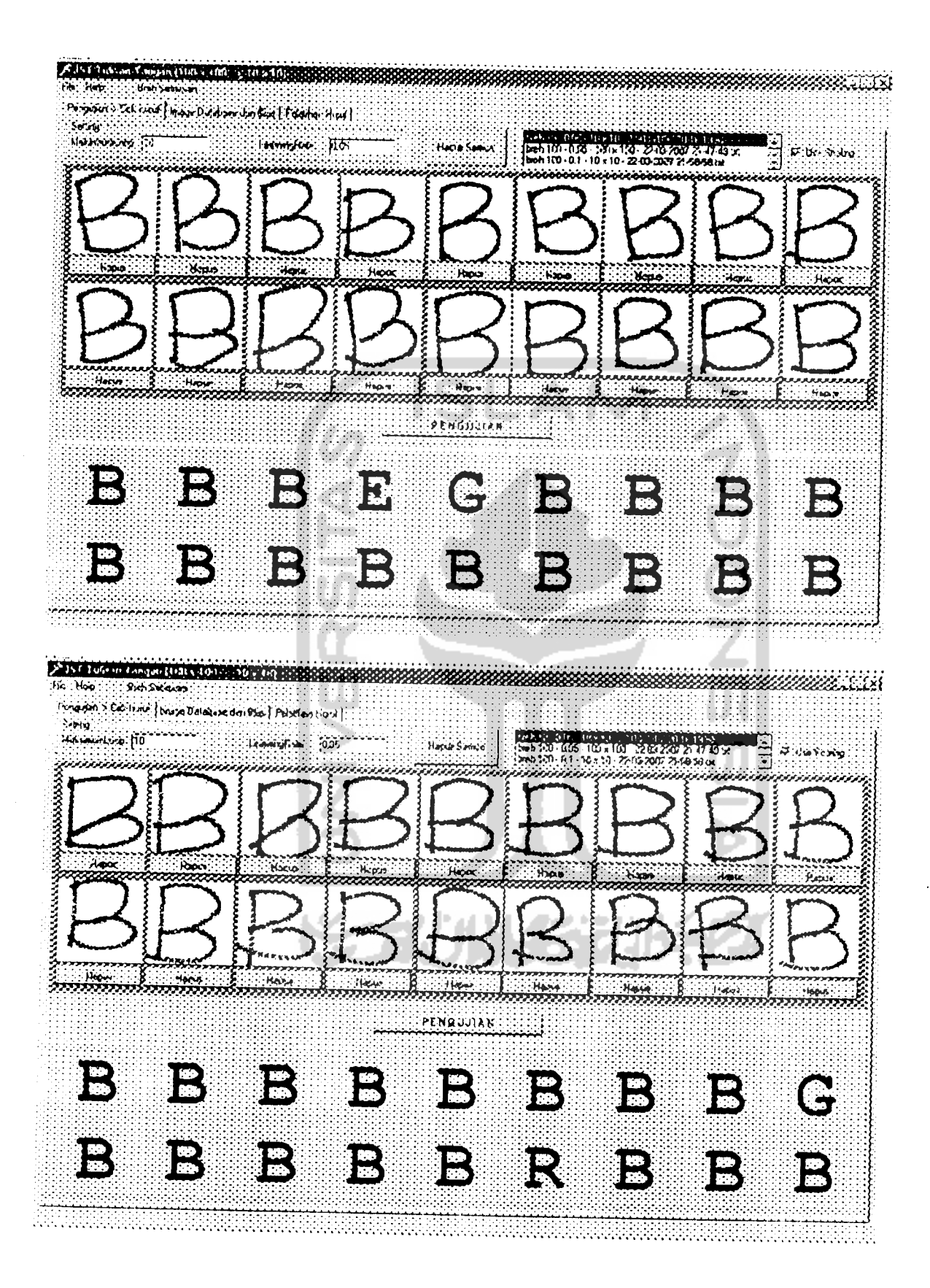

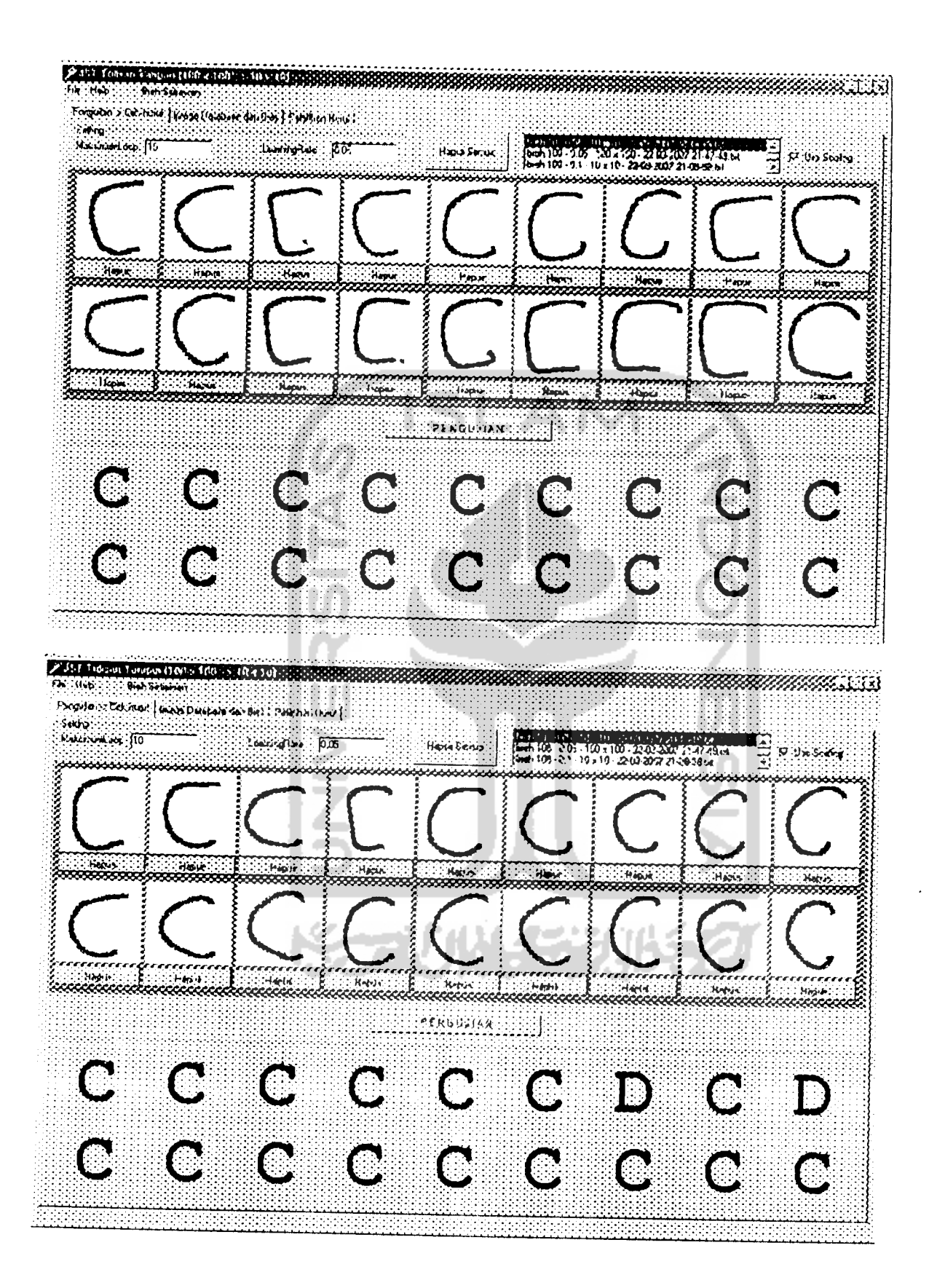

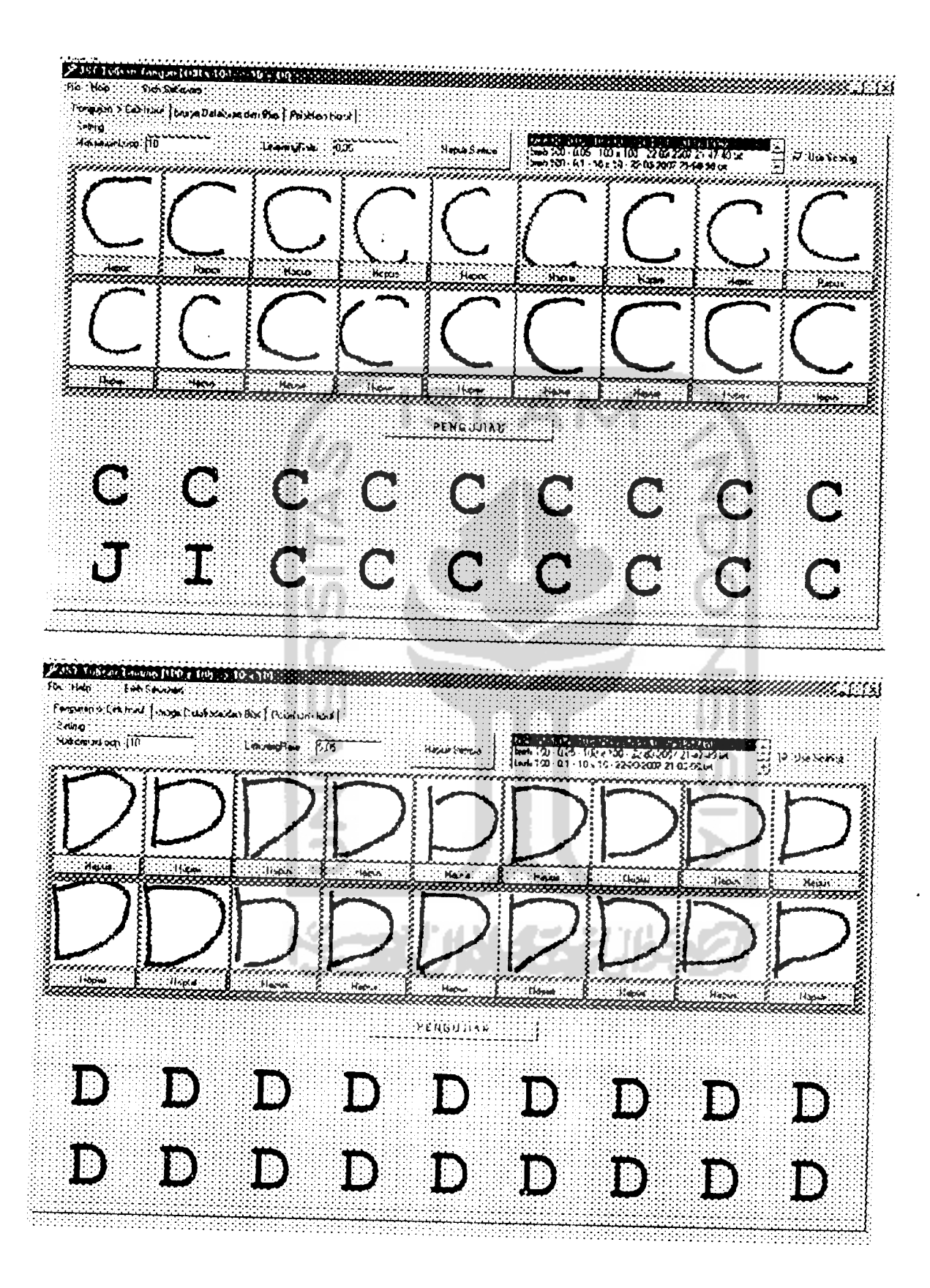

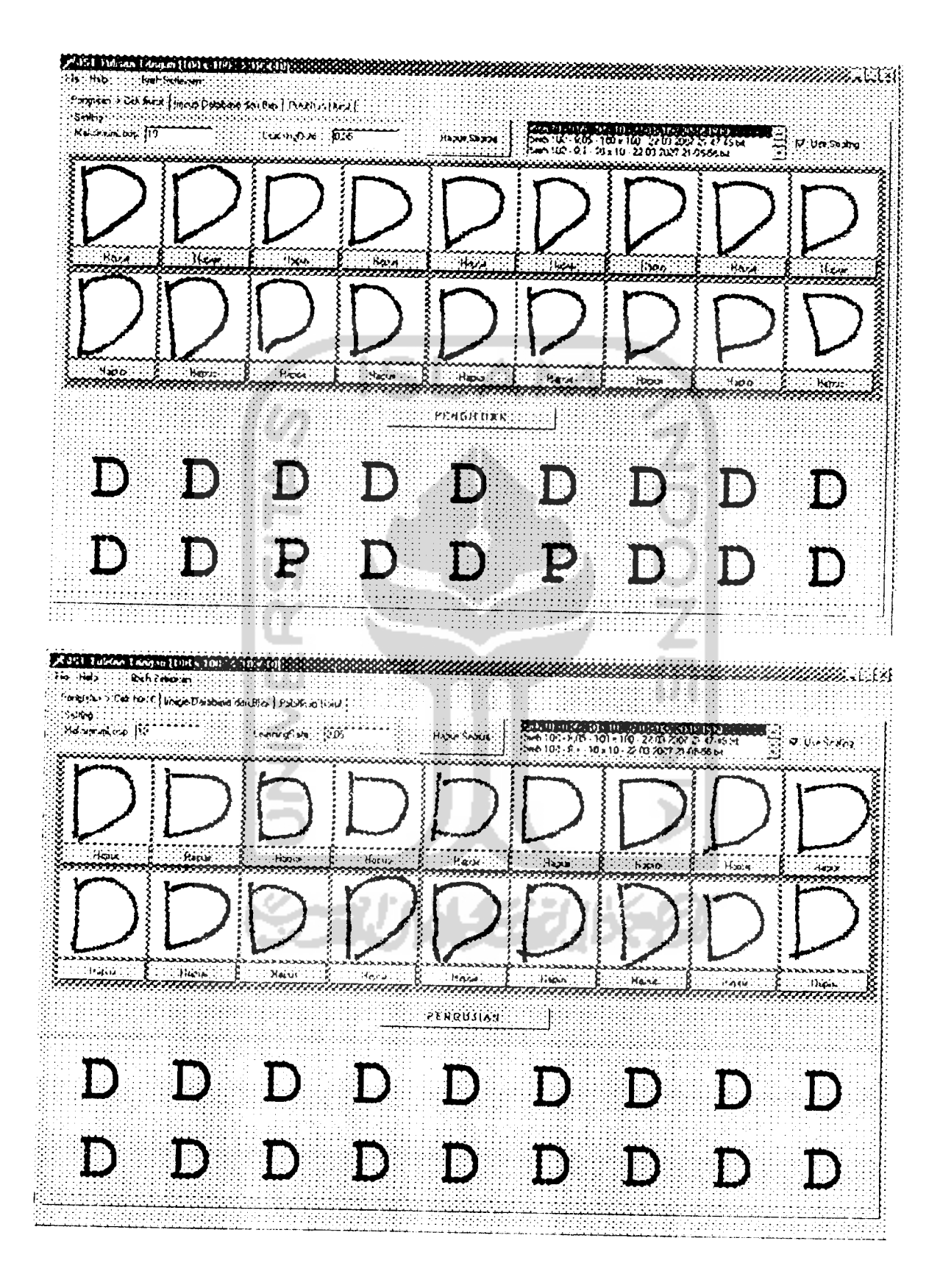

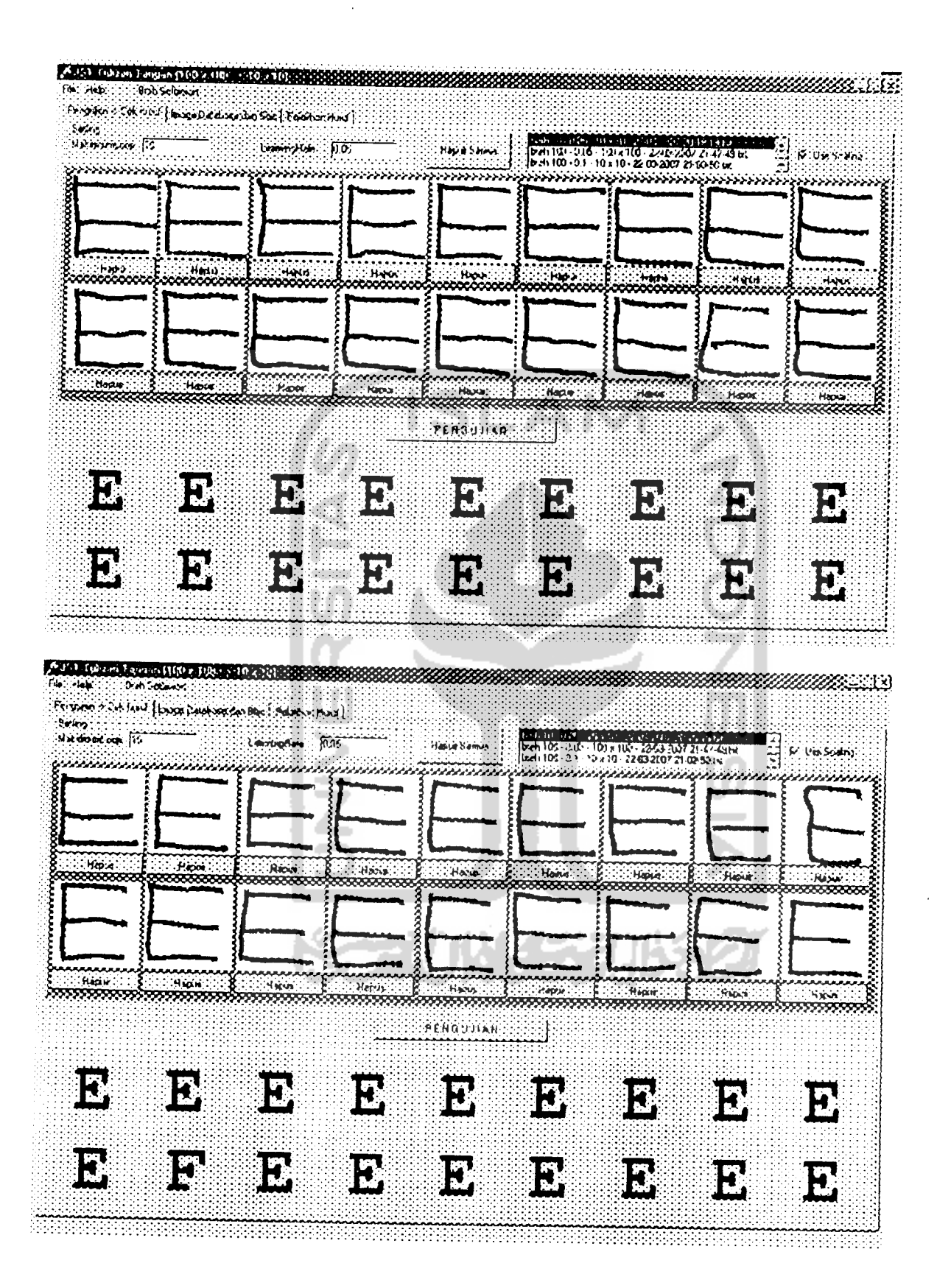

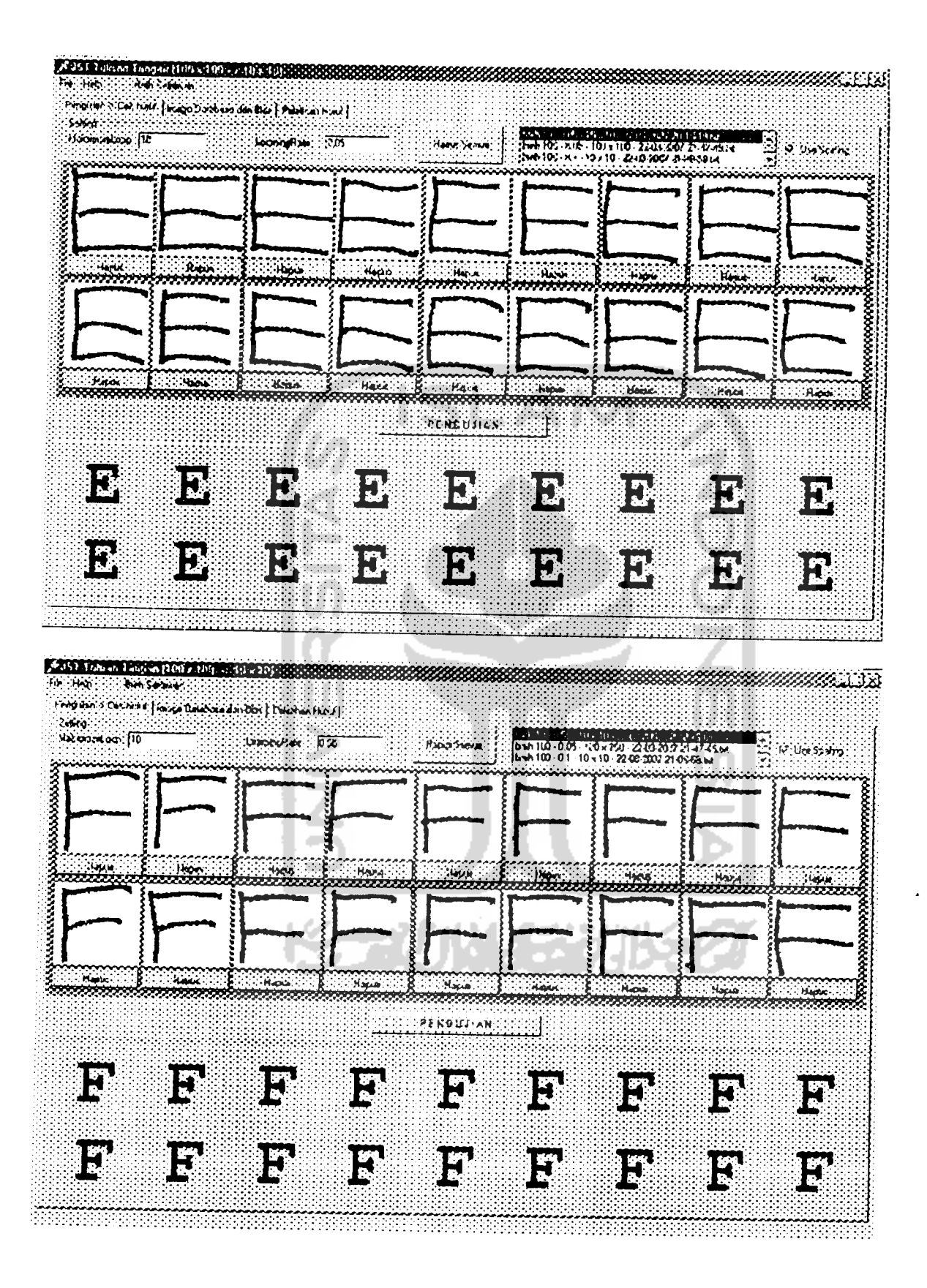

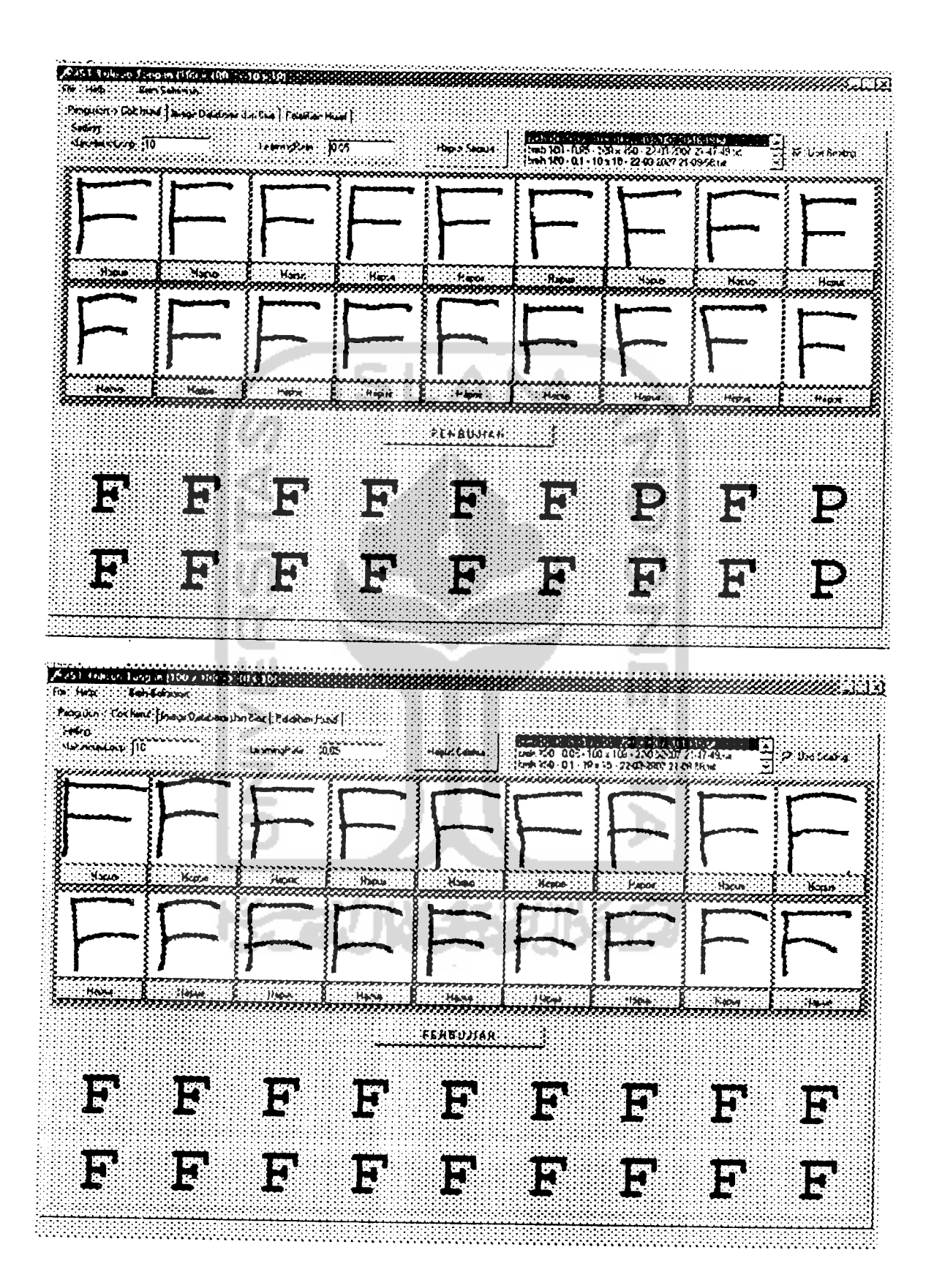

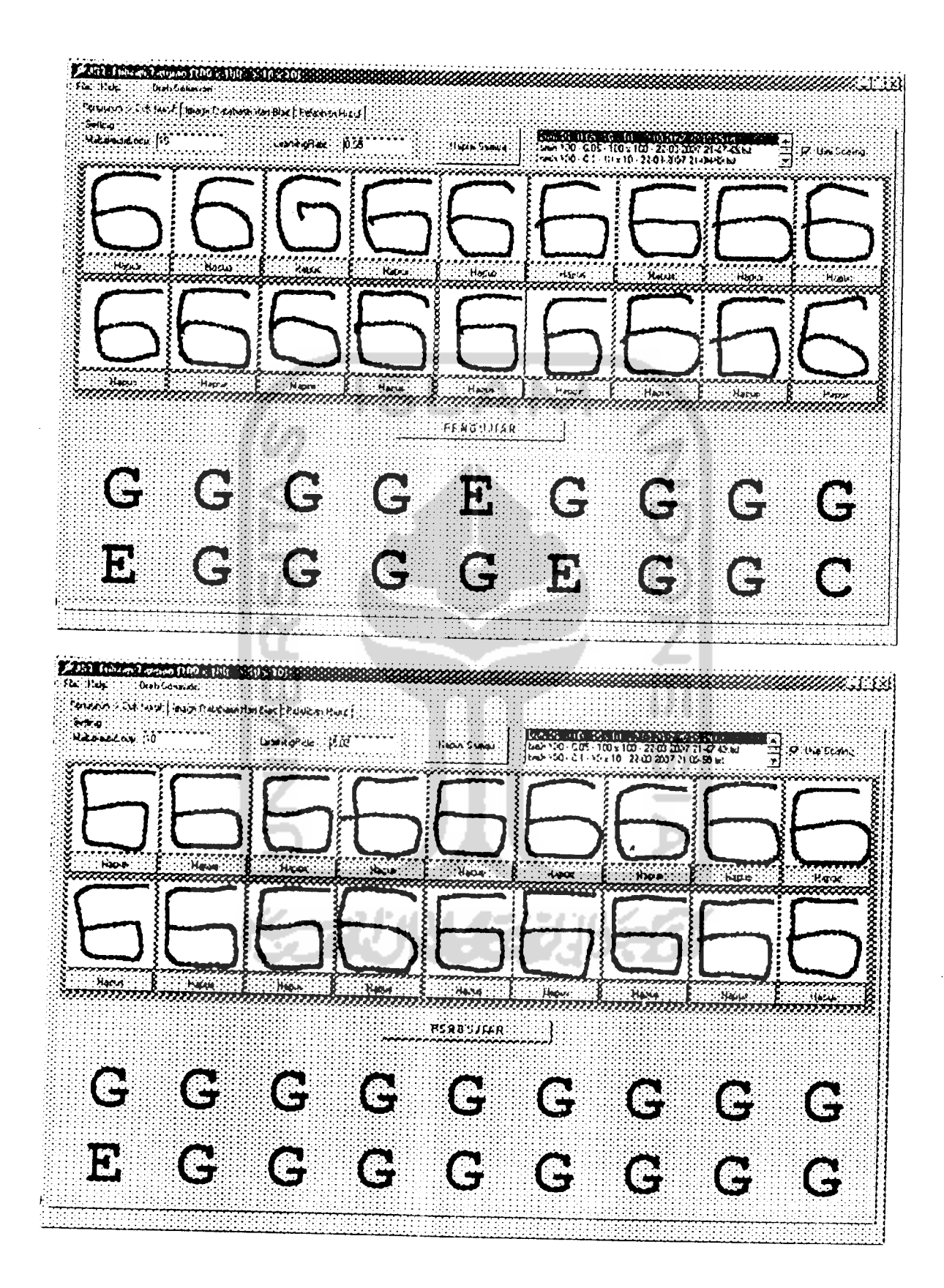

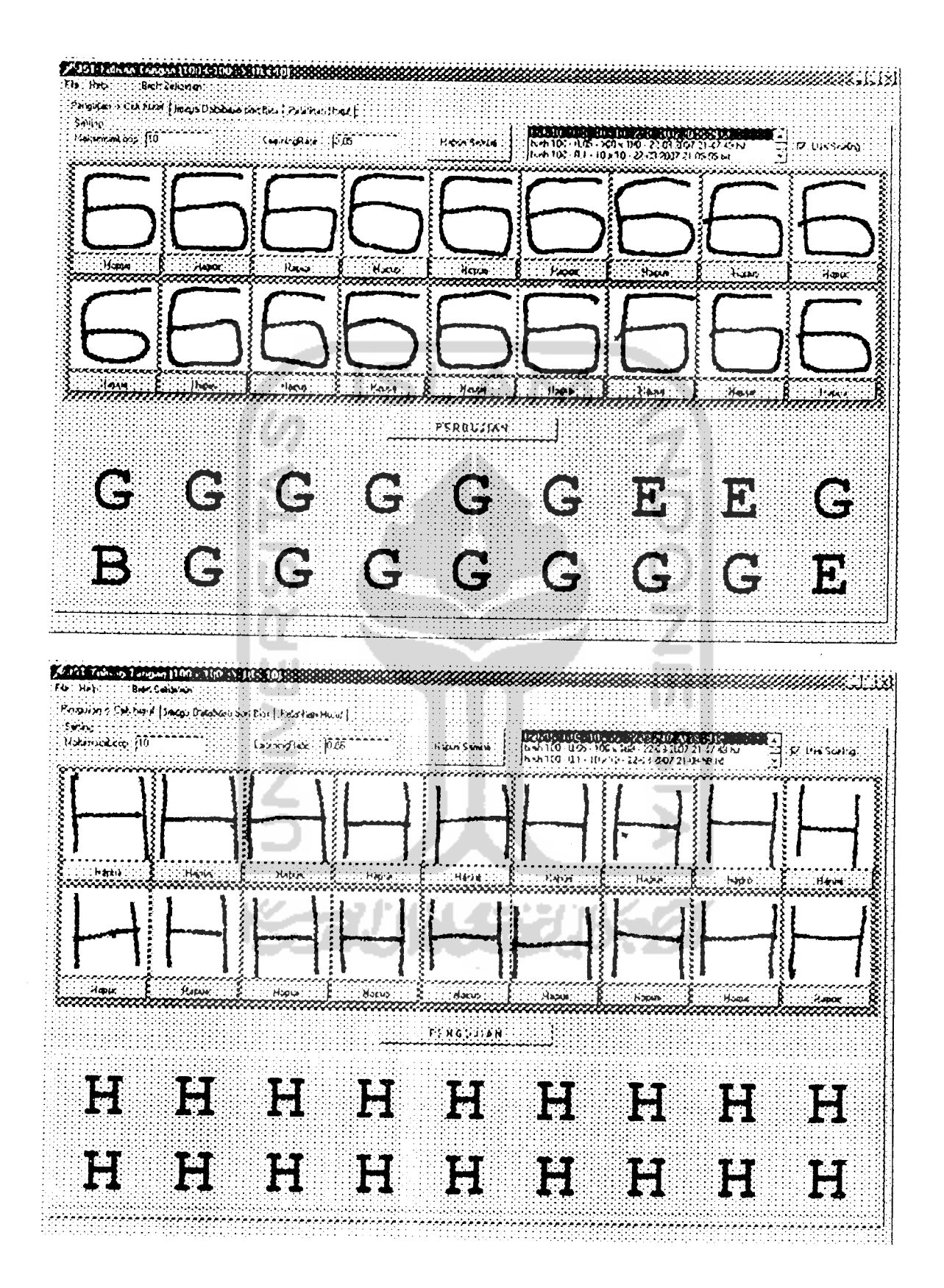

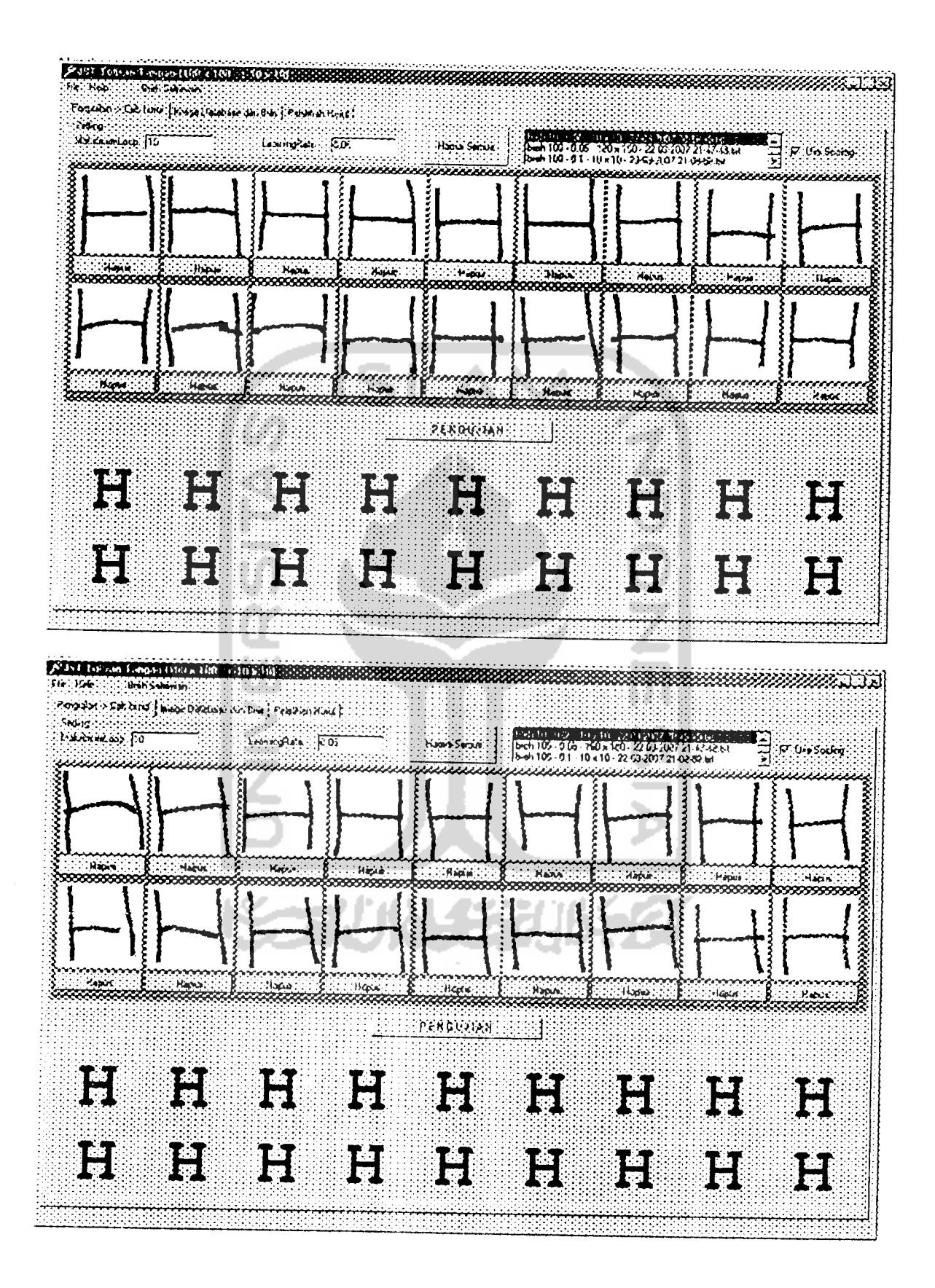

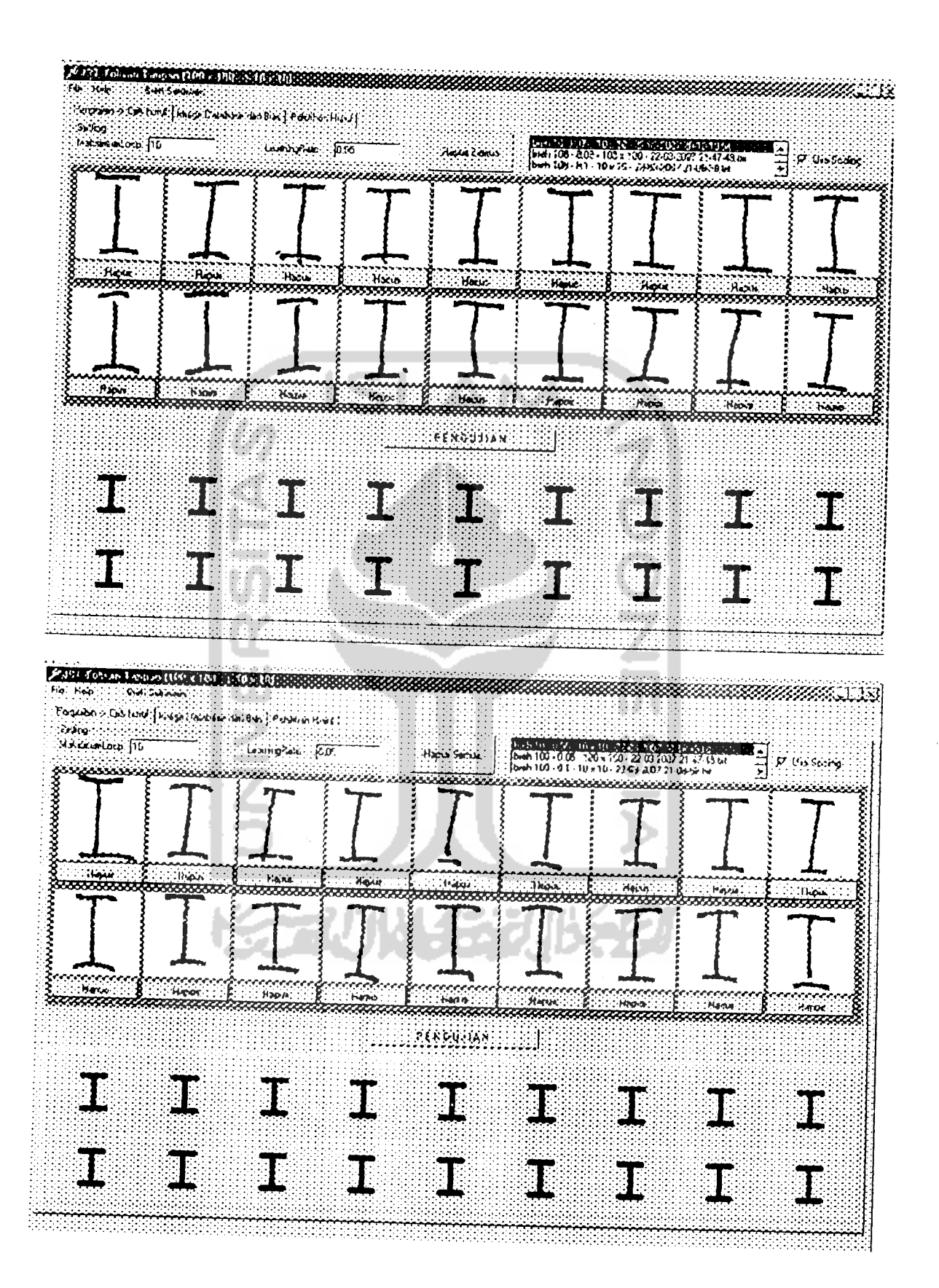

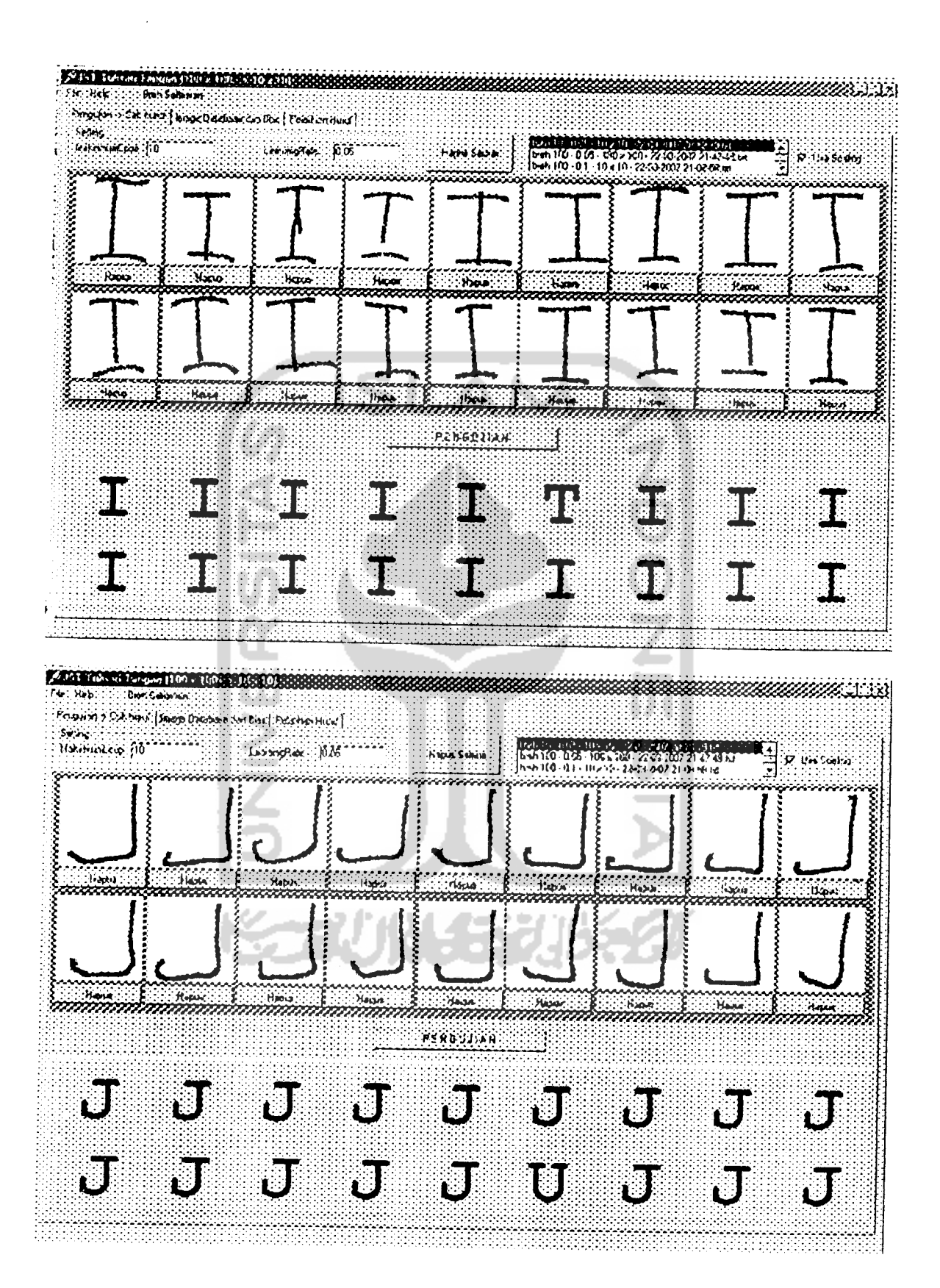

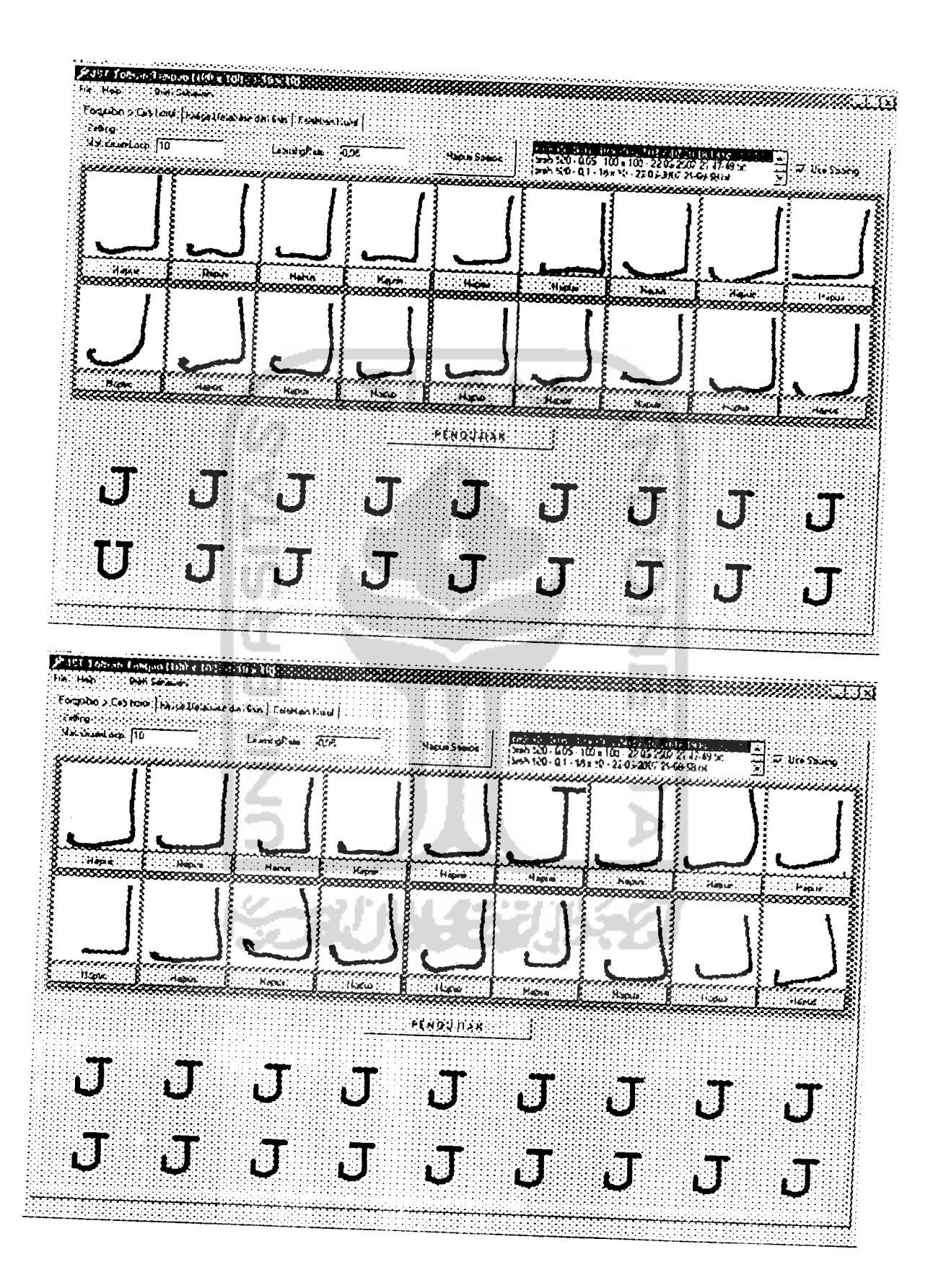

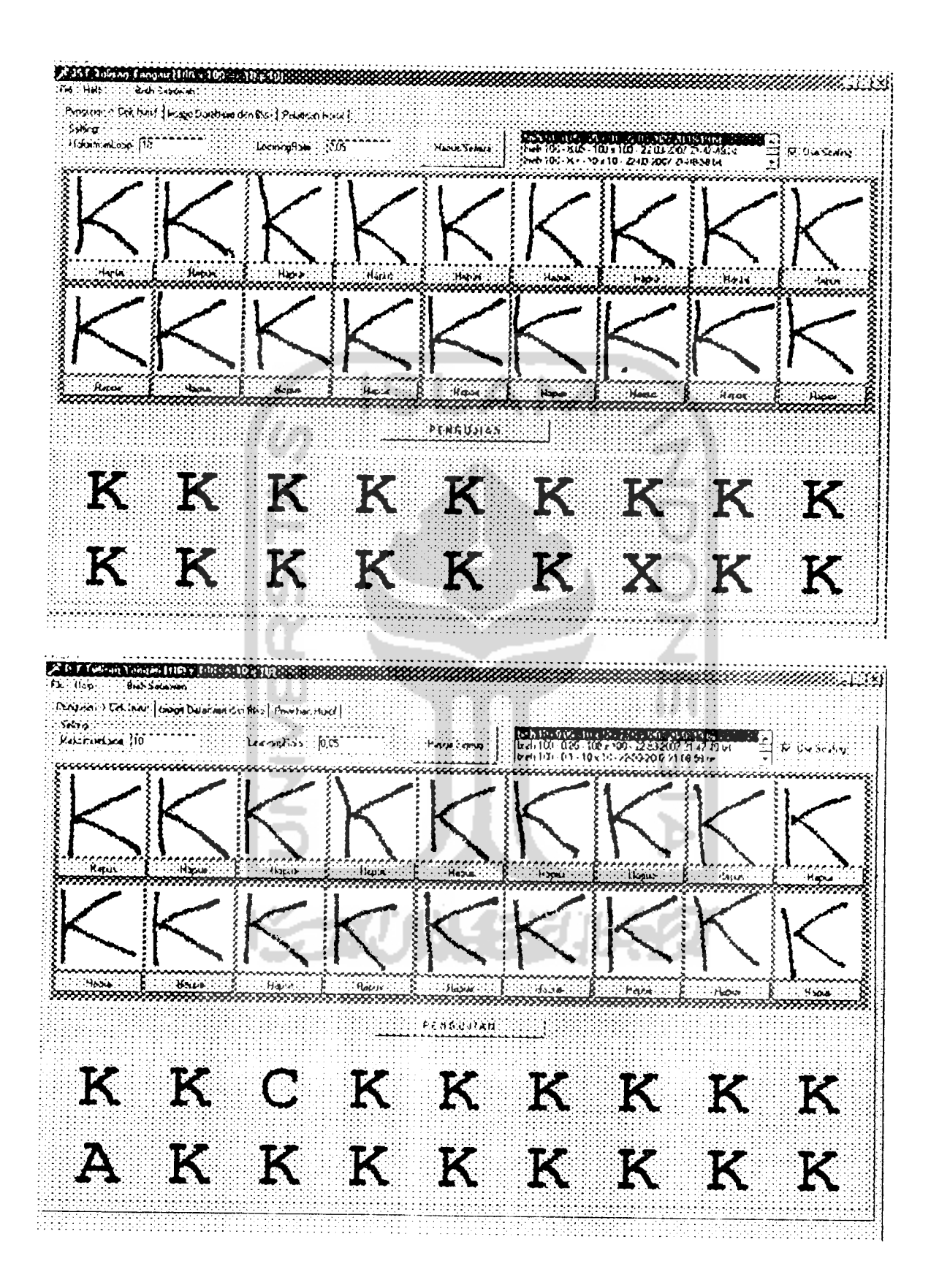

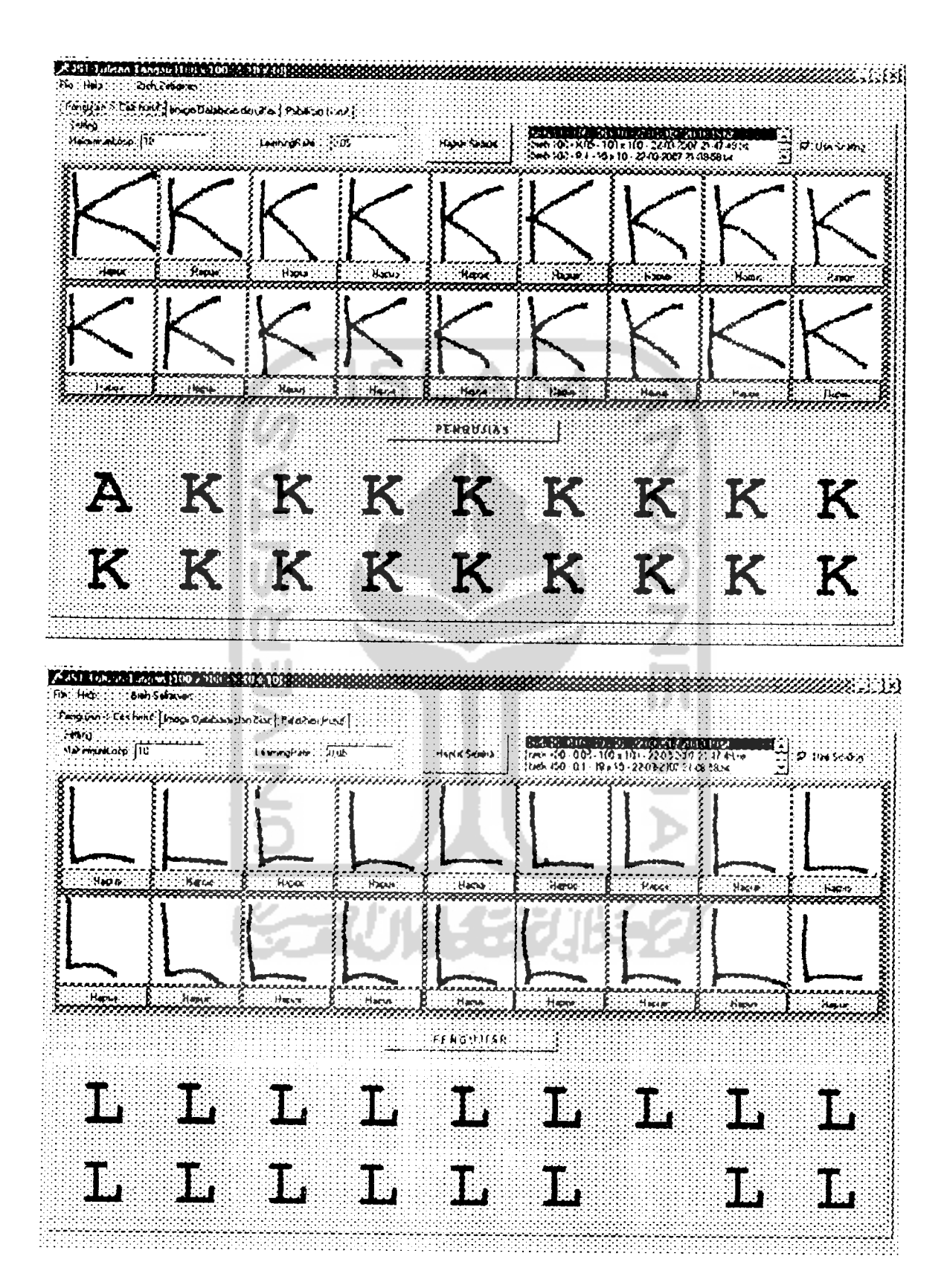

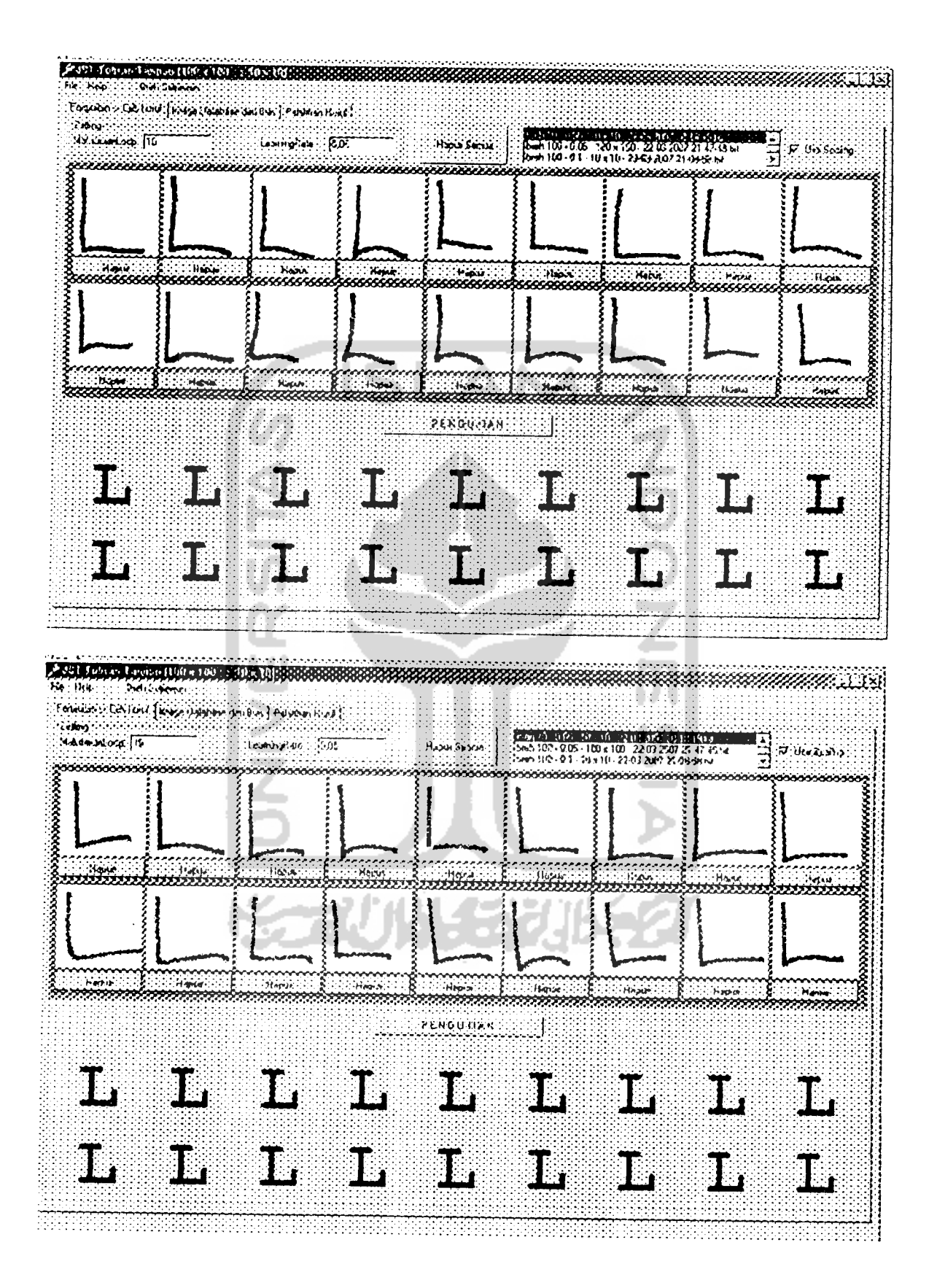

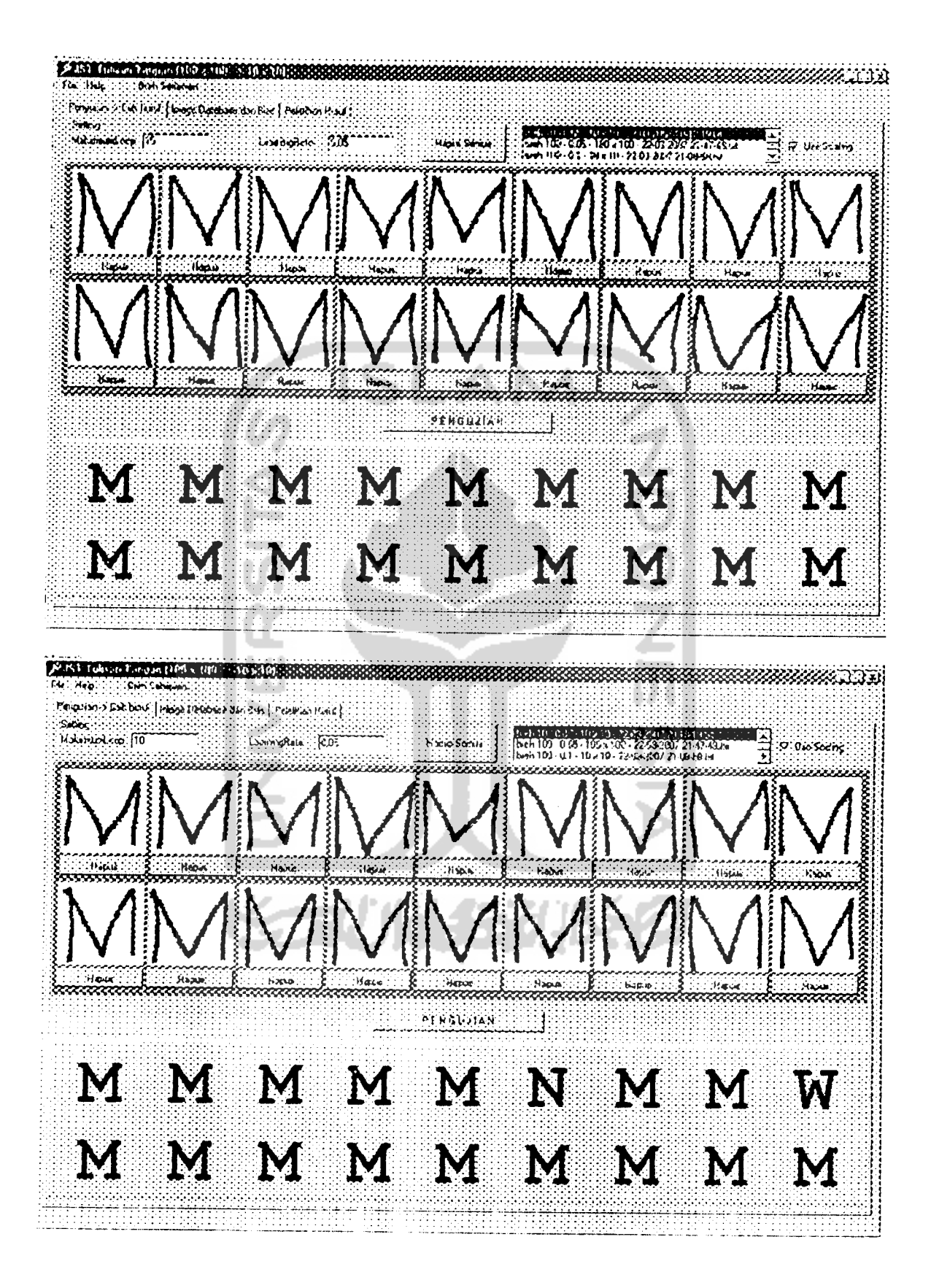

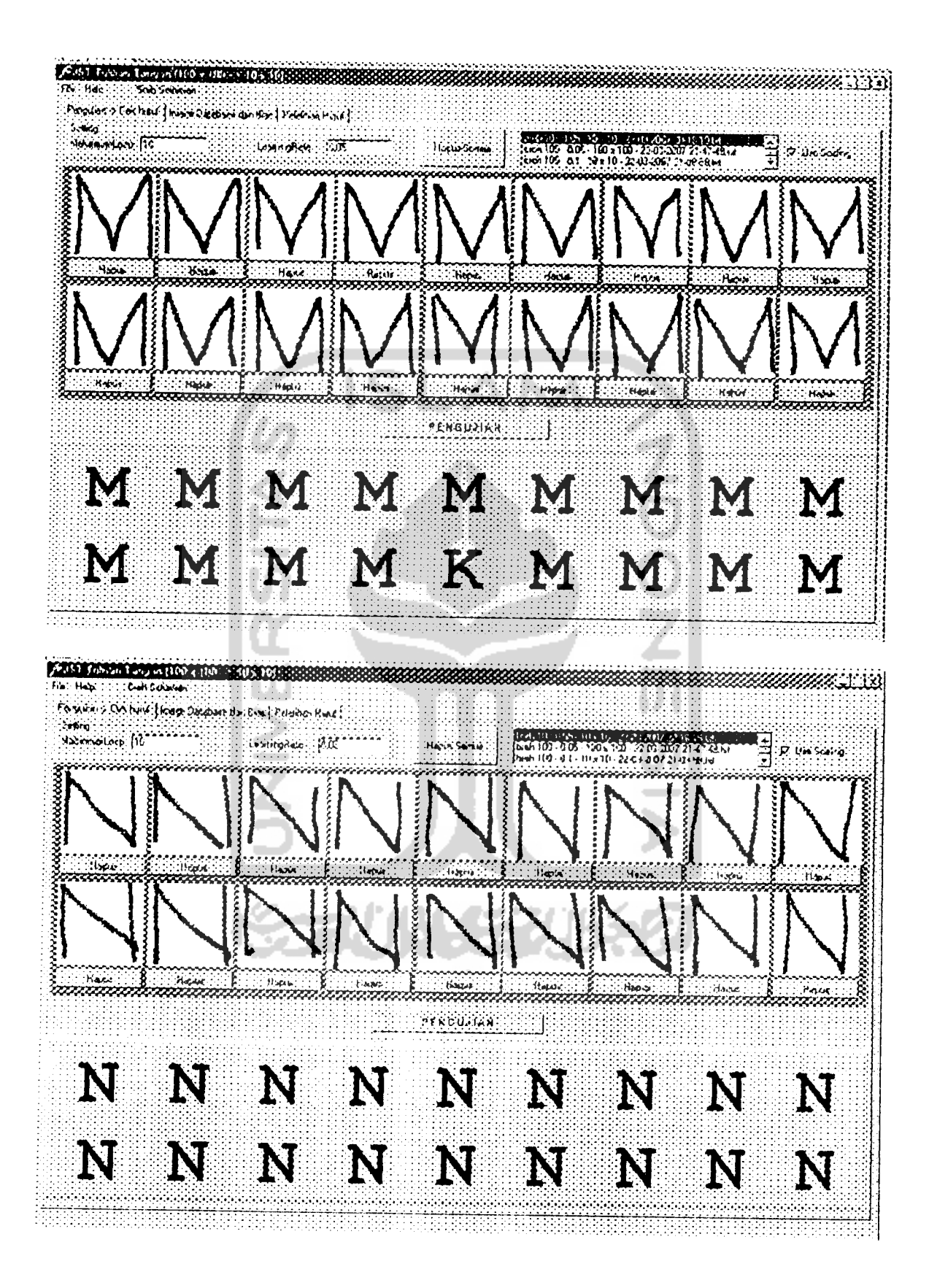

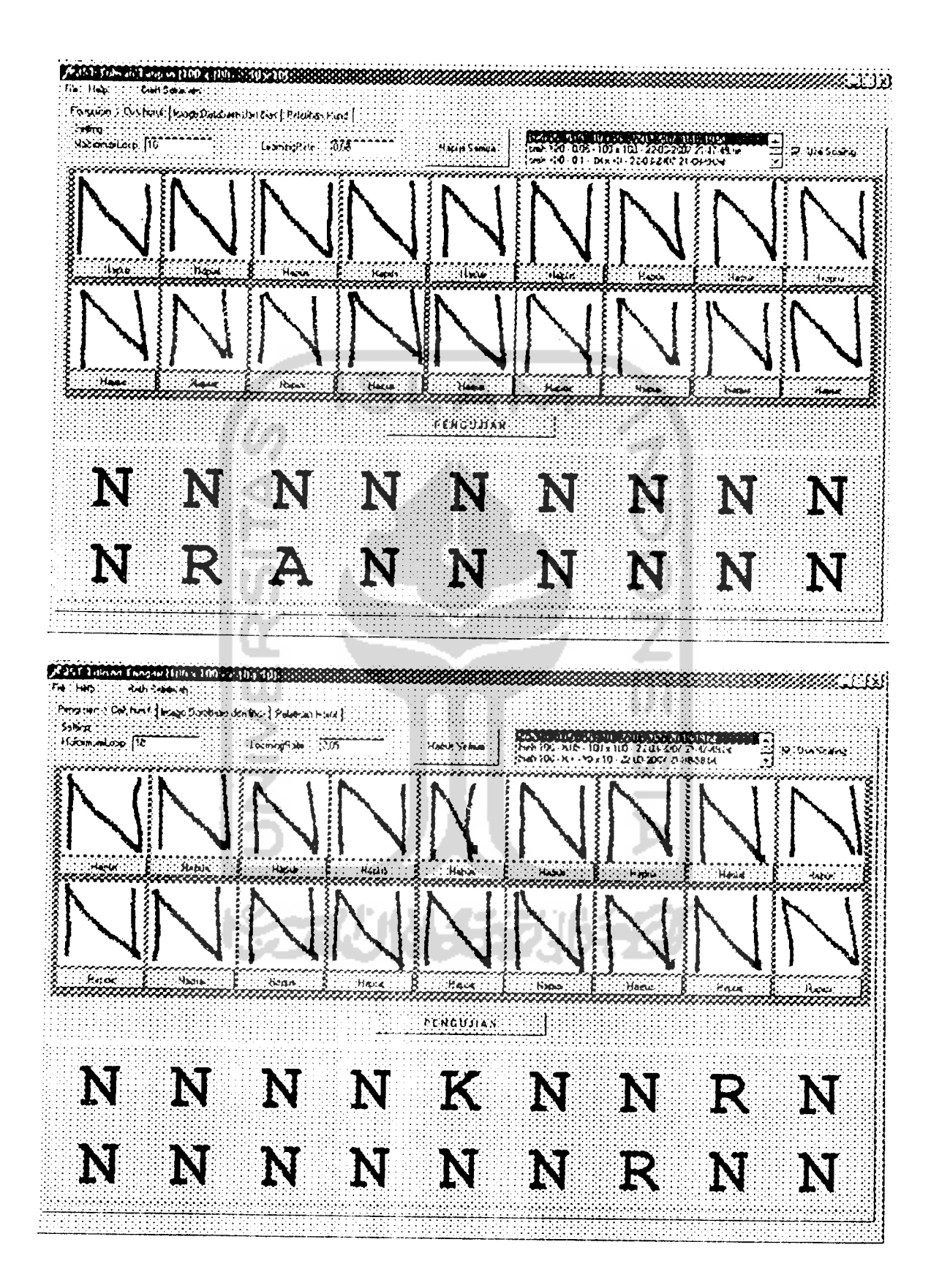

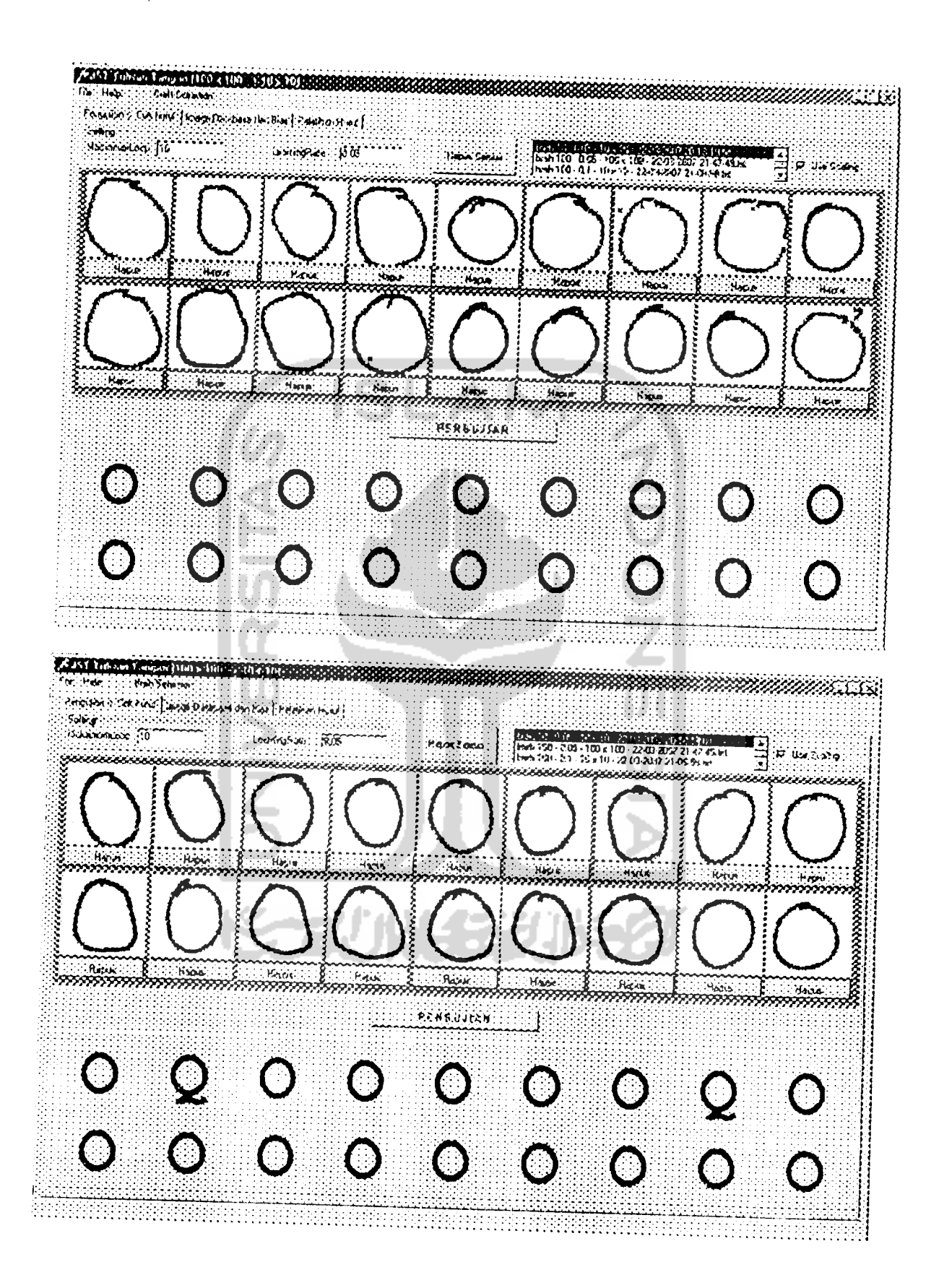

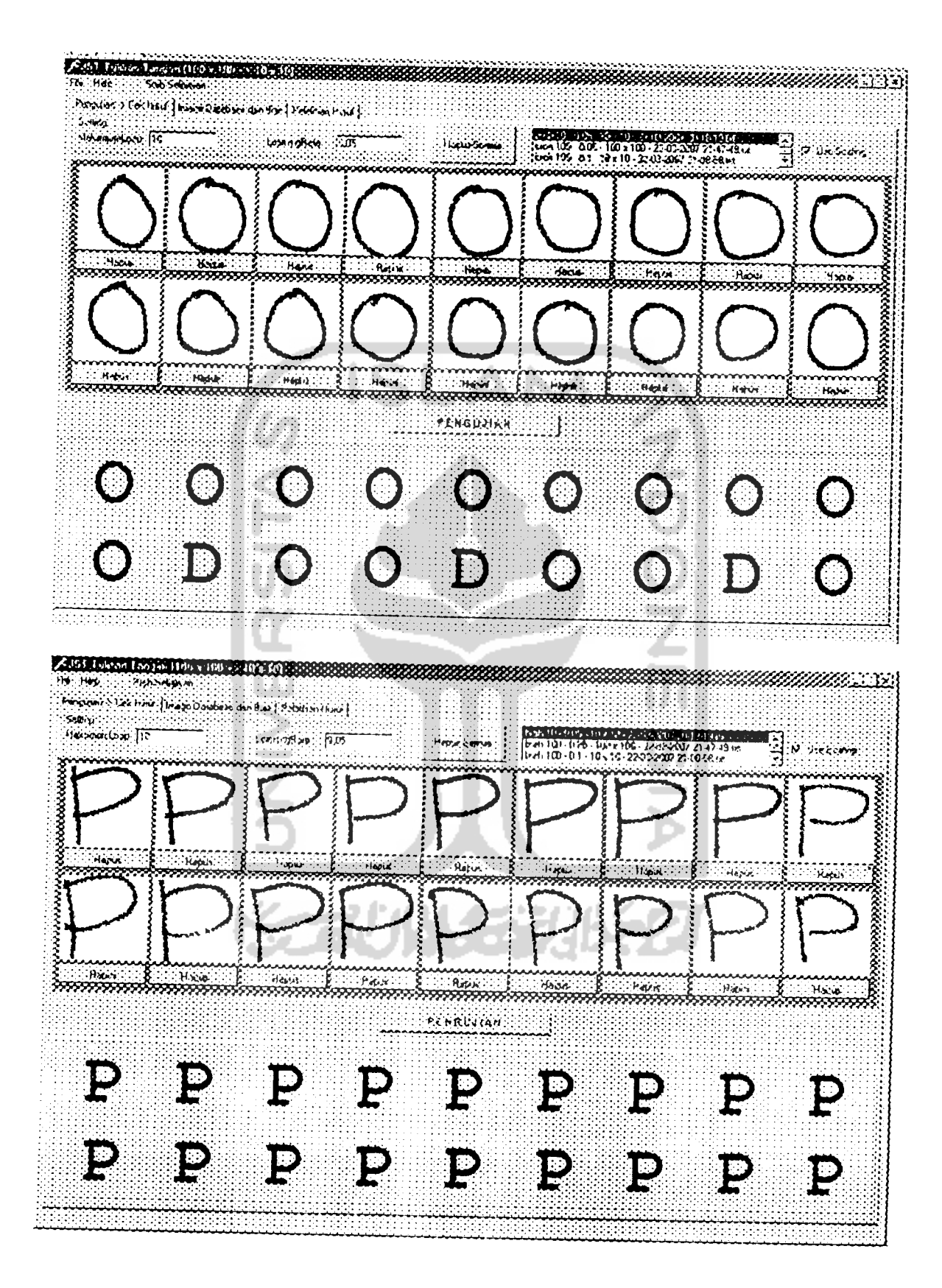

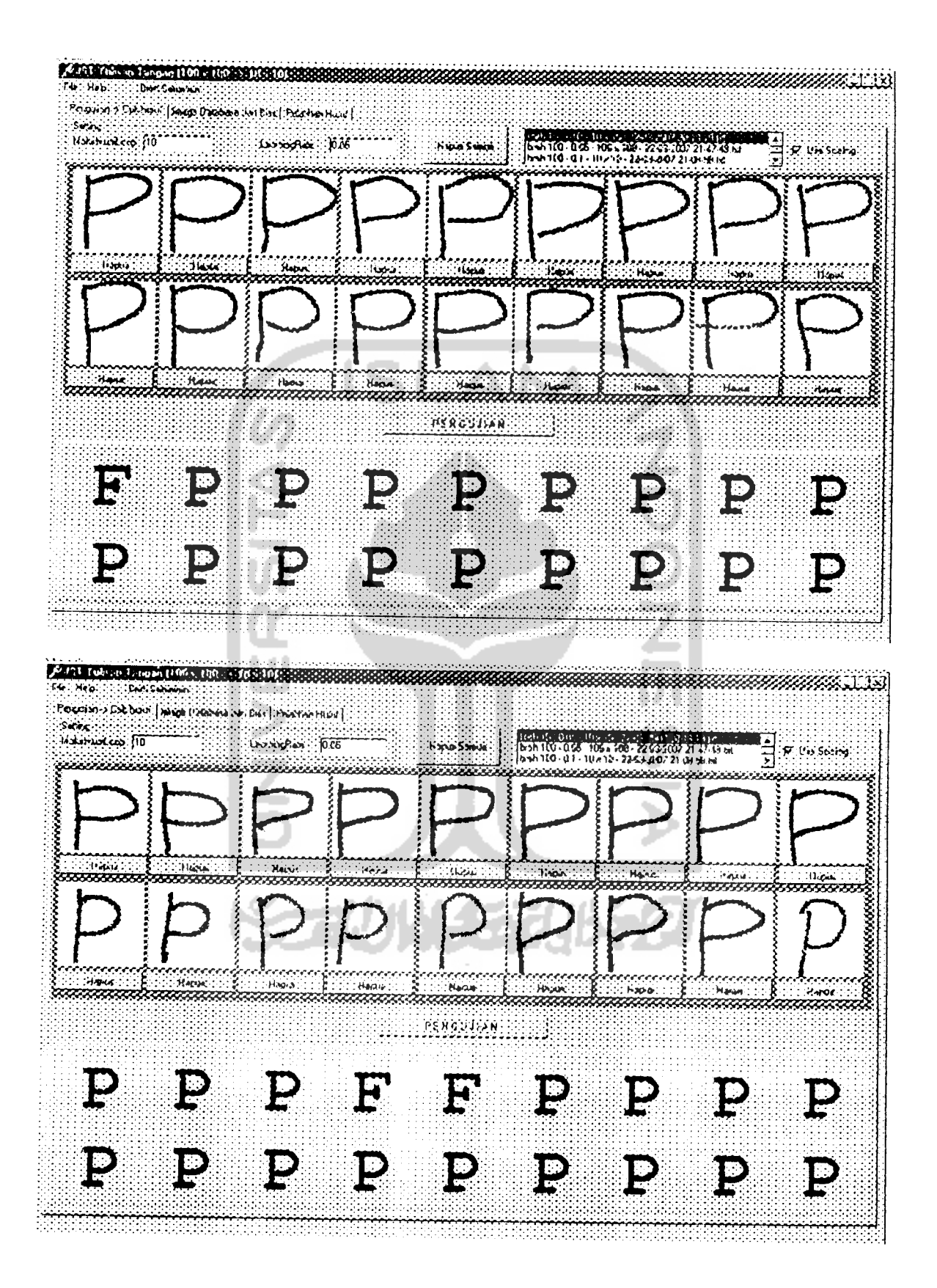

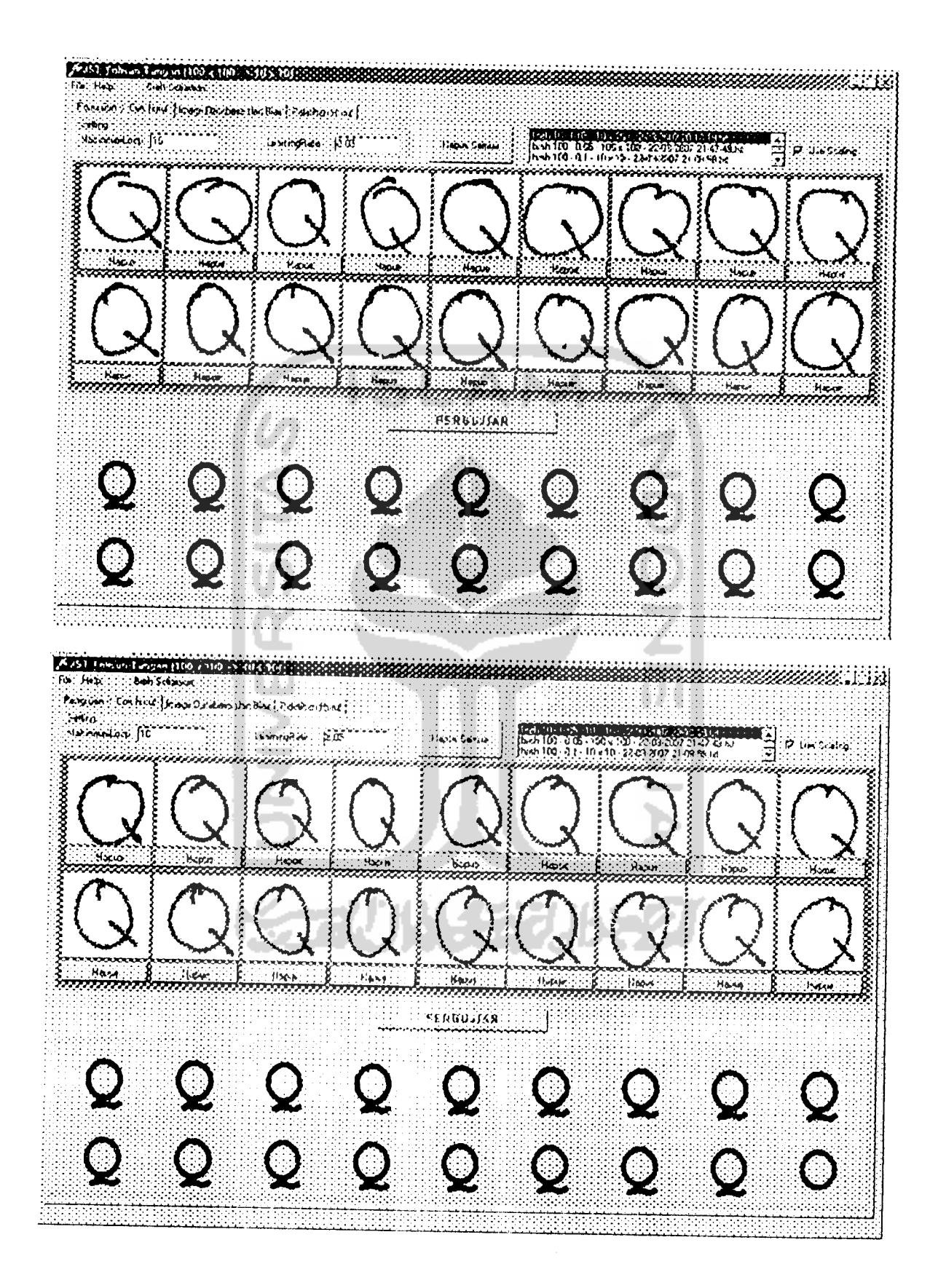

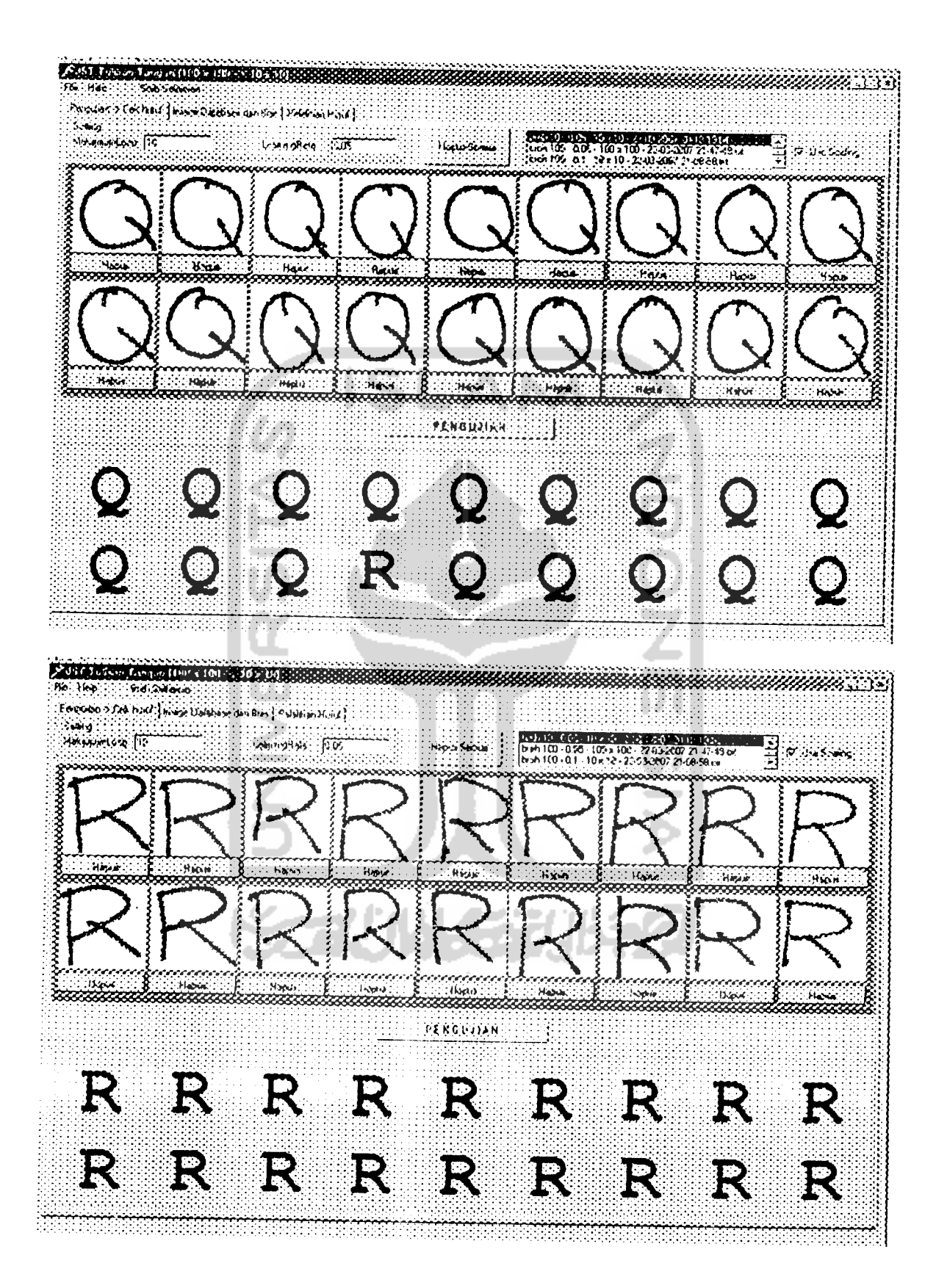

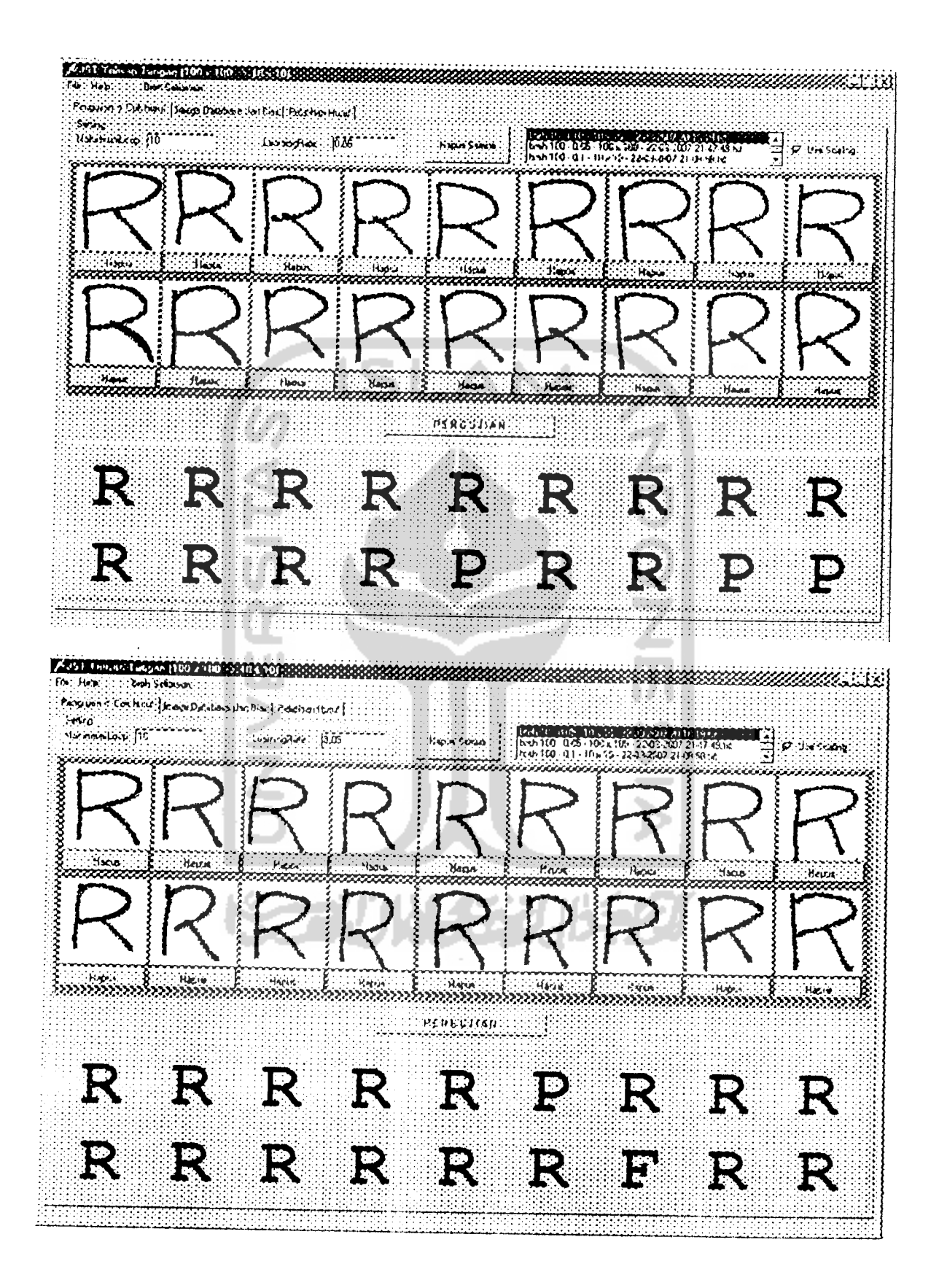

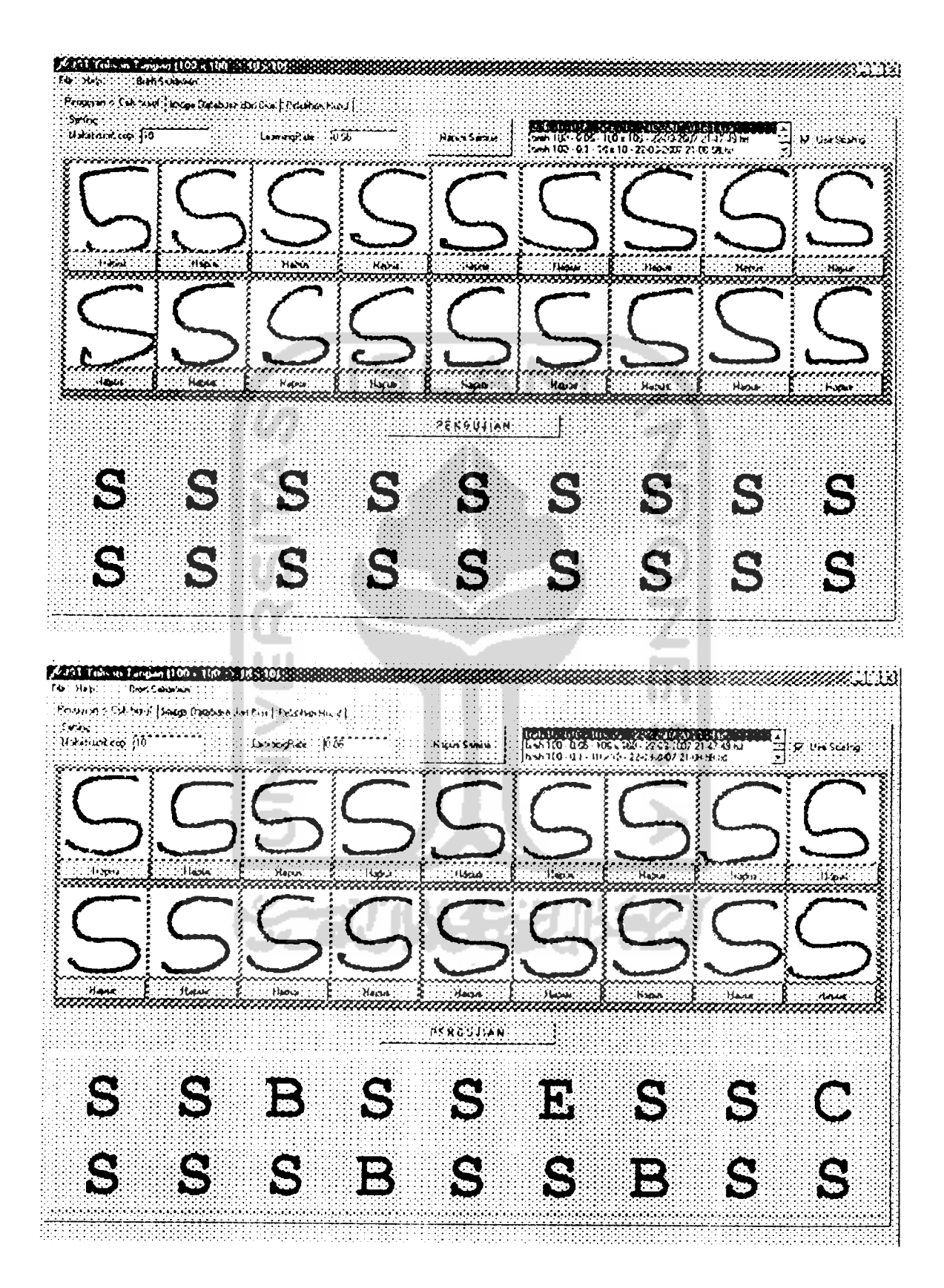

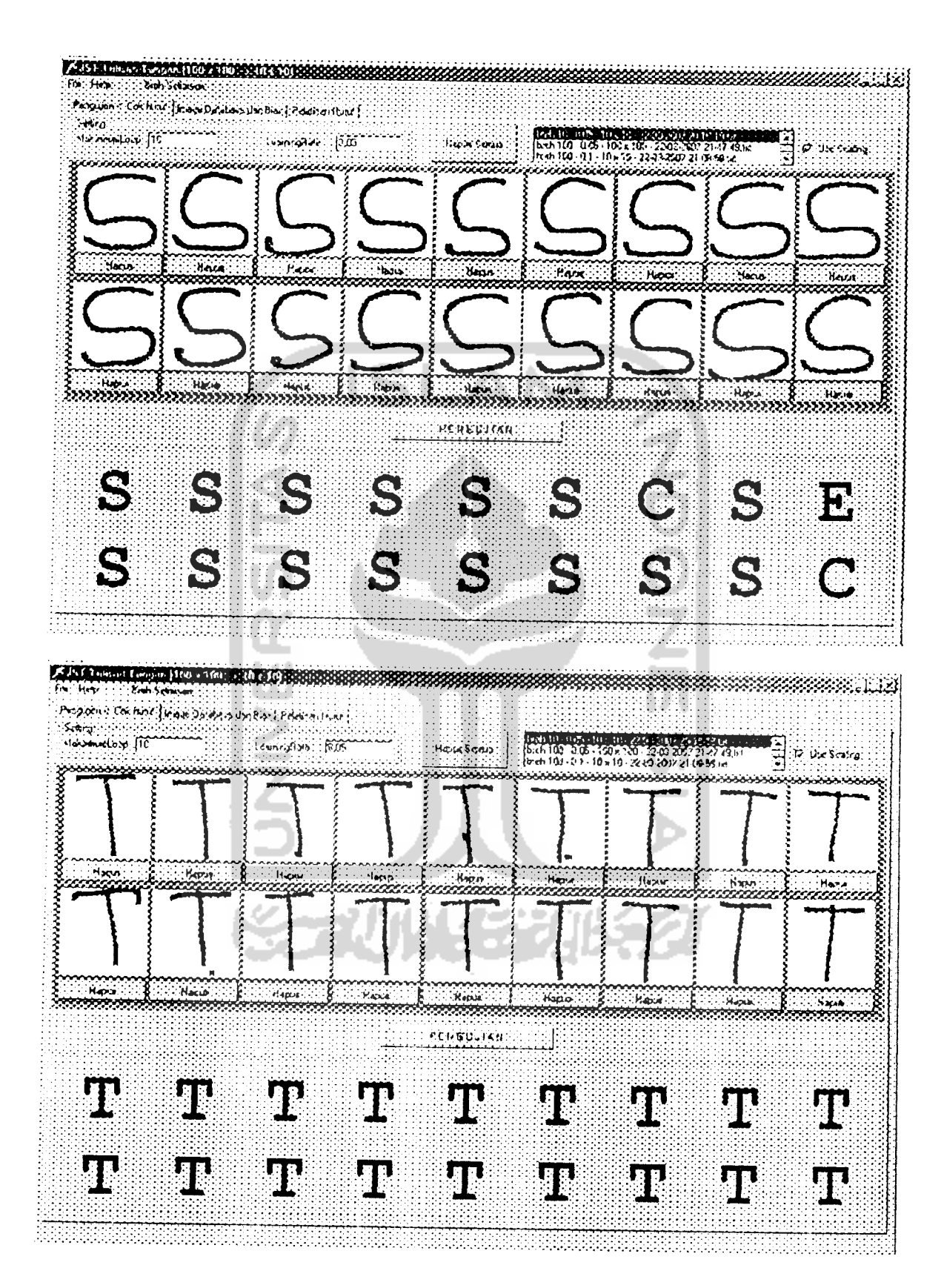

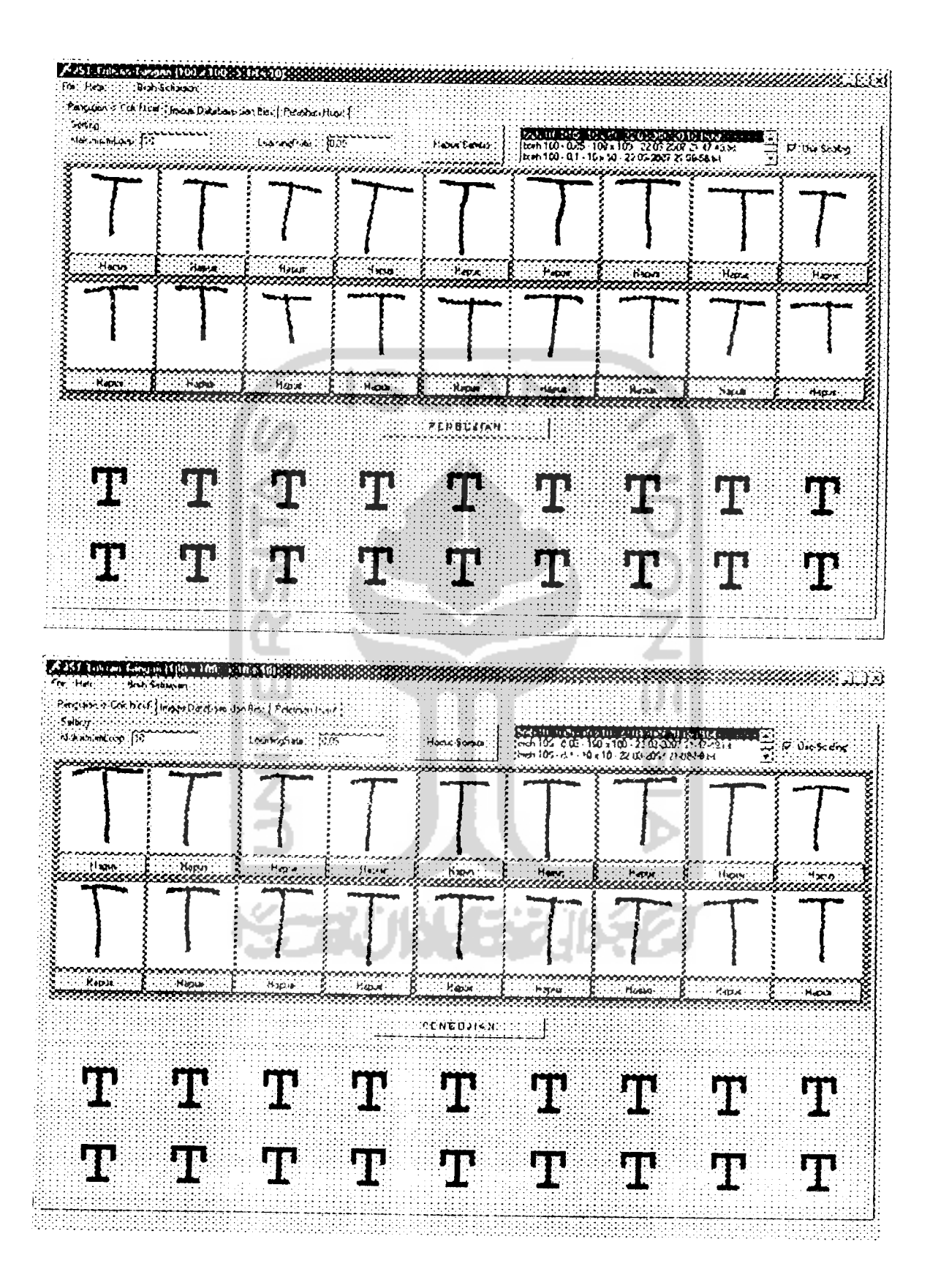

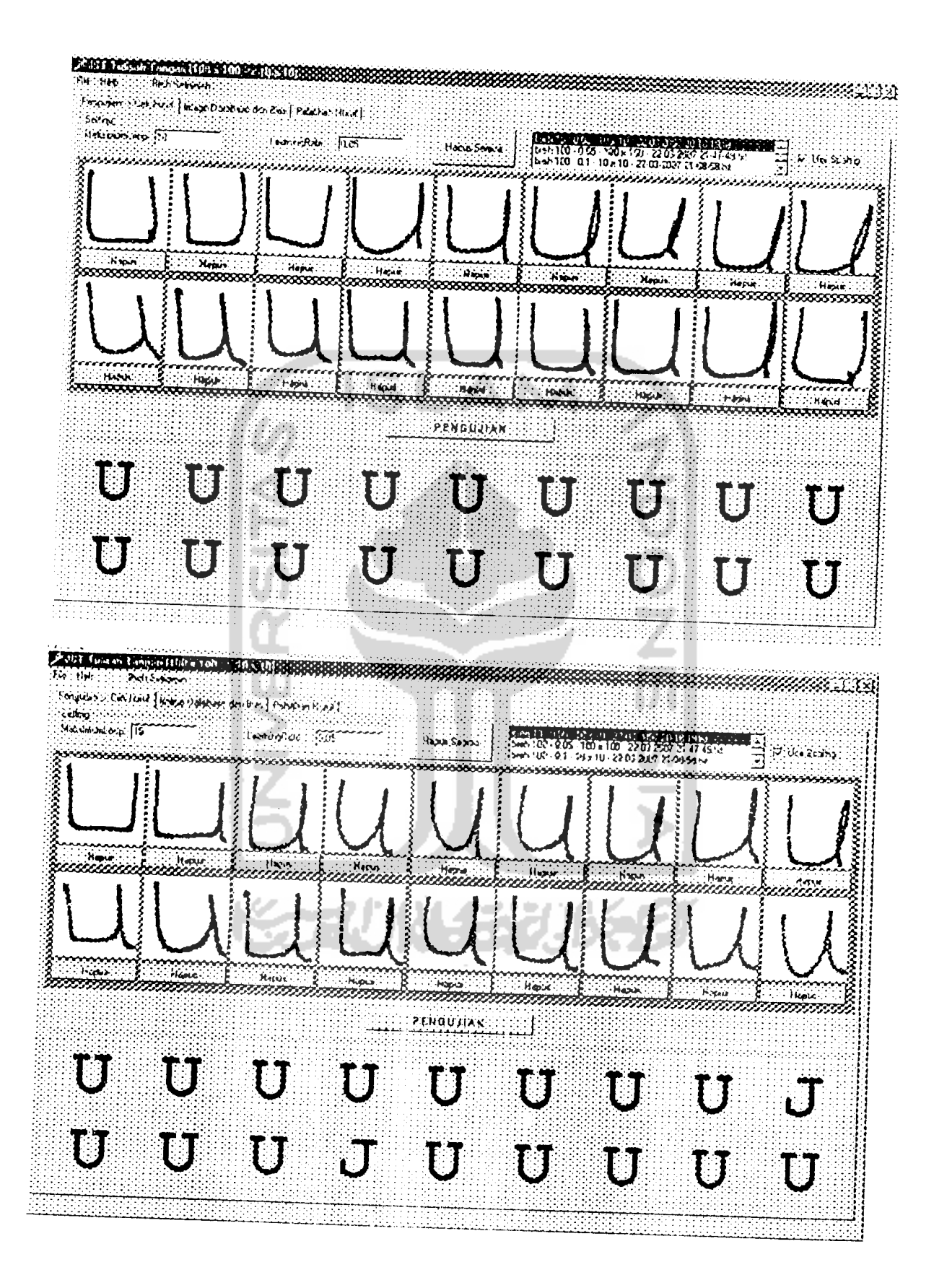

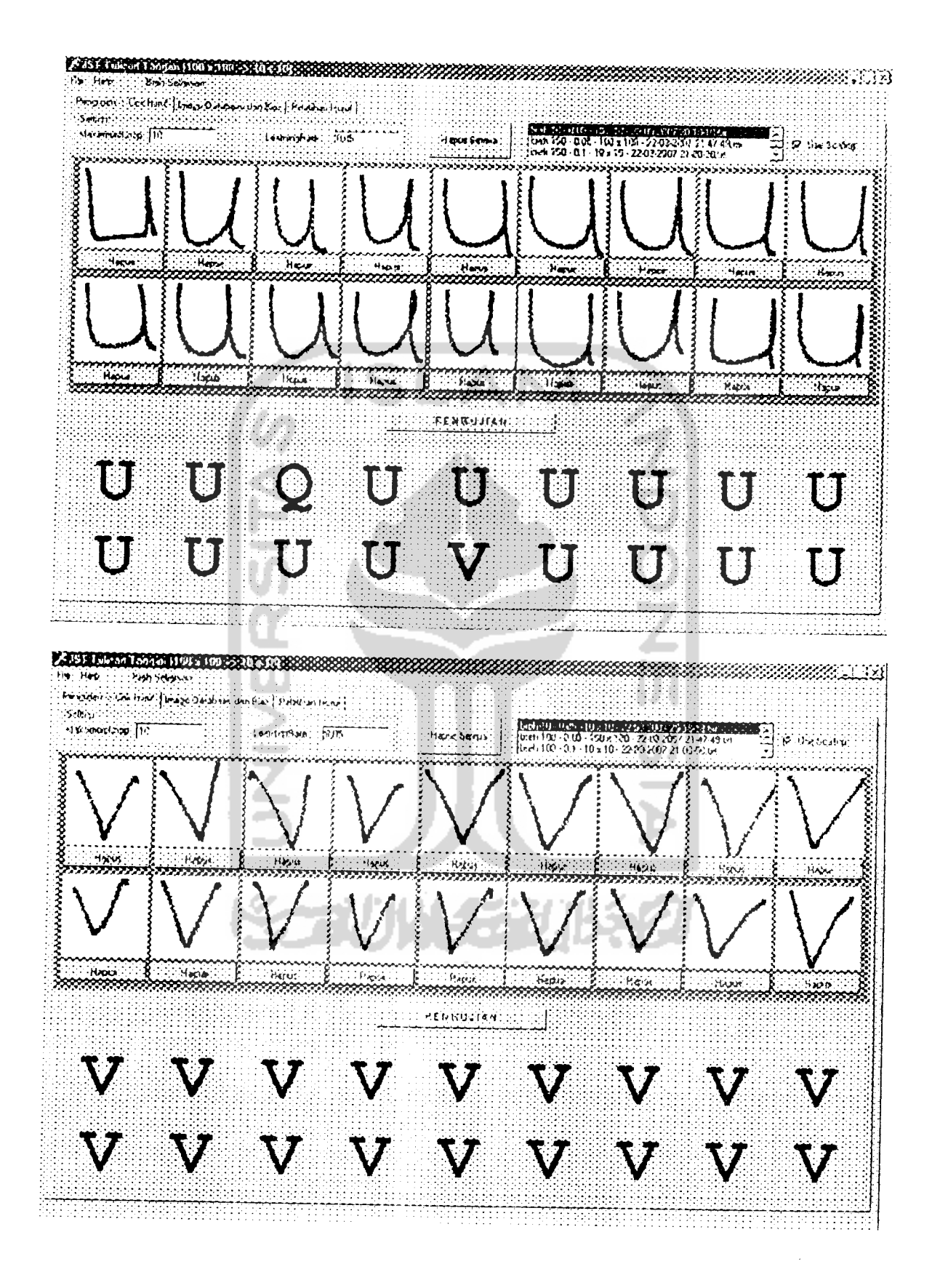

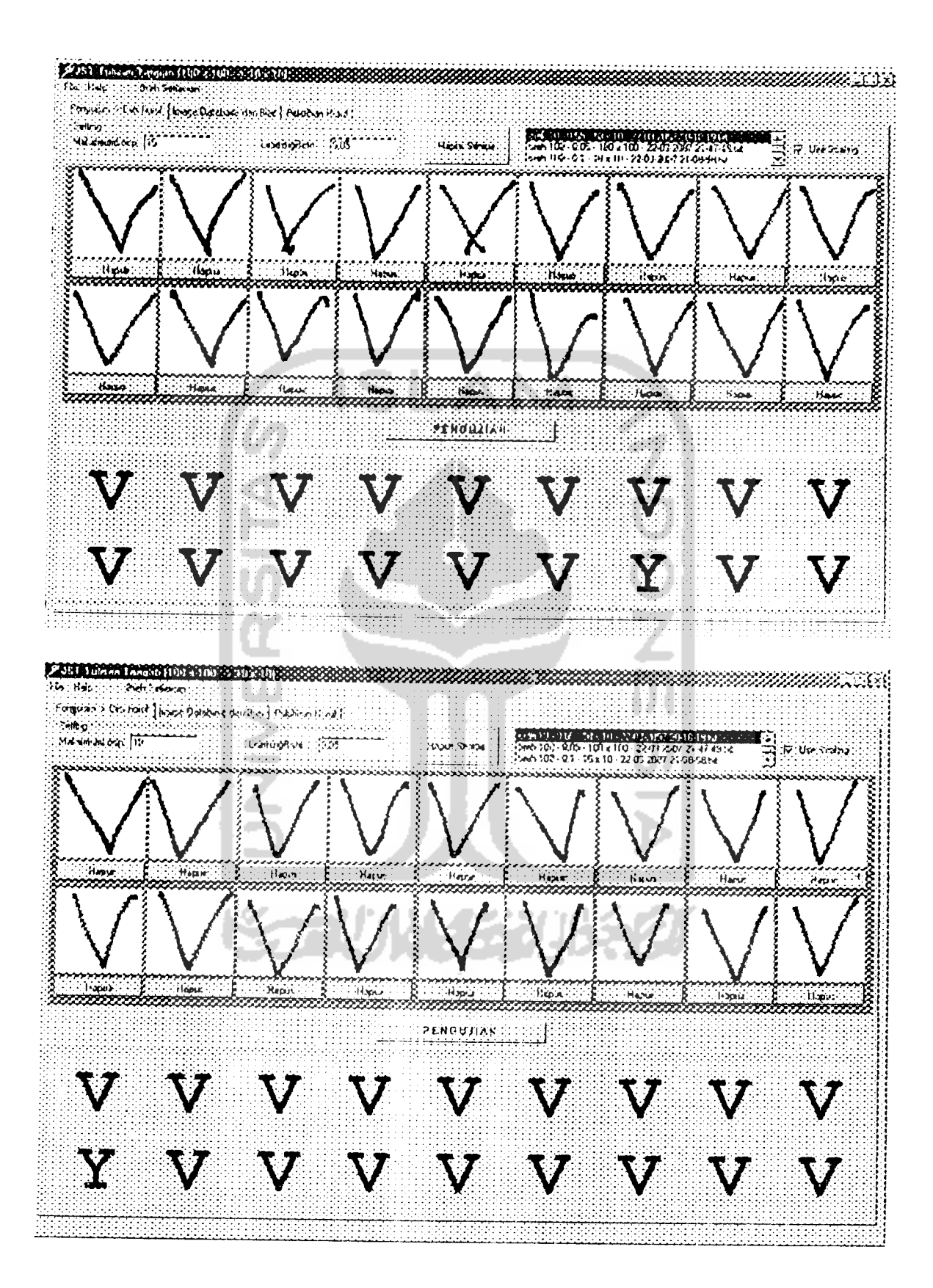

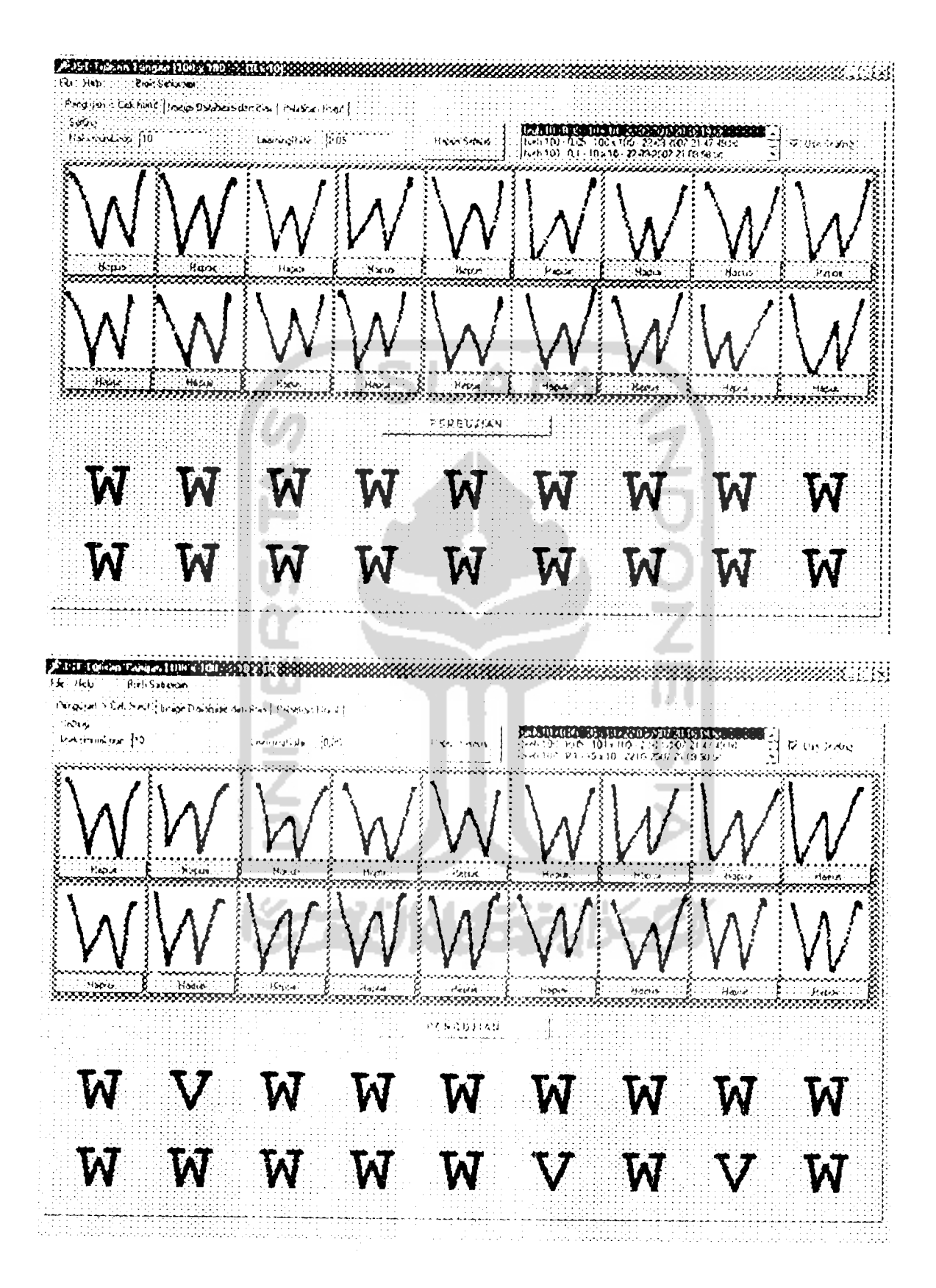

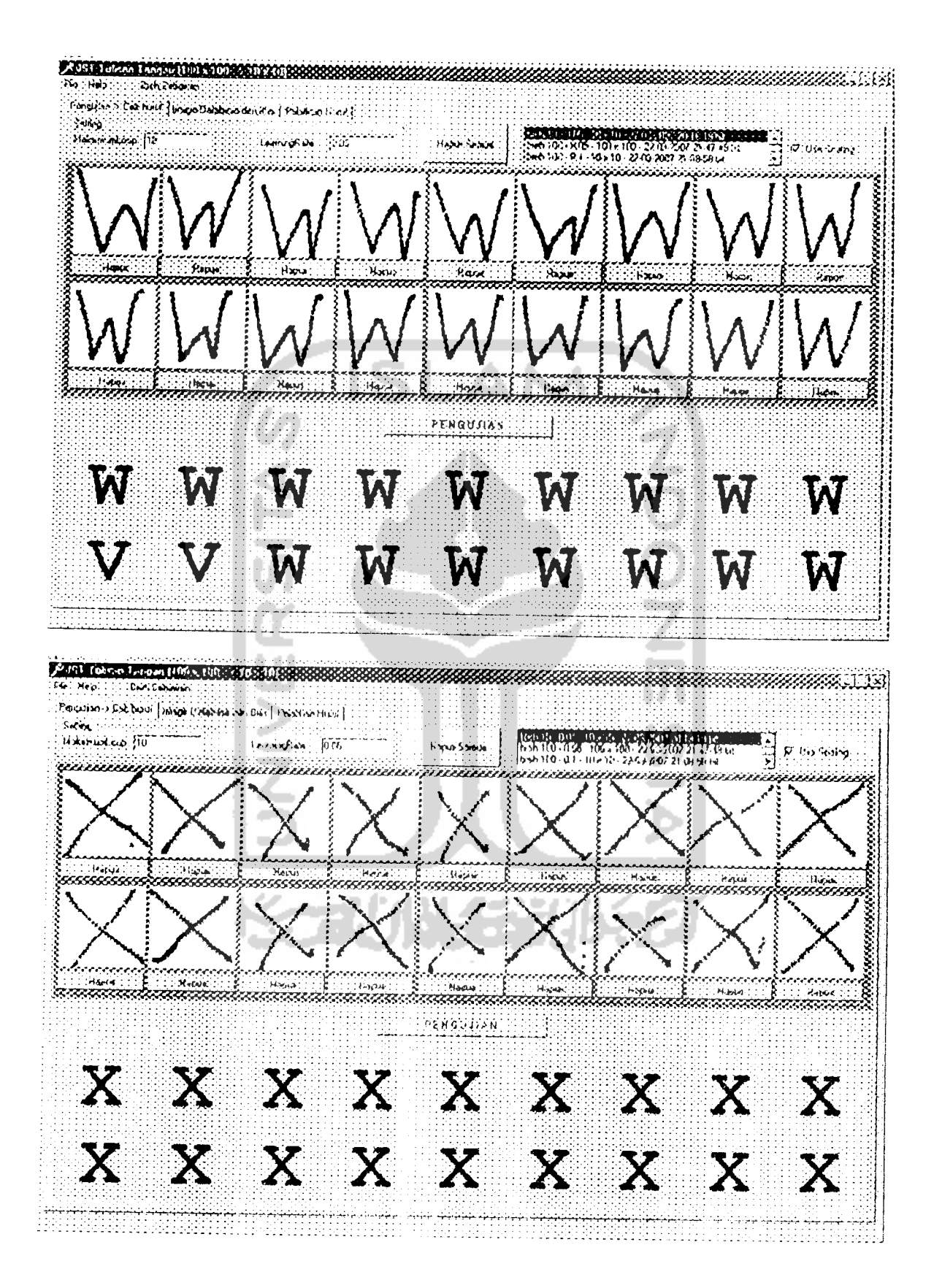

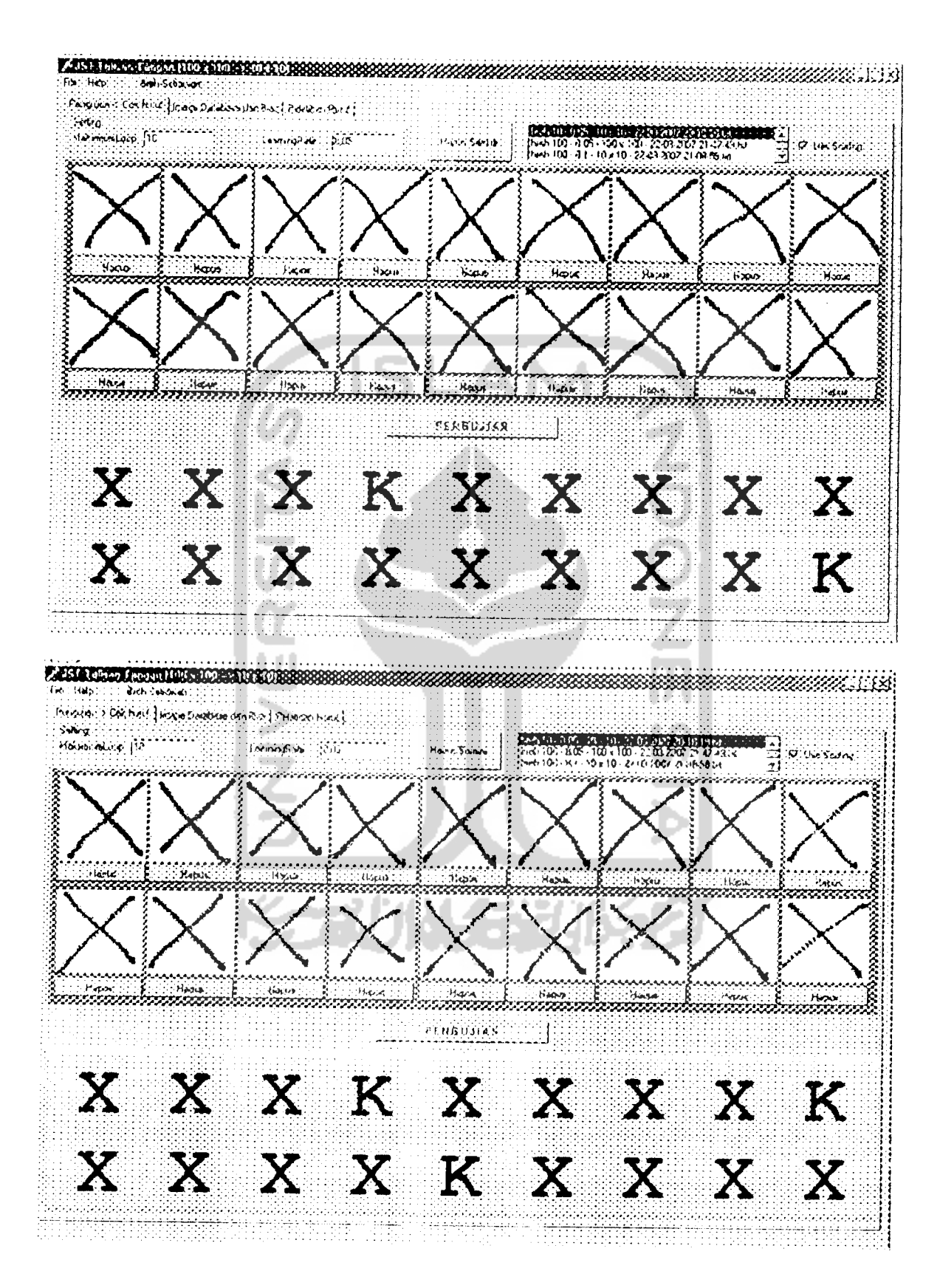
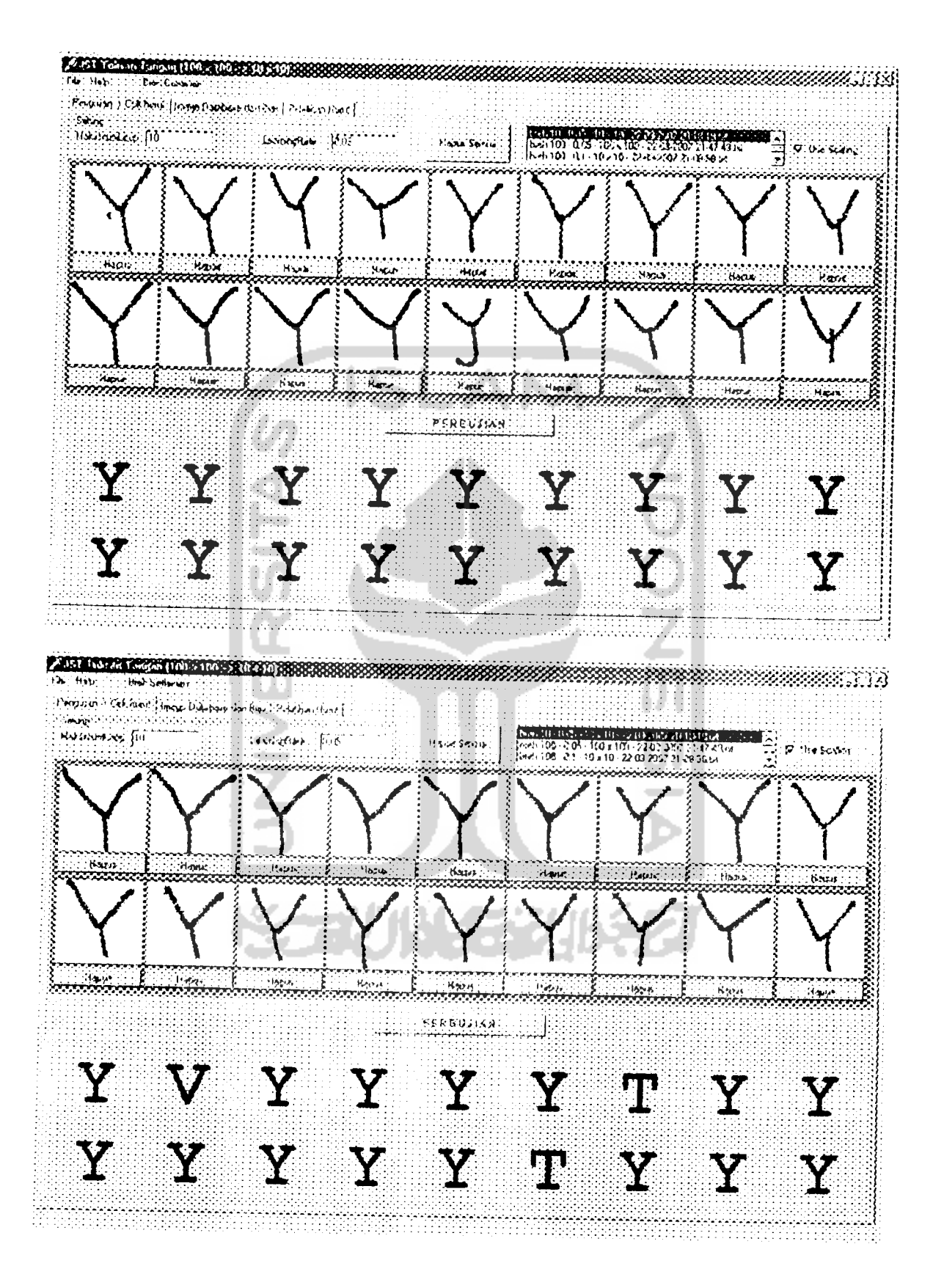

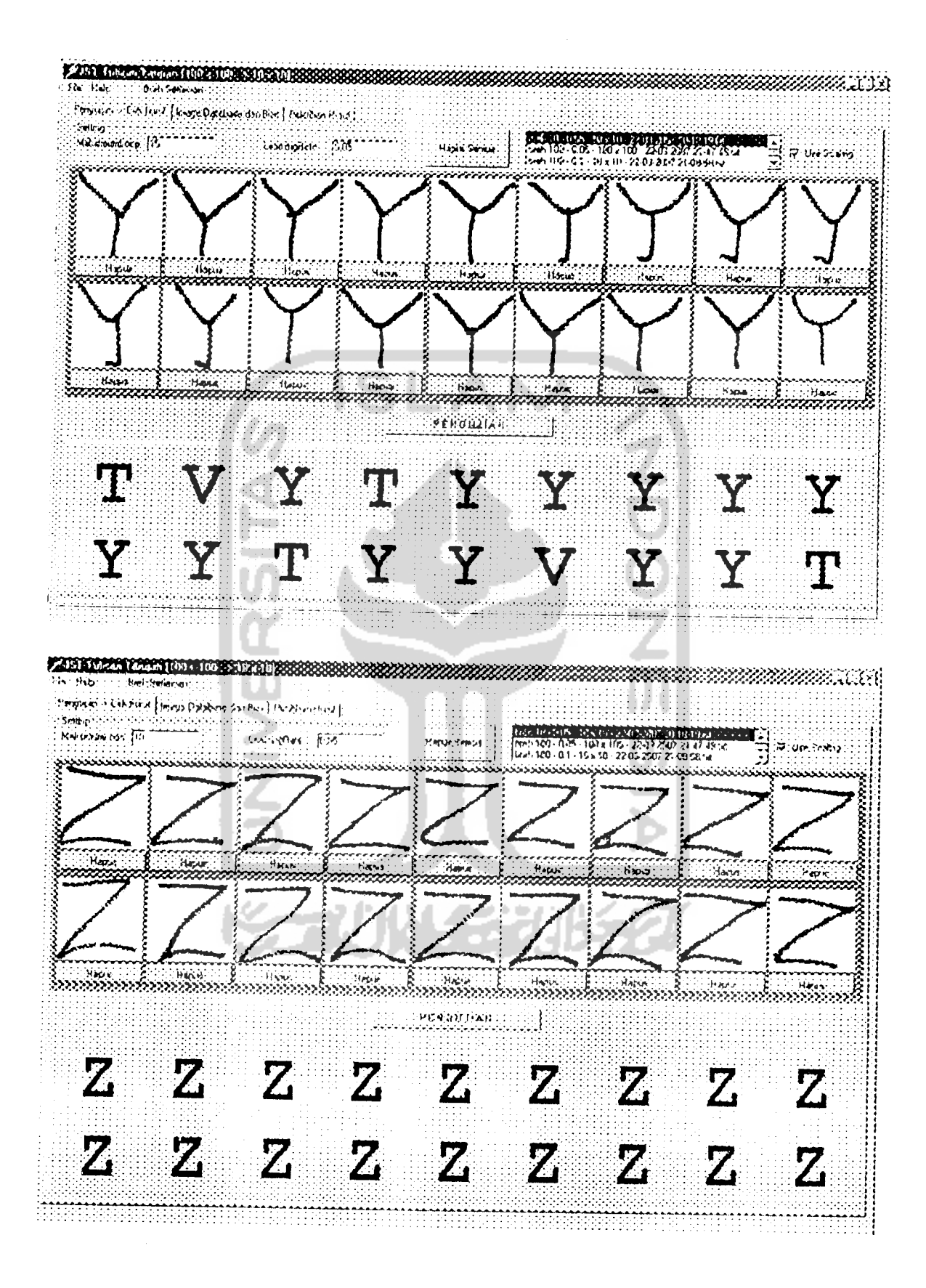

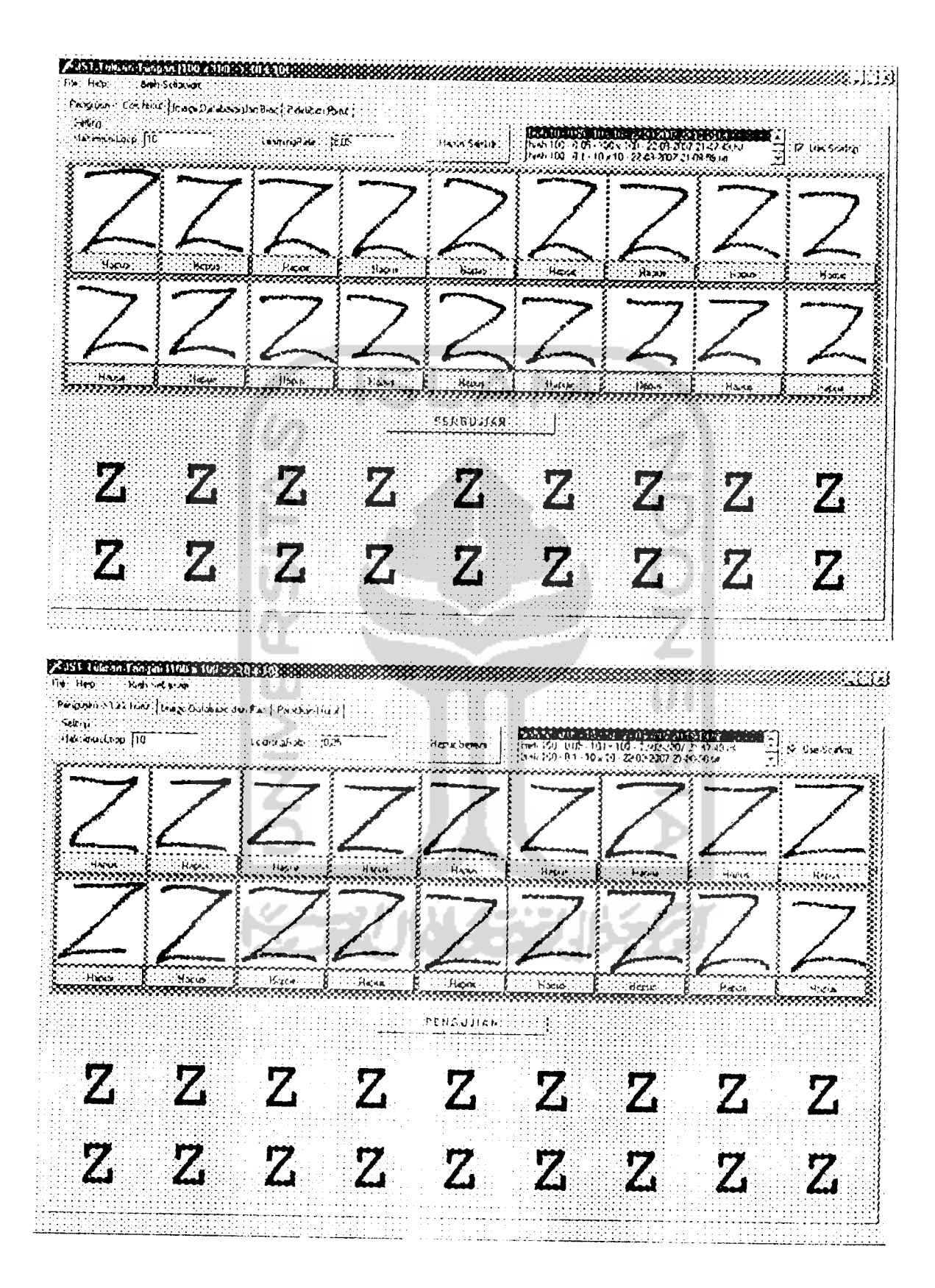

Hasil Pengujian Tanpa Pengecilan

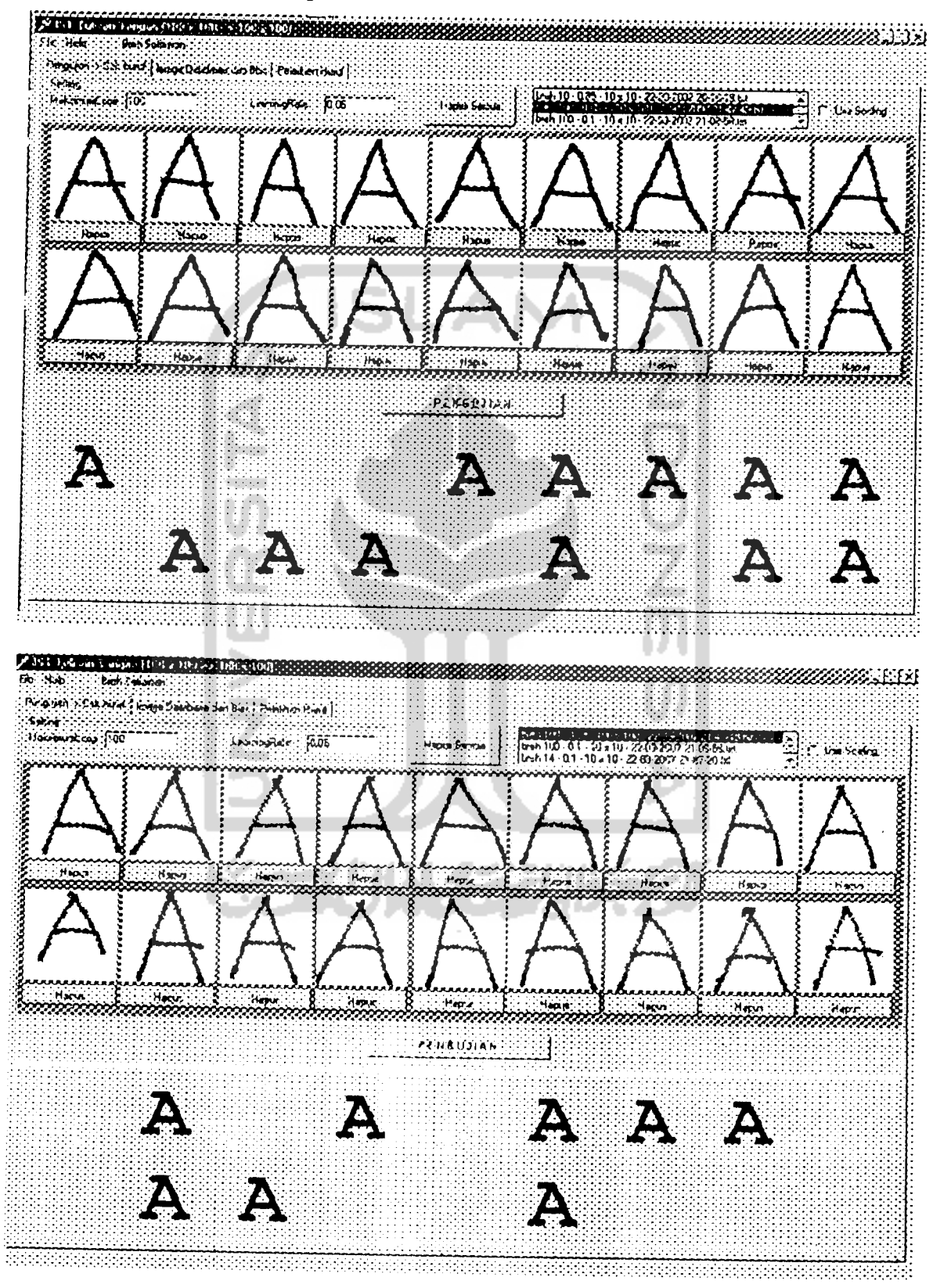

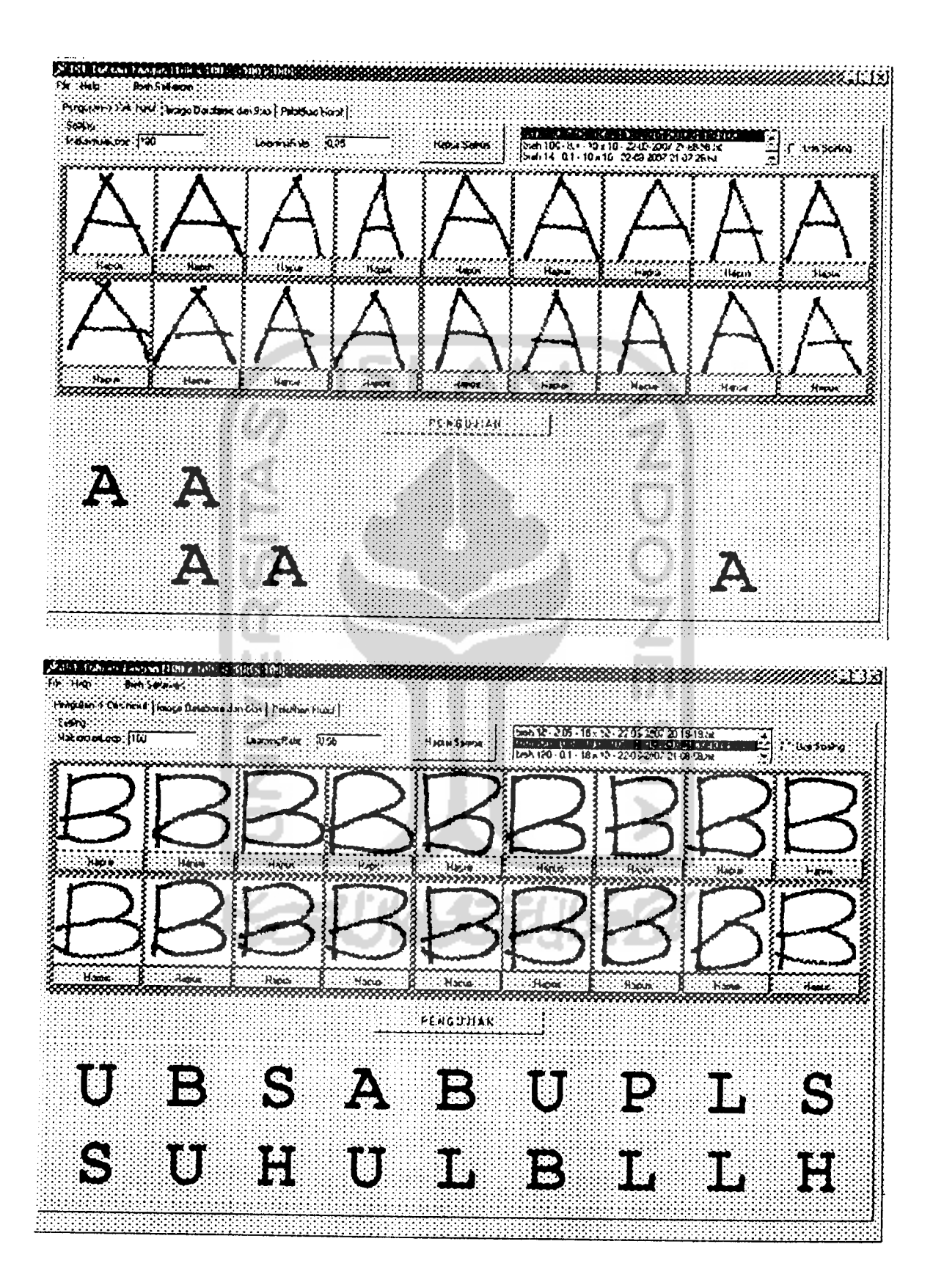

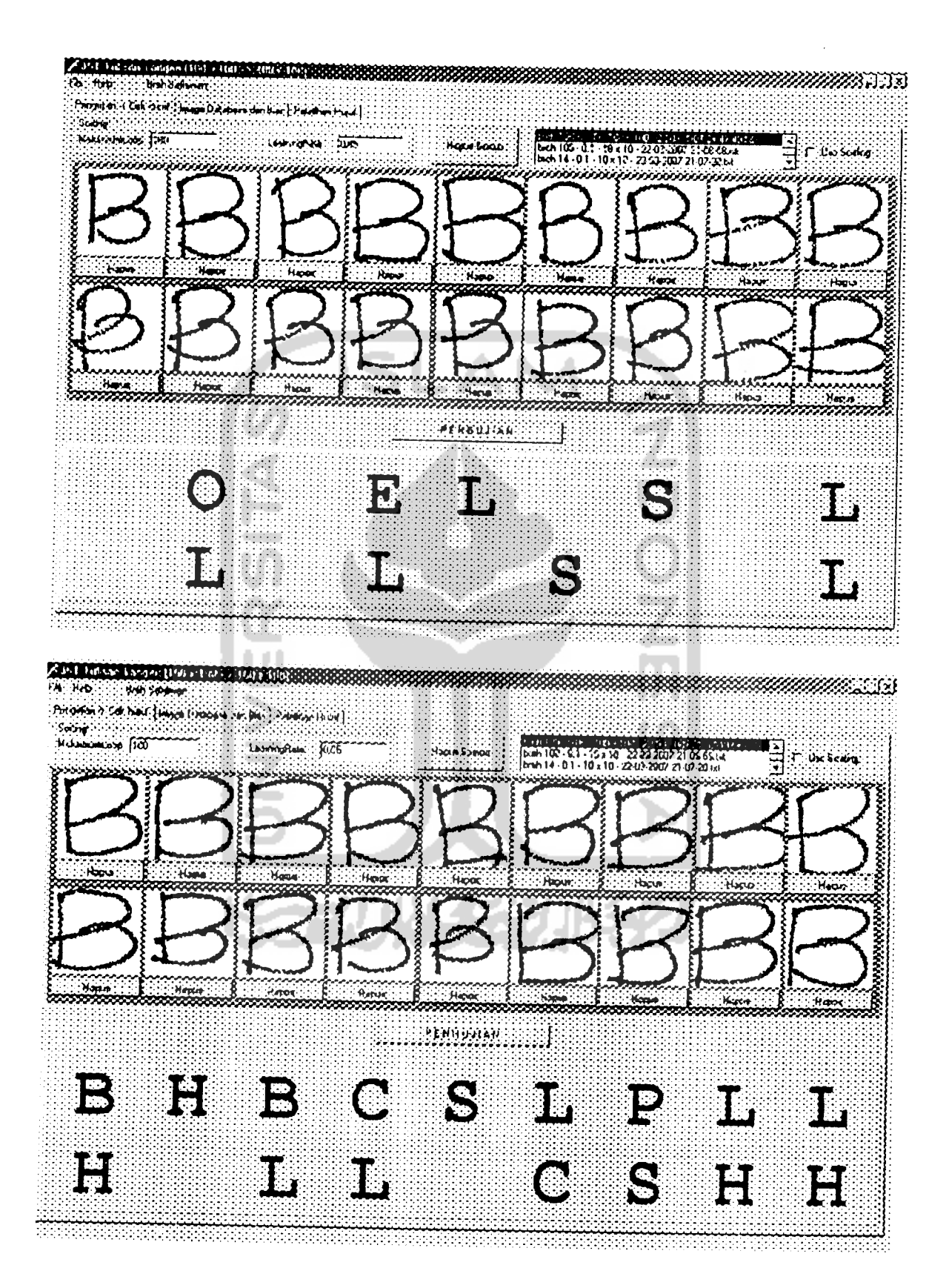

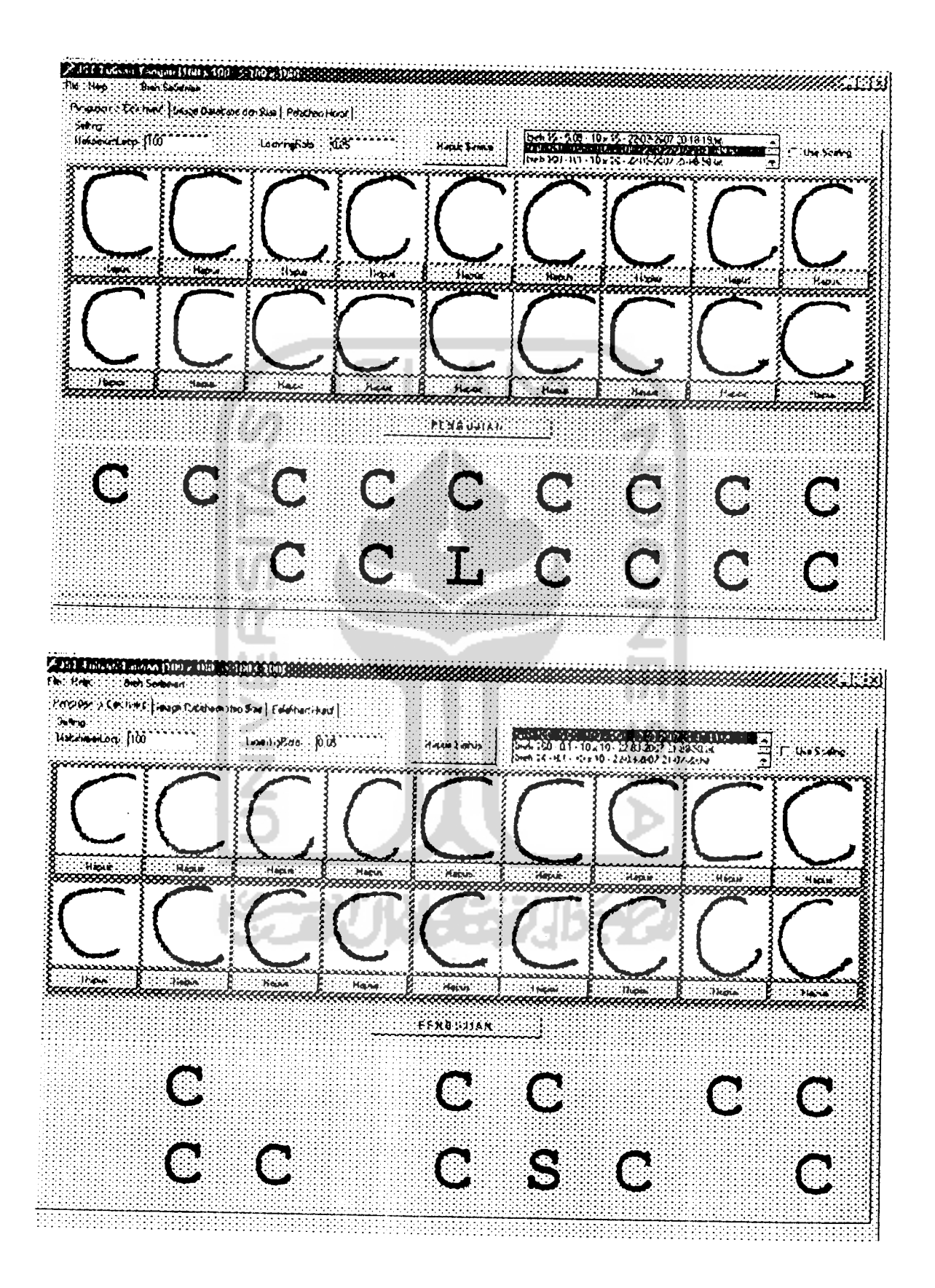

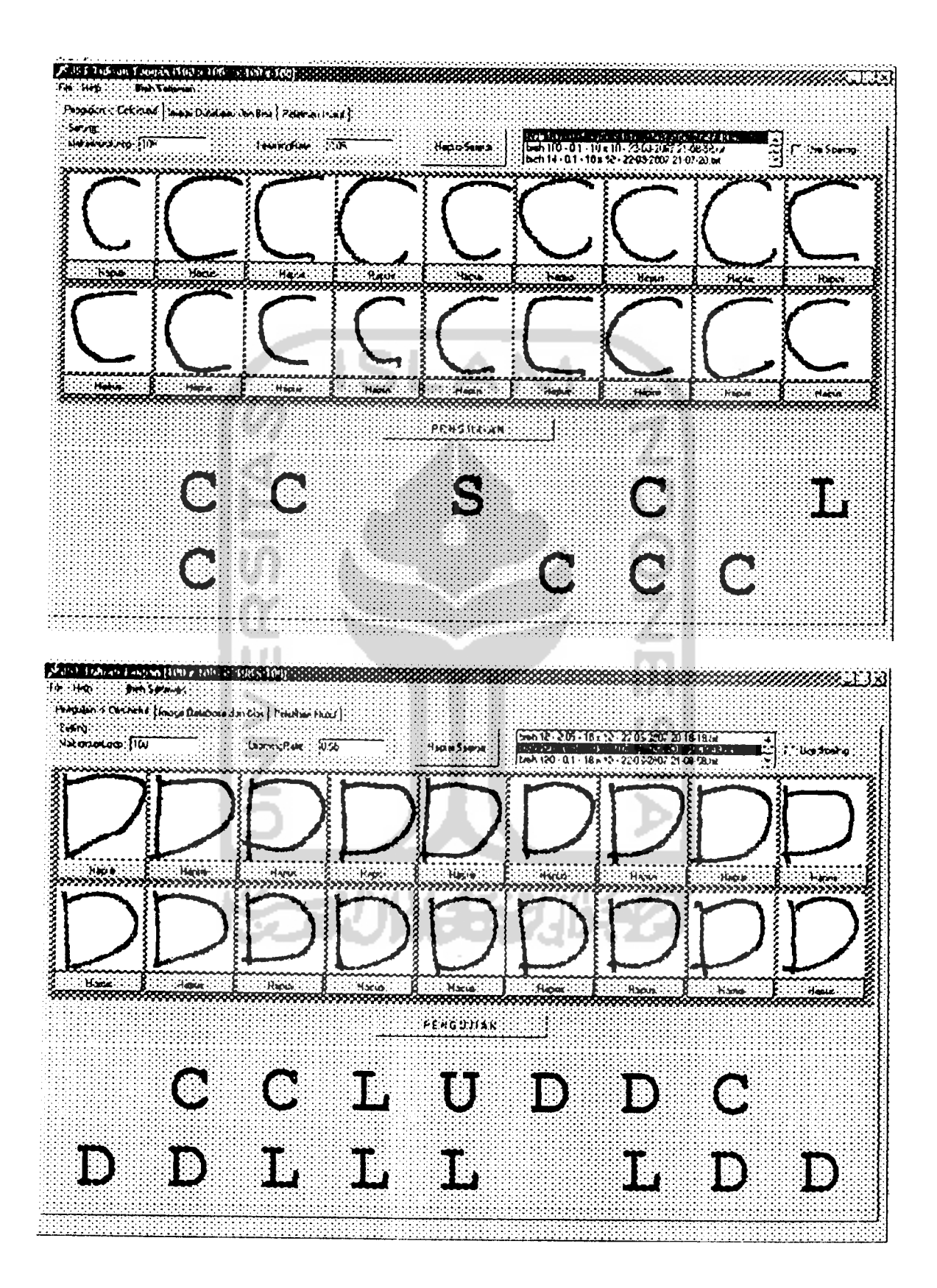

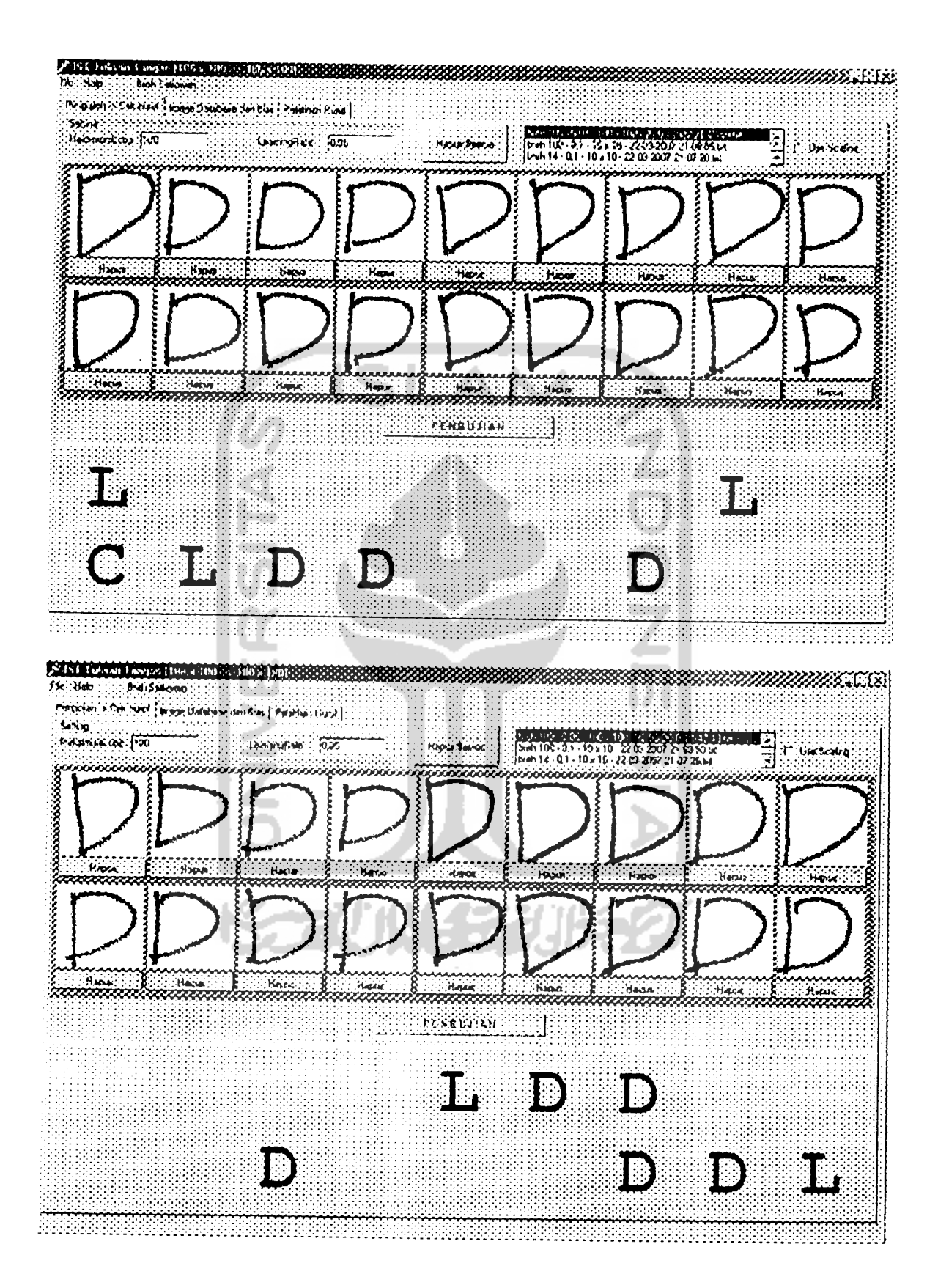

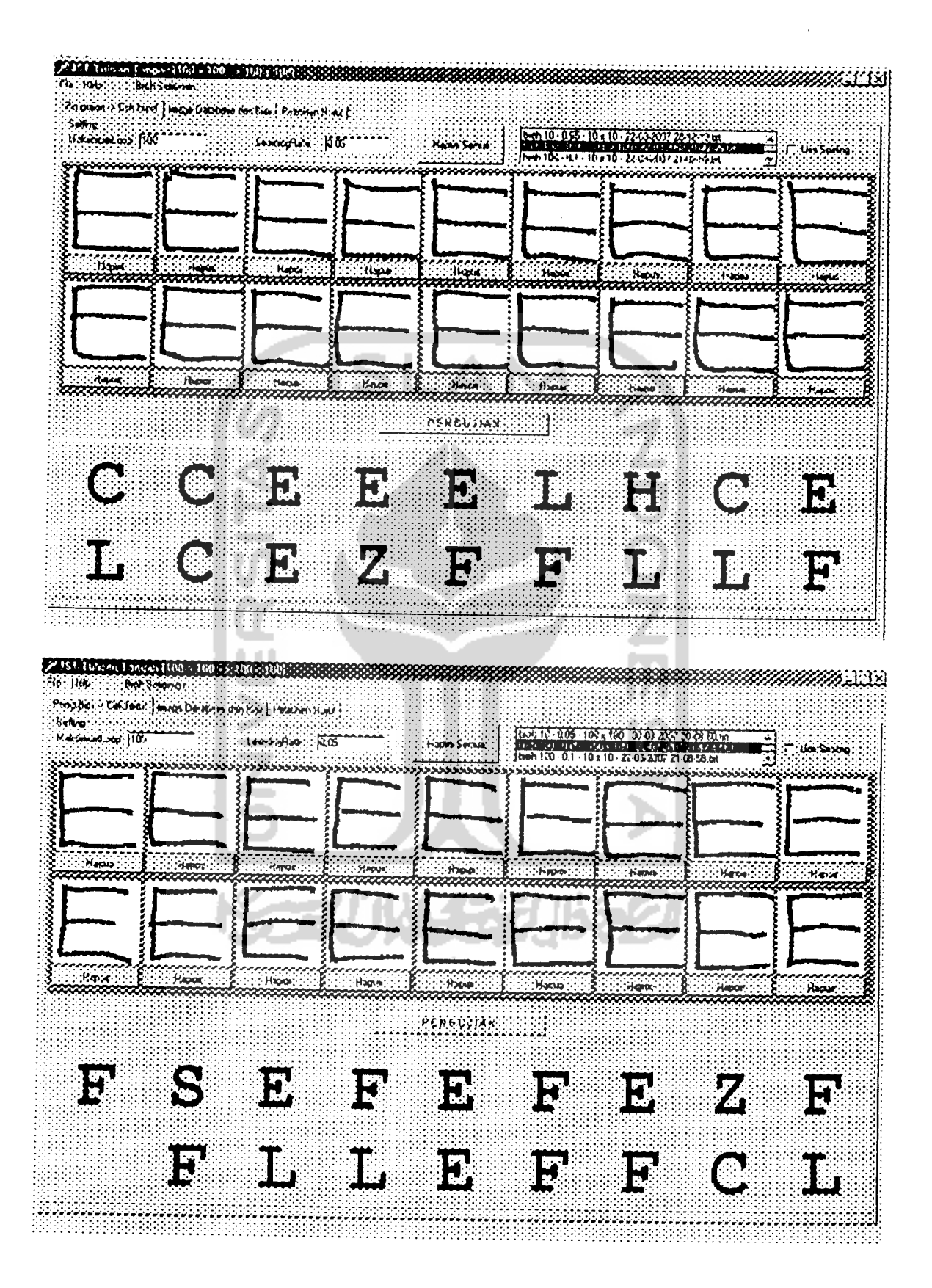

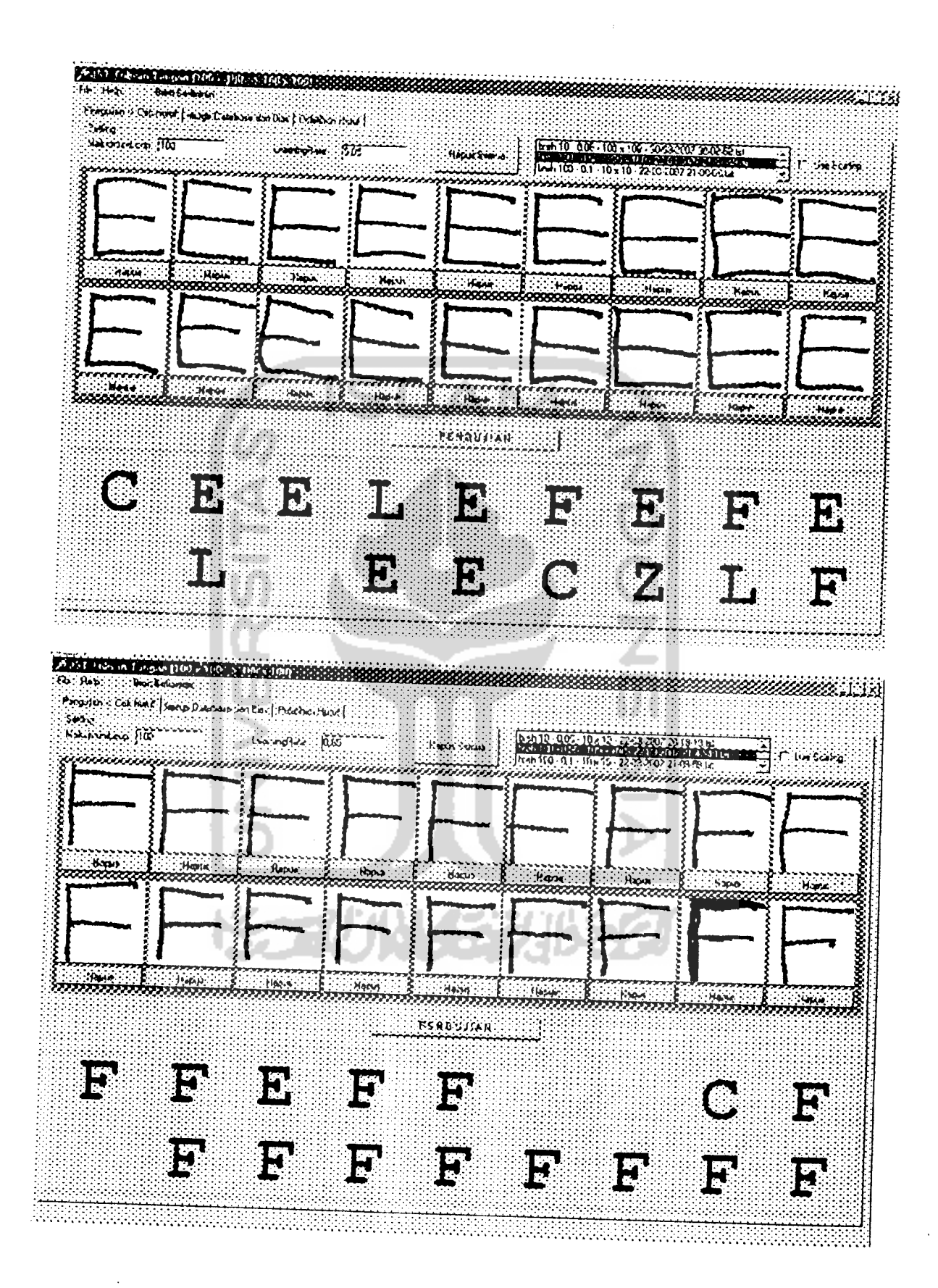

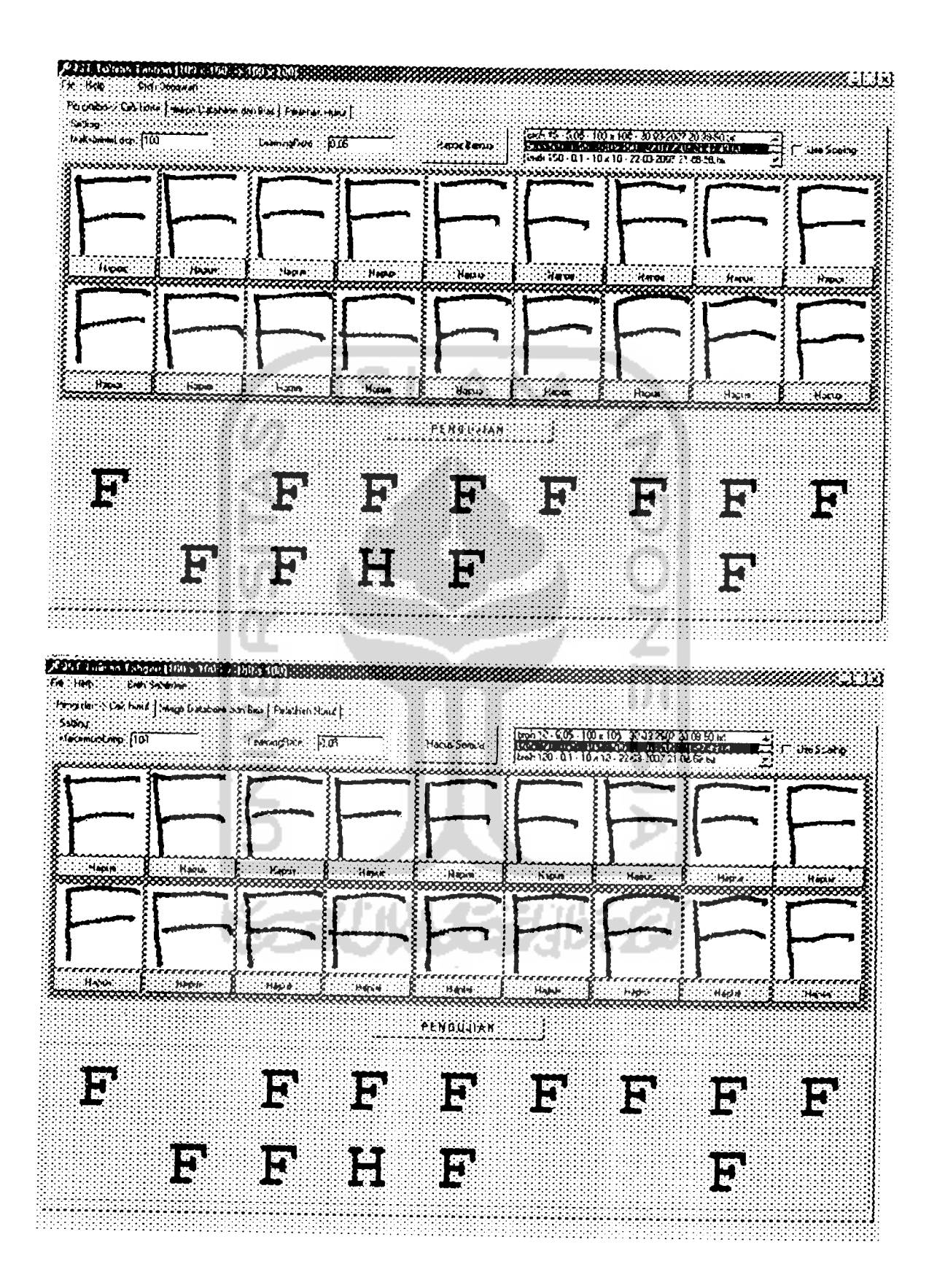

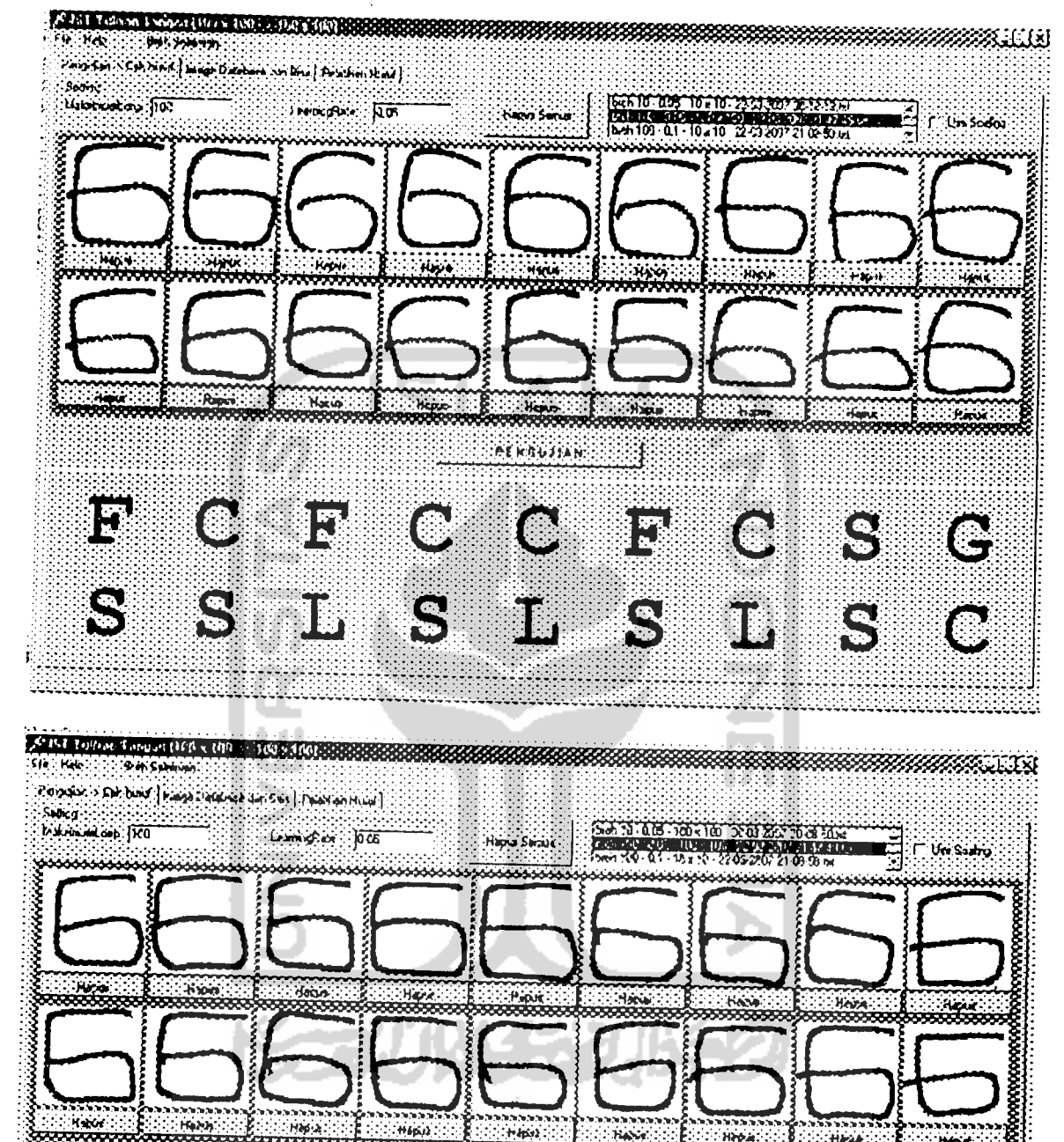

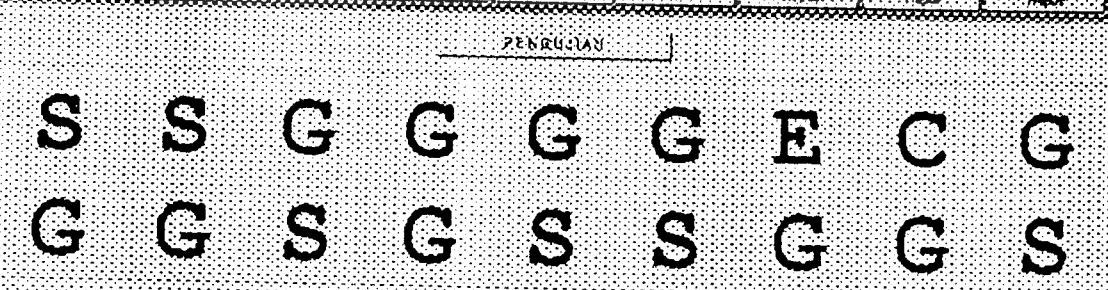

!

|

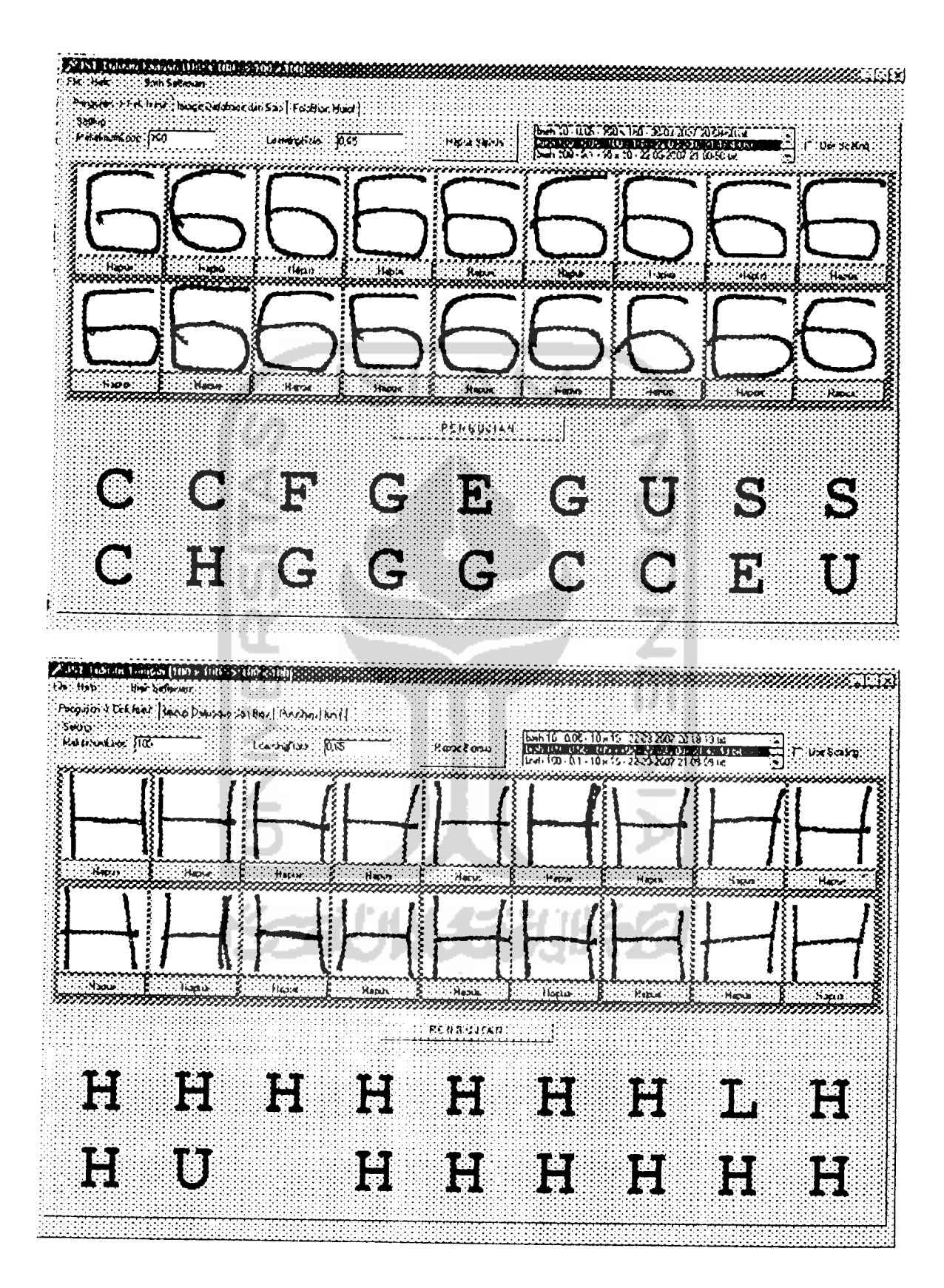

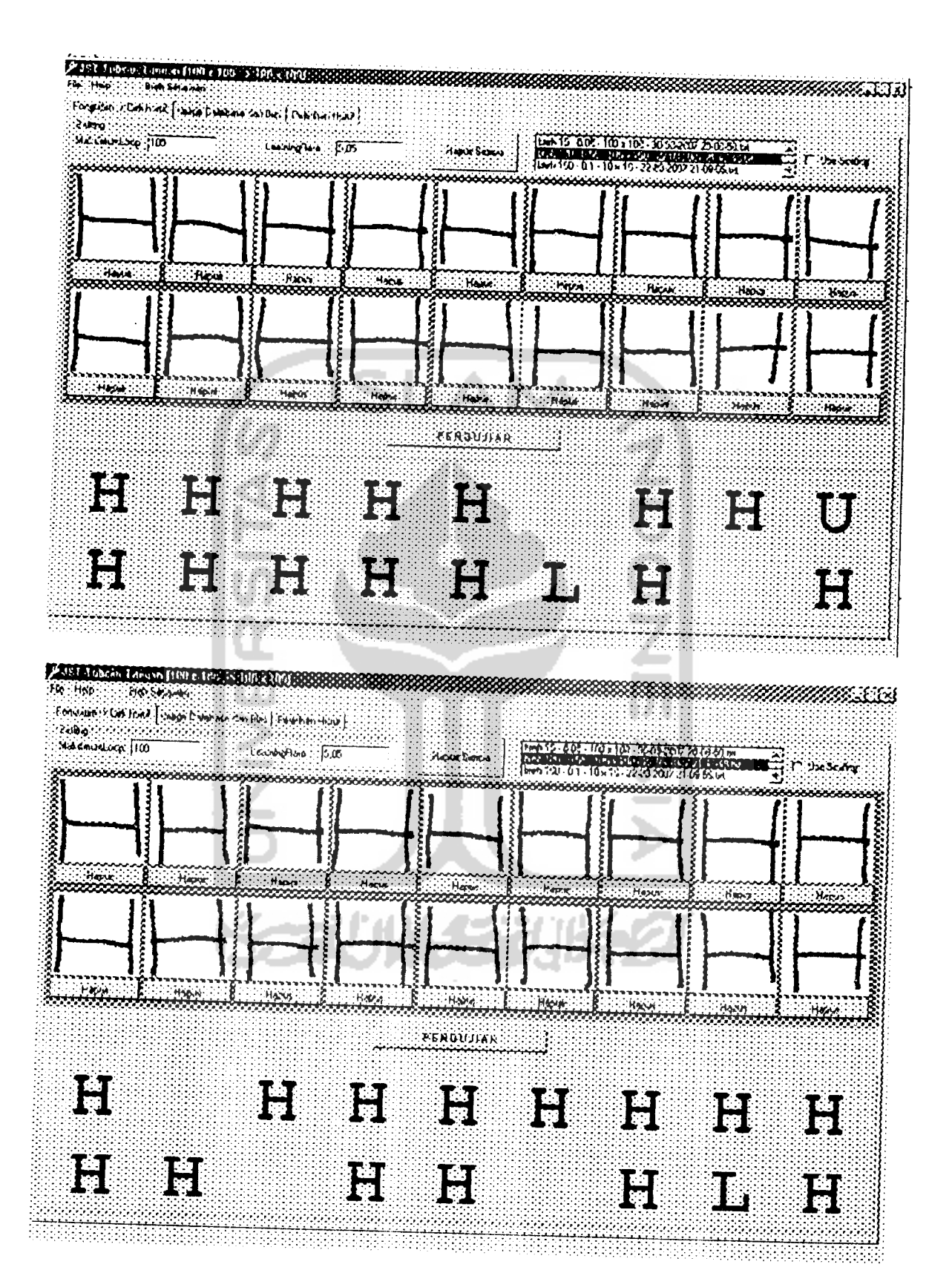

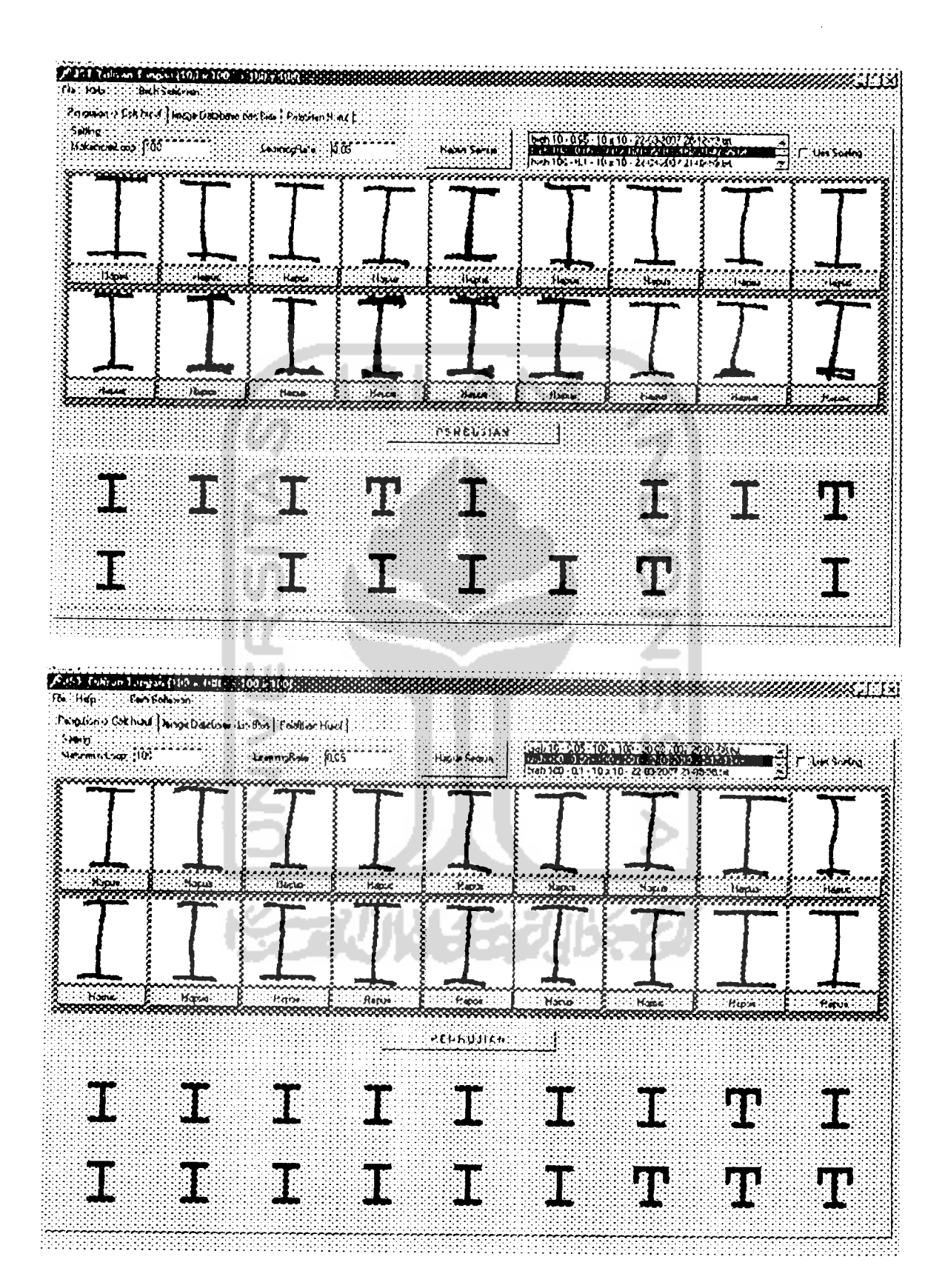

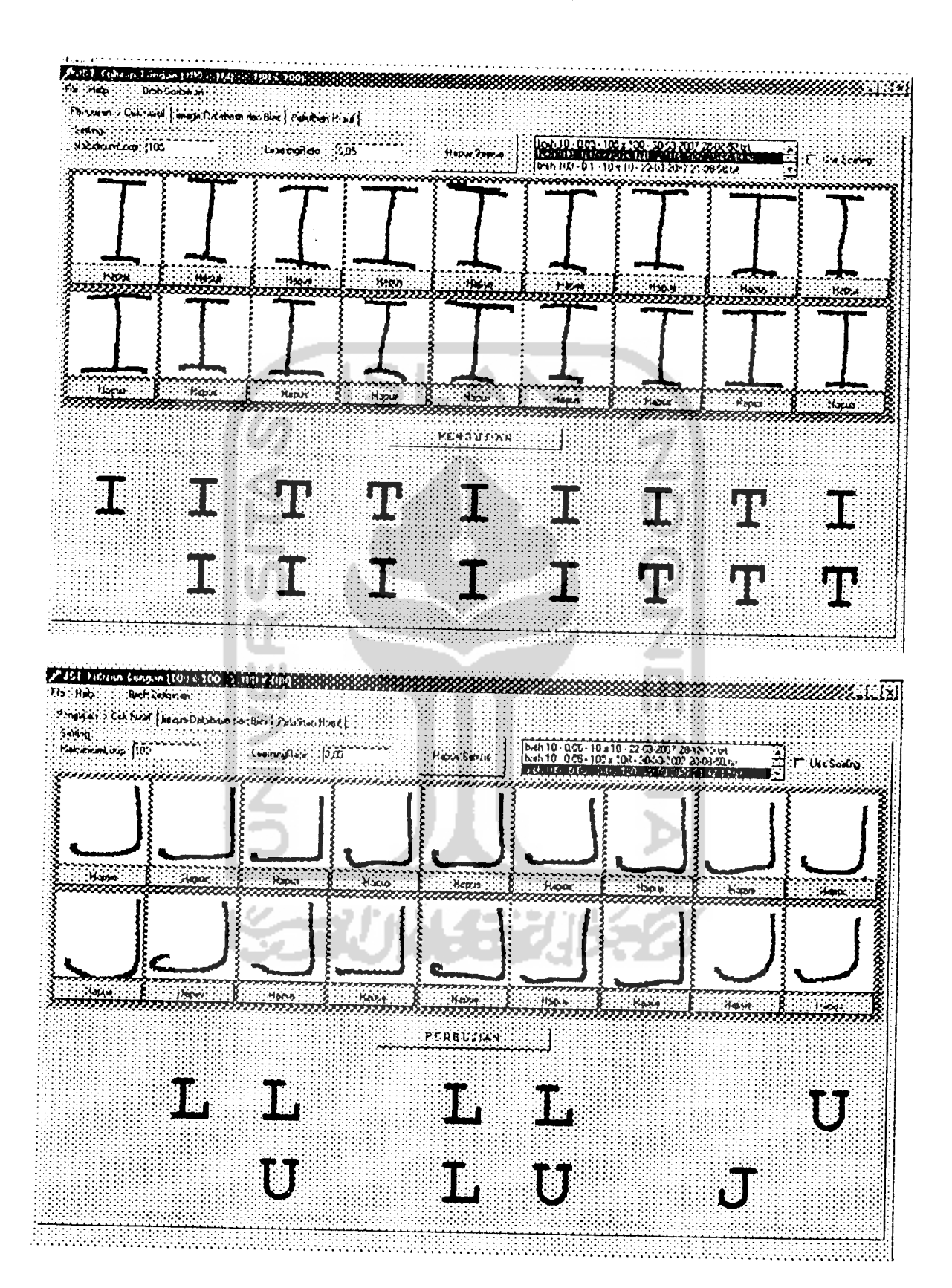

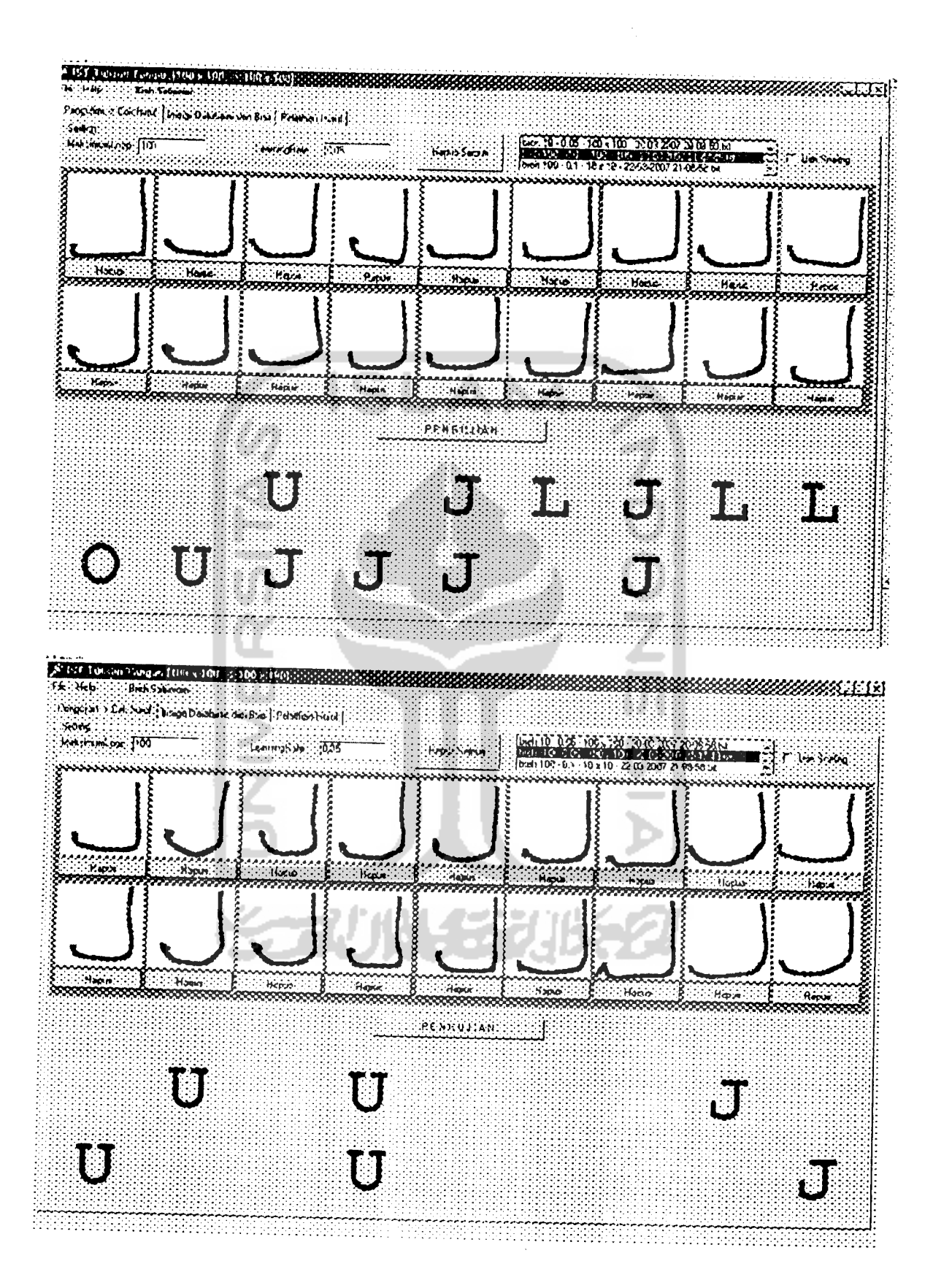

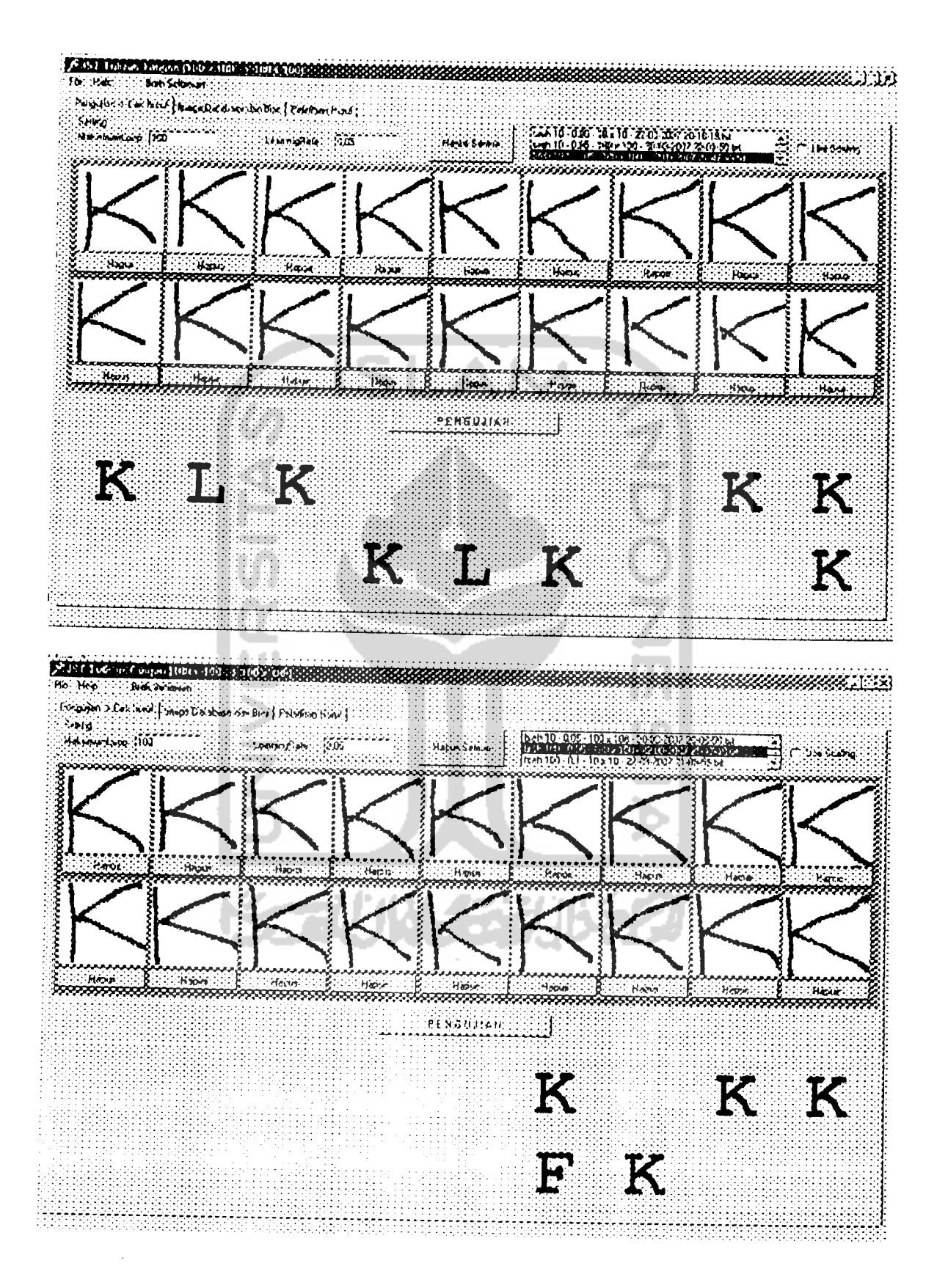

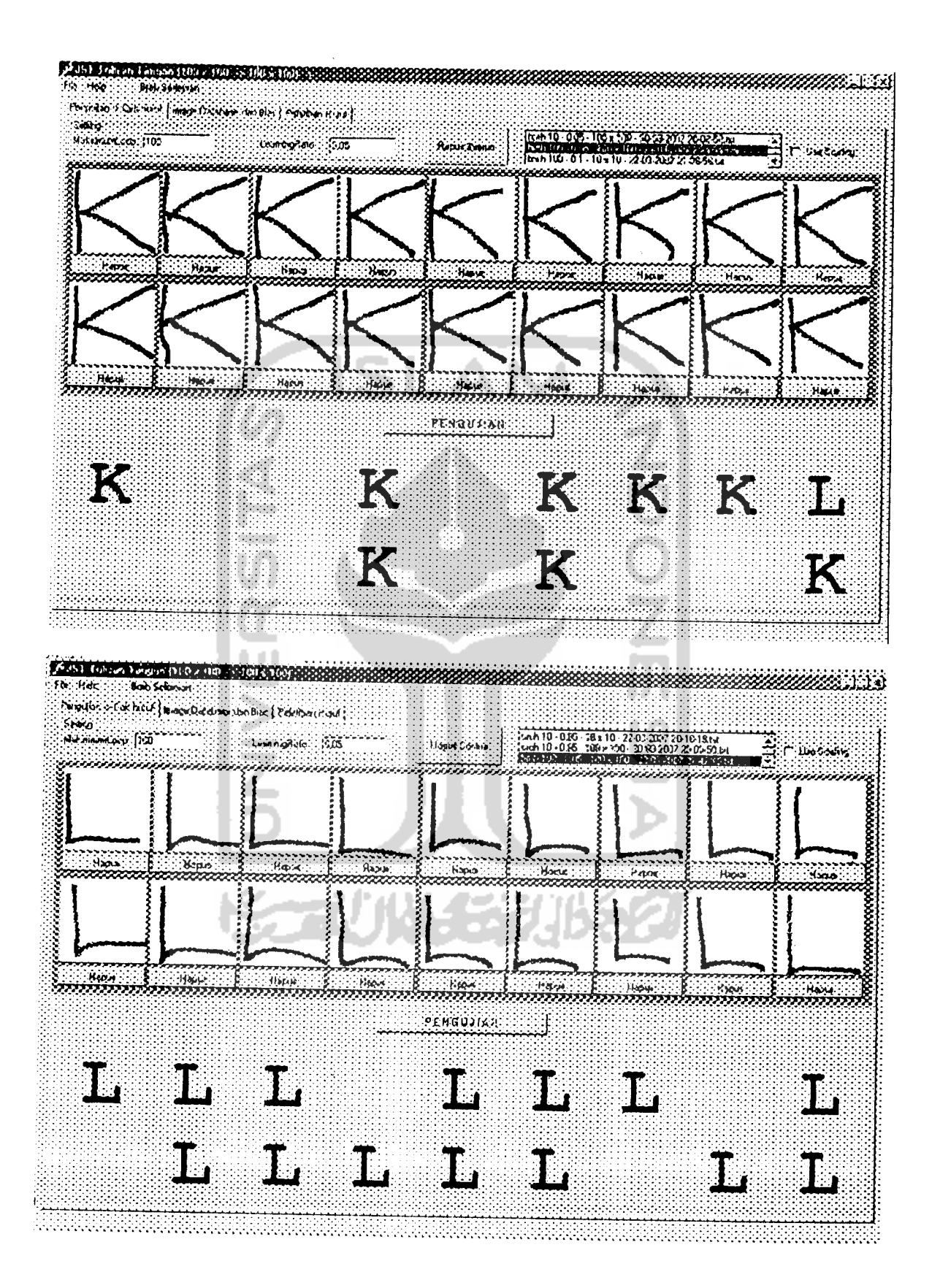

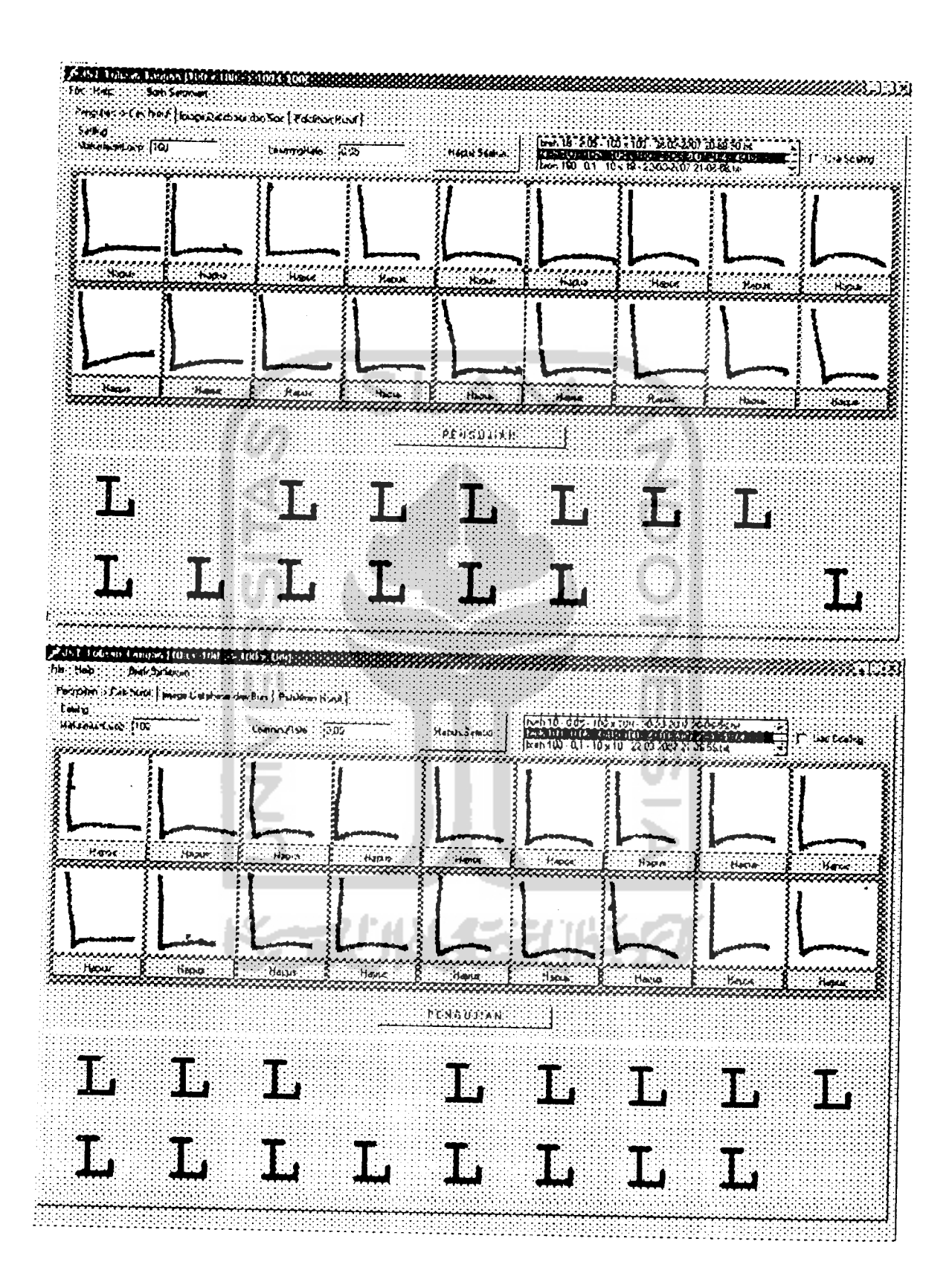

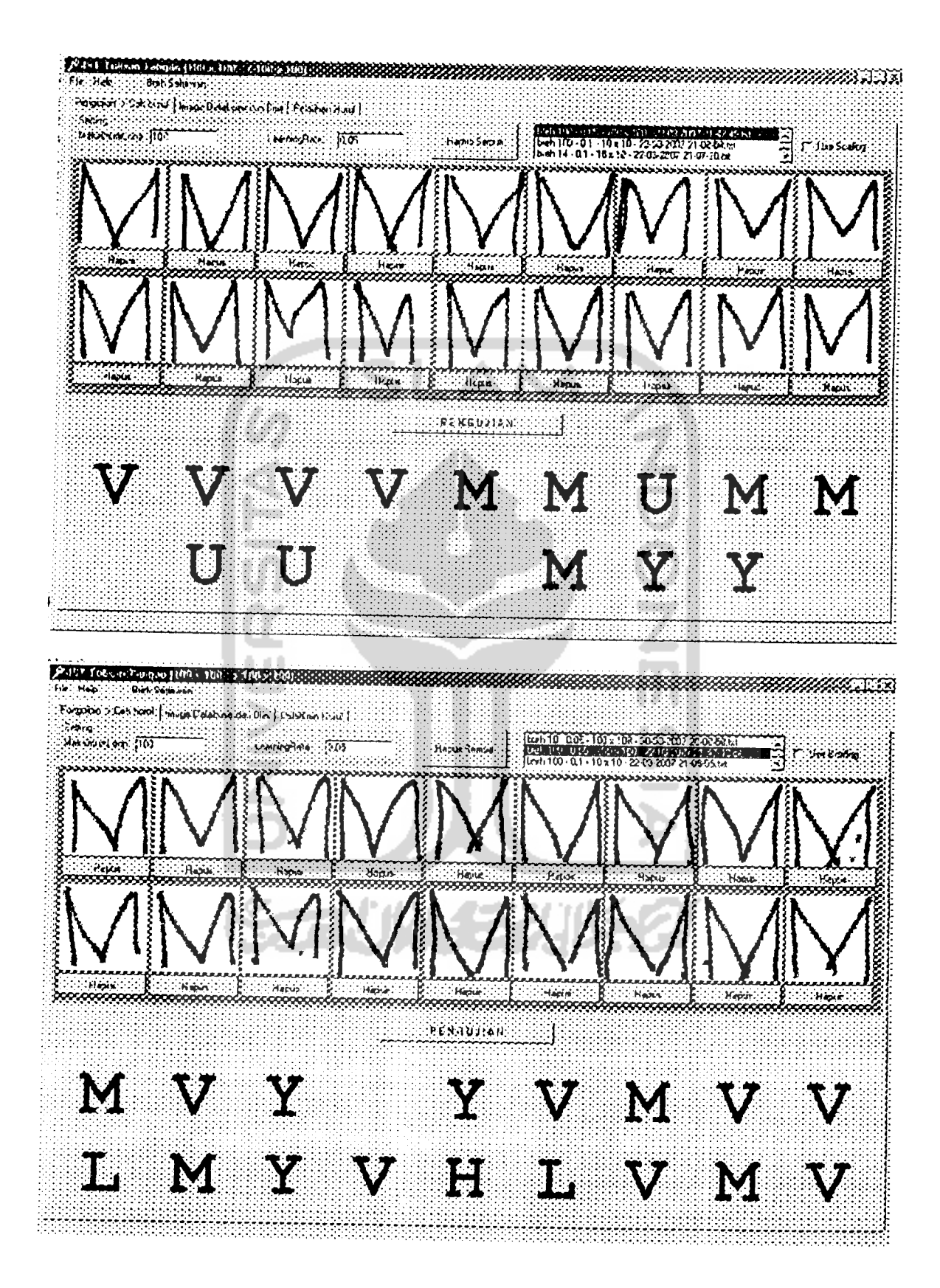

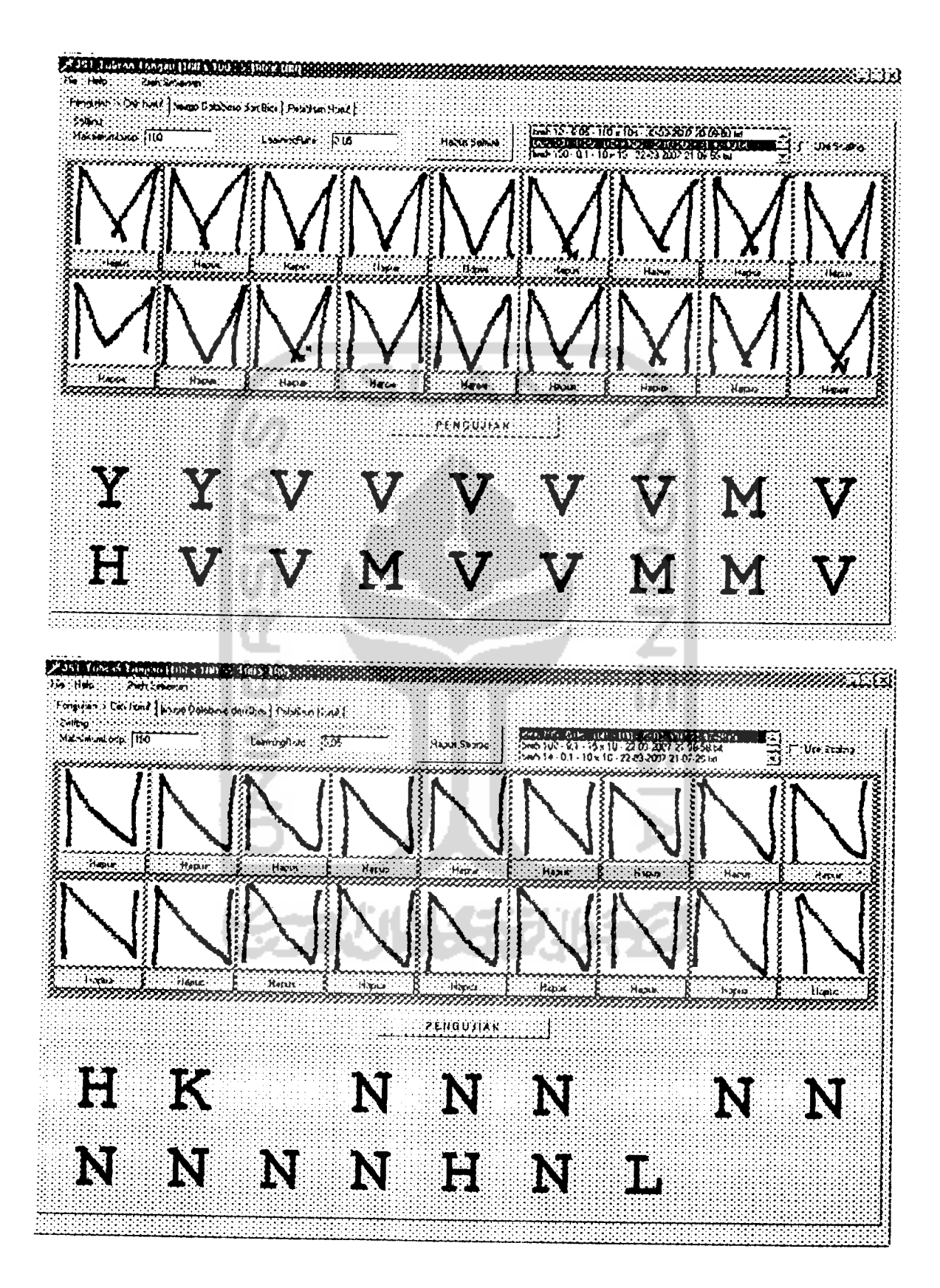

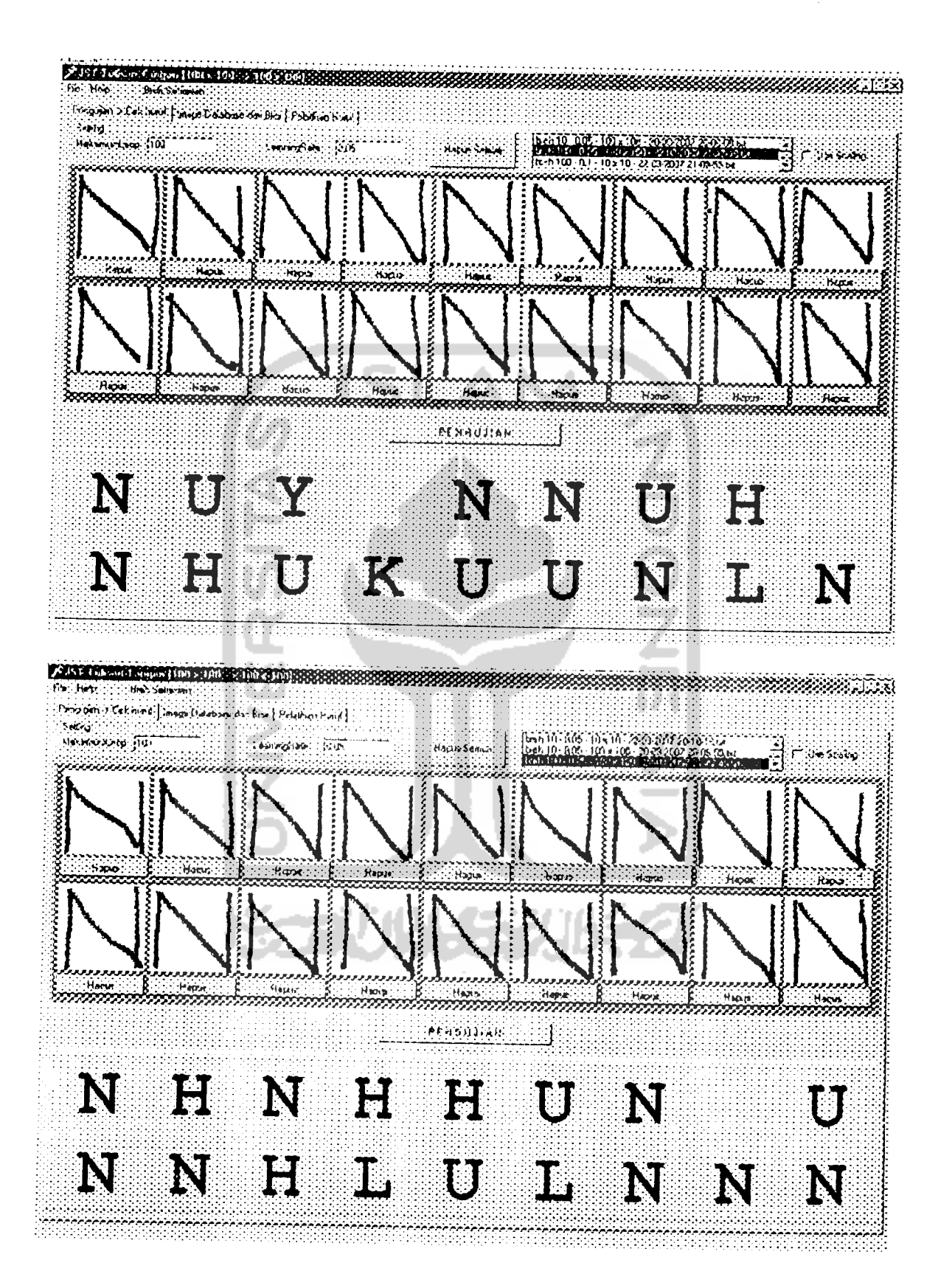

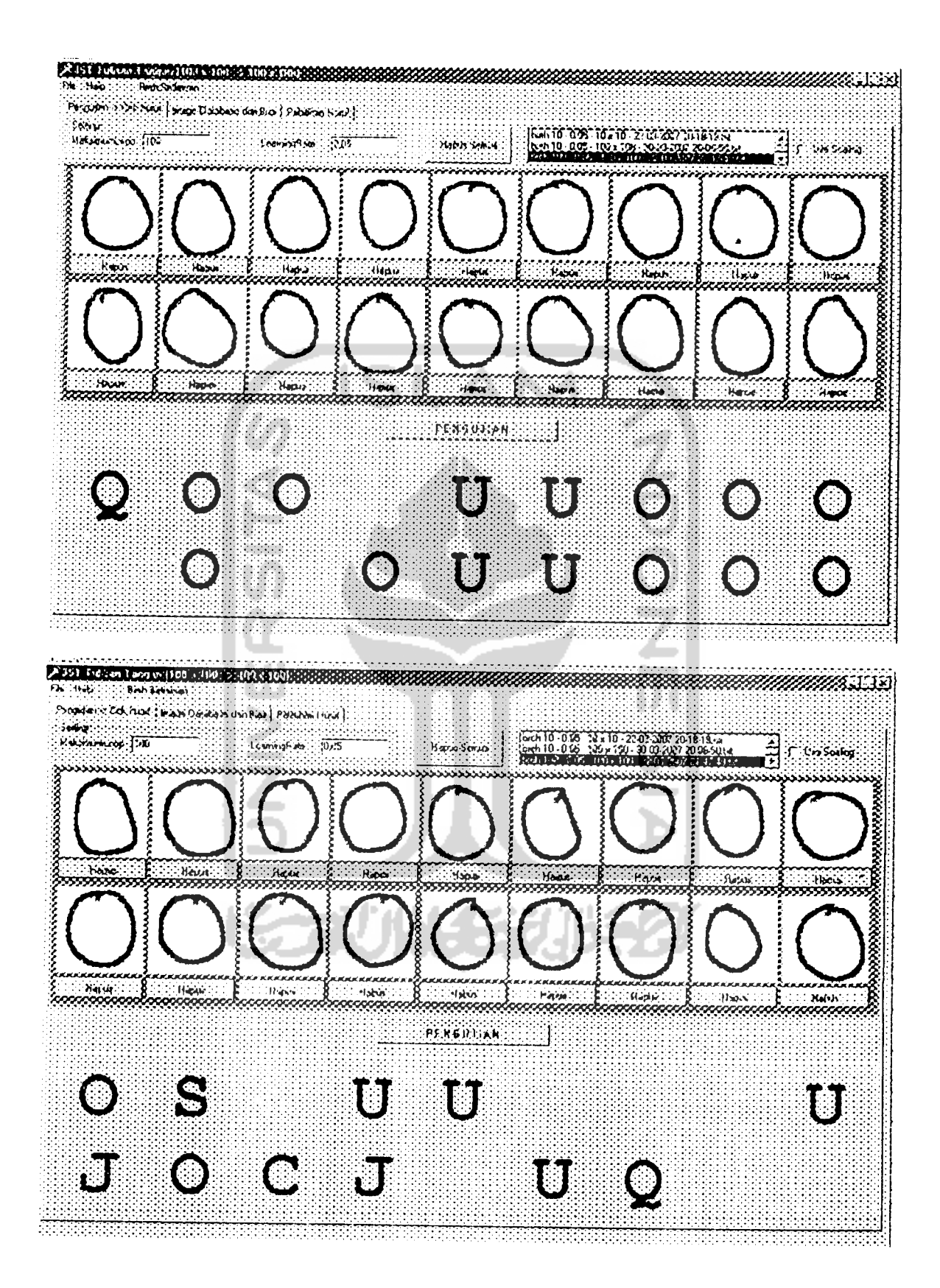

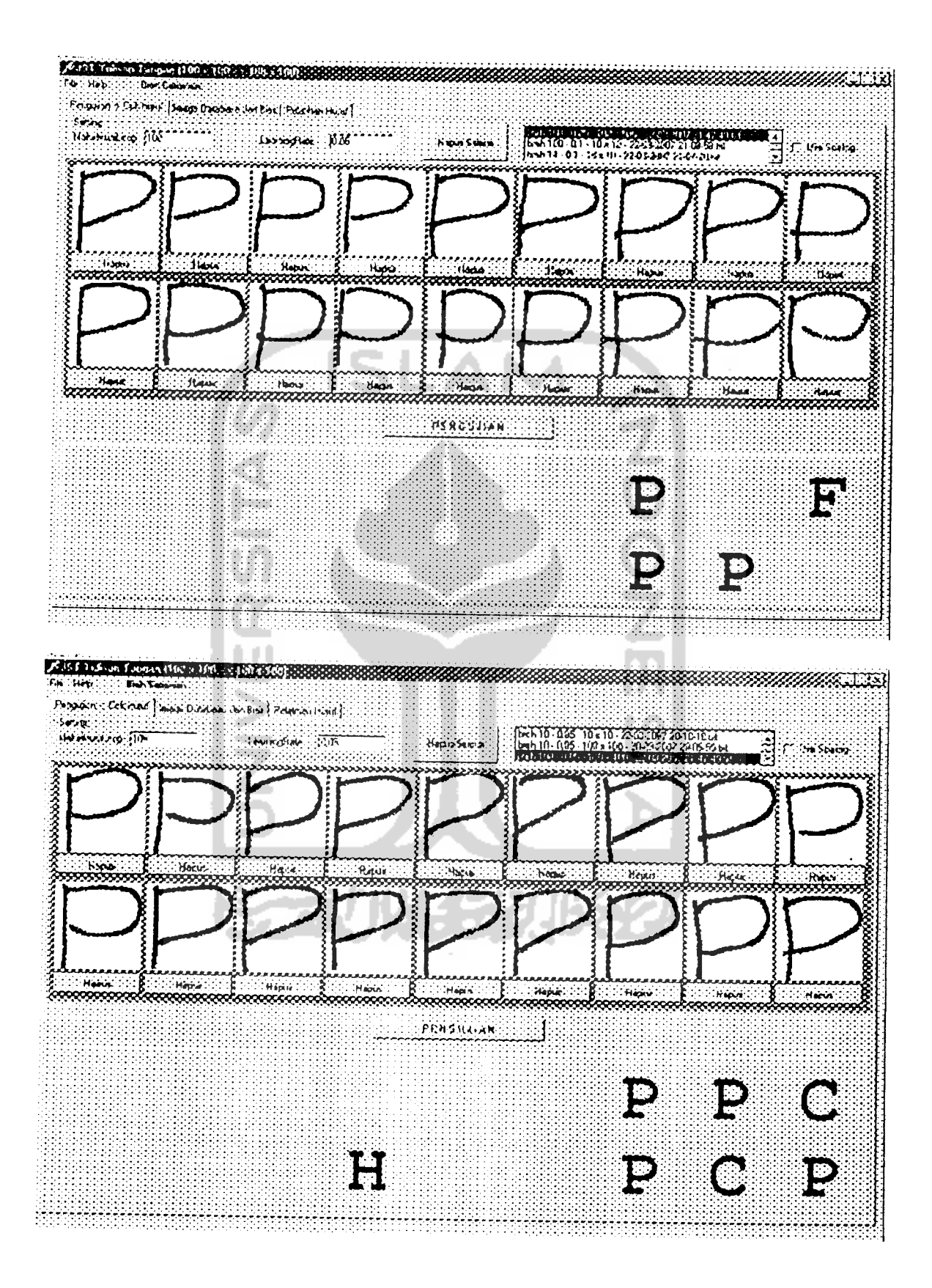

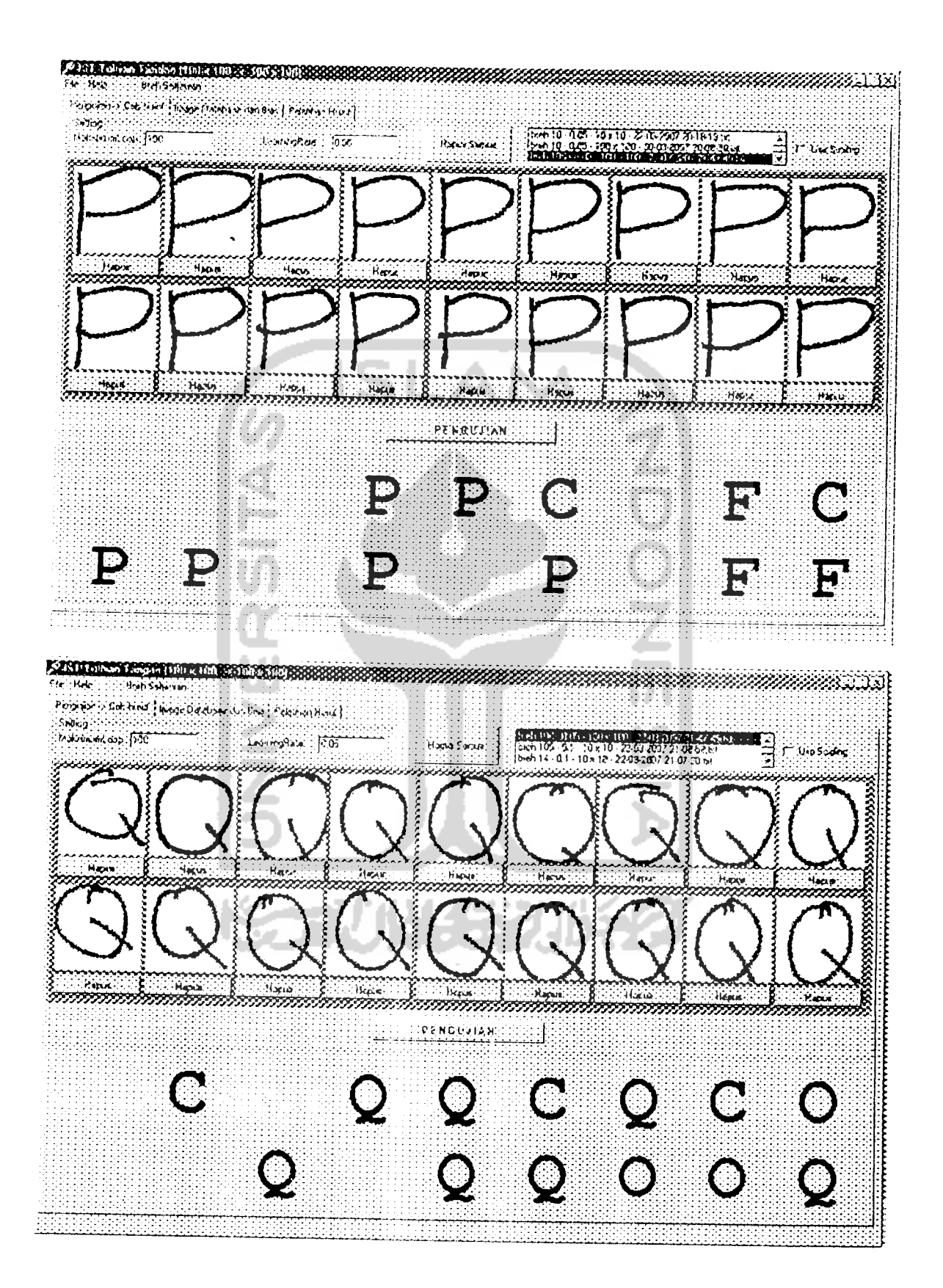

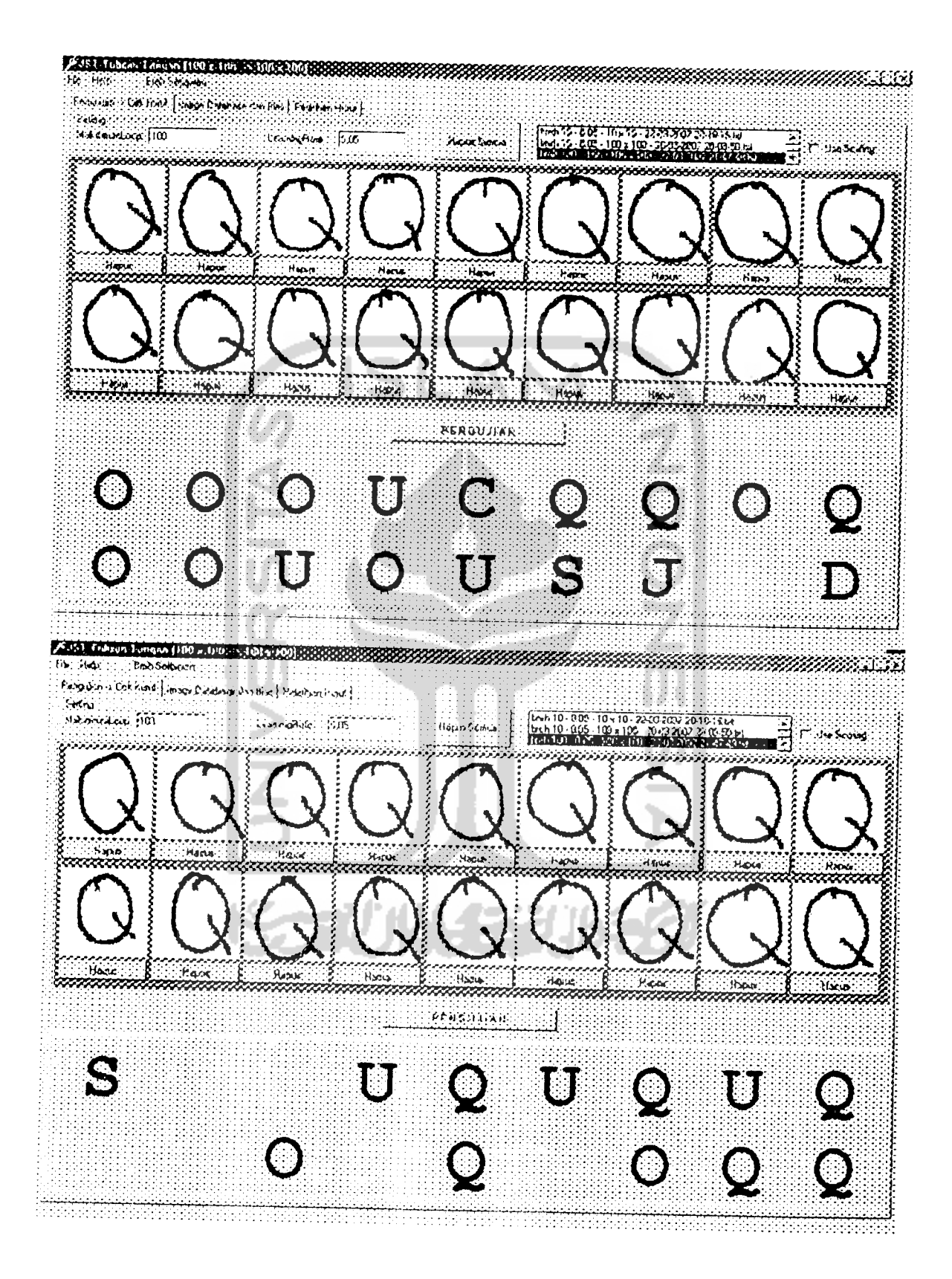

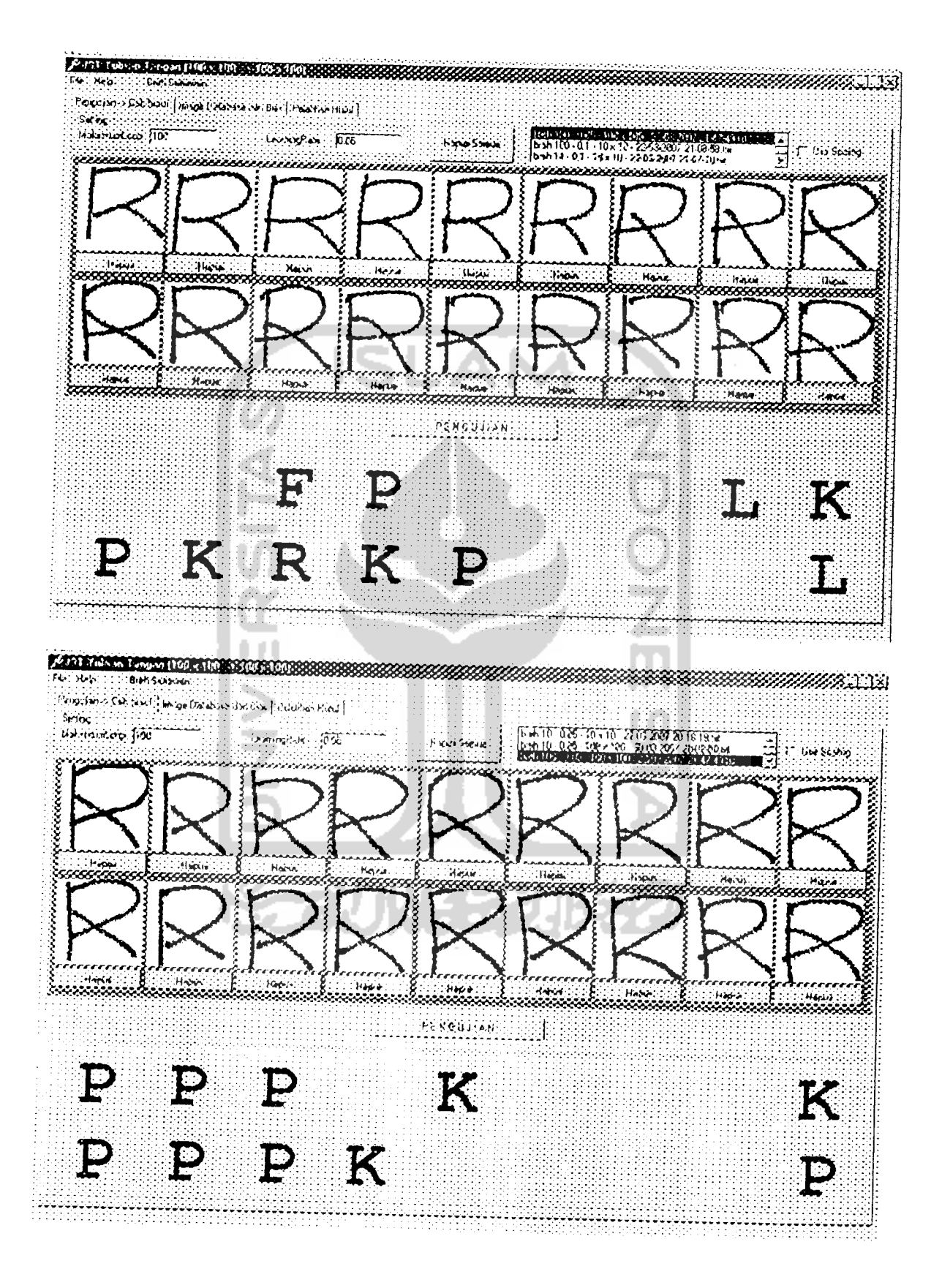

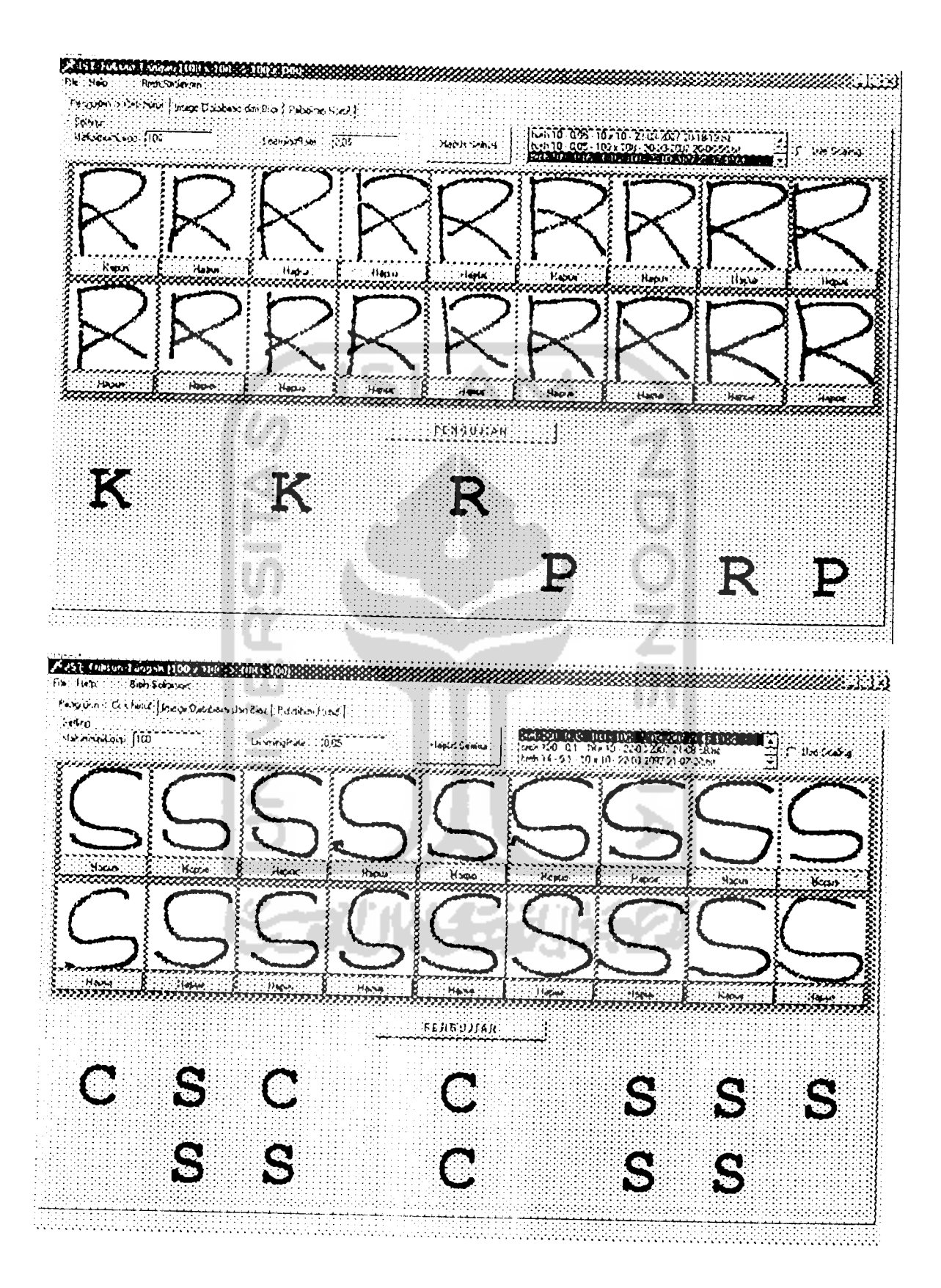

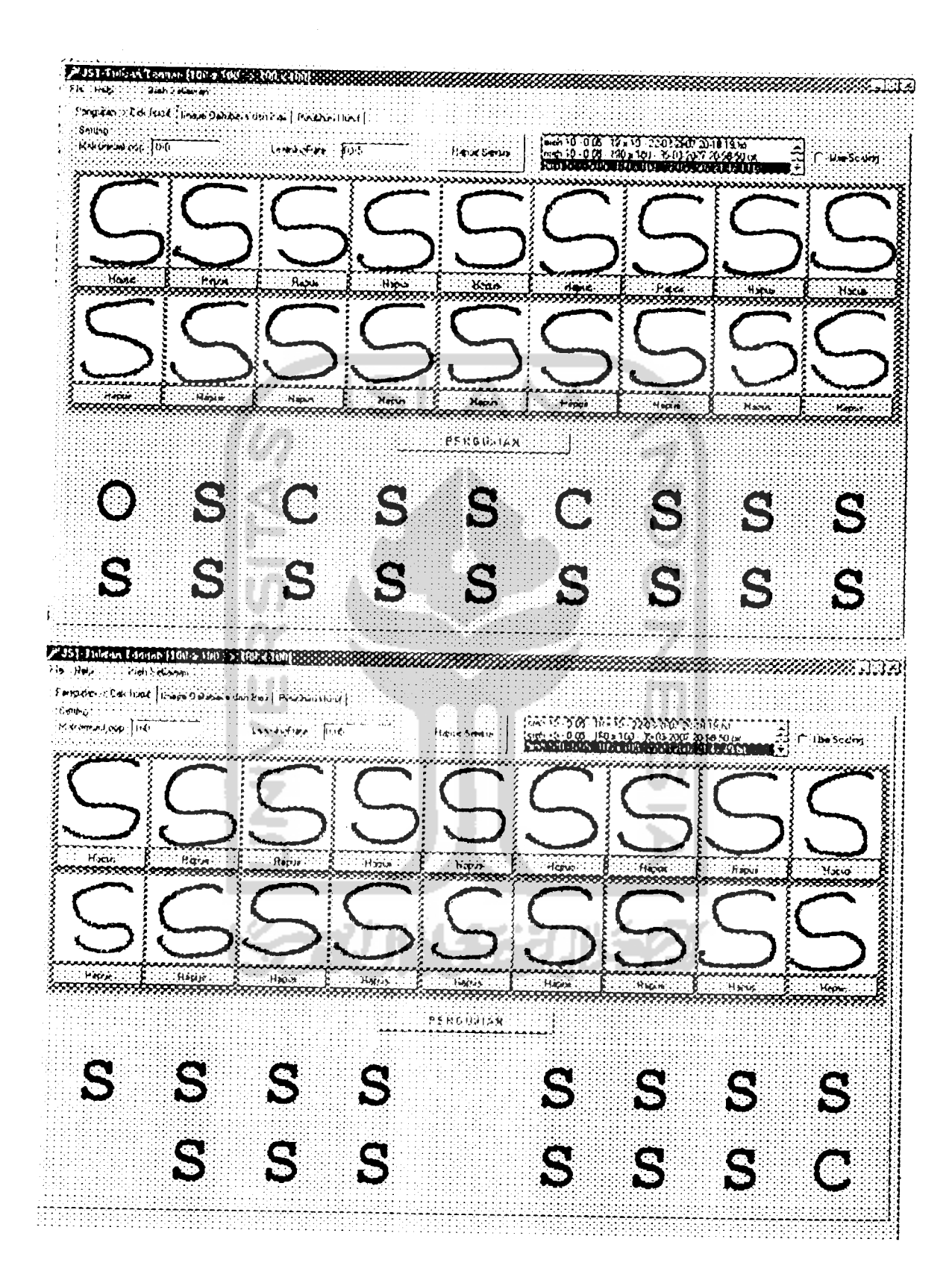

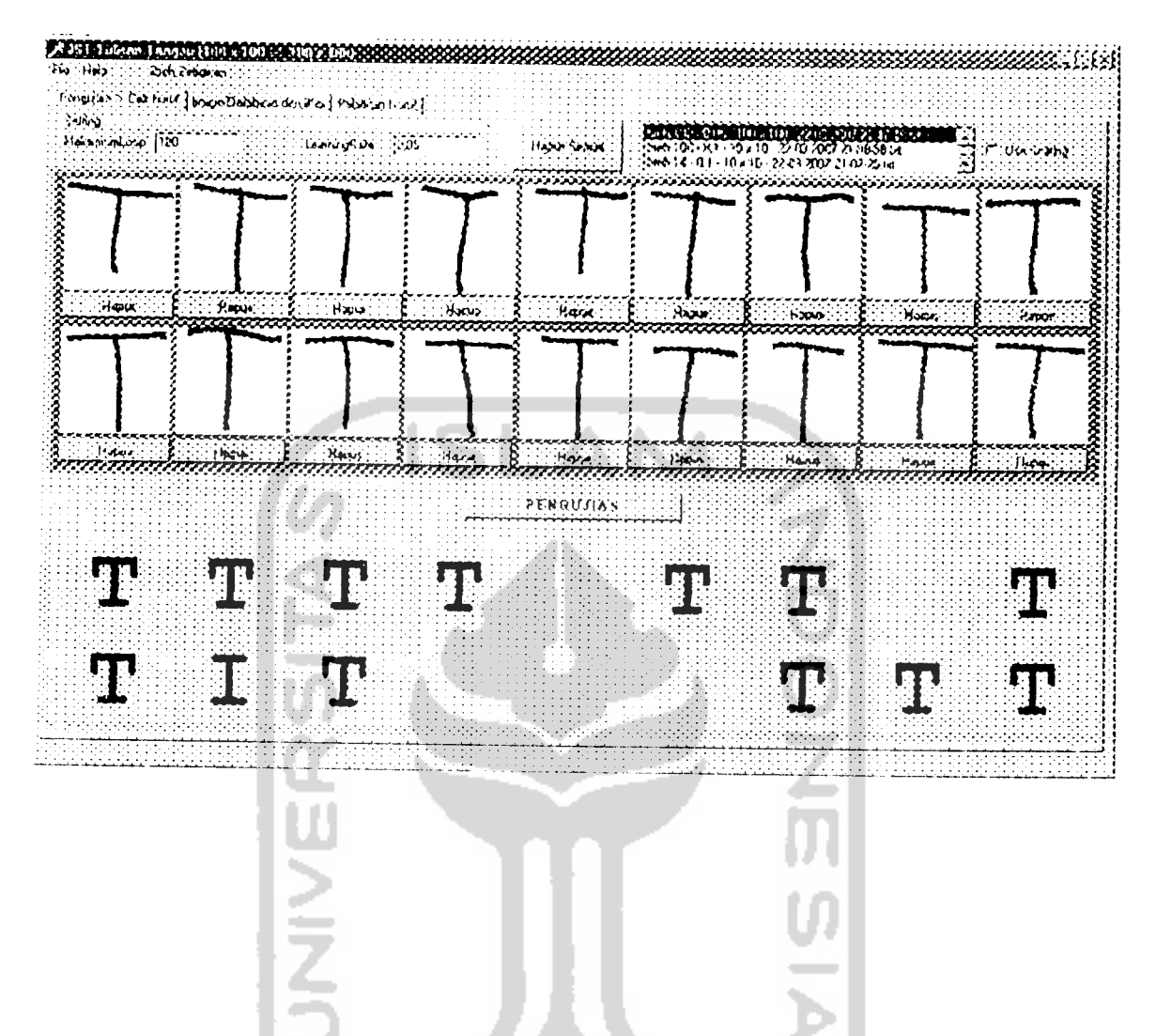

- シゴリ以モジルチク

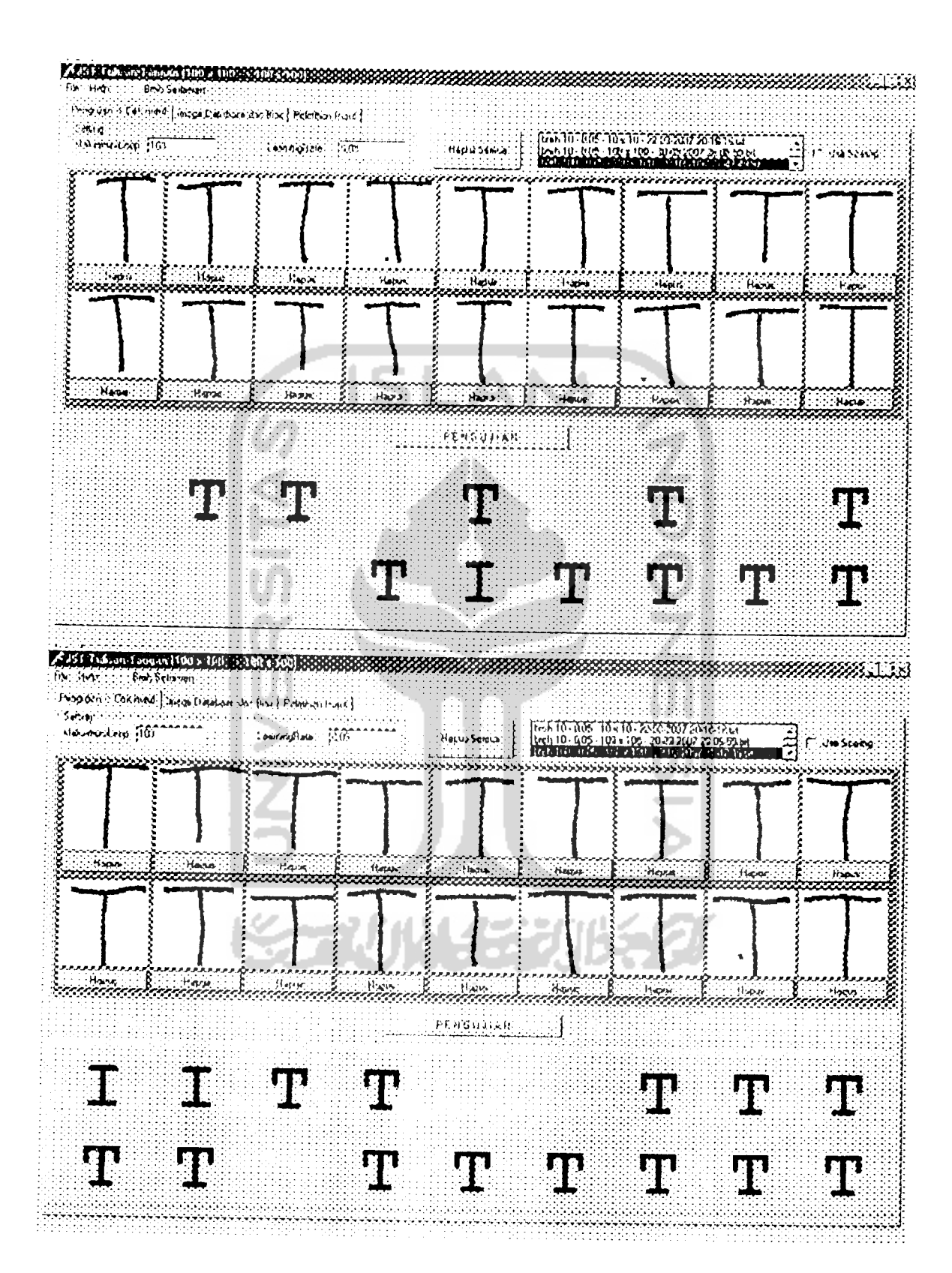

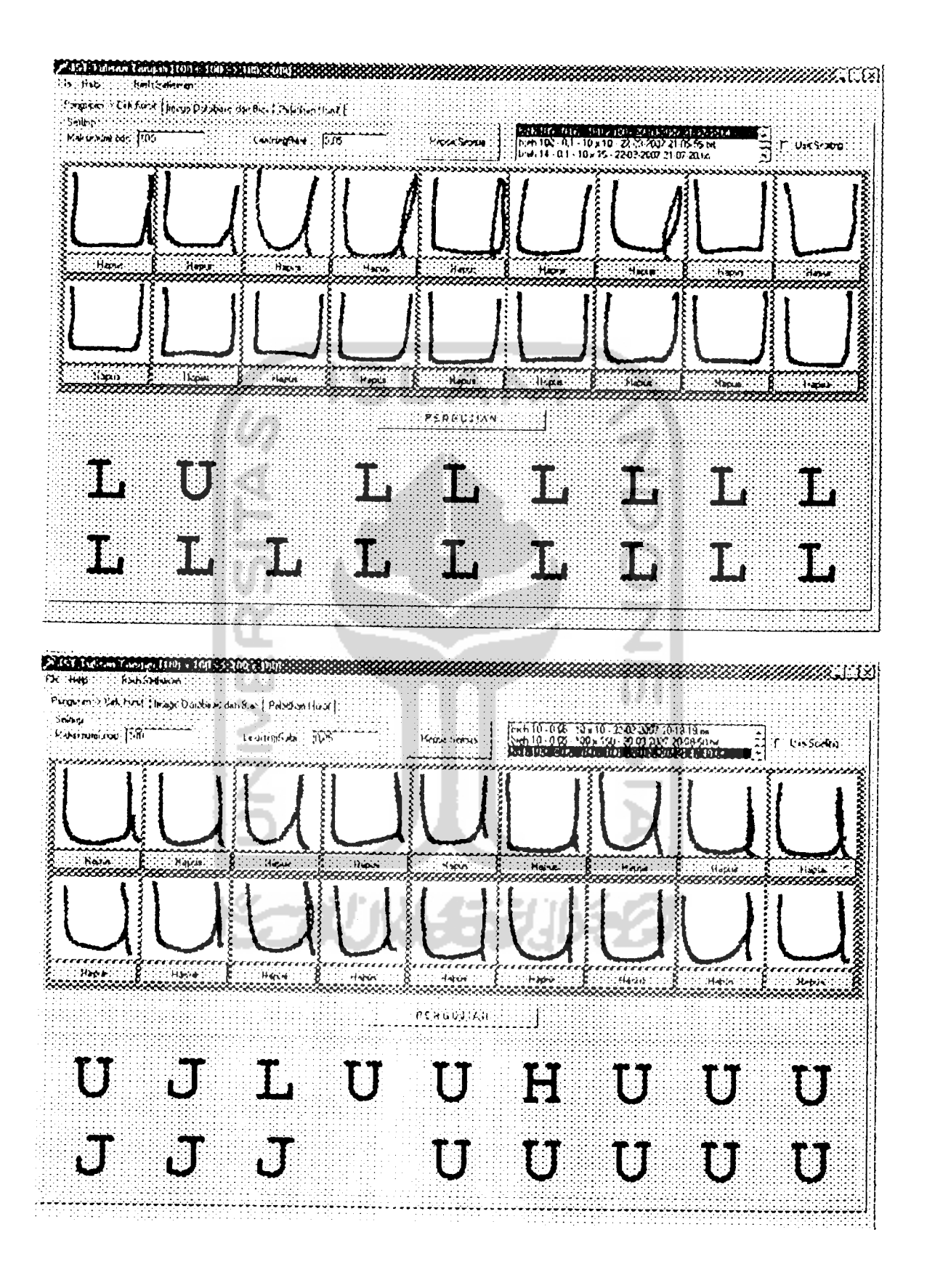

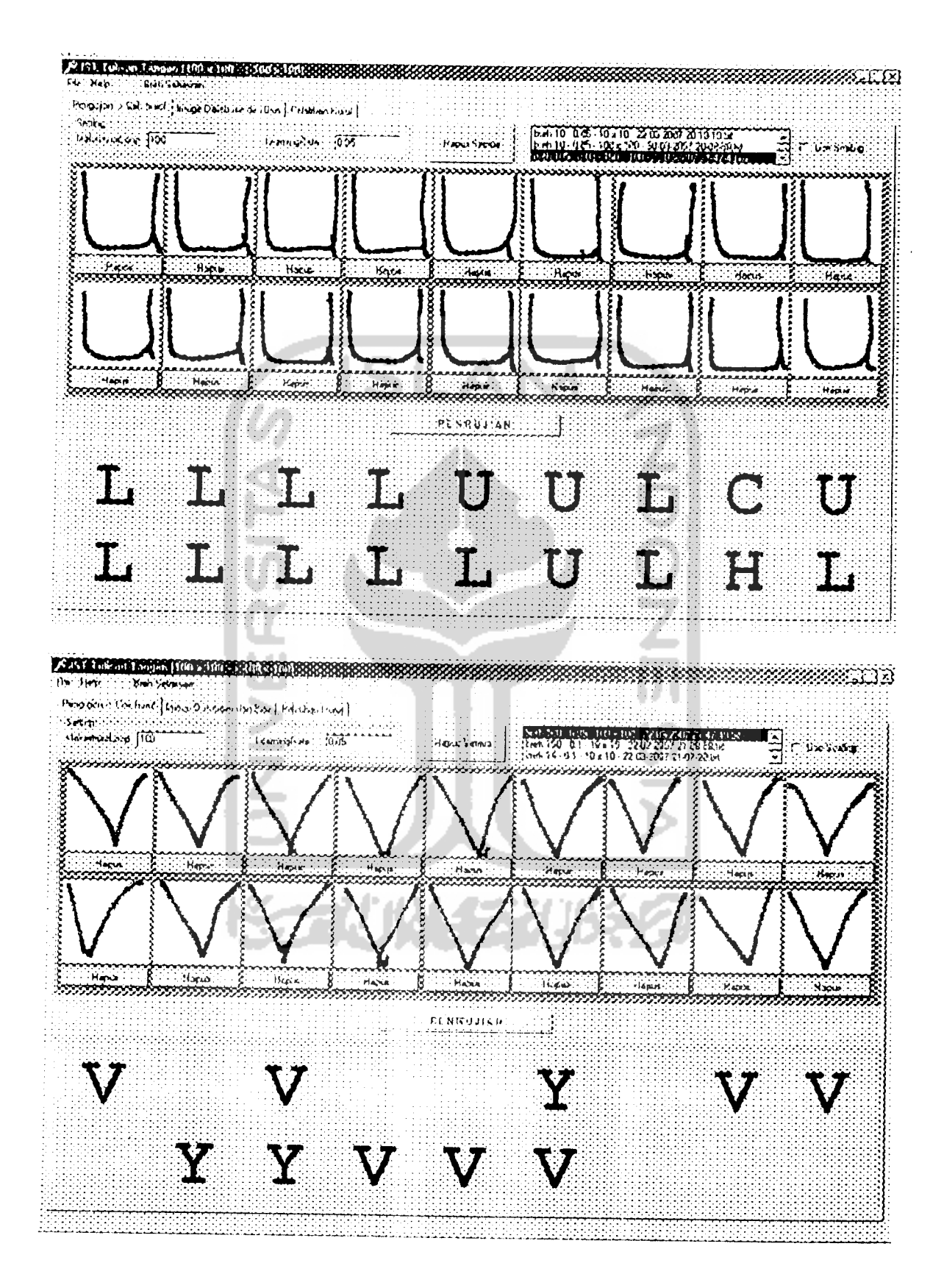

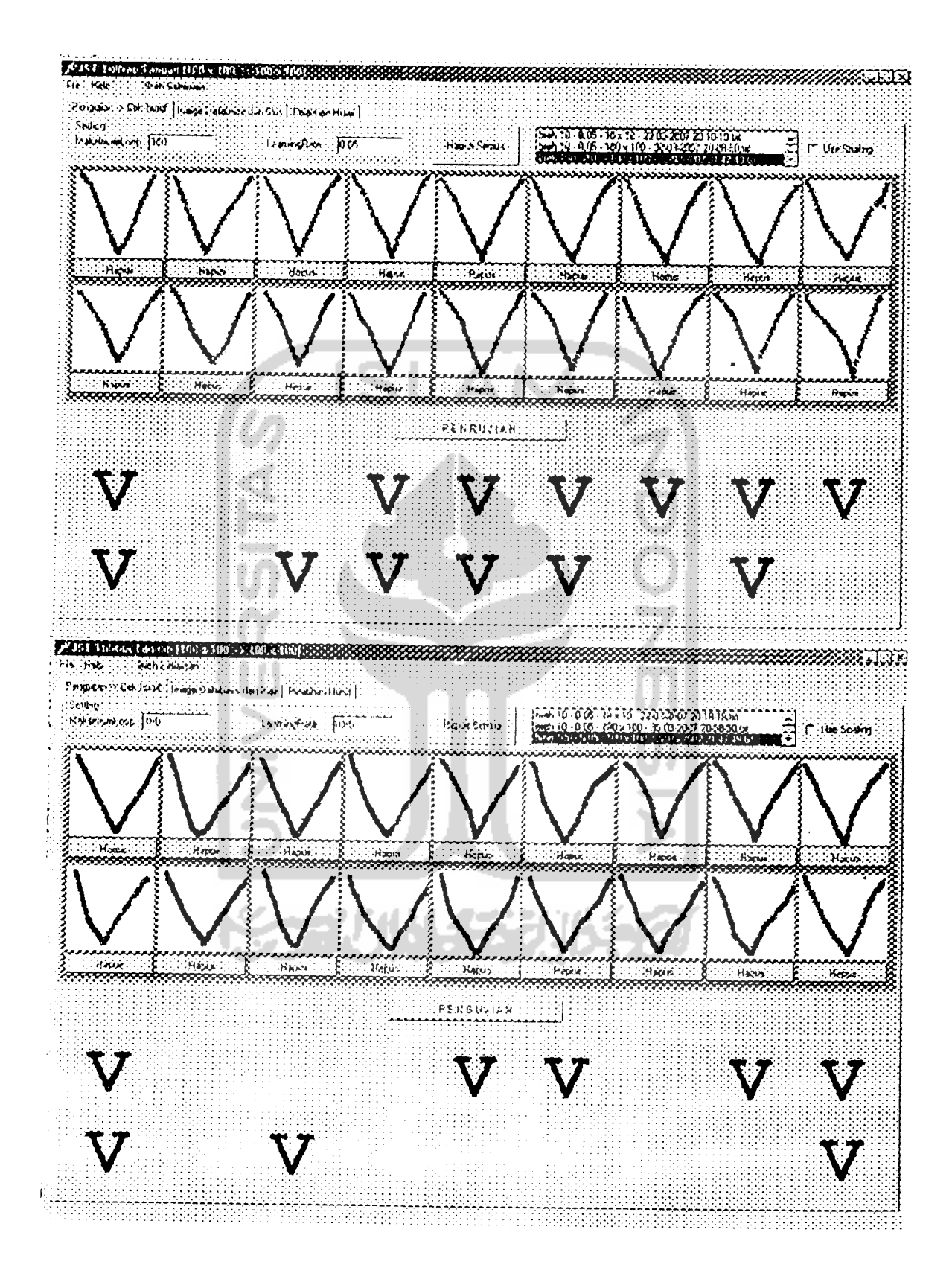
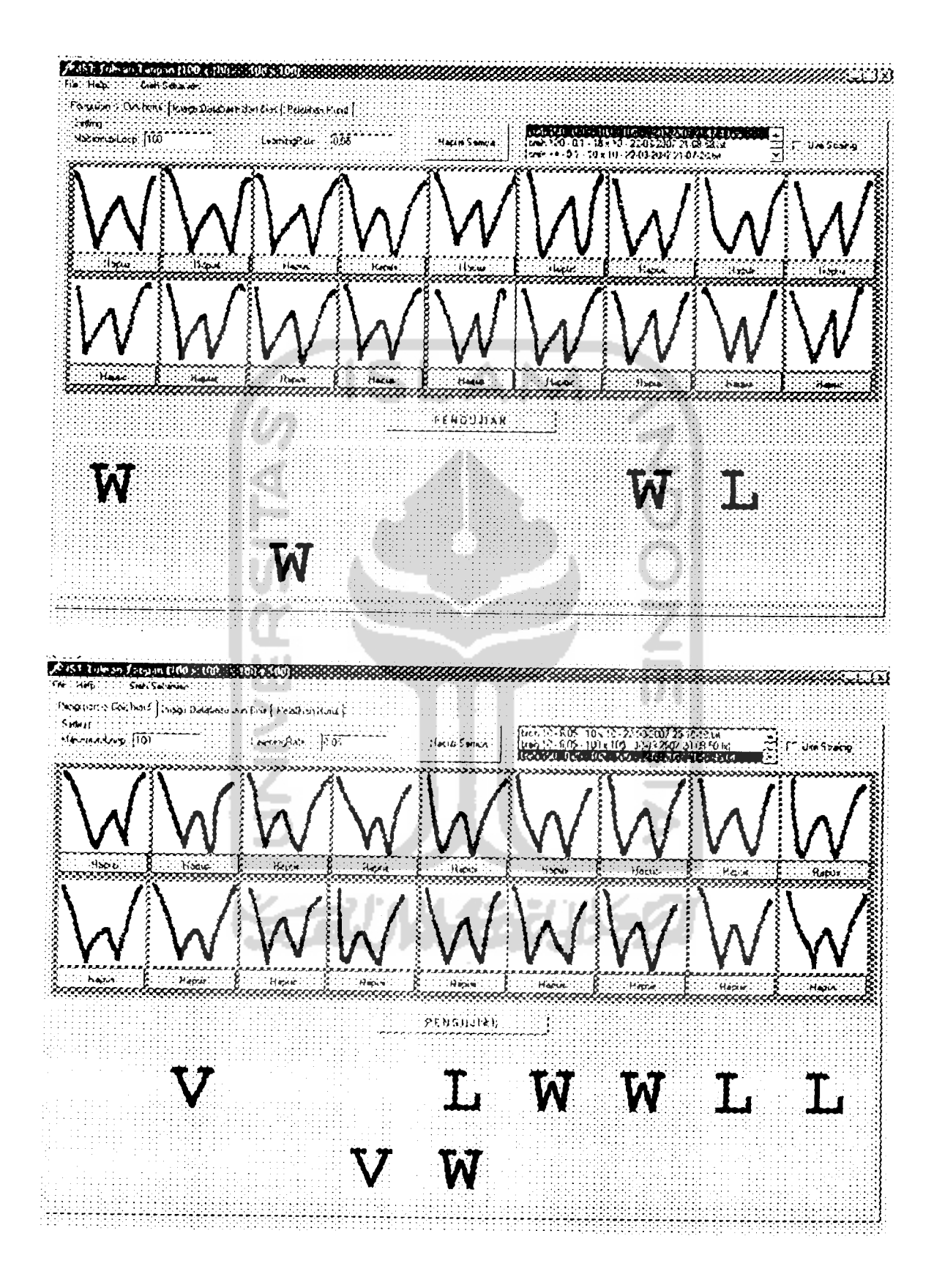

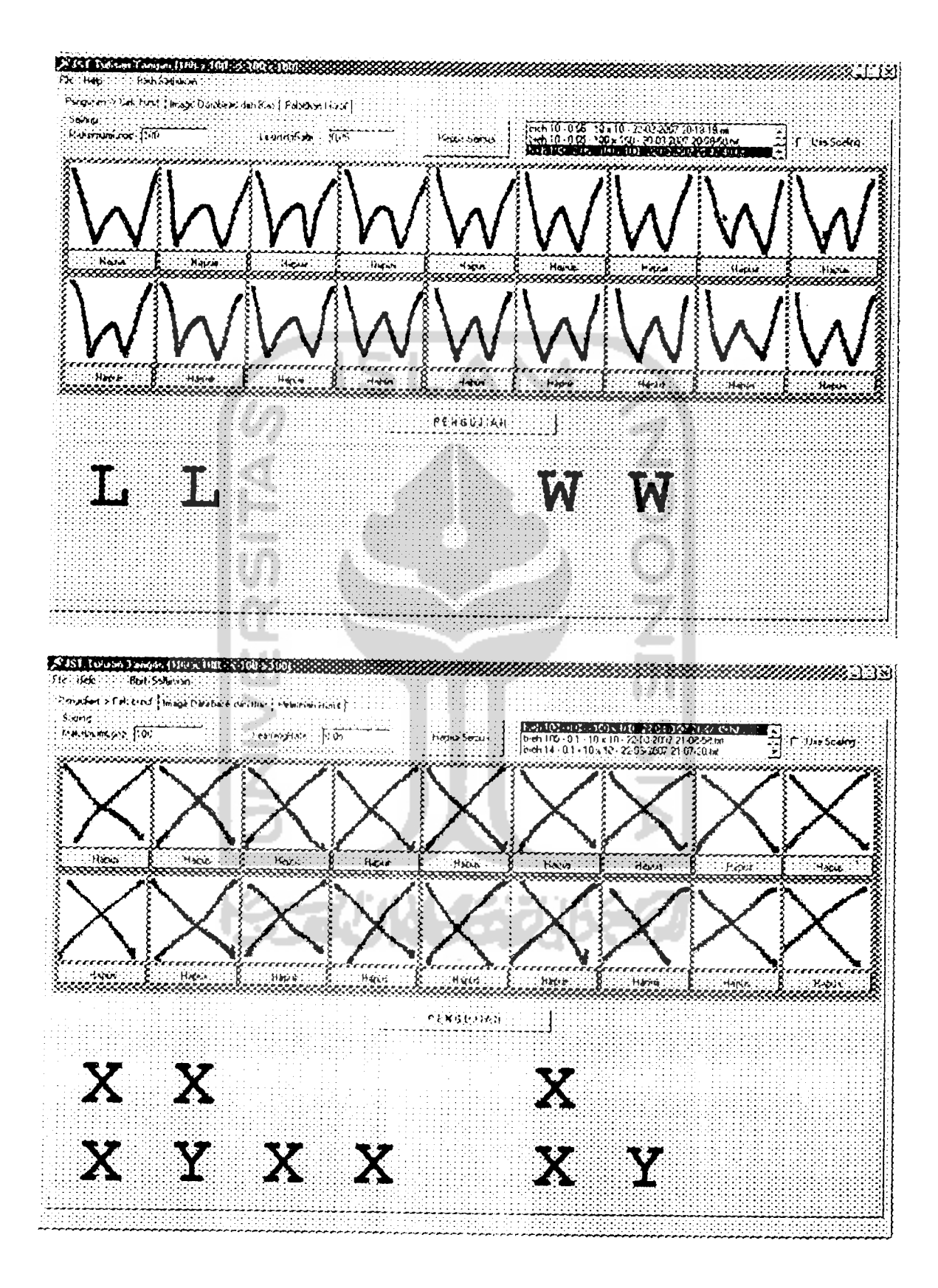

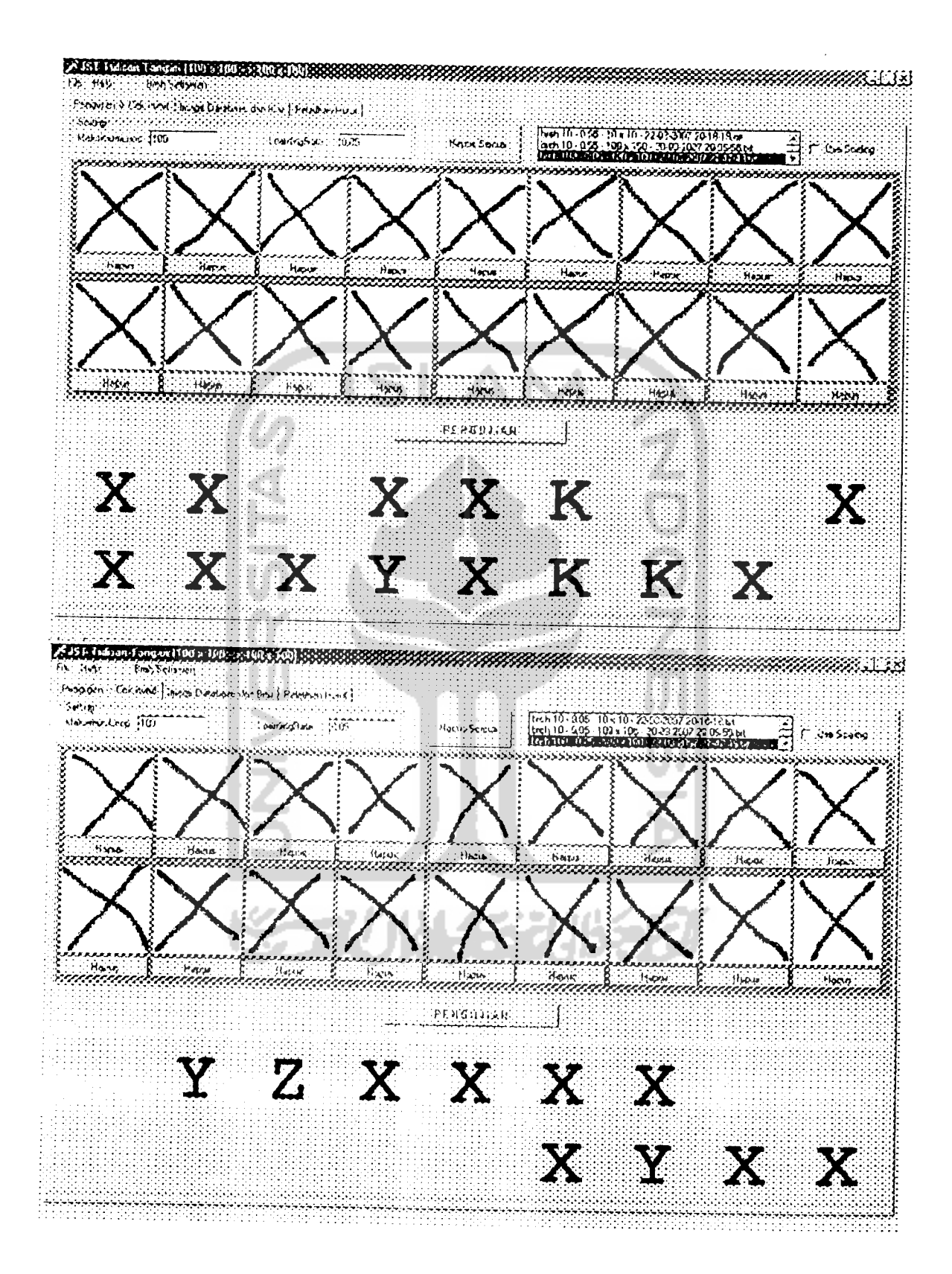

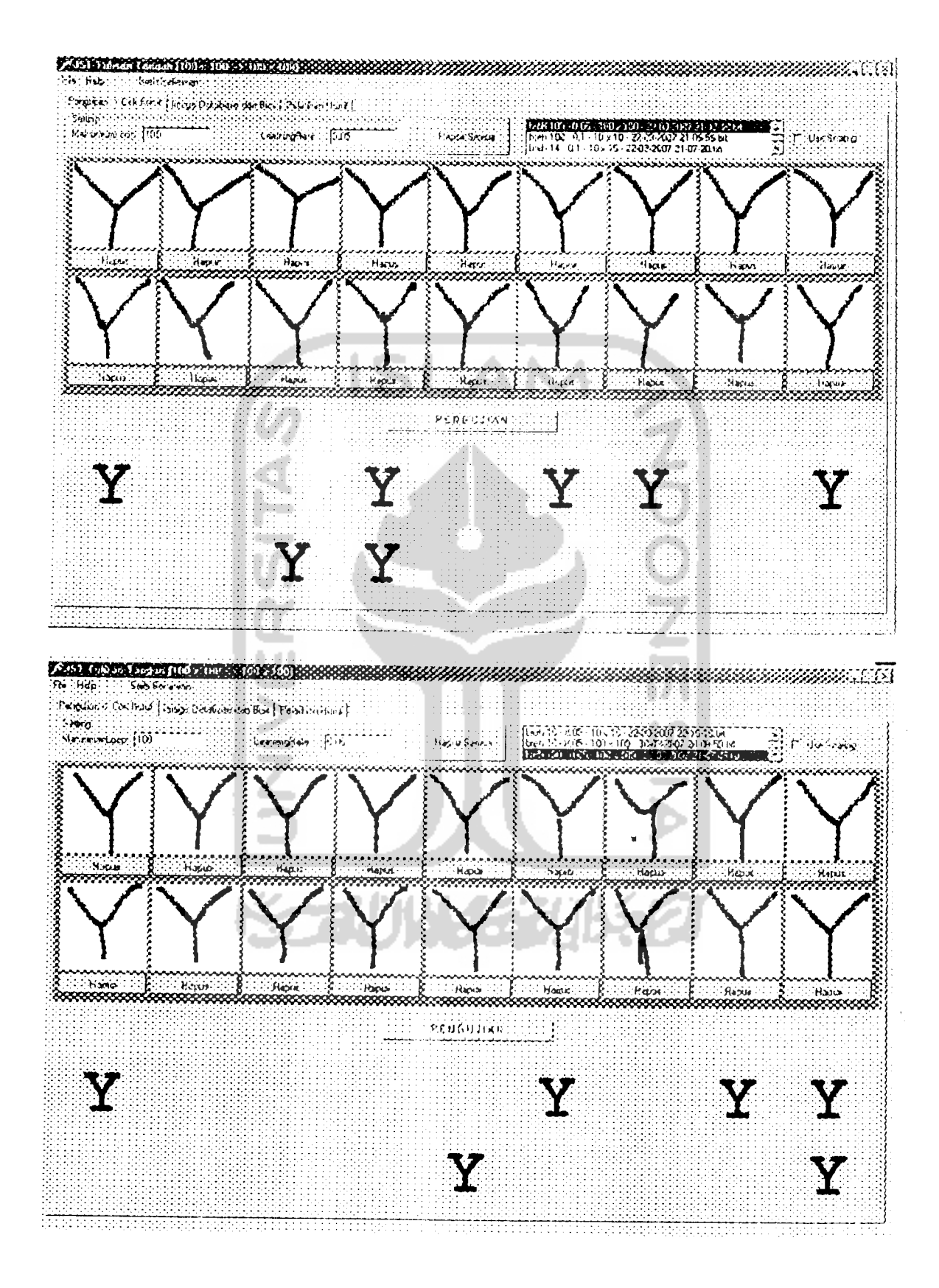

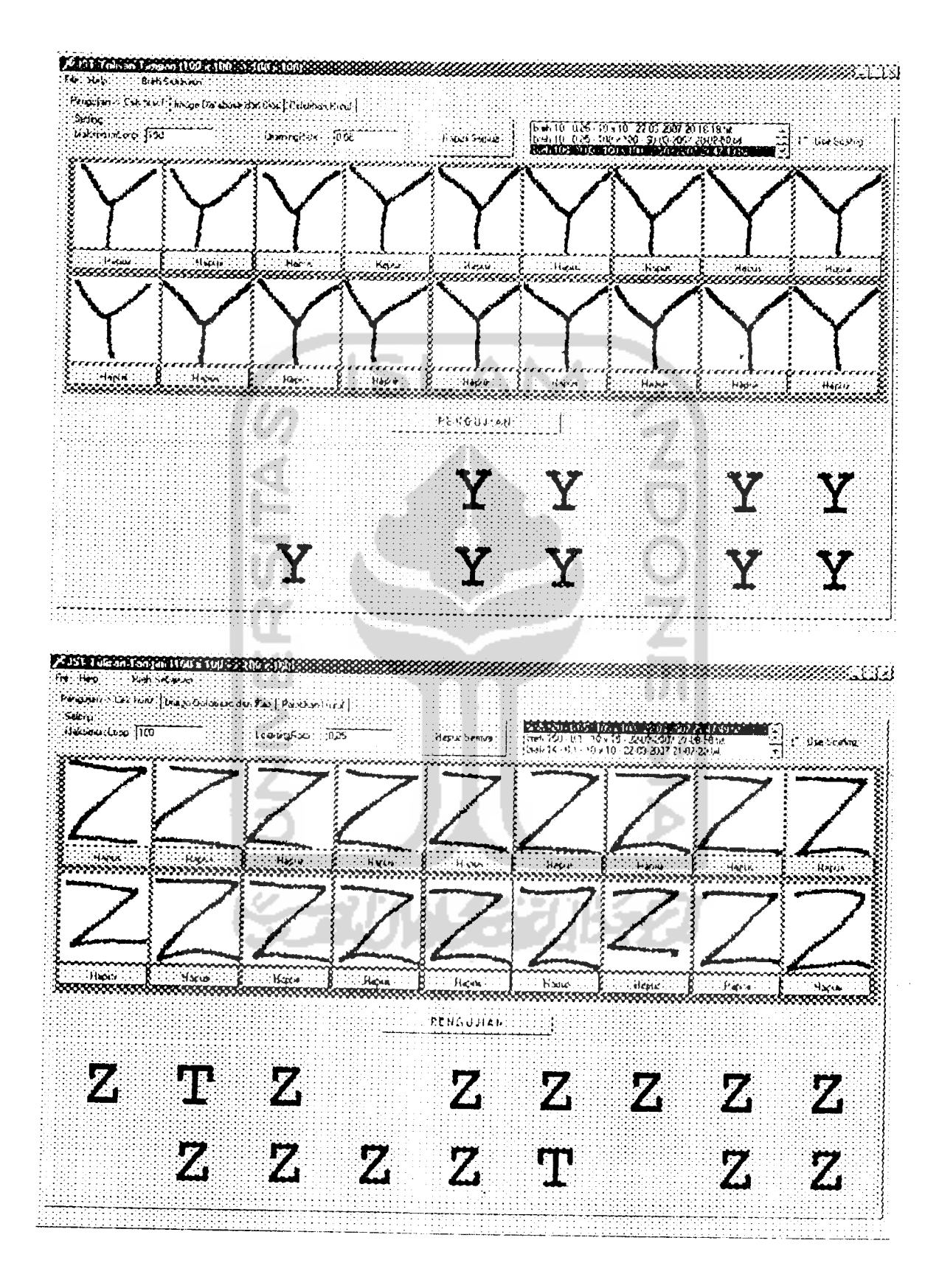

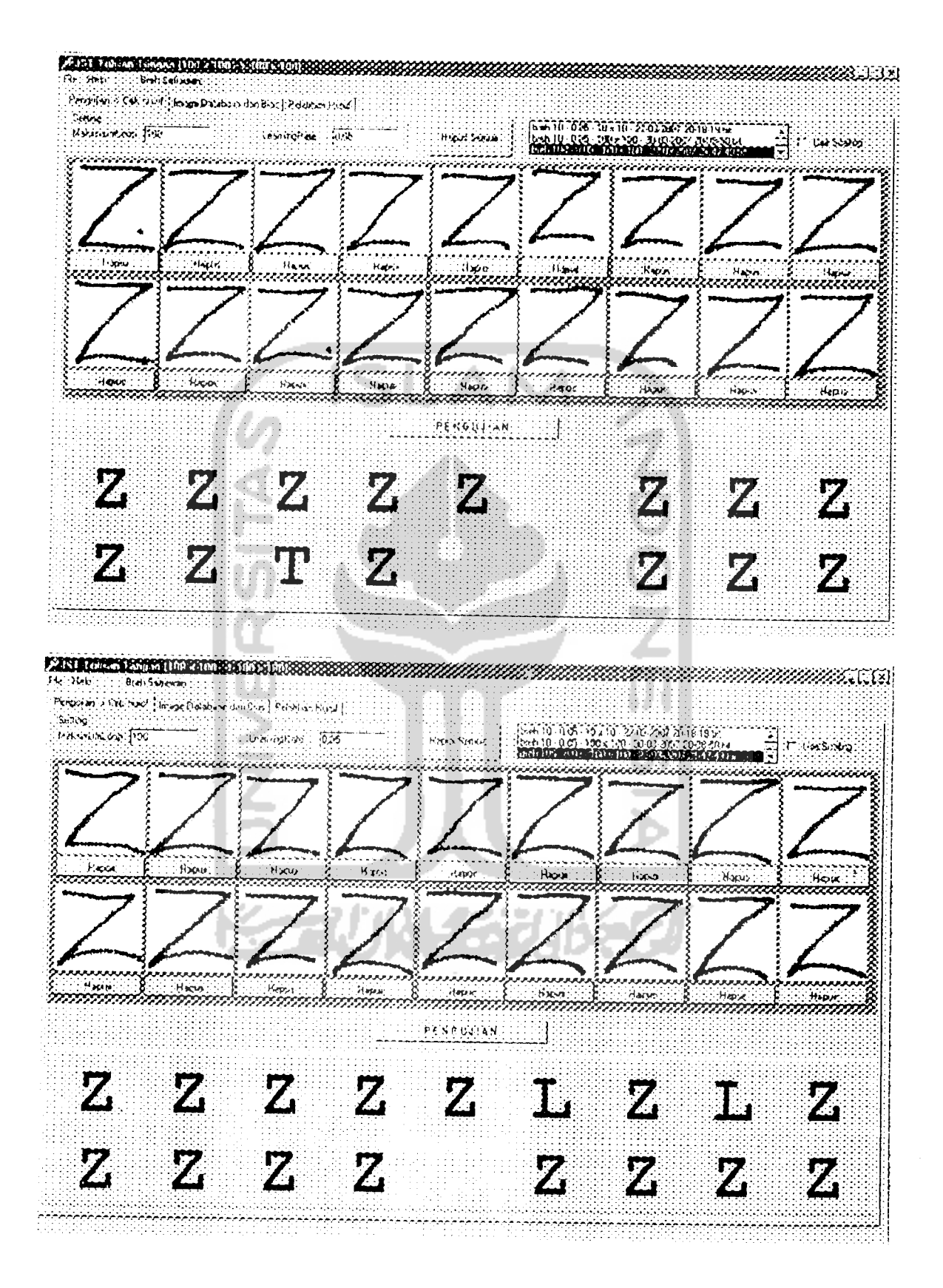